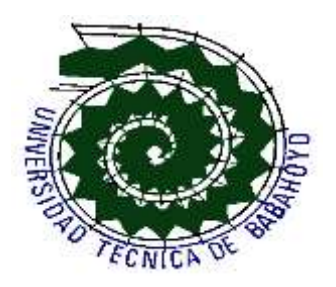

# **UNIVERSIDAD TECNICA DE BABAHOYO**

Facultad de Administración, Finanzas e Informática.

# **Tesis**

# **Tema:**

**S**istema de gestión comercial para mejorar las ventas en ferrecentro oñate s.a. de la ciudad de Babahoyo**".**

**Autores:**

Rita Roxana Ortega Bustamante. Wilson Enrique Muñoz Ponce.

**Babahoyo**

2013

Ferrecentro Oñate | 2013

# **CERTIFICACIÓN DE AUTORÍA**

La responsabilidad por los hechos, ideas y doctrinas expuestos en esta tesis me corresponden exclusivamente, y el patrimonio intelectual de la misma a la Escuela de Sistemas e Informática de la Universidad Técnica de Babahoyo.

Rita Roxana Ortega Bustamante

\_\_\_\_\_\_\_\_\_\_\_\_\_\_\_\_\_\_\_\_\_\_\_\_\_\_\_\_\_\_\_\_\_\_

Wilson Enrique Muñoz Ponce

\_\_\_\_\_\_\_\_\_\_\_\_\_\_\_\_\_\_\_\_\_\_\_\_\_\_\_\_\_\_\_\_\_\_

Ferrecentro Oñate | 2013

# **FIRMAS DE PERSONALIDAD**

El jurado calificador de la Escuela de Sistemas-Facultad de Administración Finanzas e Informática de la Universidad Técnica de Babahoyo le da al siguiente proyecto de tesis.

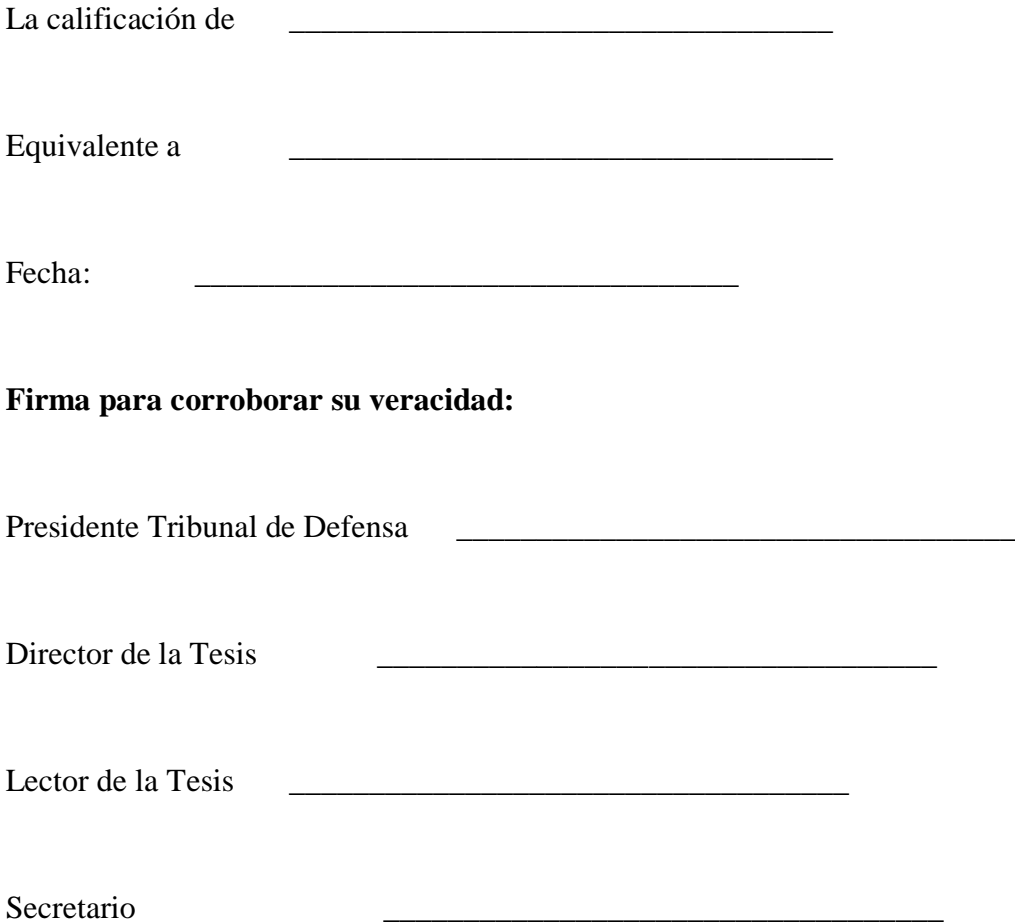

Ferrecentro Oñate | 2013

# **INDICE GENERAL**

# **CAPITULO I**

# **EL PROBLEMA**

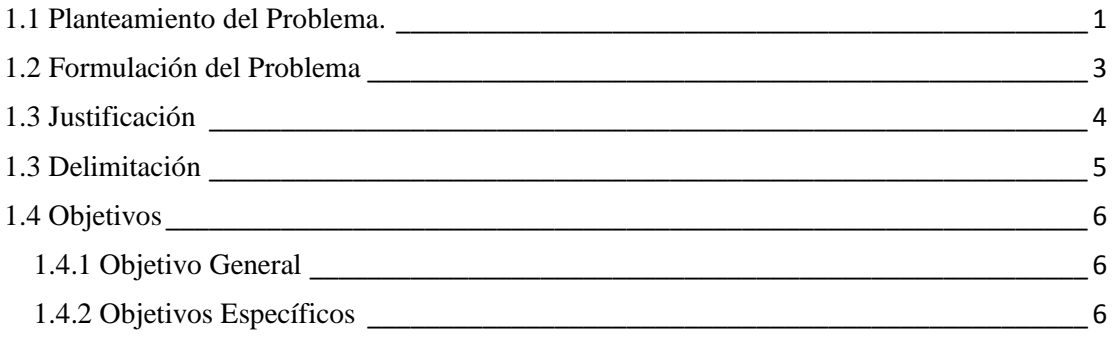

# **CAPITULO II**

# **MARCO TEÓRICO**

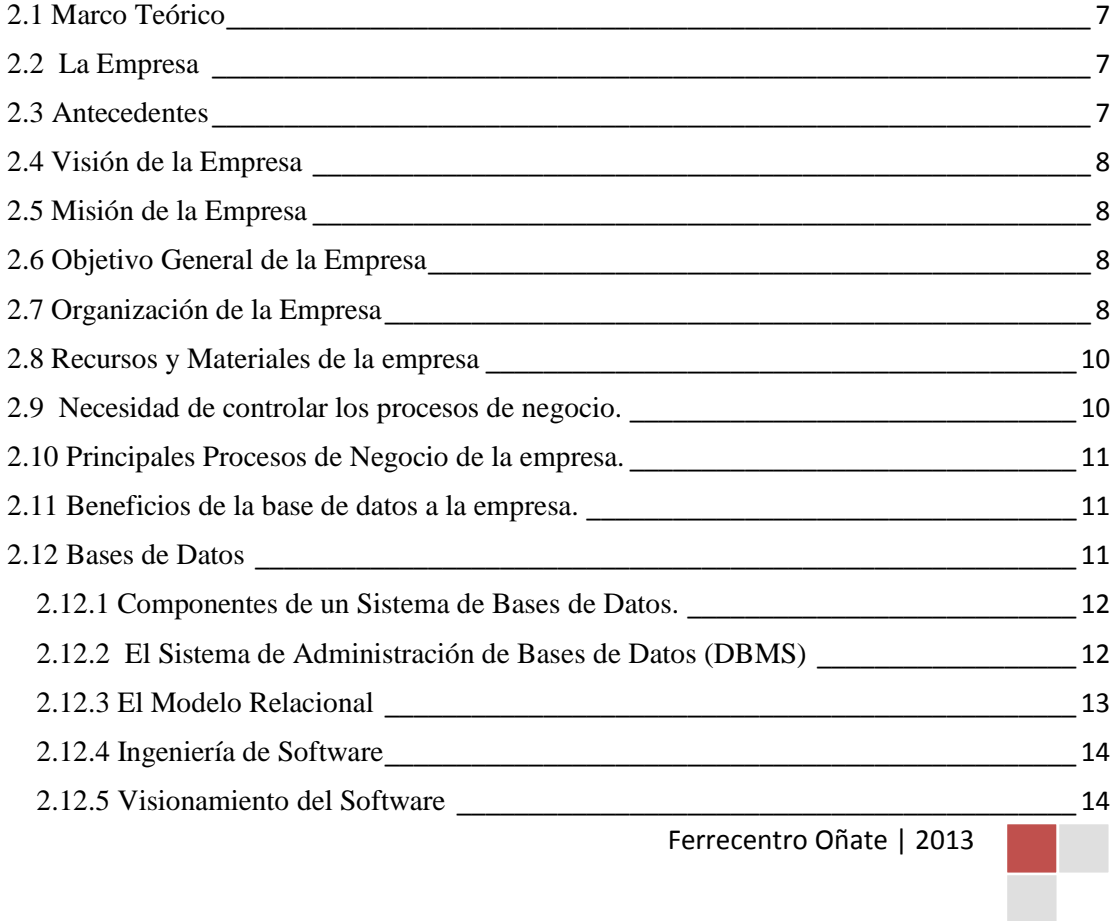

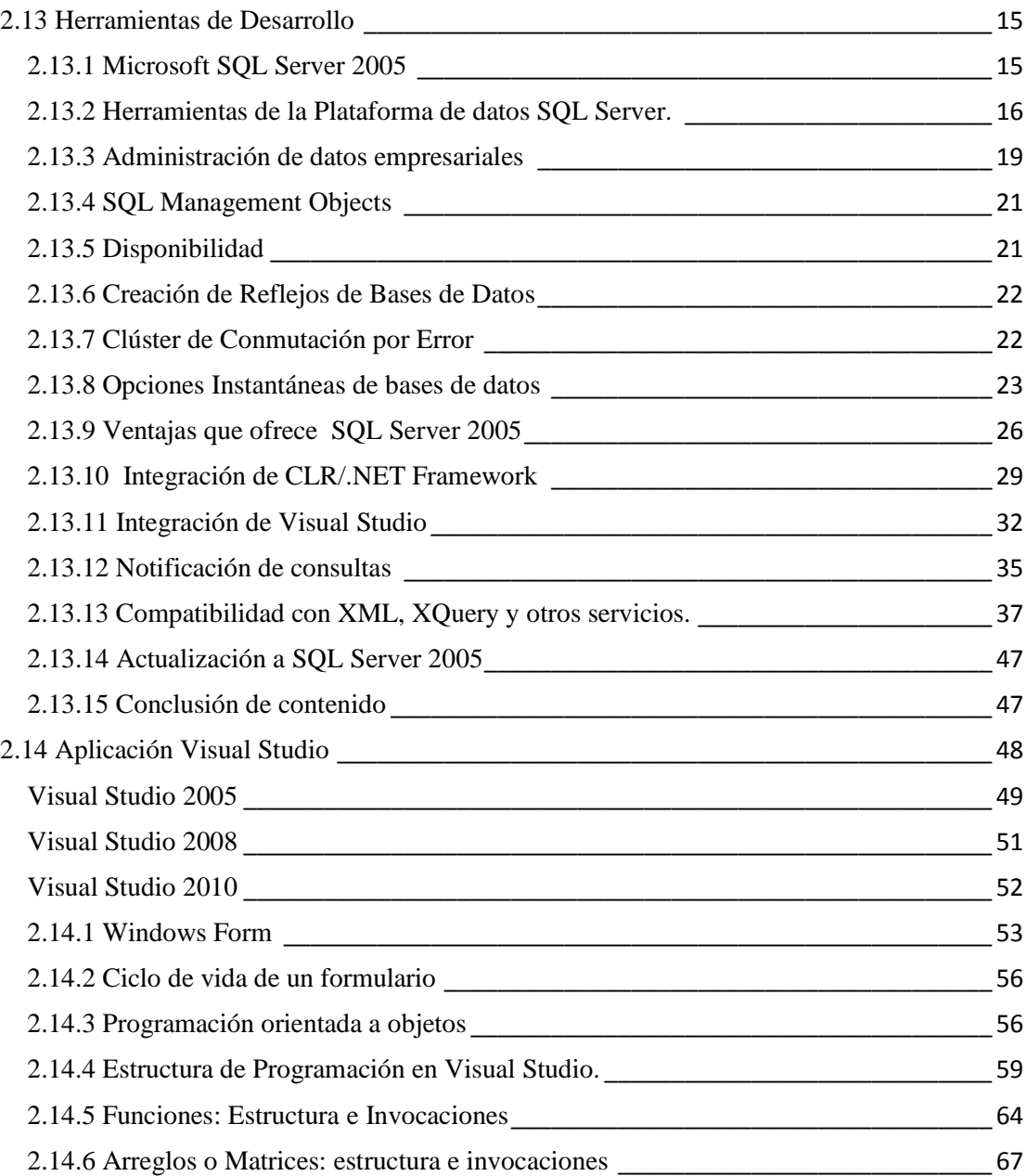

# **CAPITULO III**

# **MARCO METODOLÓGICO**

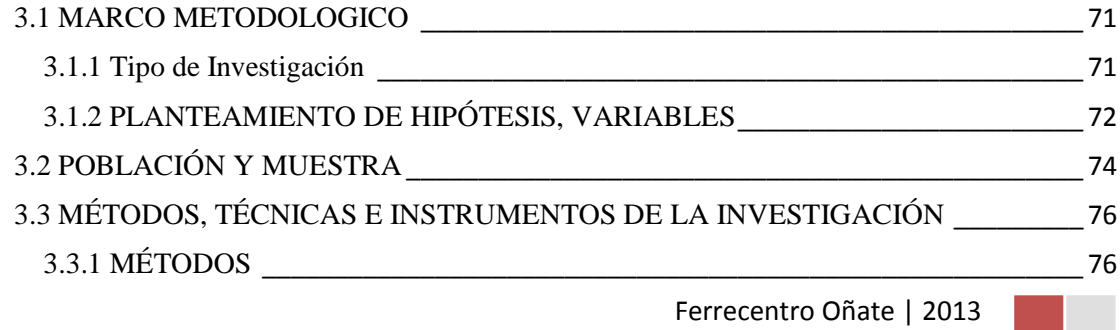

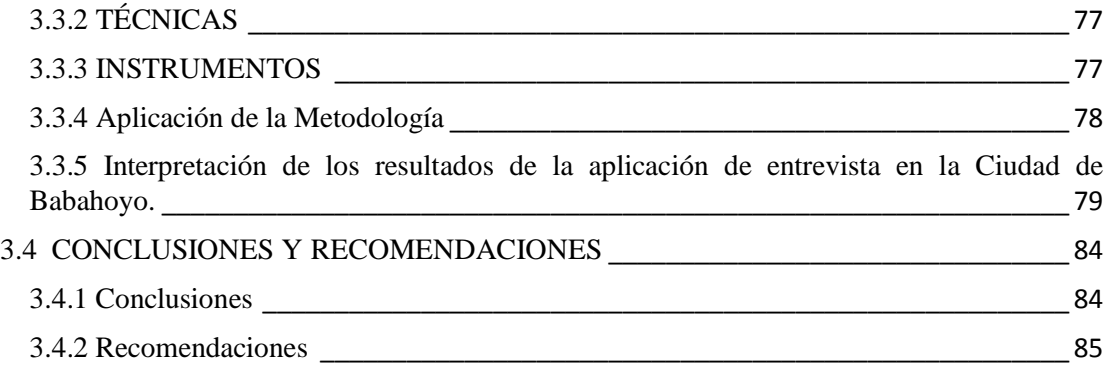

# **CAPITULO IV**

# **MARCO PROPOSITIVO**

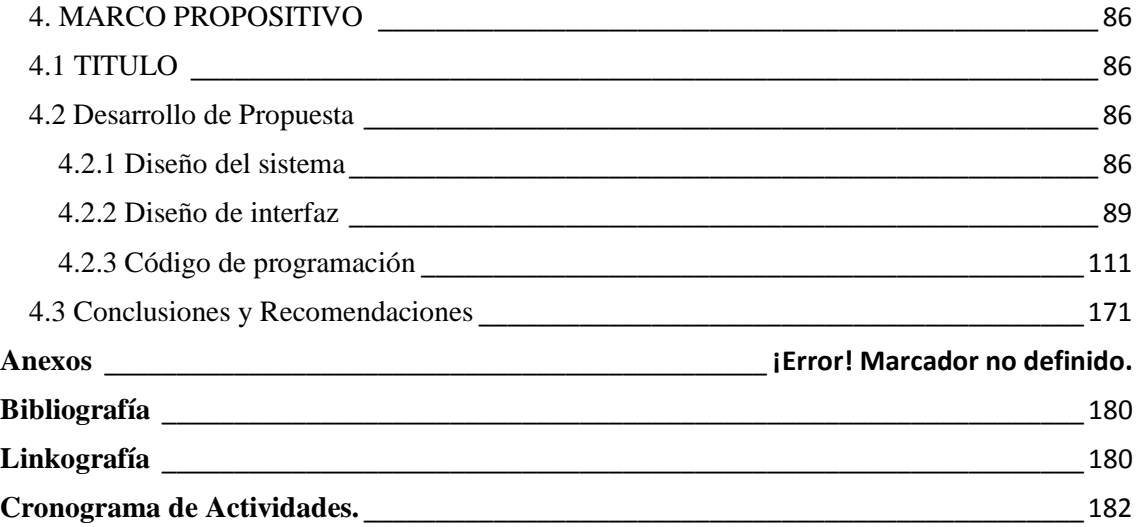

#### **CAPITULO I**

#### <span id="page-6-0"></span>**1.1 Planteamiento del Problema.**

Con el paso del tiempo la tecnología avanza, las empresas se sienten en la necesidad de adquirir tecnología para el mejoramiento de sus sistemas y a la vez sus procedimientos, con el fin de garantizar un eficaz funcionamiento y así obtener una adaptación paralela de condiciones con las empresas líderes del mercado.

En tiempos pasados, se discutían las dificultades planteadas por los sistemas de información se refería a las personas, no a la tecnología de la información, luego se ha intentado despertar el interés ante las posibilidades que ella brinda también formular que se ha desmontado y que se puede resolver la mayoría de los problemas técnicos, pero para quienes comprenden que la innovación basada en la tecnología es al fin un proceso social, cuando, muchos años más tarde, se examinan las predicciones hechas con referencias al cambio tecnológico, resulta impresionante su penetración y la incorporación de la tecnología de la información a la vida cotidiana pues al fin, su influencia en el hombre no se ha hecho esperar y el ser humano ha tomado amplia conciencia de la profunda alteración que la utilización no sólo de computador sino del conjunto de técnicas de tratamiento de la información derivadas de uso ha llevado a construir los restos del futuro.

Se ha podido observar que durante todos los procesos que se efectúan en Ferrecentro Oñate S.A de la ciudad de Babahoyo, es deficiente puesto que, cuando un cliente solicita su mercancía el empleado debe ir al sitio a verificar si la mercancía existe o no, lo que ocasiona el descontento en los mismos al esperar mucho tiempo para saber su existencia, no existe un control de registro clientes, proveedores ni de empleados ya que su sistema es totalmente manual y para no acumular más documentos no lo hacen. Al momento de cotejar la mercancía existente para posterior efectúo de pedidos es muy tedioso, ya que tienen que contar una por una cada una de la mercancía y se pierde mucho tiempo valioso que se pueden invertir en otras operaciones de igual manera al hacer las facturas y presupuesto.

De continuar funcionando de esta manera las operaciones del Ferrecentro Oñate S.A. como sigue actualmente sus actividades no podrán ser aligeradas, al contrario se obstaculizara más el trabajo debido al aumento de la clientela y la cantidad de información que será aún mayor.

Debido a esto se propone sistematizar las actividades de compra y venta de mercancía de dicha empresa y así mejorar su eficacia al trabajar de manera más rápida y segura.

# <span id="page-8-0"></span>**1.2 Formulación del Problema**

¿Cómo mejorar las ventas en Ferrecentro Oñate S.A. de la ciudad de Babahoyo a través de un Sistema Informático?

#### <span id="page-9-0"></span>**1.3 Justificación**

Ferrecentro Oñate S.A. una Empresa que centra su actividad en la formación integral de sus clientes en el ámbito científico-técnico articulando crítica, innovadora y creativamente sus métodos de trabajo, investigación y proyección social.

Ferrecentro Oñate debe contar con un sistema informático que al carecer no lo tiene, se plantea entonces la necesidad de construir, con base sólida, un proceso regular y continuo que trabaje con un software desarrollado en la plataforma Visual.net 2008, con la modalidad de ejecutar un motor de base de datos en SQL server, lo cual garantiza la seguridad de la información y su integración con el sistema a implementar.

Se pretende con esta investigación satisfacer, al 100% la problemática actual de control ingreso, egreso y de ventas de productos que expende Ferrecentro Oñate S.A. Se deberá realizar un estudio acerca del problema y realizar una investigación profunda acerca de los diferentes medios de captura de datos para el control del mismo, los cuales deben estar adecuados a la infraestructura de la Empresa y que sean adaptables a un Sistema de aplicación.

Al realizar el Diseño e Implementación de este sistema en Ferrecentro Oñate, nos permitirá llevar a cabalidad la realización de este proyecto que puede generar un valor adicional a los conocimientos adquiridos durante la investigación, establecer unas bases que permitan el desarrollo integral de un profesional que se desempeñe a nivel laboral en las diferentes áreas de la ingeniería que se muestran en la elaboración de este proyecto.

# <span id="page-10-0"></span>**1.3 Delimitación**

Esta investigación se la desarrollará en La empresa Ferrecentro Oñate de la Ciudad de Babahoyo está ubicada en la avenida 5 de junio y Pedro Carbo.

**Objeto de estudio:** Ingeniería de Sistemas. **Campo de acción:** Sistema de información

 **Temporal**

De Mayo del 2013 a Septiembre del 2013

# <span id="page-11-0"></span>**1.4 Objetivos**

# <span id="page-11-1"></span>**1.4.1 Objetivo General**

Desarrollar un Sistema de Gestión Comercial para mejorar las ventas en Ferrecentro Oñate S.A. de una manera rápida, organizada y sencilla beneficiando tanto al personal como a los clientes de la empresa.

# <span id="page-11-2"></span>**1.4.2 Objetivos Específicos**

- Fundamentar la base teórica y científica que permitan el desarrollo de esta investigación.
- Analizar y preparar información para conocer las mejores soluciones.
- Validar la investigación y resultados con la ayuda de un experto.

#### **CAPITULO II**

#### <span id="page-12-0"></span>**2.1 Marco Teórico**

El presente capítulo se divide en dos partes, el objetivo de la primera es describirla necesidad de la Ferretería Ferrecentro Oñate S.A. de contar con un Sistema de Bases de Gestión Comercial para mejorar las ventas de esta empresa que le permita lograr la eficiencia en el control de los productos con los que comercializa, así como también llevar un control de su nómina, y el objetivo de la segunda parte es dar un marco teórico de las bases de datos y de la ingeniería de software.

#### <span id="page-12-1"></span>**2.2 La Empresa**

La empresa denominada Ferretería Ferrecentro Oñate S.A. surge en el mes de Mayo del 2003. La misión es competir en el ramo ferretero, proporcionando al cliente artículos de calidad en plomería, material eléctrico, herramienta en general, etc. de marcas nacionales y extranjeras.

La función principal de la empresa para la cual será elaborada el sistema de ventas es la de realizar la venta de productos divididos en categorías de Herramientas Eléctricas, Herramientas Manuales, Plomería, Electricidad, Iluminación, Muebles, Organización, Hogar, Accesorios para baños y cocinas, Jardinería, Mascotas, Pintura, Cerrajería, Hogar y Limpieza.

#### <span id="page-12-2"></span>**2.3 Antecedentes**

Desde su creación, la empresa ha tenido como uno de sus objetivos principales satisfacer las necesidades del cliente y hacer una cartera de clientes cada vez mayor. En relación al control de inventario, la información se elaboraba manualmente en archivos de papeles, y en consecuencia generaba una labor tediosa encontrar información, ocasionando demoras en los servicios.

Refiriéndose a la nómina, el control de los empleados se llevaba a cabo poniendo toda la responsabilidad en la capacidad de memoria del gerente, que como consecuencia, generaba conflictos en los pagos.

El control de la cartera de clientes se realizaba en un archivo de Excel en el cual se anotaba el nombre, teléfono, dirección y pedidos del cliente, con la dificultad de que la información continuaba dispersa y para poder surtir un producto se tenía que consultar a varias fuentes, de las cuales el acceso no era sencillo, ya que ésta computadora se encuentra en la planta alta del local de la empresa.

#### <span id="page-13-0"></span>**2.4 Visión de la Empresa**

Ferrecentro Oñate será una Empresa moderna de reconocido prestigio y credibilidad, líder y rectora del desarrollo organizacional, constituyéndose en referente válido de la Gestión Pública, técnica y transparente por los servicios de calidad que presta a sus usuarios.

#### <span id="page-13-1"></span>**2.5 Misión de la Empresa**

Ejercer la rectoría en el diseño y ejecución de políticas de desarrollo organizacional para generar servicios de calidad, contribuyendo a incrementar los niveles de competitividad, productividad, empleo y satisfacción de Atención a los usuarios.

#### <span id="page-13-2"></span>**2.6 Objetivo General de la Empresa**

Satisfacer las necesidades del usuario con una buena atención, garantizando esta manera la calidad de los productos que ofrece la Empresa.

#### <span id="page-13-3"></span>**2.7 Organización de la Empresa**

La empresa organiza a su personal de la siguiente manera:

**1. GERENTE**: Encargado de dirigir al personal y autorizar todas las operaciones dentro de la empresa y de administrar los diferentes recursos de la misma.

#### *FUNCIONES*

- **a)** Iniciar operaciones
- **b)** Revisar agenda de cobros y pagos
- **c)** Iniciar registro de caja
- **d)** Atención a proveedores
- **e)** Hacer o verificar el correcto corte de caja
- **f)** Elaborar cartera de clientes
- **g)** Realizar operaciones bancarias
- **h)** Supervisión de inventario

 $\sim$  8  $\sim$ 

- **i)** Revisión del ingreso de mercancía y su facturación
- **j)** Autorización de movimientos materiales o financieros
- **2**. **SECRETARIA**: Encargada de las labores administrativas.

## *FUNCIONES*

- **a)** Organizar agenda
- **b)** Contactar proveedores
- **c)** Revisar cobros de clientes y pagos a proveedores
- **d)** Atención telefónica en general
- **e)** Control de remisiones y facturas de efectivo y crédito
- **f)** Relación de gastos por facturación de proveedores
- **g)** Captura de información
- **3**. **CAJERO**: Encargado de cobros en mostrador.

## *FUNCIONES*

- **a)** Iniciar registro de caja
- **b)** Hacer corte de caja diario
- **c)** Atención de clientes en el mostrador en caso de ser necesario
- **d)** Control de remisiones y facturas

# **4. EJECUTIVO DE VENTAS**: Encargado de ventas en general.

#### *FUNCIONES*

- **a)** Venta de productos en mostrador o por teléfono
- **b)** Seguimiento de cartera de clientes
- **c)** Emisión de facturas y remisiones
- **d)** Entrega de mercancía
- **e)** Elaboración de inventario (manual)
- **f)** Recibir y organizar mercancía de nuevo ingreso
- **g)** Mantenimiento del lugar de trabajo y medios de transporte del mismo.

# **5**. **COBRADOR**: Encargado de cobros a clientes

# *FUNCIONES*

- **a)** Mantenimiento del lugar de trabajo
- **b)** Realizar ruta de cobros a clientes
- **c)** Compra y recibo de mercancía
- **d)** Reparto de mercancía a clientes
- **e)** Atención de clientes en mostrador en caso necesario
- **f)** Organización de productos en el almacén y en el mostrador
- **6. VIGILANTES**: Encargado de la seguridad del lugar de trabajo.

## *FUNCIONES*

- **a)** Asegurar el lugar de trabajo
- **b)** Revisar los dispositivos de seguridad ( malla eléctrica, candados y puertas)
- **c)** Mantener el espacio destinado a estacionamiento.

## <span id="page-15-0"></span>**2.8 Recursos y Materiales de la empresa**

- $\checkmark$  Dos camionetas
- $\checkmark$  Una caja registradora
- $\checkmark$  Fax
- $\checkmark$  4 líneas telefónicas
- $\checkmark$  Un conmutador
- $\checkmark$  Tres equipo de cómputo.
- $\checkmark$  Una impresora.
- $\checkmark$  Papelería en general.

#### <span id="page-15-1"></span>**2.9 Necesidad de controlar los procesos de negocio.**

Una necesidad básica es dar al cliente una atención rápida, lo cual requiere de tener en una o varias computadoras una base de datos con los productos disponibles para evitar la pérdida de tiempo en las búsquedas de existencia de los productos así como sus características, que incluyen el precio, marca, color, etc.

# <span id="page-16-0"></span>**2.10 Principales Procesos de Negocio de la empresa.**

#### **¿Qué son los procesos de negocio?**

Los procesos de negocio consisten en las tareas que debe realizar una empresa si quiere seguir funcionando: realizar ventas, pagar a empleados y acreedores, controlar el inventario, etc.

- $\checkmark$  Ventas
- $\checkmark$  Pago de nómina
- $\checkmark$  Pagos a acreedores
- $\checkmark$  Altas a nuevos trabajadores
- $\checkmark$  Altas a nuevos clientes
- $\checkmark$  Control de Inventario

#### <span id="page-16-1"></span>**2.11 Beneficios de la base de datos a la empresa.**

Las ventajas de un sistema de base de datos sobre los métodos tradicionales de mantener los registros en papel es que una base de datos es compacta, rápida, menos laboriosa y actual.

Con todo, existe una ventaja adicional: El sistema de Base de Datos ofrece a la empresa un control centralizado de su información.

La información es uno de los recursos más valiosos de una empresa. Así en un comercio sin un sistema de este tipo, cada aplicación tiene por lo regular sus propios archivos privados de manera que los datos están muy dispersos y con seguridad son difíciles de controlar en cualquier forma sistemática.

#### <span id="page-16-2"></span>**2.12 Bases de Datos**

#### **¿Qué es un Sistema de Base de datos?**

Un Sistema de Base de Datos es básicamente un sistema computarizado para llevar registros. Es posible considerar a la propia Base de Datos como una especie de armario electrónico para archivar, es decir, un depósito o un contenedor de una colección de archivos de datos computarizados.

#### <span id="page-17-0"></span>**2.12.1 Componentes de un Sistema de Bases de Datos.**

A continuación se mencionarán los cuatro principales componentes en un sistema de base de datos:

- La información
- El equipo
- Los usuarios
- Los programas

**La información.** En general, la información en la base de datos estará integrada y además será compartida.

**El equipo.** Se considera que son componentes del equipo del sistema:

**Medios de almacenamiento secundario:** Dispositivos E/S asociados, Drives, Canales de E/S, etcétera, Procesador o procesadores y memoria principal.

**Los usuarios:** Es todo el personal del departamento que requiera usar el sistema de base de datos para implementar, consultar o realizar sus reportes. Se tienen diferentes tipos de usuarios, entre los cuales tenemos a los programadores de aplicaciones; los cuales son los responsables de escribir los programas de aplicación; los usuarios finales, quienes interactúan con el sistema desde estaciones de trabajo o terminales; y finalmente el Administrador de la Base de Datos (DBA), y es quien administra la base de datos.

**Los programas.** Existe una capa de programas entre la base de datos física misma y los usuarios del sistema: el Sistema de Administración de Base de Datos (DBMS, Data Base ManagmentSystem).

El **DBMS** maneja todas las solicitudes de acceso a la base de datos formuladas por los usuarios.

<span id="page-17-1"></span>2.12.2 El Sistema de Administración de Bases de Datos (DBMS)

El software que permite a una o más personas el usar y/o modificar los datos de una base de datos se denomina Administrador de Base de Datos (DBMS).

Maneja todas las solicitudes de acceso a la base de datos formuladas por los usuarios.

**Seguridad:** no todos los usuarios tienen acceso a todos los datos.

 $\sim$  12  $\sim$ 

**Integridad:** cierto tipo de "consistencia" deberá realizarse sobre los atributos y valores de los datos, para evitar la inconsistencia en los datos.

**Sincronización:** Cuando varios usuarios corren programas que accedan a la base de datos al mismo tiempo, el DBMS deberá dar protección de inconsistencias que puedan resultar de dos operaciones simultáneas a un mismo grupo de datos.

Protección de rupturas y recuperación: facilidades para realizar copias regulares de la base de datos y reconstruirla después de un error de hardware o software.

Uno de sus objetivos más importantes es proporcionar a los usuarios una visión abstracta de los datos, es decir, el sistema esconde ciertos detalles de cómo se almacenan y mantienen los datos, pero sin embargo se deben extraer eficientemente.

#### <span id="page-18-0"></span>**2.12.3 El Modelo Relacional**

El modelo relacional de las bases de datos representa la tendencia dominante en el mercado actual debido al avance que ha tenido en el campo de las bases de datos principalmente en el modelo relacional, por esta razón la tecnología de bases de datos se orienta hacia los sistemas relacionales, por ende, en ésta parte del capítulo se explicará de manera general los conceptos fundamentales para los sistemas relacionales de bases de datos.

Una base de datos relacional es una base de datos percibida por el usuario como una colección de relaciones normalizadas [Boone 2000].

El modelo relacional se ocupa de tres aspectos:

- $\checkmark$  Estructura de datos: El usuario percibe la información de la base de datos como tablas y nada más que tablas. La estructura de datos es la terminología que se utiliza como notación y forma de representar la información en el modelo relacional.
- *Integridad:* Las tablas deben satisfacer ciertas restricciones de integridad. La integridad se basa en dos reglas en el modelo relacional:
- $\checkmark$  Regla de la Integridad de las Entidades: Ningún componente de una relación base puede tener valores nulos.
- $\checkmark$  La base de datos no debe contener valores de llave ajena sin concordancia.
- *Manipulación:* Los operadores disponibles para que el usuario manipule estas tablas son operadores que derivan tablas a partir de tablas. En particular, tres de estos operadores son importantes: restringir, proyectar, juntar.
- $\checkmark$  La operación restringir extrae las filas especificadas de una tabla.
- $\checkmark$  La operación provectar extrae las columnas especificadas de las tablas.
- $\checkmark$  La operación juntar reúne dos tablas con base en valores comunes de al menos una columna en común.

#### <span id="page-19-0"></span>**2.12.4 Ingeniería de Software**

La Ingeniería del Software se podría definir como el establecimiento y aplicación de principios de la Ingeniería para obtener software. Teniendo en cuenta factores tan importantes como el coste económico, la fiabilidad del sistema y un funcionamiento eficiente que satisfaga las necesidades del usuario.

El modelo del ciclo de vida es un factor principal para conseguir los objetivos buscados, una mala elección del modelo de ciclo de vida puede hacer que se nos retrase el trabajo enormemente o que tengamos una planificación perfecta del trabajo.

# <span id="page-19-1"></span>**2.12.5 Visionamiento del Software Modelo de cascada**

En un modelo en cascada un proyecto progresa a través de una secuencia ordenada de pasos que son:

- $\checkmark$  Concepto del software.
- $\checkmark$  Análisis de requerimientos.
- $\checkmark$  Diseño global.
- Diseño detallado.
- $\checkmark$  Codificación y depuración.
- $\checkmark$  Prueba del sistema.

El modelo contiene una serie de etapas que no se solapan, y el proyecto se va revisando tras cada una de las etapas. Para poder pasar a la siguiente etapa se tiene que haber conseguido todos los objetivos de la etapa anterior, es un proceso secuencial.

Tiene una buena aplicación cuando el problema es estable y cuando se trabaja con metodologías técnicas conocidas. Este modelo será apropiado para la migración de una aplicación o a una versión de mantenimiento bien definida.

Con este modelo se tiene un seguimiento de todas las fases del proyecto y del cumplimiento de todos los objetivos marcados en cada etapa tanto de costes, fechas de

entrega y lo más importante que pueden comprobar al final de cada etapa si el proyecto cumple todas las necesidades del usuario.

A su vez esto es un problema ya que si el usuario se da cuenta de que falta una tarea de la empresa en el proyecto una vez pasada esta etapa, el trabajo que hay que realizar se retrasa en fechas de entrega y el coste es mayor. Por lo tanto esto produce un fracaso en la industria ya que es reacio a las modificaciones de última hora.

Por este motivo se puede modificar el modelo en cascada pudiendo pasar de una etapa a la anterior, pero suele ser difícil ya que hay que rehacer la etapa anterior, este modelo es el ciclo de vida del salmón. Por lo tanto este es un modelo poco apropiado para proyectos con fecha de entrega corta, pero su rendimiento puede mejorar notablemente variando el modelo de la cascada pura.

#### **Modelo Espiral**

El modelo de la espiral es un modelo orientado a riesgo que divide el proyecto software en mini proyectos. Cada proyecto se encargará de resolver uno o varios riesgos hasta que estén todos controlados. Una vez que estén los riesgos más importantes controlados se finaliza igual que el ciclo de vida en cascada.

En el ciclo de vida en espiral localizan los riesgos, genera un plan para manejarlos y se establece una aproximación a la siguiente iteración. Con cada iteración se produce una aproximación al producto final.

#### <span id="page-20-1"></span><span id="page-20-0"></span>**2.13 Herramientas de Desarrollo**

#### **2.13.1 Microsoft SQL Server 2005**

En la actualidad, las organizaciones deben afrontar numerosos retos relacionados con los datos; por ejemplo, la necesidad de toma de decisiones más rápidas y controladas por datos, la necesidad de aumentar la productividad y flexibilidad del personal de desarrollo y la presión para reducir los presupuestos generales relacionados con la tecnología de la información, a la vez que se exige escalar la infraestructura para que se adapte a exigencias cada vez mayores.

La siguiente versión de Microsoft® SQL Server™ se ha diseñado para ayudar a las empresas a enfrentarse a estos retos. Microsoft SQL Server 2005 es el software de última generación para el análisis y la administración de datos. Aporta un mayor grado de seguridad, escalabilidad y disponibilidad a los datos de la empresa y a las aplicaciones de análisis, al mismo tiempo que simplifica su creación, implementación y administración.

Basado en las características de solidez de SQL Server 2000, SQL Server 2005 constituye una solución de análisis y administración de datos integrados que ayudará a las organizaciones de cualquier tamaño a:

- $\checkmark$  Crear, implementar y administrar aplicaciones empresariales que resulten más seguras, escalables y confiables.
- $\checkmark$  Maximizar la productividad de la tecnología de la información al reducir la complejidad de los procesos de creación, implementación y administración de aplicaciones de bases de datos.
- $\checkmark$  Compartir datos en varias plataformas, aplicaciones y dispositivos para facilitar la conexión de sistemas internos y externos.
- $\checkmark$  Controlar los costes sin poner en peligro el rendimiento, la disponibilidad, escalabilidad o seguridad.

# <span id="page-21-0"></span>**2.13.2 Herramientas de la Plataforma de datos SQL Server.**

SQL Server constituye una completa solución de datos de extremo a extremo que aporta a los usuarios de su organización una plataforma segura, confiable y productiva para las aplicaciones de datos de empresa e inteligencia empresarial (BI). SQL Server 2005 ofrece herramientas conocidas y de gran eficacia para los profesionales de TI, así como para aquellos que trabajan con la información. Estas herramientas reducen la complejidad que supone el proceso de crear, implementar, administrar y utilizar datos empresariales y aplicaciones analíticas en distintas plataformas que abarcan desde dispositivos móviles hasta sistemas de datos de empresas. Gracias a un extenso conjunto de características, interoperabilidad con los sistemas existentes y automatización de las tareas rutinarias, SQL Server 2005 aporta una completa solución de datos para las empresas de todos los tamaños. En la figura 1 se muestra el diseño de una plataforma de datos SQL Server 2005.

#### **La plataforma de datos SQL Server 2005**

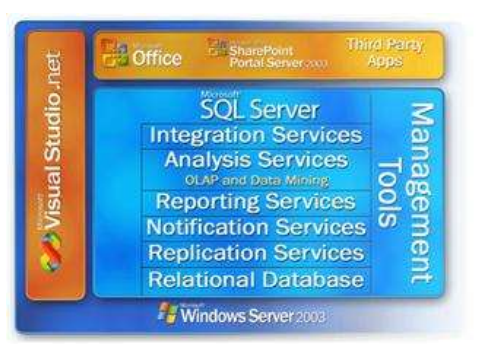

La plataforma de datos SQL Server incluye las siguientes herramientas:

- **RelationalDatabase** (Base de datos relacional): motor de base de datos relacional seguro, confiable, escalable y de alta disponibilidad con mejoras en el rendimiento y compatibilidad con datos (XML) estructurados y sin estructurar.
- **ReplicationServices** (Servicios de duplicación): duplicación de datos para aplicaciones de procesamiento de datos distribuidos o móviles, alta disponibilidad de los sistemas, concurrencia escalable con almacenes de datos secundarios para soluciones de creación de informes empresariales e integración con sistemas heterogéneos, incluidas las bases de datos Oracle existentes.
- **NotificationServices** (Servicios de notificación): funciones avanzadas de notificación para el desarrollo e implementación de aplicaciones escalables que pueden enviar actualizaciones adecuadas y personalizadas de la información a una gran variedad de dispositivos conectados y móviles.
- **IntegrationServices** (Servicios de integración): funciones de extracción, transformación y carga para el almacenamiento de datos e integración de los datos en toda la empresa
- **AnalysisServices** (Servicios de análisis): funciones de procesamiento analítico en línea (OLAP) para el análisis rápido y sofisticado de conjuntos de datos complejos y de gran tamaño mediante el almacenamiento multidimensional.
- **ReportingServices** (Servicios de creación de informes): una completa solución para crear, administrar y entregar tanto los tradicionales informes en papel como los basados en Web interactivos.
- **Management Tools** (Herramientas de administración): SQL Server incluye herramientas de administración integradas para los procesos de ajuste y administración avanzados de bases de datos además de una estrecha integración

con herramientas como Microsoft Operations Manager (MOM) y Microsoft Systems Management Server (SMS). Los protocolos de acceso a datos estándar reducen de forma considerable el tiempo que se tarda en integrar datos en SQL Server con sistemas existentes. Además, se ha integrado en SQL Server la compatibilidad con servicios Web para garantizar la interoperabilidad con las demás aplicaciones y plataformas.

 **Herramientas de desarrollo:** SQL Server ofrece herramientas de desarrollo integradas para el motor de base de datos, extracción de datos, transformación y carga (ETL), modelos de minería, OLAP y creación de informes que están totalmente integradas en Microsoft Visual Studio® para proporcionar funciones de desarrollo de aplicaciones de extremo a extremo. Cada subsistema principal de SQL Server se suministra con su propio modelo de objetos y conjunto de API para ampliar el sistema de datos en cualquier dirección que sea exclusiva de su empresa.

La plataforma de datos SQL Server 2005 permite que organizaciones de todos los tamaños puedan disfrutar de las siguientes ventajas:

- **Aprovechamiento de los activos de datos:** además de ofrecer una base de datos segura y confiable para aplicaciones analíticas y empresariales, SQL Server 2005 permite a los clientes obtener un mayor provecho de los datos al incluir funcionalidad incrustada como la creación de informes, análisis y minería de datos.
- **Aumento de la productividad:** gracias a las completas funciones de inteligencia empresarial e integración con herramientas conocidas como Microsoft Office System, SQL Server 2005 ofrece a los que trabajan con información de su organización información empresarial esencial y adecuada adaptada a sus necesidades específicas. El objetivo es ampliar el uso de BI a todos los usuarios de una organización y, en última instancia, permitir a los usuarios de todos los niveles de la organización tomar mejores decisiones para la empresa basándose en uno de sus activos de mayor valor: los datos.
- **Reducción de la complejidad de la tecnología de la información:** SQL Server 2005 simplifica el proceso de desarrollo, implementación y administración de aplicaciones analíticas y empresariales al constituir un entorno de desarrollo

flexible para los desarrolladores, así como ofrecer herramientas integradas y automatizadas para los administradores de las bases de datos.

 $\checkmark$  **Disminución del costo total de propiedad (TCO):** el enfoque integrador y centrarse en la facilidad de uso e implementación permiten que los costos iníciales, de implementación y mantenimiento sean los más reducidos del sector de modo que se obtienen rápidos beneficios por la inversión realizada en las bases de datos.

 $\checkmark$ 

#### <span id="page-24-0"></span>**2.13.3 Administración de datos empresariales**

En el mundo conectado en el que vivimos hoy en día, los datos y los sistemas que administran dichos datos deben mantenerse seguros pero a la vez disponibles para los usuarios. Con SQL Server 2005, todos los usuarios y profesionales de TI de su organización se beneficiarán de la disminución del tiempo de inactividad de las aplicaciones, del aumento de la escalabilidad y rendimiento, así como de controles de seguridad exhaustivos a la vez que flexibles. SQL Server 2005 incluye también numerosas funciones nuevas y mejoradas para ayudar al personal de TI a ser más productivo. Asimismo, introduce mejoras esenciales para la administración de datos empresariales en las siguientes áreas:

- $\checkmark$  Facilidad de uso
- $\checkmark$  Disponibilidad
- $\checkmark$  Escalabilidad
- $\checkmark$  Seguridad

#### **Facilidad de uso**

Con SQL Server 2005, la implementación, administración y optimización de las aplicaciones analíticas y de datos empresariales resultan más simples y sencillas. Al ser una plataforma de administración de datos empresariales, proporciona una única consola de administración que permite que los administradores de datos de cualquier área de la organización puedan controlar, administrar y ajustar todas las bases de datos y servicios relacionados de la empresa. Ofrece una infraestructura de administración extensible que se puede programar fácilmente con SMO (SQL

Management Objects), lo que permite a los usuarios personalizar y ampliar su entorno de administración y a los proveedores de software independientes (ISV) crear herramientas y funcionalidades adicionales para extender aún más las funciones ya incluidas.

#### **Administración de datos mediante SQL Server Management Studio**

SQL Server 2005 simplifica el proceso de administración al incluir una consola de administración integrada para supervisar y controlar la base de datos relacional SQL Server, así como los servicios IntegrationServices, AnalysisServices, ReportingServices, NotificationServices y SQL Mobile en un amplio número de servidores y bases de datos distribuidos. Los administradores de bases de datos pueden realizar varias tareas al mismo tiempo que incluyen: creación y ejecución de una consulta, visualización de objetos del servidor, administración de un objeto, supervisión de la actividad del sistema y visualización de la ayuda en línea. SQL Server Management Studio aloja un entorno de desarrollo para la creación, edición y administración de secuencias de comandos y procedimientos almacenados a través de Transact-SQL, Multidimensional Expressions (MDX), XMLA y SQL Server Mobile Edition. Management Studio se encuentra ya integrado con control de código fuente e incluye herramientas para programar trabajos de SQL Server Agent y administrar planes de mantenimiento a fin de automatizar las tareas diarias de mantenimiento y funcionamiento. La integración de las tareas de administración y creación en una sola herramienta junto con la capacidad de administrar todo tipo de servidores aportan una productividad mejorada a los administradores de bases de datos.

**"Disponemos de miles de procedimientos almacenados y con SQL Server 2000 solía tener que usar una herramienta distinta para controlar el código y, después, abrir el analizador de consultas para editarlo. Con SQL Server 2005 todo este proceso se integra en Management Studio. Ahora puedo realizar tareas rutinarias con un 20% más de rapidez con Management Studio."**

**Joyce Behrendt, Director de desarrollo, planeación y análisis de estrategias corporativas de TI (InformationTechnologyCorporateStrategyPlanning and Analysis), Microsoft**

#### **Optimización y supervisión del rendimiento proactivos**

Con SQL Server 2005 se exponen más de 70 nuevas medidas para el rendimiento de bases de datos internas y utilización de recursos desde la memoria, el bloqueo y la programación hasta transacciones o E/S de discos y redes. Estas vistas de administración dinámicas (Dynamic Management Views, DMV) aportan una mayor transparencia y visibilidad a la base de datos y constituyen una eficaz infraestructura para la supervisión proactiva del estado y rendimiento de las bases de datos.

#### <span id="page-26-0"></span>**2.13.4 SQL Management Objects**

SMO (SQL Management Objects) es un nuevo conjunto de objetos de programación que cuenta con toda la funcionalidad de administración de la base de datos de SQL Server. De hecho, Management Studio se creó con SQL Management Objects. SMO se implementa como un ensamblado de Microsoft .NET Framework. Se puede utilizar SMO para automatizar las tareas administrativas habituales de SQL Server, como la recuperación mediante programación de los valores de configuración, la creación de nuevas bases de datos, la aplicación de secuencias de comandos de Transact-SQL, la creación de trabajos de SQL Server Agent y la programación de copias de seguridad. El modelo de objetos SMO es una sustitución más segura, confiable y escalable de los Objetos de administración distribuida (DMO), que se incluyó en las versiones anteriores de SQL Server.

#### <span id="page-26-1"></span>**2.13.5 Disponibilidad**

Las inversiones en tecnologías de alta disponibilidad, funciones adicionales de copia de seguridad y restauración, así como mejoras en la duplicación permitirán a las empresas crear e implementar aplicaciones de alta disponibilidad. Las características innovadoras de alta disponibilidad como la creación de reflejos de bases de datos, clúster de conmutación por error, instantáneas de bases de datos y operaciones en línea mejoradas reducirán al mínimo el tiempo de inactividad y ayudarán a garantizar que los sistemas esenciales de las empresas permanecerán siempre accesibles. En esta sección repasaremos de forma detallada estas mejoras.

# <span id="page-27-0"></span>**2.13.6 Creación de Reflejos de Bases de Datos**

Esta característica permite el flujo continuo del registro de transacciones desde un servidor de origen hasta un único servidor de destino. En el caso de un error del sistema principal, las aplicaciones pueden volver a conectarse de inmediato a la base de datos del servidor secundario. La segunda instancia detecta el error del servidor principal en segundos y acepta de inmediato las conexiones a la base de datos. La creación de reflejos de bases de datos funciona en el hardware de servidores estándar y no exige almacenamiento o controladores especiales. La figura 2 muestra la configuración básica de la creación de un reflejo de una base de datos.

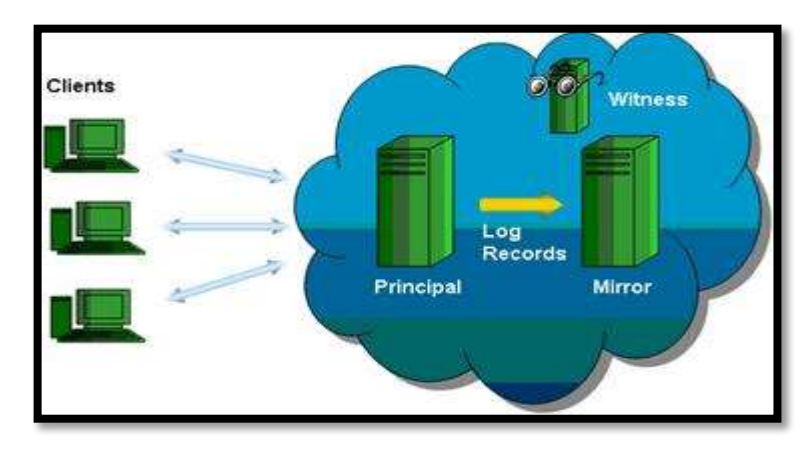

#### **Configuración básica de la creación de un reflejo de una base de datos**

#### <span id="page-27-1"></span>**2.13.7 Clúster de Conmutación por Error**

Esta característica constituye una solución de alta disponibilidad que aprovecha Microsoft Windows® ClusteringServices para crear servidores virtuales con tolerancia a errores que ofrecen una conmutación por error rápida en el caso errores en el servidor de la base de datos. En SQL Server 2005, la compatibilidad con el clúster de conmutación por error se ha ampliado a AnalysisServices, NotificationServices y ReplicationServices de SQL Server. El número máximo de nodos del clúster ha aumentado a ocho. El clúster de conmutación por error de SQL Server constituye ahora una solución completa de servidor con tolerancia a errores.

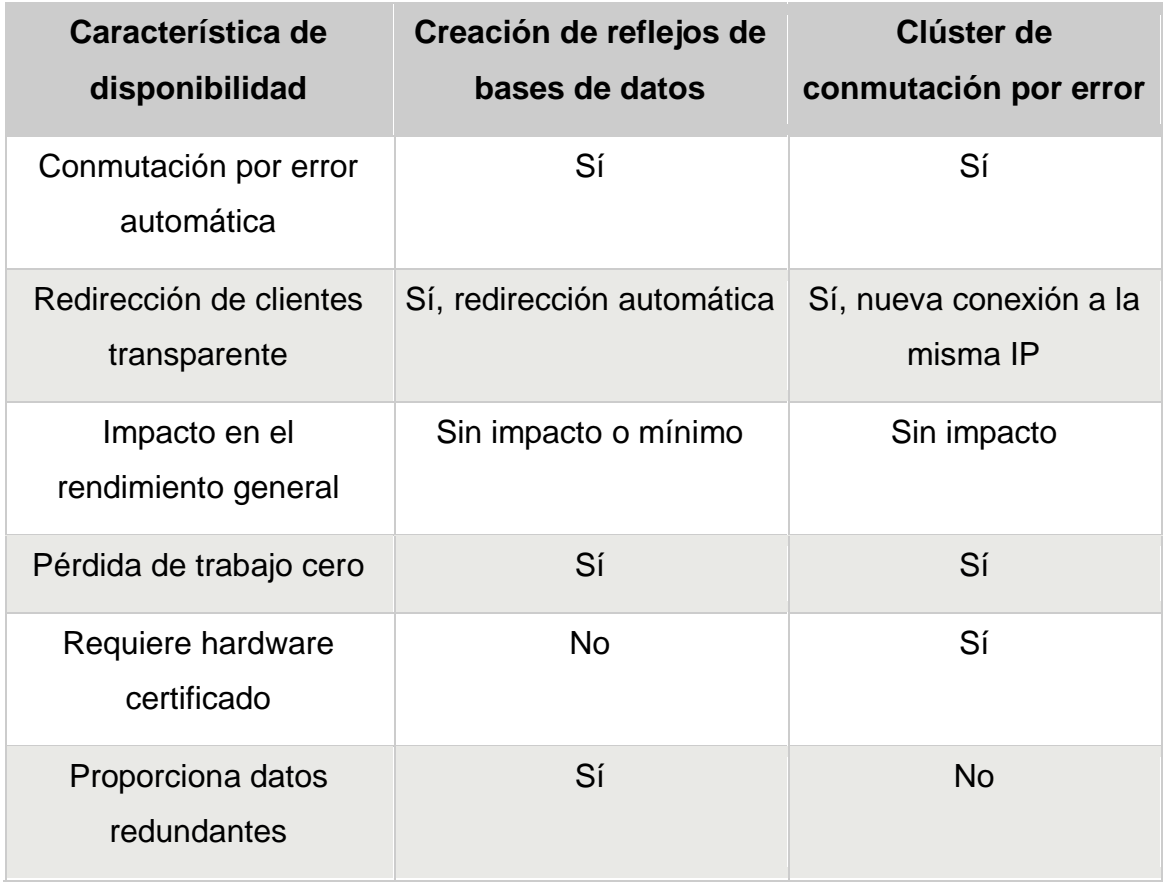

#### <span id="page-28-0"></span>**2.13.8 Opciones Instantáneas de bases de datos**

SQL Server 2005 introduce la capacidad para que los administradores de datos puedan crear vistas inmediatas de sólo lectura de una base de datos. La instantánea de la base de datos ofrece una vista estable con lo que se ahorra el tiempo o almacenamiento que supone crear una copia completa de la base de datos. A medida que la base de datos principal se separa de la instantánea, esta última agrega su propia copia de las páginas que se van modificando. Por tanto, se puede utilizar la instantánea para una recuperación rápida ante un cambio realizado de forma accidental en una base de datos mediante el sencillo proceso de volver a aplicar las páginas originales de la instantánea a la base de datos principal.

#### **Opción 1: Recuperación rápida**

SQL Server 2005 mejora la disponibilidad de las bases de datos de SQL Server con la aportación de una nueva opción de recuperación más rápida. Los usuarios pueden volver a conectarse a la base de datos de recuperación después de que se haya mostrado

el registro de transacciones. Las versiones anteriores de SQL Server requieren que los usuarios esperen hasta que hayan finalizado las transacciones incompletas, incluso si los usuarios no necesitaron tener acceso a las partes afectadas de la base de datos.

#### **Opción 2: Conexión de administrador dedicada**

SQL Server 2005 introduce una conexión de administrador dedicada para tener acceso a un servidor en ejecución incluso si el servidor no responde o no está disponible. De este modo, permite ejecutar funciones de diagnóstico o instrucciones de Transact-SQL para solucionar los problemas en un servidor. La conexión la activan los miembros de la función del servidor fijo sysadmin y sólo está disponible a través de la utilidad de símbolo del sistema SQLCMD localmente o desde un equipo remoto.

#### **Opción 3: Operaciones en línea (operaciones de índice y restauración)**

La capacidad de crear, regenerar o eliminar un índice en línea constituye una característica mejorada de SQL Server 2005 que aumenta las funciones de indización de versiones anteriores de SQL Server. La opción de índices en línea permite modificaciones simultáneas (actualizaciones, eliminaciones e inserciones) en la tabla subyacente o datos de índices agrupados y en cualquier índice asociado durante la ejecución del lenguaje de definición de datos (DDL) de índices. Al admitir las operaciones de índices en línea, puede agregar índices sin interferir en el acceso a las tablas o a otros índices existentes. Además, la carga de trabajo del servidor permite operaciones de índice para aprovechar el procesamiento paralelo

SQL Server 2005 también introduce la capacidad de realizar una operación de restauración mientras está en ejecución una instancia de SQL Server. Las capacidades de restauración en línea mejoran la disponibilidad de SQL Server ya que solamente los datos que se están restaurando no están disponibles. El resto de la base de datos permanece en línea y se puede consultar. Las versiones anteriores de SQL Server requieren que la base de datos se encuentre fuera de línea para poder restaurarla.

### **Opción 4: Duplicación**

La duplicación está diseñada para aumentar la disponibilidad de los datos al distribuirlos en varios servidores de base de datos. La disponibilidad aumenta al permitir que las aplicaciones escalen la carga de trabajo de lectura de SQL Server en las bases de datos. SQL Server 2005 ofrece un servicio de duplicación mejorado a través de un nuevo modelo de igual a igual que proporciona una nueva topología en la que las bases de datos se pueden sincronizar mediante transacciones con una base de datos idéntica.

#### **Opción 5: Escalabilidad**

Los avances en la escalabilidad como la creación de particiones de tablas, el aislamiento de instantáneas y la compatibilidad con 64 bits permitirá crear e implementar las aplicaciones más exigentes mediante SQL Server 2005. La creación de particiones en tablas e índices de gran tamaño mejora de forma considerable el rendimiento de las consultas en bases de datos muy extensas.

#### **Opción 6: Creación de particiones de tablas e índices**

La creación de particiones de tablas e índices facilita la administración de enormes bases de datos al permitir el control de las mismas en partes más pequeñas que permiten una mejor administración. Aunque el concepto de creación de particiones en datos de las tablas, bases de datos y servidores no es nuevo en el mundo de las bases de datos, SQL Server 2005 ofrece una nueva capacidad para crear particiones de tablas en grupos de archivos de una base de datos. La creación de particiones horizontal permite la división de una tabla en agrupaciones más pequeñas basadas en un esquema de partición. La creación de particiones en tablas se ha diseñado para bases de datos muy extensas, que abarcan desde cientos de gigabytes hasta terabytes.

#### **Opción 7: Aislamiento de instantáneas**

Una vez que los datos se copian, transforman y archivan en una base de datos orientada al análisis, se deben mantener y/o regenerar de forma periódica. Los usuarios se benefician ciertamente de consultar una versión de la base de datos coherente mediante transacciones; sin embargo, la versión de los datos que están viendo deja de ser la actual. Puede llevar muchas horas crear e indizar los datos y esto podría no ajustarse a lo que el usuario realmente necesita. En este punto es cuando entra en escena el aislamiento de instantáneas. El nivel de aislamiento de instantáneas permite a los usuarios tener acceso a la última fila confirmada a través de una vista coherente

transaccional de la base de datos. Este nuevo nivel de aislamiento ofrece las siguientes ventajas:

- $\checkmark$  Aumento de la disponibilidad de los datos para las aplicaciones de sólo lectura.
- $\checkmark$  Se permiten operaciones de lectura sin bloqueos en un entorno OLTP.
- $\checkmark$  Detección automática obligatoria de conflictos para las transacciones de escritura.
- $\checkmark$  Migración simplificada de aplicaciones desde Oracle a SQL Server.

#### **Opción 8: Monitor de duplicación**

El Monitor de duplicación es una herramienta que establece un nuevo estándar en la facilidad de uso al administrar complejas operaciones de duplicación de datos con su interfaz de usuario intuitiva y riqueza de métrica de datos.

<span id="page-31-0"></span>2.13.9 Ventajas que ofrece SQL Server 2005

## **Seguridad**

SQL Server 2005 realiza mejoras importantes en el modelo de seguridad de la plataforma de base de datos, con la intención de ofrecer un control más preciso y flexible que permita una seguridad mayor de los datos. Se ha realizado una considerable inversión en una serie de características a fin de proporcionar un alto nivel de seguridad para los datos de su empresa que incluyen:

- $\checkmark$  Aplicación de directivas para las contraseñas de inicio de sesión de SQL Server en el espacio de la autenticación.
- $\checkmark$  Incorporación de mayor granularidad en términos de especificación de permisos en varios ámbitos en el espacio de la autorización.
- $\checkmark$  Capacidad de separación de propietarios y esquemas en el espacio de la administración de seguridad.

# **Autorización**

Un nuevo modelo de seguridad en SQL Server 2005 permite a los administradores administrar permisos a un nivel granular y con un ámbito designado, permitiendo que la administración de permisos resulte más sencilla a la vez que se garantiza el mantenimiento del principio de los privilegios mínimos. SQL Server 2005 permite especificar un contexto en el que se ejecutan las instrucciones de un módulo. Esta característica también actúa como un excelente mecanismo para la administración de permisos granulares.

### **Autenticación**

Los clústeres de SQL Server 2005 admiten la autenticación Kerberos en un servidor virtual de SQL Server 2005. Los administradores pueden especificar directivas al estilo de Microsoft Windows en inicios de sesiones estándar para que se aplique una directiva coherente en todas las cuentas del dominio.

# **Cifrado nativo**

SQL Server 2005 admite las funciones de cifrado dentro de la propia base de datos, totalmente integradas en una infraestructura de administración clave. De forma predeterminada, se cifran las comunicaciones cliente/servidor. Para centralizar la garantía de seguridad, se puede definir la directiva del servidor para que rechace las comunicaciones no cifradas.

# **SQL y Trustworthy Computing**

- **Seguridad en el diseño.** El equipo de desarrollo de SQL Server 2005 realizó varias auditorías de seguridad y empleó más de dos meses en el estudio de los componentes de SQL Server 2005 y la interacción entre ellos. Ante cada posible amenaza a la seguridad, el equipo realizó un análisis de la misma para evaluar el problema y llevó a cabo tareas de diseño y pruebas adicionales para neutralizar los posibles problemas de seguridad. Como resultado de estos esfuerzos de diseño, SQL Server 2005 incluye muchas nuevas características de seguridad del servidor.
- **Seguridad predeterminada.** En la instalación, SQL Server 2005 elige el conjunto adecuado de valores de configuración para todas las opciones de instalación, con lo que garantiza que cuando se instala un nuevo sistema, se hará con un estado seguro de forma predeterminada.

 **Seguridad en la implementación.** Microsoft ha creado contenido para ayudar a las organizaciones a implementar SQL Server con las credenciales de seguridad adecuadas y a entender totalmente los pasos y permisos requeridos. Las herramientas de implementación de SQL Server 2005 aportan la información necesaria para entender las decisiones que es necesario tomar durante la implementación. Las actualizaciones de seguridad son fáciles de encontrar e instalar y, si elige la opción, las actualizaciones se instalan automáticamente. Las herramientas están disponibles para ayudarle a evaluar y administrar los riesgos de seguridad entre las organizaciones.

La iniciativa de informática confiable Trustworthy Computing establece un marco que define los pasos necesarios para admitir una informática segura, así como las medidas que ayudan a implementar y mantener un entorno seguro. Estos pasos ayudan a proteger la confidencialidad, integridad y disponibilidad de los datos y sistemas en cada fase del ciclo de vida del software, desde el diseño hasta la entrega o el mantenimiento. Para sostener los cuatro principios de la iniciativa Trustworthy Computing, Microsoft y el equipo de SQL Server seguido estos pasos:

#### **Productividad del desarrollador**

SQL Server 2005 incluye un gran número de nuevas tecnologías que aportan un aumento considerable en la productividad del desarrollador. Desde compatibilidad con .NET Framework hasta la estrecha integración con Visual Studio®, estas características ofrecen a los desarrolladores la capacidad de crear de forma más sencilla aplicaciones de bases de datos sólidas y seguras a un bajo costo. SQL Server 2005 permite a los desarrolladores aprovechar sus habilidades existentes en una variedad de lenguajes de desarrollo a la vez que presenta un entorno de desarrollo de extremo a extremo para la base de datos. Las capacidades nativas de XML también permitirán a los desarrolladores crear nuevas clases de aplicaciones conectadas en cualquier plataforma o dispositivo.

Las mejoras para la productividad de los desarrolladores incluyen:

- $\checkmark$  Compatibilidad ampliada con lenguajes
- $\checkmark$  Herramientas de desarrollo mejoradas
- $\checkmark$  Extensibilidad
- $\checkmark$  Acceso a datos mejorado
- $\checkmark$  Servicios XML y Web
- $\checkmark$  Marco de aplicación

#### **Compatibilidad ampliada con lenguajes**

Gracias a que Common Language Runtime (CLR) se aloja en el motor de la base de datos, los desarrolladores pueden elegir entre una variedad de lenguajes conocidos para desarrollar aplicaciones de base de datos, incluidos Transact-SQL, Microsoft Visual Basic® .NET y Microsoft Visual C#® .NET. Además, el alojamiento de CLR ofrecerá a los desarrolladores una mayor flexibilidad a través del uso de funciones y tipos definidos por el usuario. CLR también brinda oportunidades para utilizar código de terceros en el desarrollo rápido de aplicaciones de bases de datos.

#### <span id="page-34-0"></span>2.13.10 Integración de CLR/.NET Framework

Con la versión de Microsoft SQL Server 2005, los programadores de bases de datos pueden ahora aprovechar en gran medida la biblioteca de clases de Microsoft .NET Framework y los lenguajes de programación modernos para implementar la funcionalidad dentro del servidor. Con la integración de Common Language Runtime (CLR), puede codificar los procedimientos, funciones y desencadenadores almacenados en el lenguaje .NET Framework que elija. Microsoft Visual Basic .NET y el lenguaje de programación C# ofrecen ambos construcciones orientadas a objetos, control de excepciones estructurada, matrices, espacios de nombre y clases. Además, .NET Framework incluye miles de clases y métodos que disponen de capacidades integradas extensivas que puede utilizar fácilmente en el servidor. Muchas tareas que resultaban extrañas o difíciles de llevar a cabo en Transact-SQL se pueden realizar mejor con código administrado; además, se encuentran disponibles dos nuevos tipos de objetos de bases de datos: agregados y tipos definidos por el usuario. Ahora puede emplear mejor el conocimiento y las habilidades adquiridas para escribir código durante el proceso. En resumen, SQL Server 2005 le permite ampliar el servidor de base de datos para realizar más fácilmente los cálculos y las operaciones adecuadas en el servidor.

Esta integración entre SQL Server y CLR ofrece varias ventajas importantes:

- **Modelo de programación mejorado**: los lenguajes de programación que son compatibles con .NET Framework tienen, en muchos aspectos, una mayor variedad que Transact-SQL e incluyen construcciones y capacidades que anteriormente no se encontraban disponibles para los desarrolladores de SQL.
- **Seguridad mejorada**: el código administrado se ejecuta en un entorno CLR, alojado en el motor de la base de datos. Esto permite que los objetos de bases de datos de .NET Framework estén más seguros que los procedimientos almacenados extendidos disponibles en las versiones anteriores de SQL Server.
- **Tipos definidos por usuarios y agregados**: los dos nuevos objetos de base de datos que amplían las capacidades de almacenamiento y consulta de SQL Server se activan al alojar CLR.
- **Entorno de desarrollo común**: el desarrollo de base de datos se integra en el entorno de desarrollo de Microsoft Visual Studio 2005. Puede utilizar las mismas herramientas para desarrollar y depurar objetos y secuencias de comandos de base de datos que las empleadas para escribir componentes y servicios de .NET Framework de nivel intermedio o cliente.
- **Kendimiento y escalabilidad**: debido a que el código administrado se compila a código nativo antes de la ejecución, puede lograr un aumento significativo del rendimiento en algunos escenarios.

Al utilizar lenguajes como Visual Basic .NET y C#, puede aplicar las mayúsculas en la integración de CLR de modo que puede escribir código con una lógica más compleja y que sea más adecuado para las tareas de cálculo. Asimismo, Visual Basic .NET y C# ofrecen funciones orientadas a objetos como encapsulación, herencia y polimorfismo. Es posible organizar de forma sencilla código relacionado en clases y espacios de nombres, lo que significa que puede organizar y mantener más fácilmente inversiones de código cuando esté trabajando con grandes cantidades de él. La capacidad de organizar de forma lógica y física código en ensamblados y espacios de nombres constituye una enorme ventaja, ya que permite encontrar y relacionar mejor distintas partes de código en una implementación de base de datos de gran tamaño.

El código administrado resulta más eficaz que Transact-SQL en el procesamiento de números y administración de lógica de ejecución complicada. Además, permite el control de cadenas, expresiones regulares, etc. Asimismo, con la funcionalidad que está
disponible en la biblioteca de clases de .NET Framework, dispone de pleno acceso a miles de clases y rutinas creadas previamente a las que puede tener acceso fácilmente desde cualquier procedimiento, desencadenador o función definida por el usuario almacenado. Se puede tener un fácil acceso desde los procedimientos, funciones, desencadenadores y agregados almacenados a todo, desde funciones de control de cadenas mejoradas, funciones matemáticas, operaciones de fechas, acceso a los recursos del sistema, algoritmos de cifrado avanzados, acceso a archivos, procesamiento de imágenes y manipulación de datos XML.

Una de las principales ventajas del código administrado es la seguridad de los tipos. Antes de que se ejecute el código administrado, CLR realiza varias comprobaciones a través de un proceso conocido como verificación para asegurarse de que el código se ejecuta de manera segura. Por ejemplo, se comprueba el código para garantizar que no se lee la memoria que no se ha escrito.

#### **Mejoras de Transact-SQL**

Transact-SQL ha sido durante mucho tiempo la base de toda la capacidad de programación de SQL Server. SQL Server 2005 incluye un gran número de capacidades de lenguaje nuevas para desarrollar aplicaciones de bases de datos escalables. Estas mejoras incluyen control de errores, nuevas capacidades de consulta recursivas y compatibilidad para nuevas capacidades del motor de bases de datos de SQL Server. Las mejoras de Transact-SQL en SQL Server 2005 aumentan la expresividad en la escritura de consultas, lo que le permite mejorar el rendimiento del código y ampliar las capacidades de administración. El continuo esfuerzo que se está poniendo en mejorar Transact-SQL demuestra la firme creencia en el importante papel que tiene SQL Server.

#### **Herramientas de desarrollo mejoradas**

Los desarrolladores podrán utilizar una herramienta de desarrollo para Transact-SQL, XML, Multidimensional Expressions (MDX) y XML para Analysis (XML/A). La integración con el entorno de desarrollo de Visual Studio ofrecerá un desarrollo y depuración más eficientes de las aplicaciones de línea empresarial e inteligencia empresarial (BI).

#### **Business Intelligence Development Studio**

Business Intelligence Development Studio es un entorno de desarrollo común para crear soluciones de BI basadas en Visual Studio que incluye un motor de base de datos, servicios de análisis y servicios de creación de informes. Utilice la interfaz gráfica de Business Intelligence Development Studio a fin de diseñar paquetes de servicios de integración de SQL Server (SSIS) para aplicaciones de administración de datos. Los paquetes SSIS se diseñan, desarrollan y depuran en Business Intelligence Development Studio mediante la operación de arrastre de tareas desde la caja de herramientas, la definición de sus propiedades y la conexión de tareas con limitaciones de precedencia.

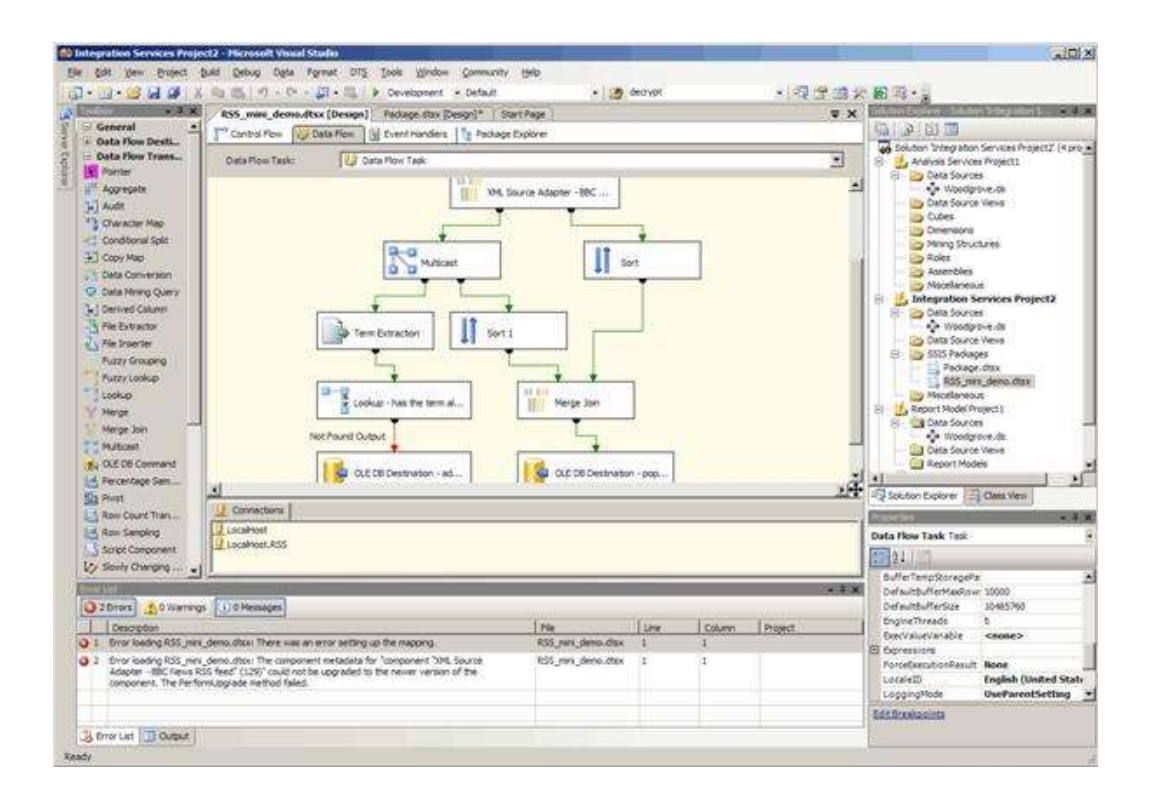

#### **Interfaz de Business Intelligence Development Studio en Visual Studio**

#### 2.13.11 Integración de Visual Studio

SQL Server 2005 y Visual Studio 2008 en combinación proporcionan niveles más profundos que nunca de integración entre la base de datos y el entorno de desarrollo de aplicaciones. Los desarrolladores cuentan ahora con la capacidad de crear procedimientos, funciones, tipos definidos por el usuario y agregados defin<sup>37</sup> or el usuario directamente en el entorno de desarrollo de Visual Studio. Pueden implementar estos nuevos objetos de bases de datos directamente desde Visual Studio sin tener que

cambiar herramientas. Visual Studio 2008 admite todos los tipos nuevos de datos de SQL Server, como XML nativo directamente. También puede agregar sus objetos de bases de datos de CLR al mismo sistema de control de origen que utilizó para todos los proyectos de Visual Studio, aportando así un mayor nivel de integración y seguridad al proceso de desarrollo.

#### **Depuración entre niveles y entre lenguajes**

La combinación de SQL Server 2005 y Visual Studio 2008 ofrece una integración aún más profunda en la zona de depuración de la aplicación. Esta combinación permite depurar sin problemas tanto código de CLR como de Transact-SQL con la misma interfaz de depuración de Visual Studio y es posible depurar de CLR a Transact-SQL y viceversa, independientemente de la ubicación del código, tanto si está en el equipo del desarrollador o almacenado en la base de datos de SQL Server.

#### **Tipos y agregados definidos por el usuario**

Los tipos definidos por el usuario en SQL Server 2005 no constituyen un mecanismo de extensibilidad relacional. Son un modo de ampliar el sistema de tipos escalar de la base de datos. El sistema de tipos escalar incluye los tipos de columna que se suministran en SQL Server (tipos como **int**, **nvarchar**, **uniqueidentifier**, etc.). Con los tipos definidos por el usuario, se puede establecer un tipo propio que se utilice para las definiciones de columnas, por ejemplo. Cree un tipo definido por el usuario si su tipo es realmente un valor atómico que se puede modelar como una columna.

Utilice tipos definidos por el usuario si necesita definir su propio tipo escalar. Entre los escenarios de ejemplos para estos tipos se incluyen tipos de datos de fecha y hora en distintos calendarios y tipos de datos de moneda. Con los tipos definidos por el usuario, puede crear un único objeto que exponga todos los comportamientos que están disponibles en el tipo y encapsular u ocultar los datos subyacentes que ha almacenado el tipo. Cada persona que necesite tener acceso a los datos tiene que utilizar la interfaz mediante programación de los tipos definidos por el usuario. Si puede aprovechar la funcionalidad existente en .NET Framework (como la funcionalidad de

internacionalización o de calendario), sería otra buena razón para considerar la implementación del tipo como tipo definido por el usuario.

Existen una serie de casos en los que puede necesitar realizar agregaciones en los datos. Esto incluye realizar cálculos estadísticos, como avg, stddev, etc. Si la función de agregación deseada no se admite directamente como una función de agregación integrada, hay tres formas de realizar una agregación personalizada en SQL Server 2005:

- $\checkmark$  Escribir la agregación como un agregado definido por el usuario.
- $\checkmark$  Escribir el agregado con el procedimiento almacenado de CLR.
- $\checkmark$  Utilizar un cursor del servidor

#### **SQL Management Objects (SMO)**

SQL Management Objects (SMO) es el modelo de objetos de administración para SQL Server 2005. SMO representa mejoras importantes de diseño y arquitectura para el modelo de objetos de administración de SQL Server. Se trata de un modelo de objetos fácil de utilizar pero de una gran riqueza que está basado en el código administrado de .NET Framework. SMO es la herramienta principal para el desarrollo de aplicaciones de administración de base de datos con .NET Framework. Cada cuadro de diálogo de SQL Server Management Studio utiliza SMO y cada acción administrativa que pueda realizar en SQL Server Management Studio también la puede realizar mediante SMO.

El nuevo modelo de objetos SMO y las API de Microsoft Windows Management Instrumentation (WMI) sustituyen a SQL-DMO. Siempre que es posible, SMO incorpora objetos similares a SQL-DMO para que resulte fácil de usar. Puede seguir utilizando SQL Server 2005 con SQL-DMO, pero SQL-DMO no se actualizará para administrar características específicas de SQL Server 2005.

#### **Analysis Management Objects (AMO)**

Analysis Management Objects (AMO) permite a las aplicaciones cliente tener acceso a la variedad de comandos y capacidades administrativas disponibles en Analysis Services con una biblioteca de objetos que puede ofrecer capacidades de validación en el nivel de los objetos en lugar de tener que generar manualmente secuencias de comandos DDL para los comandos de Analysis Services y los contenidos a menudo extensos del elemento ObjectDefinition de Analysis Services Scripting Language (ASSL). Las aplicaciones que utilizan AMO pueden conectarse o trabajar directamente con objetos en la instancia de Analysis Services o crear dichos objetos sin una conexión directa y continuar con los metadatos para su implementación posterior. AMO también "ajusta" los comandos y elementos de ASSL.

#### **Acceso a datos y servicios Web mejorados**

En SQL Server 2005, puede desarrollar servicios Web XML en el nivel de la base de datos, convirtiendo SQL Server en un detector HTTP. De este modo, se proporciona un nuevo tipo de capacidad de acceso a datos para aplicaciones centralizada en los servicios Web. En SQL Server 2005 puede utilizar HTTP para tener acceso directamente a SQL Server, sin utilizar un detector de nivel medio como Servicios de Internet Information Server (IIS) de Microsoft. SQL Server muestra una interfaz de servicio Web para permitir la ejecución de instrucciones SQL y la invocación de funciones y procedimientos. Los resultados de las consultas se devuelven en un formato XML y puede aprovechar la infraestructura de los servicios Web de Visual Studio.

#### **ADO.NET 2.0/ADOMD.NET**

Hay muchas más novedades en la siguiente versión de ADO.NET. Desde nueva compatibilidad para notificaciones de cambio de consultas hasta conjuntos MARS (Multiple Active Result Sets), ADO.NET evoluciona en el acceso a los conjuntos de datos y la manipulación para conseguir una mayor escalabilidad y flexibilidad.

#### 2.13.12 Notificación de consultas

SQL Server 2005 introduce un soporte de notificaciones para las consultas de SQL Server. Puede utilizar este soporte para enviar un comando a SQL Server y solicitar que se genere una notificación si se vuelve a ejecutar el mismo comando y se producen resultados distintos a los obtenidos inicialmente. Esto se consigue mediante un objeto de dependencia que detecta cuando se modifican los datos subyacentes. Los comandos que se envían al servidor a través de cualquier API de cliente como ADO.NET, OLE DB,

ODBC (Open Database Connectivity), Microsoft ActiveX® Data Objects (ADO) o SOAP pueden incluir una etiqueta que requiera una notificación. En cada instrucción que se ejecuta como parte de la solicitud, el servidor crea una suscripción de notificación que se activa una vez por cada instrucción que se incluye en la solicitud. Las notificaciones se entregan a través de la cola de SQL Service Broker que las aplicaciones pueden sondear y emplean los servicios de activación o las instrucciones de bloqueo que se devuelven cada vez que hay disponibles notificaciones. Las notificaciones de consulta son útiles para permitir el almacenamiento en caché de los resultados de las aplicaciones como los sitios Web destinados a bases de datos.

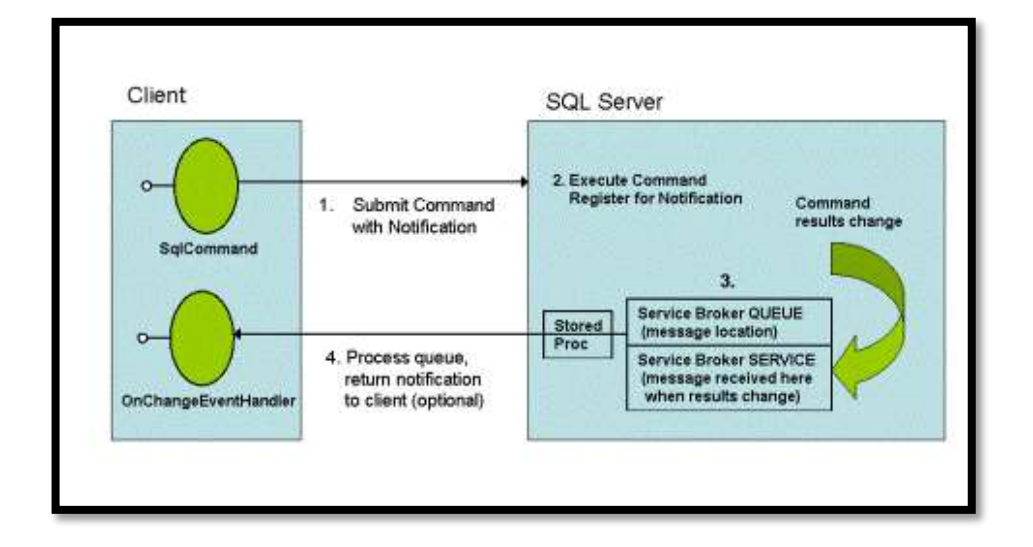

**Notificación de consultas**

#### **MARS**

MARS permite tener más de una solicitud pendiente por conexión, en especial tener más de un conjunto de resultados predeterminado abierto por conexión. Los conjuntos de resultados predeterminados son de sólo lectura y sólo reenvío. En los conjuntos de resultados predeterminados, los conductores de clientes recuperan de forma transparente los datos en grandes fragmentos (del tamaño de búfer en secuencias de datos tabular) para que las peticiones de aplicación se realicen sin un viaje de ida y vuelta al servidor (como en el caso de los cursores de servidor). La aplicación puede utilizar un modelo de programación de filas individuales sin poner en peligro el rendimiento. La característica de varios conjuntos de resultados activos elimina la restricción actual en la que un conjunto de resultados predeterminado abierto bloquea el controlador para que no envíe peticiones al servidor hasta que se consuma todo el conjunto de resultados.

### **2.13.13 Compatibilidad con XML, XQuery y otros servicios.**

Avances como el tipo de datos nativos XML y XQuery ayudan a las organizaciones a conectar sin problemas sistemas externos e internos. SQL Server 2005 admitirá tanto los datos XML como los relacionales de forma nativa, por lo que las empresas pueden almacenar, administrar y analizar los datos con el formato que mejor se adapte a sus necesidades. La compatibilidad con los estándares abiertos existentes y nuevos como el protocolo de transferencia de hipertexto (HTTP), XML, SOAP (Simple Object Access Protocol), XQuery y lenguajes de definición de esquemas XML (XSD) también facilitarán la comunicación con los sistemas empresariales ampliados.

### **Tipo de datos XML**

XML puede modelar datos complejos; no se limita a los tipos escalares que admite SQL Server. De este modo, un tipo de datos integrado basado en cadenas como char o varchar no es suficiente para utilizar de forma total y efectiva la eficacia y las numerosas ventajas de XML. Por ejemplo, si XML se almacena como cadena, puede insertar o seleccionar un documento entero, o incluso recuperar bytes contiguos, pero no se puede consultar el contenido del propio documento. Al incluir el tipo de datos XML, SQL Server 2005 permite consultar partes de un documento XML, comprobar que el documento cumple con el esquema XML e incluso modificar el contenido del documento XML en su sitio. También integra datos relacionales tradicionales con datos de documentos XML semiestructurados o sin estructurar en modos que no son posibles con SQL Server 2000. En SQL Server 2005, los datos XML se almacenan como grandes objetos binarios (BLOB) en una representación interna que permite volver a realizar un eficiente análisis y realizar alguna compresión.

Una colección de esquemas XML se puede asociar con una columna de tipo XML. De este modo, se cuenta con la validación para las restricciones, inserciones y actualizaciones y la escritura de valores dentro de los datos XML almacenados, así como con optimizaciones para el almacenamiento y el procesamiento de consultas. SQL Server 2005 también ofrece varias instancias de DDL para administrar los esquemas en el servidor.

# **XQuery**

El lenguaje de consultas XML, o XQuery, es un lenguaje inteligente y seguro que se optimiza para consultar todos los tipos de datos XML. Con XQuery se pueden ejecutar consultas con variables y columnas de tipos de datos XML a través de los últimos métodos relacionados. Al igual que con gran cantidad de estándares XML, World Wide Web Consortium (W3C) supervisa el desarrollo de XQuery. XQuery evolucionó de un lenguaje de consultas denominado Quilt, que a su vez estaba basado en una variedad de otros lenguajes de consultas como XML Path Language (XPath) versión 1.0, XQL y SQL. También contiene XPath 2.0 como subconjunto. Por tanto, si tiene experiencia en el uso de XPath 1.0, puede aprovechar sus habilidades y no tener que aprender un lenguaje de consulta totalmente nuevo. Hay, sin embargo, mejoras significativas que van más allá de XPath 1.0, como la escritura, funciones especiales y capacidad para una mejor iteración, clasificación de resultados y construcción.

SQL Server 2005 se distribuye con capacidades profundas de XQuery que permiten la manipulación de objetos XML en el nivel de datos. Admite un subconjunto escrito en forma de estadística de XQuery 1.0 Working Draft del 15 de noviembre de 2003.

### **Compatibilidad con servicios Web**

En SQL Server 2005, puede desarrollar servicios Web XML en el nivel de la base de datos, convirtiendo SQL Server en un detector HTTP. De este modo, se proporciona un nuevo tipo de capacidad de acceso a datos para aplicaciones centralizadas en los servicios Web. En SQL Server 2005 puede utilizar HTTP para tener acceso directamente a SQL Server, sin utilizar un detector de nivel medio como Servicios de Internet Information Server (IIS) de Microsoft. SQL Server muestra una interfaz de servicio Web que permite la ejecución de instrucciones SQL y la invocación de funciones y procedimientos. Los resultados de las consultas se devuelven en un formato XML y se puede sacar provecho de la infraestructura de los servicios Web de Visual Studio.

### **XML para Analysis Services (XML/A)**

XML para Analysis Services (XML/A) es el protocolo nativo basado en estándares para la comunicación con el servidor de Analysis Services. Se habilitan nuevos tipos de aplicaciones fáciles de desarrollar: aplicaciones que integran la analítica con operaciones en tiempo real. Con XML/A como protocolo nativo, los clientes de Analysis Services se pueden configurar para que tengan una superficie cero y cada servidor sea un servicio Web automáticamente. Hay disponible una capa Win32 de superficie ligera para la compatibilidad con versiones anteriores de herramientas que funcionan con Analysis Services 2000 en OLE DB para OLAP, ADOMD y ADOMD.NET. Muchos usuarios continuarán utilizando el modelo de objetos de ADOMD.NET para crear aplicaciones personalizadas en Analysis Services.

### **Marco de aplicación**

SQL Server 2005 introduce un nuevo marco de aplicación de SQL Server que incluye: Service Broker, Notification Services, SQL Server Mobile y SQL Server Express. Service Broker es un marco de aplicación distribuida que presenta un sistema de mensajería asincrónica segura en la base de datos y a nivel de bases de datos.

### **Service Broker**

En los últimos 10 años, con la proliferación de las aplicaciones de comercio electrónico ha surgido la necesidad de un aumento en la administración de flujos de trabajo en las aplicaciones de las bases de datos. Cuando un cliente en línea coloca el pedido de un libro, este pedido necesita realizar transacciones en los sistemas de inventario, envíos y tarjetas de crédito, así como enviar una confirmación del pedido con otra aplicación Web. La espera para que tenga lugar en orden cada uno de estos procesos no se escala bien. SQL Server 2005 presenta una nueva arquitectura escalable para crear un enrutamiento de mensajes asincrónico. En la figura 5 se muestra la arquitectura de Service Broker.

#### **Arquitectura de Service Broker**

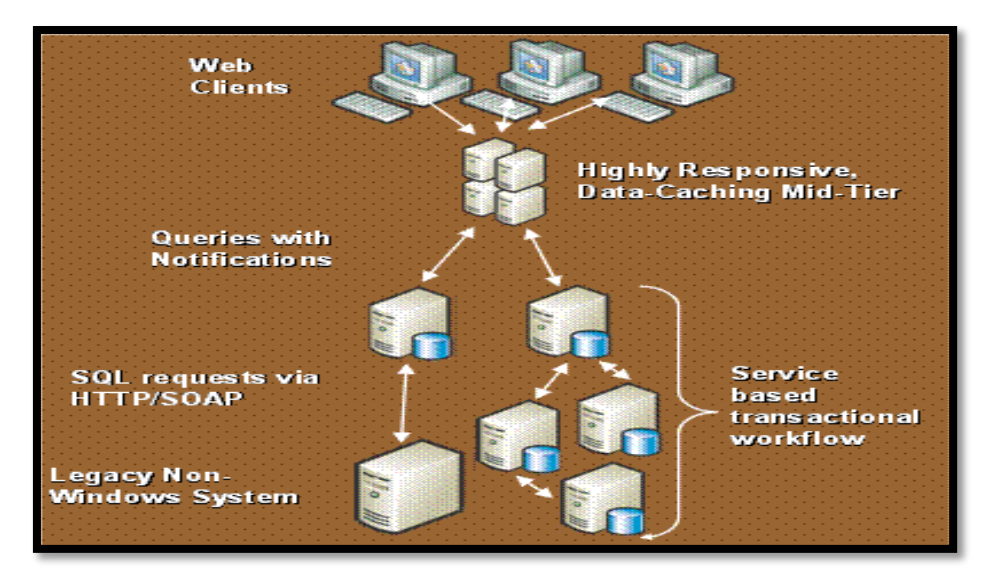

La tecnología de Service Broker permite que procesos internos y externos envíen y reciban flujos de mensajes asincrónicos seguros mediante las extensiones del lenguaje de manipulación de datos normal de Transact-SQL. Los mensajes se envían a una cola en la misma base de datos que el remitente, a otra base de datos en la misma instancia de SQL Server, o bien a otra instancia de SQL Server en el mismo servidor o en otro servidor remoto.

**"Service Broker en SQL Server 2005 ha aumentado en un 60 por ciento la velocidad de desarrollo en comparación con la escritura de trabajos en SQL."-- Ketan Patel, Desarrollador jefe de aplicaciones, planeación y análisis de estrategias corporativas de TI (Information Technology Corporate Strategy Planning and Analysis), Microsoft**

#### **Notification Services**

Notification Services de Microsoft SQL Server es una plataforma para el desarrollo e implementación de aplicaciones que generan y envían notificaciones a los usuarios. Las notificaciones son mensajes oportunos personalizados que se pueden enviar a una amplia variedad de dispositivos.

Las notificaciones reflejan las preferencias del suscriptor. El suscriptor introduce una suscripción para expresar un interés por información. Por ejemplo, "notificarme cuando

el precio de las cotizaciones de Adventure Works llegue a \$70.00" o "notificarme cuando el documento de estrategia que está escribiendo mi equipo se actualice".

Las notificaciones se pueden generar y enviar al usuario en cuanto se produce un evento de desencadenamiento, o bien se pueden generar y enviar según una programación predeterminada que especifique el usuario. La suscripción del usuario indica cuándo se debe generar y enviar la notificación.

Las notificaciones se pueden enviar a una amplia gama de dispositivos. Por ejemplo, se puede enviar a un teléfono móvil de un usuario, a un asistente digital personal (PDA), a Microsoft Windows Messenger o una cuenta de correo electrónico. Como el usuario siempre va acompañado de estos dispositivos, las notificaciones constituyen una forma ideal de enviar información de alta prioridad.

#### **SQL Server Mobile Edition**

SQL Server 2000 incluido en SQL Server 2000 Windows CE Edition, que es ahora SQL Server Mobile Edition versión 3.0. Existe una serie de nuevas características clave en SQL Server Mobile Edition que está relacionada con los desarrolladores:

 $\checkmark$  Puede crear una base de datos SQL Server Mobile Edition en el escritorio o en el dispositivo, directamente desde SQL Server Management Studio. También puede manipular el esquema de la base de datos de SQL Server Mobile Edition directamente desde Management Studio, independientemente de si la base de datos reside en el dispositivo móvil o en el escritorio. Se puede utilizar SQL Server Management Studio para ejecutar consultas destinadas a la base de datos de SQL Server Mobile Edition en el dispositivo o en el escritorio. También puede aprovechar las nuevas características de SQL Server Mobile Edition que incluyen un plan de presentación de XML procesado en un formato de interfaz gráfica de usuario como SQL Server nativo y la capacidad de utilizar sugerencias de consultas para sustituir el optimizador de consultas de SQL Server Mobile Edition. Por primera vez, puede controlar el plan de optimización en un dispositivo.

- $\checkmark$  Ahora podrá codificar objetos de Integration Services de SQL Server (SSIS) para intercambiar datos.
- $\checkmark$  El nuevo conjunto SqlCeResult se deriva del conjunto SQLResult que están en SQL Server 2005. De este modo, permite que SQL Server Mobile Edition tenga un auténtico cursor con capacidad de arrastre y que se puede actualizar. También permite la vinculación a objetos de datos que están en los dispositivos.
- $\checkmark$  Puede codificar una aplicación para sincronizar los datos mientras se deja abierta la aplicación principal y es posible tener dos aplicaciones distintas con acceso a la misma base de datos en el dispositivo al mismo tiempo.
- $\checkmark$  Puede obtener notificaciones que podrá codificar en barras de estado que darán el estado de una sincronización. Anteriormente, no había forma de saber lo lejos que llegaba el estado de la sincronización a fin de notificar a los usuarios que un dispositivo no había dejado de responder.
- $\checkmark$  Puede mantener el tamaño reducido de la base de datos a través de una directiva de reclamación de páginas mucho más agresiva.
- $\checkmark$  Puede compartir código de consultas de parámetros con la sintaxis de SQL Server.

#### **SQL Server Express**

Ahora más que nunca los desarrolladores están aprovechando las bases de datos relacionales para ofrecer una enriquecedora experiencia al usuario final. La protección y administración de la información dentro de estas aplicaciones es crítica. Microsoft SQL Server Express ayuda a los desarrolladores a crear aplicaciones sólidas y confiables al proporcionar una base de datos libre, fácil de usar y segura. Demasiado a menudo los sistemas de bases de datos resultan muy complicados para crear aplicaciones sencillas. Microsoft Visual Studio 2005 y SQL Server Express reducen esta complejidad al proporcionar un entorno sencillo pero de gran eficacia para crear aplicaciones de datos. Los desarrolladores pueden diseñar esquemas, agregar datos y consultar bases de datos locales, todo dentro del entorno de Visual Studio 2005. Si los desarrolladores necesitaran más características avanzadas de base de datos, SQL Server Express se puede actualizar sin problemas a versiones más sofisticadas de SQL Server. En la figura 6 se muestra la interfaz del editor de consultas en SQL Server Express Manager.

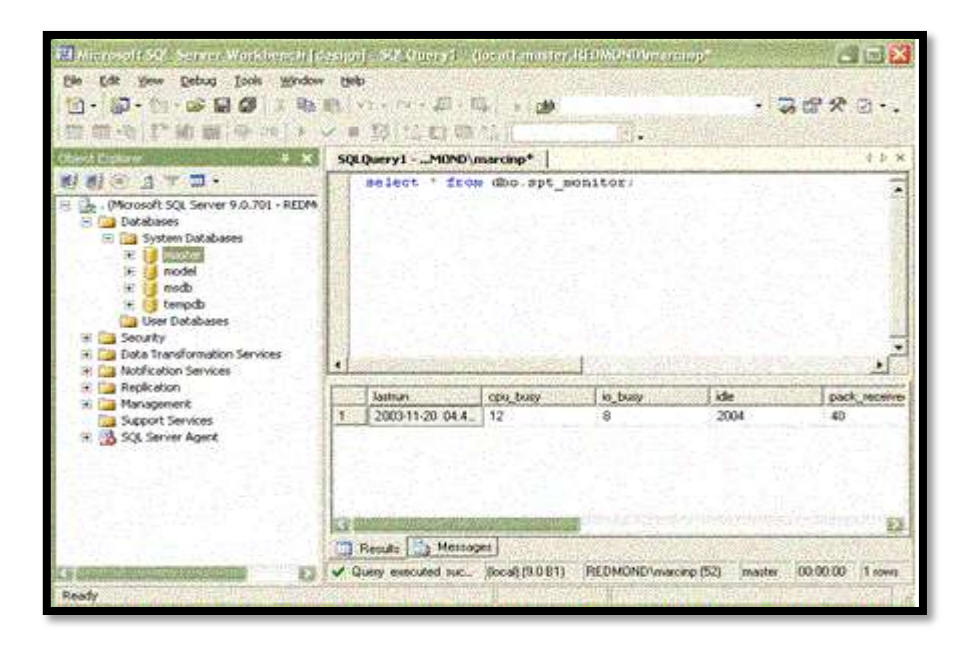

**El editor de consultas en SQL Server Express Manager (XM)**

Una nueva herramienta de interfaz gráfica de usuario denominada SQL Server Express Manager (XM) se ofrece gratuitamente como una descarga Web independiente. XM permite una fácil administración de bases de datos y capacidades de análisis de consultas, tendrá un tamaño pequeño de descarga y se redistribuirá gratuitamente. XM admite conexiones a SQL Server Express y a otras ediciones de SQL Server 2005, SQL Server 2000 y MSDE 2000. Un cuadro de diálogo de conexión simplificada guía al usuario a través de la selección de la instancia y los métodos de autenticación que se emplearán. Tanto las conexiones locales como remotas son posibles con XM. El explorador de objetos enumerará y mostrará los objetos comunes utilizados, como la instancia, tablas, procesos almacenados, etc.,de una manera jerárquica y ayudará al usuario a visualizar el acceso a la base de datos.

Todas las funcionalidades de administración de bases de datos están disponibles al abrir el menú contextual con el botón secundario del *mouse* desde el explorador de objetos. Algunas de las opciones de administración de bases de datos que se van a mostrar incluyen la creación y modificación de bases de datos, tablas, inicios de sesión y usuarios. Muchas de estas operaciones de bases de datos frecuentes se encuentran disponibles como asistentes de tareas que guían al usuario a través del proceso mientras que otras están disponibles como documentos de ventanas con fichas. Por ejemplo, XM

proporcionará un documento New/Edit Database para crear nuevas bases de datos y editar las existentes.

Hay muchos usuarios de bases de datos que prefieren administrar sus servidores con Transact-SQL, ya que este enfoque ofrece un control más granulado que la interfaz gráfica de usuario. El editor de consultas de XM permitirá a los usuarios desarrollar y ejecutar instrucciones y secuencias de comandos de Transact-SQL. Este editor tendrá una gran variedad de características como la codificación de colores de las palabras clave y un panel de resultados que devolverá los resultados en una cuadrícula de datos. Los mensajes de error, si los hay, también se mostrarán en el panel de resultados.

#### **Minería de datos**

La minería de datos de Microsoft SQL Server 2005 es la tecnología de inteligencia empresarial que le permite crear complejos modelos analíticos e integrarlos con las operaciones empresariales. Analysis Services de Microsoft SQL Server 2005 establece una nueva base para la minería de datos. Al crear una plataforma fácil de usar, ampliable, accesible y flexible, las funciones de minería de datos de Analysis Services de SQL Server 2005 introduce este concepto en organizaciones que anteriormente nunca se habrían planteado una solución de este tipo.

A través de una arquitectura de clases empresarial; una profunda integración con la familia SQL Server de herramientas de inteligencia empresarial y un variado conjunto de herramientas, API y algoritmos, SQL Server permite la creación de una nueva raza de aplicaciones inteligentes que mejoran la productividad, aumentan los beneficios y reducen los costos al aportar soluciones de datos personalizados a una gran variedad de problemas de las empresas.

#### **Reporting Services**

Reporting Services amplía la plataforma de IB de Microsoft para satisfacer las necesidades del trabajador de información que necesita tener acceso a los datos empresariales. Reporting Services es un entorno de creación de informes empresariales basados en el servidor y administrados a través de los servicios Web. Los informes se pueden entregar en una gran variedad de formatos, con una gama de opciones de interactividad e impresión. Los análisis complejos pueden llegar a una amplia audiencia a través de la distribución de informes como origen de datos para bajar la tendencia de la inteligencia empresarial.

El componente integrado de SQL Server 2005, Reporting Services, ofrece:

- $\checkmark$  Un motor de alto rendimiento para procesar y aplicar formato a informes.
- $\checkmark$  Un conjunto completo de herramientas para crear, administrar y ver informes.
- $\checkmark$  Una arquitectura extensible e interfaces abiertas para incrustar informes o integrar soluciones de creación de informes en diversos entornos de la TI.

### **Informes relacionales y OLAP**

Los informes creados con datos relacionales resultan útiles pero la capacidad de agregar funciones de analítica adicionales aumentan considerablemente la eficacia de la creación de informes. Reporting Services permite crear fácilmente informes combinados o independientes. SQL Server 2005 admite los datos tanto relacionales como OLAP y proporciona un editor de consultas para incluir los editores de consultas de SQL y MDX.

# **Report Builder**

Report Builder, un nuevo componente de Reporting Services de SQL Server 2005, permite a los usuarios de empresas crear sus propios informes mediante un modelo para el usuario de sus datos. Report Builder utiliza la plataforma de Reporting Services para acercar la creación de informes ad hoc a todos los usuarios finales. Los usuarios crean y editan informes con la aplicación cliente de Report Builder. La interfaz de usuario de Report Builder se ha creado según los paradigmas conocidos de Microsoft Office, como Excel y PowerPoint. En la figura 7 se muestra un informe de ejemplo de Report Builder.

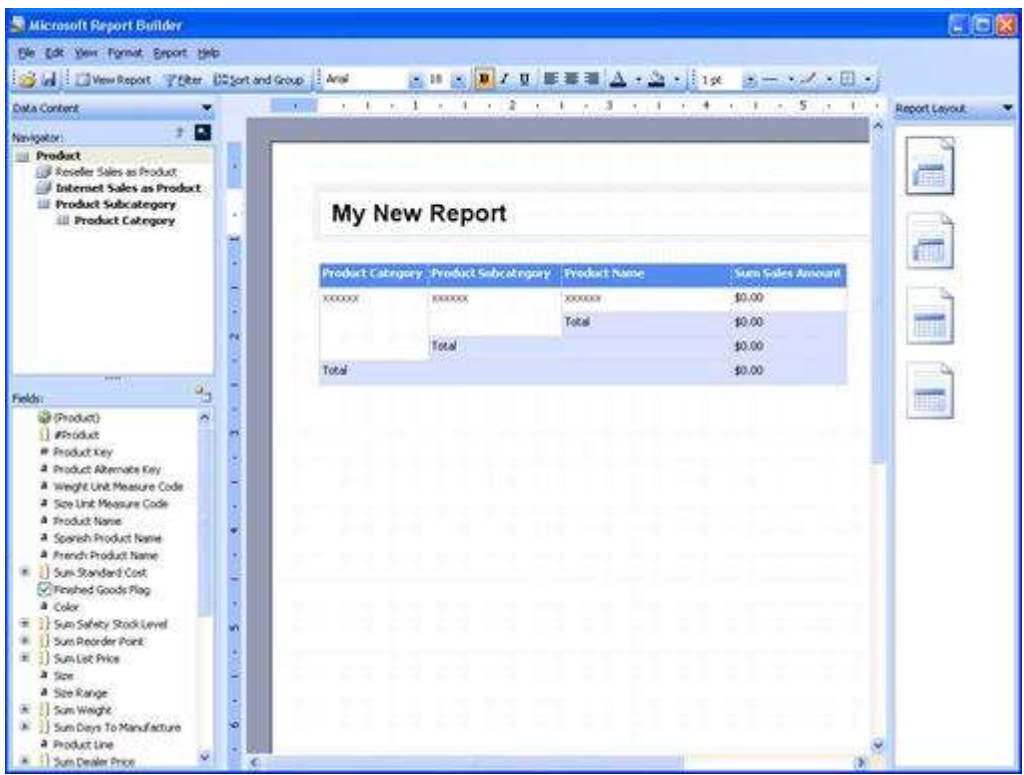

### **Diseño de informes con Report Builder**

Report Builder es una aplicación ClickOnce que se implementa a través del explorador. Los usuarios empiezan por seleccionar plantillas de diseño de informes que contienen secciones de datos predefinidas como tablas, matrices y gráficos. Deben arrastrar y soltar elementos de informe desde el modelo hasta la superficie de diseño y establecer los límites para filtrar los datos del informe. El modelo contiene toda la información necesaria para que Report Builder genere automáticamente la consulta origen y recupere los datos solicitados. Report Builder también permite a los usuarios:

- $\checkmark$  Agregar texto y aplicar formato a informes.
- $\checkmark$  Crear nuevos campos y cálculos definidos con el modelo.
- $\checkmark$  Obtener una vista previa, imprimir y publicar informes.
- $\checkmark$  Exportar datos de informes a formatos como Microsoft Excel.

#### **Integración con Microsoft Office System**

Los informes que se sirven con Report Server en Reporting Services se pueden ejecutar en el contexto de las aplicaciones de Microsoft SharePoint® Portal Server y Microsoft Office System como Microsoft Word y Microsoft Excel. Se pueden utilizar características de SharePoint para suscribirse a informes, crear nuevas versiones de los mismos y distribuirlos. Asimismo, se pueden abrir informes en Word o Excel para ver las versiones HTML de los mismos.

# 2.13.14 Actualización a SQL Server 2005

A continuación, se muestran algunas sugerencias para actualizar a SQL Server 2005.

- $\checkmark$  Actualizar a SQL Server 2005 desde SQL Server 7.0 o SQL Server 2000.
- $\checkmark$  Ejecutar el asesor de actualizaciones antes de actualizar para determinar si se esperan cambios de algún producto que afecten a aplicaciones existentes.
- $\checkmark$  En la instalación se pueden actualizar a Database Engine, Analysis Services y Reporting Services.
- $\checkmark$  Integration Services de SQL Server, el sustituto de DTS, se instala totalmente con DTS. Puede ejecutar paquetes DTS mediante los componentes en tiempo de dimensión de DTS.
- $\checkmark$  Notification Services de SQL Server 2005 se instala de lado a lado con Notification Services 2.0. Debe migrar instancias de Notification Services a SQL Server 2005 al actualizar el motor de base de datos.
- Utilizar la herramienta Surface Area Configuration después de actualizar para habilitar o deshabilitar los servicios, protocolos de red y características de SQL Server 2005.

# **2.13.15 Conclusión de contenido**

SQL Server 2005 ofrece la tecnología y las funciones con las que pueden contar las organizaciones. Con avances significativos en áreas clave de la administración de datos empresariales, la productividad de los desarrolladores y la inteligencia empresarial, las ventajas de SQL Server 2005 son considerables.

En este artículo se muestra que SQL Server 2005 puede beneficiar a su organización de las siguientes maneras:

 **Aprovechamiento de los activos de datos:** además de ofrecer una base de datos segura y confiable para aplicaciones analíticas y empresariales, SQL Server 2005 permite a los clientes obtener un mayor provecho de los datos al incluir funcionalidad incrustada como creación de informes, análisis y minería de datos.

- **Aumento de la productividad:** gracias a las completas funciones de inteligencia empresarial e integración con herramientas conocidas como Office, SQL Server 2005 ofrece a los que trabajan con datos en su organización información empresarial esencial y adecuada adaptada a sus necesidades específicas. Nuestro objetivo es ampliar BI a todos los usuarios de una organización y en última instancia permitir a los usuarios de todos los niveles de la organización tomar mejores decisiones para la empresa basándose en uno de sus activos de mayor valor: sus datos.
- **Reducción de la complejidad de la tecnología de la información:** SQL Server 2005 simplifica el proceso de desarrollo, implementación y administración de aplicaciones analíticas y empresariales al proporcionar un entorno de desarrollo flexible para los desarrolladores así como herramientas integradas y automatizadas para los administradores de bases de datos.
- **Disminución del costo total de propiedad (TCO):** nuestro enfoque integrador y centrarse en la facilidad de uso ofrece los costos iniciales, de implementación y mantenimiento más reducidos del sector a fin de conseguir rápidos beneficios en la inversión de las bases de datos.

#### **2.14 Aplicación Visual Studio**

**[Microsoft](http://es.wikipedia.org/wiki/Microsoft) Visual Studio** es un [entorno de desarrollo integrado](http://es.wikipedia.org/wiki/Entorno_de_desarrollo_integrado) (IDE, por sus siglas en inglés) para sistemas operativos [Windows.](http://es.wikipedia.org/wiki/Windows) Soporta varios lenguajes de programación tales como [Visual C++,](http://es.wikipedia.org/wiki/Visual_C%2B%2B) [Visual C#,](http://es.wikipedia.org/wiki/C_sharp) Visual J#, [ASP.NET](http://es.wikipedia.org/wiki/ASP.NET) y [Visual Basic .NET,](http://es.wikipedia.org/wiki/Visual_Basic_.NET) aunque actualmente se han desarrollado las extensiones necesarias para muchos otros.

Visual Studio permite a los desarrolladores crear aplicaciones, sitios y aplicaciones web, así como servicios web en cualquier entorno que soporte la plataforma .NET (a partir de la versión net 2002). Así se pueden crear aplicaciones que se intercomuniquen entre estaciones de trabajo, páginas web y dispositivos móviles.

A partir de la versión 2005 Microsoft ofrece gratuitamente las *Express Editions*. Estas son varias ediciones básicas separadas por lenguajes de programación o plataforma enfocadas para novatos y entusiastas. Estas ediciones son iguales al entorno de desarrollo comercial pero sin características avanzadas. Las ediciones que hay son:

- $\checkmark$  Visual Basic Express Edition
- $\checkmark$  Visual C# Express Edition
- $\checkmark$  Visual C++ Express Edition
- $\checkmark$  Visual J# Express Edition (Desapareció en Visual Studio 2008)
- $\checkmark$  Visual Web Developer Express Edition (para programar en ASP.NET)
- $\checkmark$  Visual F# (Apareció en Visual Studio 2010, es parecido al J#)\*

Adicionalmente, Microsoft ha puesto gratuitamente a disposición de todo el mundo una versión reducida de [MS SQL Server](http://es.wikipedia.org/wiki/Microsoft_SQL_Server) llamada [SQL Server Express Edition](http://es.wikipedia.org/w/index.php?title=SQL_Server_Express_Edition&action=edit&redlink=1) cuyas principales limitaciones son que no soporta bases de datos superiores a 4 GB de tamaño, únicamente utiliza un procesador y un Gb de Ram, y no cuenta con el Agente de SQL Server.

En el pasado se incluyeron los siguientes productos:

- $\checkmark$  [Visual InterDev](http://es.wikipedia.org/wiki/Visual_InterDev)
- $\checkmark$  [Visual J++](http://es.wikipedia.org/wiki/Visual_J%2B%2B)
- $\checkmark$  [Visual FoxPro](http://es.wikipedia.org/wiki/Visual_FoxPro)
- $\checkmark$  [Visual SourceSafe](http://es.wikipedia.org/wiki/Visual_SourceSafe)

# **Visual Studio 2005**

Visual Studio 2005 se empezó a comercializar a través de [Internet](http://es.wikipedia.org/wiki/Internet) a partir del 4 de Octubre de 2005 y llegó a los comercios a finales del mes de Octubre en inglés. En castellano no salió hasta el 4 de Febrero de 2006. Microsoft eliminó *.NET*, pero eso no indica que se alejara de la plataforma .NET, de la cual se incluyó la versión 2.0.

La actualización más importante que recibieron los lenguajes de programación fue la inclusión de *tipos genéricos*, similares en muchos aspectos a las plantillas de C++. Con esto se consigue encontrar muchos más errores en la compilación en vez de en tiempo de ejecución, incitando a usar comprobaciones estrictas en áreas donde antes no era posible. C++ tiene una actualización similar con la adición de C++/CLI como sustituto de C# manejado.

Se incluye un diseñador de implantación, que permite que el diseño de la aplicación sea validado antes de su implantación. También se incluye un entorno para publicación web y pruebas de carga para comprobar el rendimiento de los programas bajo varias condiciones de carga.

Visual Studio 2005 también añade soporte de 64-bit. Aunque el entorno de desarrollo sigue siendo una aplicación de 32 bits Visual C++ 2005 soporta compilación para x86- 64 [\(AMD64](http://es.wikipedia.org/wiki/AMD64) e [Intel 64\)](http://es.wikipedia.org/wiki/Intel_64) e [IA-64](http://es.wikipedia.org/wiki/IA-64) [\(Itanium\)](http://es.wikipedia.org/wiki/Itanium). El [SDK](http://es.wikipedia.org/wiki/SDK) incluye compiladores de 64 bits así como versiones de 64 bits de las librerías.

Visual Studio 2005 tiene varias ediciones radicalmente distintas entre sí: Express, Standard, Professional, Tools for Office, y 5 ediciones Visual Studio Team System. Éstas últimas se proporcionaban conjuntamente con suscripciones a [MSDN](http://es.wikipedia.org/wiki/MSDN) cubriendo los 4 principales roles de la programación: Architects, Software Developers, Testers, y Database Professionals. La funcionalidad combinada de las 4 ediciones Team System se ofrecía como la edición Team Suite.

Tools for the Microsoft Office System está diseñada para extender la funcionalidad a Microsoft Office.

Las ediciones Express se han diseñado para principiantes, aficionados y pequeños negocios, todas disponibles gratuitamente a través de la página de Microsoft<sup>[2](http://es.wikipedia.org/wiki/Microsoft_Visual_Studio#cite_note-1)</sup> se incluye una edición independiente para cada lenguaje: Visual Basic, Visual C++, Visual C#, Visual J# para programación .NET en Windows, y Visual Web Developer para la creación de sitios web ASP.NET. Las ediciones express carecen de algunas herramientas avanzadas de programación así cómo de opciones de extensibilidad.

Se lanzó el service Pack 1 para Visual Studio 2005 el 14 de Diciembre de 2006.

La versión interna de Visual Studio 2005 es la 8.0, mientras que el formato del archivo es la 9.0.

### **Visual Studio 2008**

Visual Studio 2008 fue publicado (RTM) el 17 de Noviembre de 2007 en inglés, mientras que la versión en castellano no fue publicada hasta el 2 de Febrero de 2008.<sup>[3](http://es.wikipedia.org/wiki/Microsoft_Visual_Studio#cite_note-2)</sup>

El nuevo framework (.Net 3.5) está diseñado para aprovechar las ventajas que ofrece el nuevo sistema operativo "Windows Vista" a través de sus subsistemas "Windows Communication Foundation" (WCF) y "Windows Presentation Foundation" (WPF).El primero tiene como objetivo la construcción de aplicaciones orientadas a servicios mientras que el último apunta a la creación de interfaces de usuario más dinámicas que las conocidas hasta el momento.

A las mejoras de desempeño, escalabilidad y seguridad con respecto a la versión anterior, se agregan entre otras, las siguientes novedades.

- $\checkmark$  La mejora en las capacidades de Pruebas Unitarias permiten ejecutarlas más rápido independientemente de si lo hacen en el entorno IDE o desde la línea de comandos. Se incluye además un nuevo soporte para diagnosticar y optimizar el sistema a través de las herramientas de pruebas de Visual Studio. Con ellas se podrán ejecutar perfiles durante las pruebas para que ejecuten cargas, prueben procedimientos contra un sistema y registren su comportamiento; y utilizar herramientas integradas para [depurar](http://es.wikipedia.org/wiki/Depuraci%C3%B3n_de_programas) y optimizar.
- Con **Visual Studio Tools for Office (VSTO)** integrado con **Visual Studio 2008** es posible desarrollar rápidamente aplicaciones de alta calidad basadas en la interfaz de usuario (UI) de Office que personalicen la experiencia del usuario y mejoren su productividad en el uso de Word, Excel, PowerPoint, Outlook, Visio, InfoPath y Project. Una completa compatibilidad para implementación con ClickOnce garantiza el entorno ideal para una fácil instalación y mantenimiento de las soluciones Office.
- **Visual Studio 2008** permite incorporar características del nuevo Windows Presentation Foundation sin dificultad tanto en los formularios de Windows existentes como en los nuevos. Ahora es posible actualizar el estilo visual de las aplicaciones al de Windows Vista debido a las mejoras en Microsoft Foundation Class Library (MFC) y Visual C++. Visual Studio 2008 permite mejorar la

interoperabilidad entre código nativo y código manejado por .NET. Esta integración más profunda simplificará el trabajo de diseño y codificación.

- $\checkmark$  LINQ (Language Integrated Query) es un nuevo conjunto de herramientas diseñado para reducir la complejidad del acceso a Base de Datos, a través de extensiones para C++ y Visual Basic así como para Microsoft .NET Framework. Permite filtrar, enumerar, y crear proyecciones de muchos tipos y colecciones de datos utilizando todos la misma sintaxis, prescindiendo del uso de lenguajes especializados como SQL o XPath.
- **Visual Studio 2008** ahora permite la creación de soluciones multiplataforma adaptadas para funcionar con las diferentes versiones de .Net Framework: 2.0. (Incluido con Visual Studio 2005), 3.0 (incluido en Windows Vista) y 3.5 (incluido con Visual Studio 2008).
- .**NET 3.5** incluye biblioteca **ASP.NET AJAX** para desarrollar aplicaciones web más eficientes, interactivas y altamente personalizadas que funcionen para todos los navegadores más populares y utilicen las últimas tecnologías y herramientas Web, incluyendo Silverlight y Popfly.

### **Visual Studio 2010**

Visual Studio 2010 es la versión más reciente de esta herramienta, acompañada por .NET Framework 4.0. La fecha prevista para el lanzamiento de la versión final ha sido el 12 de abril de  $2010<sup>5</sup>$ 

Hasta ahora, uno de los mayores logros de la versión 2010 de Visual Studio ha sido el de incluir las herramientas para desarrollo de aplicaciones para [Windows7,](http://es.wikipedia.org/wiki/Windows_7) tales como herramientas para el desarrollo de las características de [Windows7](http://es.wikipedia.org/wiki/Windows_7) [\(System.Windows.Shell\)](http://msdn.microsoft.com/en-us/library/system.windows.shell(VS.100).aspx) y la Ribbon Preview para WPF.

Entre sus más destacables características, se encuentran la capacidad para utilizar múltiples monitores, así como la posibilidad de desacoplar las ventanas de su sitio original y acoplarlas en otros sitios de la interfaz de trabajo. Además de esto, aparece una edición que compila las características de todas las ediciones comunes de Visual Studio: **Professional, Team Studio, Test**, conocida como **Visual Studio Ultimate.**

### **2.14.1 Windows Form**

Los formularios son el elemento básico del interfaz de usuario (IU) en aplicaciones creadas para Microsoft Windows®. Proporcionan un marco de trabajo que puede utilizarse por toda la aplicación para crear un aspecto coherente. Los formularios de aplicaciones basadas en Windows se utilizan para presentar información al usuario y aceptar la introducción de datos por parte del mismo.

Los formularios exponen propiedades que definen su apariencia, métodos que definen su comportamiento, y eventos que definen su interacción con el usuario. Estableciendo las propiedades y escribiendo código para responder a sus eventos, el formulario se personaliza para satisfacer los requerimientos de las aplicaciones. El formulario es un control derivado de la clase **Form**, que a su vez deriva de la clase **Control**. El marco de trabajo también permite heredar de formularios existentes para añadir más funcionalidades o modificar el comportamiento existente. Cuando se añade un formulario a un proyecto, se puede escoger si hereda de la clase **Form** proporcionada por el .NET Framework, o de un formulario creado con anterioridad.

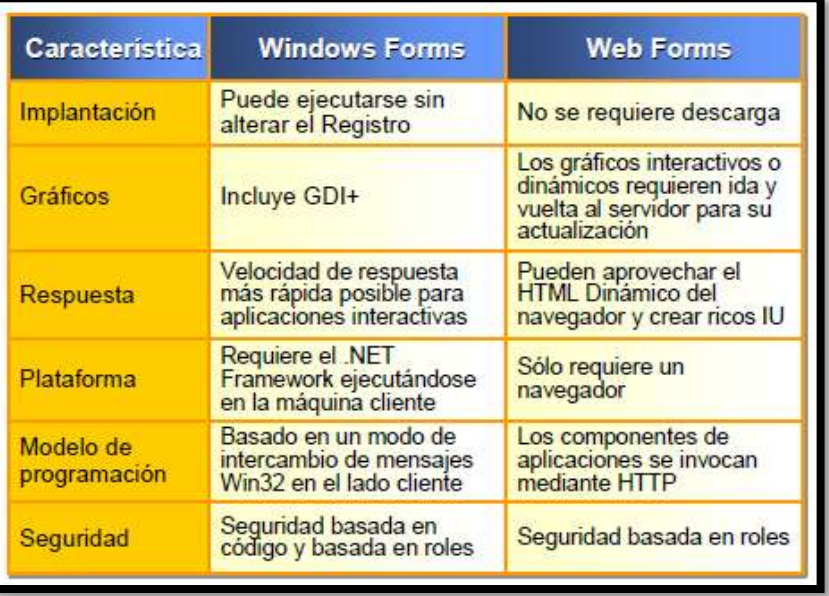

### **Windows Forms frente a Web Forms**

### **TABLA II.3: Características de los Windows Forms y Web Forms**

### **Introducción**

Cuando se diseñan aplicaciones que necesitan de un interfaz de usuario, existen dos opciones: Windows Forms y Web Forms. Ambos disponen de soporte completo en tiempo de diseño por parte del entorno de desarrollo y pueden generar un rico interfaz de usuario y funcionalidad avanzada de aplicaciones para solucionar problemas de negocio. Cuando se dispone de varias opciones, es importante saber qué opción utilizar en cada momento.

# **Web Forms**

Web Forms de ASP.NET se utilizan para crear aplicaciones en las que el interfaz de usuario principal es un navegador. Incluyen aplicaciones pensadas para estar disponibles públicamente en la World Wide Web, como las aplicaciones de correo electrónico.

La siguiente tabla ofrece una comparativa de distintos criterios de comparación y cómo las tecnologías Windows Forms y Web Forms satisfacen estos criterios.

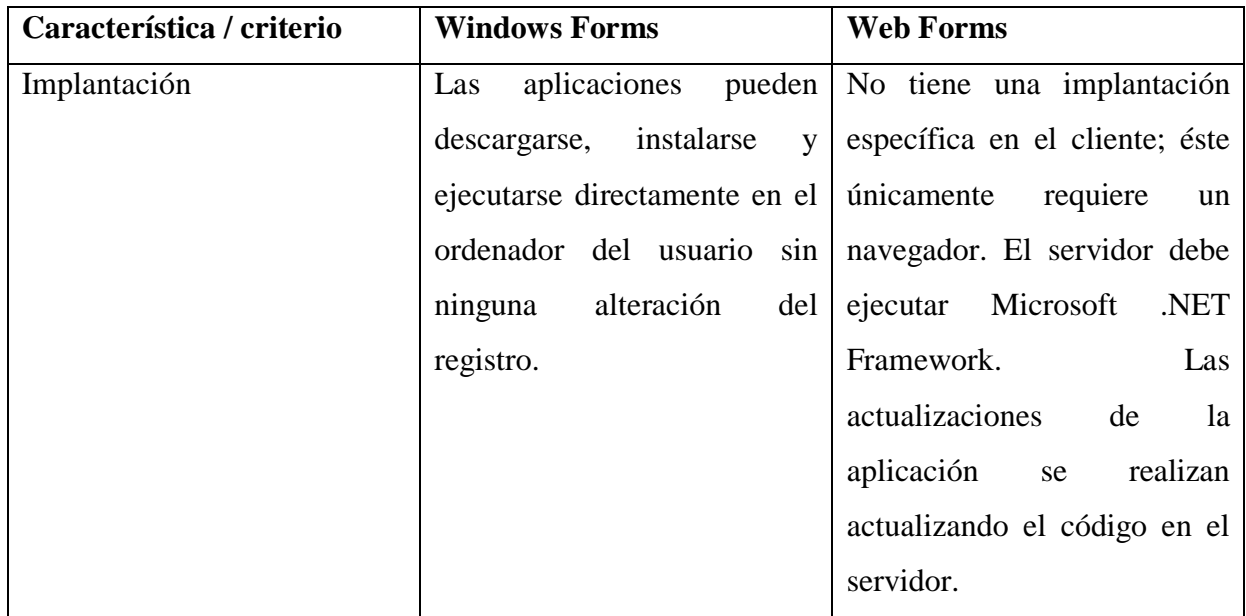

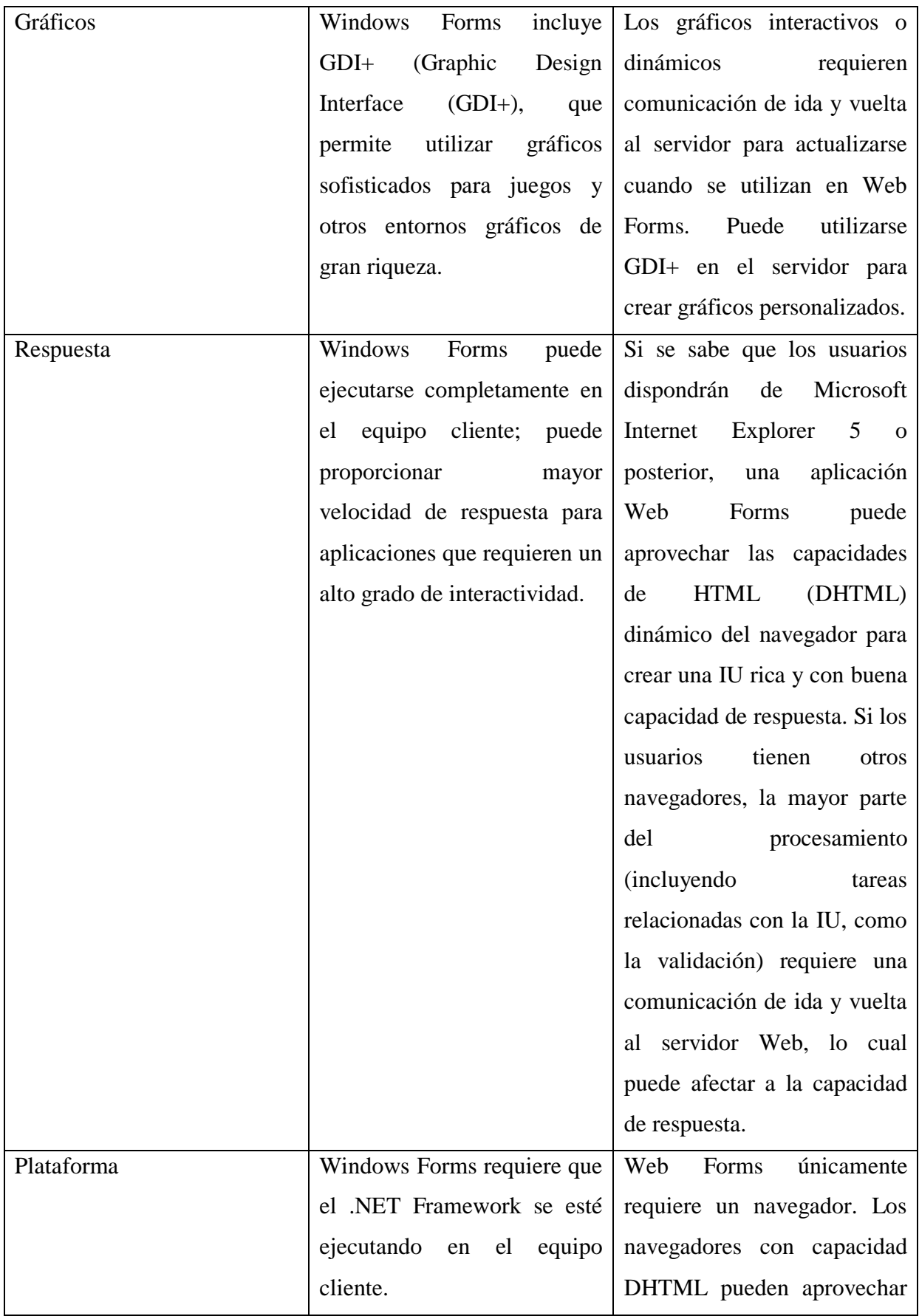

|  | características<br>las       |
|--|------------------------------|
|  | adicionales, peroWeb Forms   |
|  | diseñarse<br>puede<br>para   |
|  | funcionar con todos los      |
|  | navegadores. El servidor     |
|  | Web debe estar ejecutando el |
|  | .NET Framework.              |

2.14.2 Ciclo de vida de un formulario

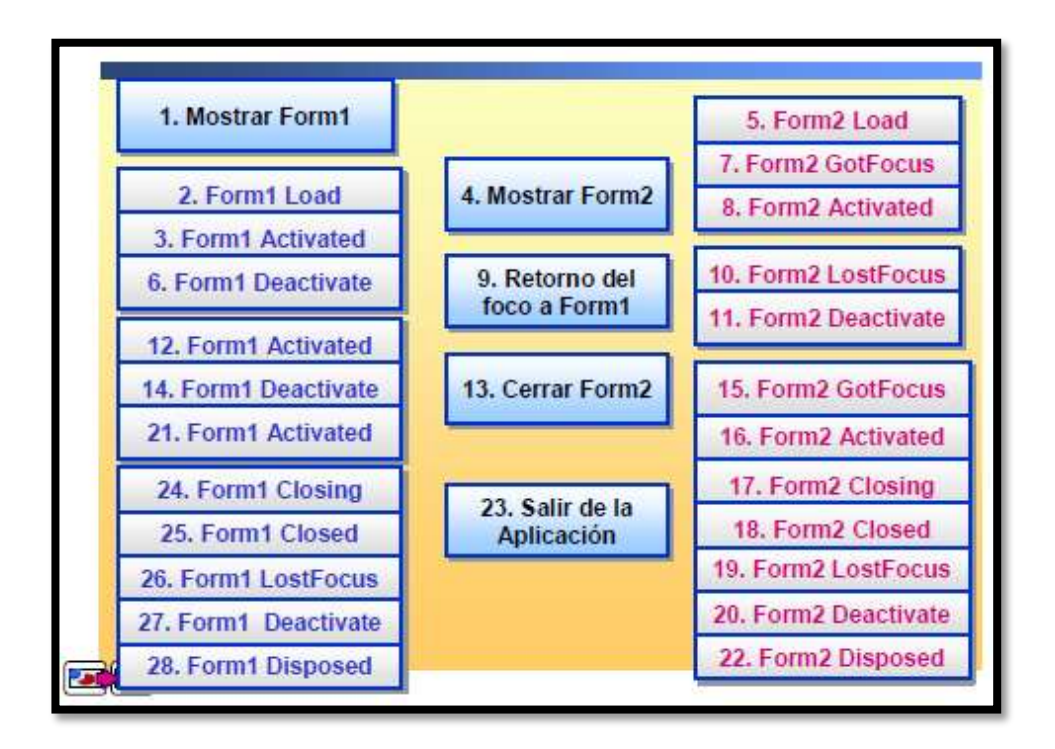

### **2.14.3 Programación orientada a objetos**

En la programación orientada a objetos, utilizamos la abstracción y la encapsulación para crear clases bien diseñadas.

### **Definición**

Una *clase* es una plantilla o una estructura preliminar de un objeto. Esta estructura preliminar define atributos para almacenar datos y define operaciones para manipular esos datos. Una clase también define un conjunto de restricciones para permitir o denegar el acceso a sus atributos y operaciones.

#### **Uso de la abstracción**

Para crear una clase bien diseñada, utilizaremos la *abstracción.* Al implementar la abstracción, definiremos un concepto utilizando un mínimo conjunto de funcionalidades pensadas cuidadosamente que proporcione el comportamiento fundamental de la clase de un modo fácil de utilizar. Por desgracia, no es fácil crear buenas abstracciones de software. Normalmente, encontrar buenas abstracciones requiere un profundo conocimiento del problema que ha de resolver la clase y su contexto, una gran claridad de ideas y mucha experiencia.

#### **Clases**

#### **Ejemplo de abstracción**

El formulario Visual Basic .NET con el que hemos estado trabajando es un buen ejemplo de abstracción. Las propiedades esenciales de un formulario, como el título y color de fondo, se han abstraído en la clase **Form**. Algunas operaciones esenciales que se han abstraído son abrir, cerrar y minimizar.

#### **Uso de la encapsulación**

La abstracción se garantiza mediante la *encapsulación.* La encapsulación es el empaquetamiento de atributos y funcionalidades para crear un objeto que esencialmente es una "caja negra" (cuya estructura interna permanece privada). Empaquetamos los detalles de la abstracción y proporcionamos acceso sólo a los elementos que necesitan estar accesibles. Otros objetos pueden acceder a los servicios de un objeto encapsulado únicamente mediante mensajes que pasan a través de una interfaz claramente definida.

#### **Ejemplo de encapsulación**

Un ejemplo de encapsulación es un terminal de autoservicio (*automatic teller machine*, ATM). La interfaz de la ATM es simple para el cliente ATM, y el funcionamiento interno está oculto. Del mismo modo, una clase **BankAccount** encapsularía los métodos, campos y propiedades que describen una cuenta bancaria. Sin la encapsulación, deberíamos declarar procedimientos y variables distintos para almacenar y gestionar información de la cuenta bancaria, y sería difícil trabajar con más de una cuenta bancaria a la vez. La encapsulación permite a los usuarios utilizar los datos y procedimientos de la clase **BankAccount** como una unidad, sin conocer el código concreto encapsulado en la clase.

### **Objetos**

Podemos utilizar el Examinador de objetos para examinar los elementos de programación de un componente (espacios de nombres, clases, módulos, estructuras, etc.) y los miembros de esos elementos (propiedades, métodos, eventos, variables, etc.). Los componentes que examinemos pueden ser proyectos de nuestra solución, componentes referenciados en esos proyectos o componentes externos.

### **Uso del Examinador de objetos**

Para abrir el Examinador de objetos, pulse F2 o, en el menú **Ver**, seleccione **Examinador de objetos**.

El Examinador de objetos está formado por tres paneles:

- El *panel Objetos* muestra todos los objetos contenedores del ámbito de búsqueda en una vista en árbol. Cuando expandimos un elemento haciendo doble clic en él o haciendo clic en el signo más (+) junto a su nombre, aparecen los elementos definidos en él.
- El *panel Miembros* muestra los miembros de un elemento cuando seleccionamos el elemento en el panel Objetos.
- El *panel Descripción* muestra información detallada sobre el elemento o miembro actualmente seleccionado.

Un icono específico representa cada elemento de programación en el Examinador de objetos. La siguiente tabla muestra algunos de los iconos que se utilizan en la programación:

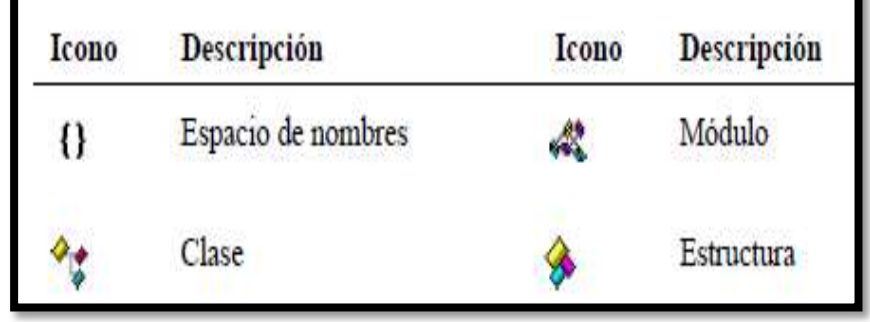

**~ 58 ~**

### **2.14.4 Estructura de Programación en Visual Studio.**

# **Tipos de Datos**

El sistema de tipos comunes define cómo se declaran, utilizan y gestionan los tipos en el Common Language Runtime. Cada tipo de datos utilizado en Visual Basic .NET corresponde directamente a un tipo definido en el sistema de tipos comunes.

# **Ventajas del sistema de tipos comunes**

El sistema de tipos comunes tiene una gran importancia en la creación de aplicaciones para la plataforma Microsoft .NET. Hace posible que un desarrollador pueda crear un proyecto en Visual Basic .NET e integrarlo con un componente creado por otro desarrollador en Microsoft Visual C#™ y una función escrita por un tercer desarrollador en otro lenguaje compatible con .NET. Todas estas piezas pueden integrarse en una única solución. Los compiladores y herramientas de Microsoft Visual Studio® .NET y el Common Language Runtime dependen del sistema de tipos comunes para proporcionar:

- $\triangleright$  Integración entre lenguajes.
- Código con seguridad de tipos, lo que significa que únicamente se accede a los tipos de forma permisible y bien definida.
- $\triangleright$  Las herramientas que gestionan y permiten una ejecución del código de alto rendimiento.

### **Tipo valor vs. Tipo referencia**

El sistema de tipos comunes soporta dos categorías generales de tipos: *tipos valor* y *tipos referencia*.

Una variable de tipo valor contiene directamente sus datos. Cada variable de tipo valor tiene su propia copia de datos, de modo que las operaciones en una variable de tipo valor no pueden afectar a otra variable.

Una variable de tipo referencia contiene una referencia o puntero al valor de un objeto. Dos variables de tipo referencia pueden referirse al mismo objeto, de modo que las

operaciones en una variable de tipo referencia pueden afectar al objeto referenciado por otra variable de tipo referencia.

# **Tipo de datos**

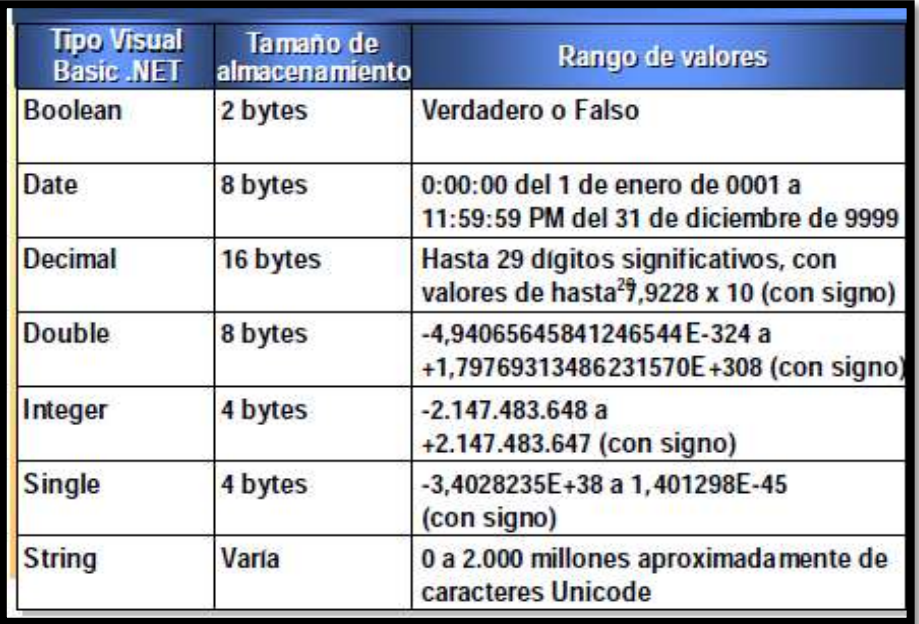

# **Tipos de datos y características**

# **Escoger un tipo de datos**

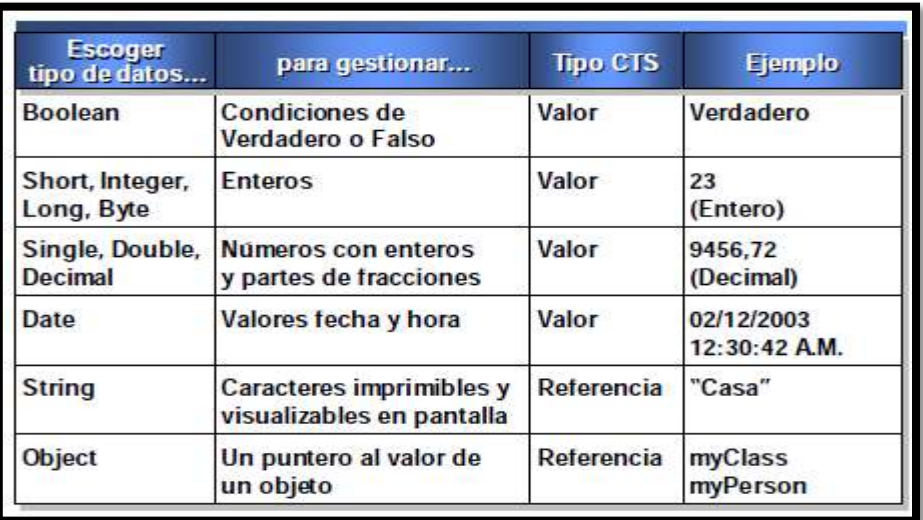

### **Gestión de tipos de datos**

### **Procedimientos: tipos, estructura e invocaciones.**

Los procedimientos son las sentencias de código ejecutable de un programa. Las instrucciones de un procedimiento están delimitadas por una instrucción de declaración y una instrucción **End**.

### **Tipos de procedimientos**

Existen tres tipos de procedimientos en Microsoft Visual Basic® .NET: procedimientos **Sub**, procedimientos **Function** y procedimientos **Property**.

- Los procedimientos **Sub** realizan acciones pero no devuelven un valor al procedimiento que origina la llamada. Los controladores de eventos son procedimientos **Sub** que se ejecutan en respuesta a un evento.
- Los procedimientos **Function** pueden devolver un valor al procedimiento que origina la llamada. La instrucción **MessageBox.Show** es un ejemplo de función.
- Los procedimientos **Property** devuelven y asignan valores de propiedades de clases, estructuras o módulos.

#### **Uso de procedimientos**

Un procedimiento puede ser invocado, o llamado, desde otro procedimiento. Cuando un procedimiento llama a otro procedimiento, se transfiere el control al segundo procedimiento. Cuando finaliza la ejecución del código del segundo procedimiento, éste devuelve el control al procedimiento que lo invocó.

Debido a esta funcionalidad, los procedimientos resultan útiles para realizar tareas repetidas o compartidas. En lugar de escribir el mismo código más de una vez, podemos escribir un procedimiento e invocarlo desde varios puntos de nuestra aplicación o desde otras aplicaciones.

# **Accesibilidad del procedimiento**

Utilizamos un modificador de acceso para definir la accesibilidad de los procedimientos que escribimos (es decir, el permiso para que otro código invoque al procedimiento). Si no especificamos un modificador de acceso, los procedimientos son declarados *public*  de forma predeterminada.

La siguiente tabla muestra las opciones de accesibilidad para declarar un procedimiento dentro de un módulo:

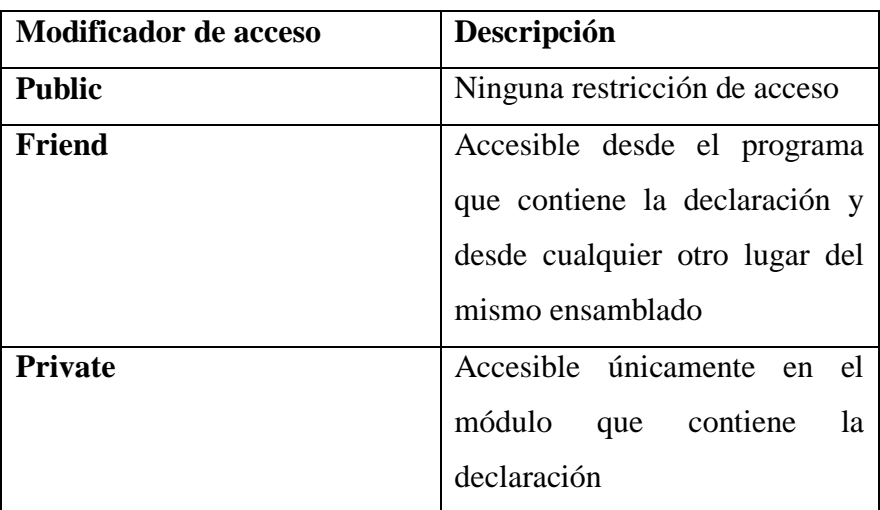

# **Accesibilidad de un procedimiento**

Para utilizar un procedimiento **Sub**, lo invocamos desde otro procedimiento.

# **Flujo de código**

Cada vez que se invoca un procedimiento **Sub**, se ejecutan sus instrucciones, empezando por la primera instrucción ejecutable después de la instrucción **Sub** y finalizando con la primera instrucción **End Sub**, **Exit Sub** o **Return** encontrada. Después de que el procedimiento **Sub** ejecute nuestro código, devuelve la ejecución del programa a la línea de código que sigue a la línea que invocó el procedimiento **Sub**.

### **Invocar un procedimiento Sub**

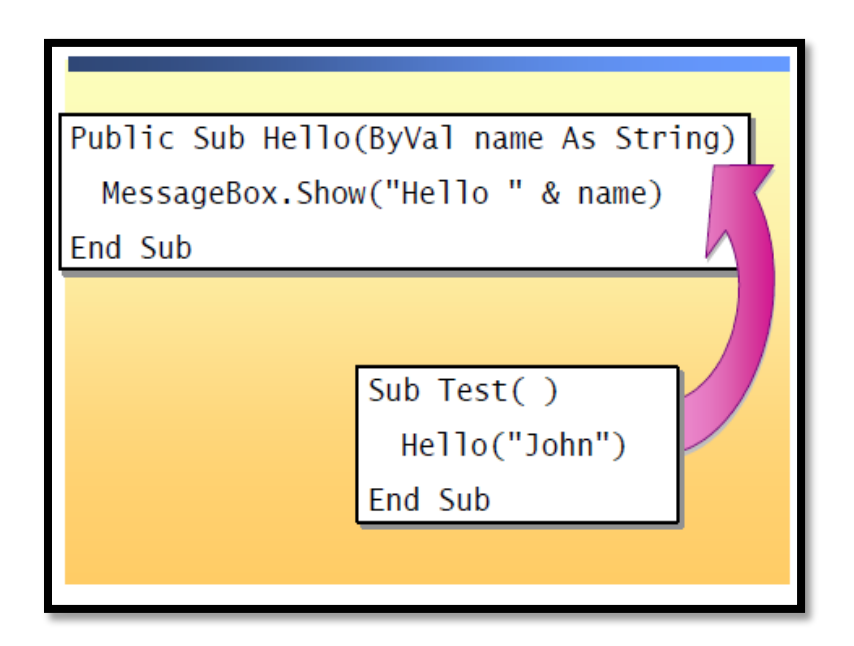

La sintaxis para invocar un procedimiento **Sub** es la siguiente:

[Call] *Subname [(Argumentlist)]* 

- Debemos invocar el procedimiento **Sub** en una línea por sí mis*mo* en nuestro código (no puede invocarlo utilizando su nombre dentro de una expresión).
- La instrucción de llamada debe proporcionar valores para todos los argumentos que no son opcionales.
- Opcionalmente, podemos utilizar la instrucción **Call** para invocar un procedimiento **Sub**. El uso de la instrucción **Call** puede mejorar la legibilidad de nuestro programa.

Los procedimientos **Sub** no devuelven un valor a la instrucción de llamada. Sin embargo, un procedimiento **Sub** pasar información de retorno al código de llamada modificando argumentos pasados por referencia.

# **Ejemplo de una invocación simple**

El siguiente código muestra un procedimiento de evento que invoca un procedimiento **Sub** denominado **SetData**:

Sub DataButton\_Click(...)

SetData( )

# End Sub

2.14.5 Funciones: Estructura e Invocaciones

### **Subrutinas y procedimientos**

# **Ejemplo de uso de la instrucción Call**

También puede utilizar el siguiente código para realiza la misma tarea:

Sub DataButton\_Click(...)

Call SetData( )

End Sub

# **Ejemplo de invocación simple incorrecta**

La siguiente invocación contiene un error:

Sub DataButton\_Click(...)

MessageBox.Show(SetData( ))

### End Sub

' Causes an error, because the Show method expects a String

' data type, not un procedure

### **Ejemplo de invocación con argumentos**

Observe la siguiente definición para el procedimiento **Sub SetData**:

Public Sub SetData(ByVal cars As Integer, ByVal trucks As \_ Integer, ByVal vans As Integer)

' Code for SetData Procedure

### End Sub

La sintaxis para invocar este procedimiento incluye el nombre del procedimiento y la lista de argumentos en paréntesis, como se muestra en el siguiente código:

Sub DataButton\_Click(...)

SetData(10, 20, 30)

End Sub

### **Ejemplo incorrecto de una llamada con argumentos**

La siguiente llamada al procedimiento **SetData** definido en el ejemplo a continuación contiene un error.

Sub DataButton\_Click( )

SetData(10, 20)

End Sub

' Causes an error, because there is no valor for the third

' parametre of the SetData procedure. The calling statement

' must provide values for all arguments that are not optional.

#### **Invocar un procedimiento Function**

Un procedimiento **Function** se diferencia de un procedimiento **Sub** en que el primero puede devolver un valor al procedimiento de llamada.

### **Invocar una función**

Invocamos un procedimiento **Function** incluyendo su nombre y sus argumentos en el lado derecho de una instrucción de asignación o en una expresión. Piense en la siguiente función, que convierte una temperatura en Fahrenheit a una temperatura en Celsius.

Function FtoC(ByVal temperature As Single) As Single

' Convert Fahrenheit to Celsius

FtoC = (temperature -  $32.0$ ) \* (5 / 9)

End Function

Las siguientes llamadas de ejemplo muestran cómo podríamos invocar esta función:

Dim celsiusTemperature As Single

celsiusTemperature =  $FtoC(80)$ 

' Call the procedure by including its name and arguments on

' the right side of an assignment statement. In this call,

' the value 80 is passed to the FtoC function, and the

' value returned is assigned to celsiusTemperature.

If FtoC(userValue)  $< 0$  Then ...

' Call the procedure by using it in an expression. In this

' call, the FtoC function is used as part of an expression.

End If

# **Flujo de código**

Cada vez que se invoca la función se ejecutan sus instrucciones, empezando por la primera instrucción ejecutable tras la instrucción **Function** y finalizando con la primera instrucción **End.**

**Function**, **Exit Function** o **Return** encontrada.
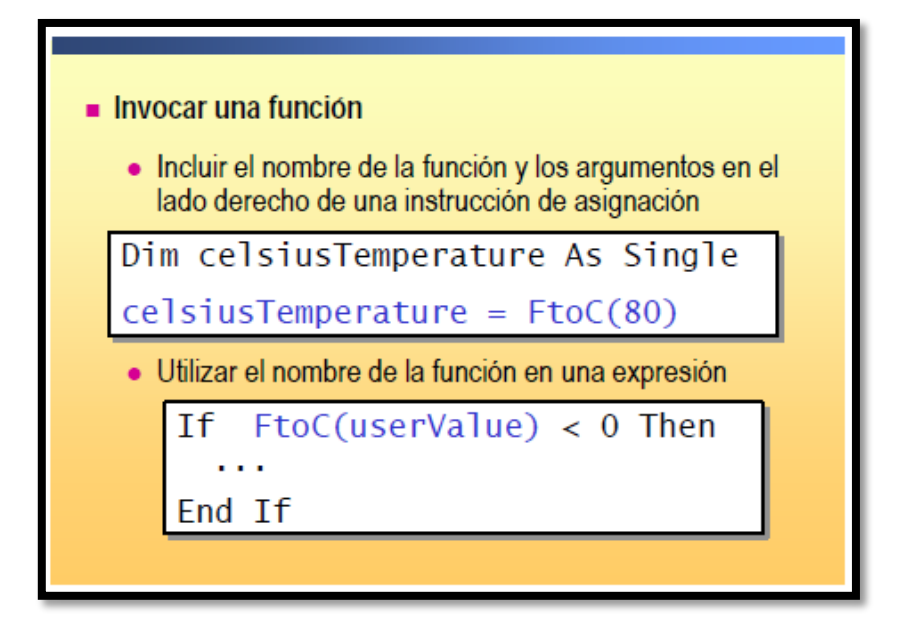

#### **Ejemplo de invocar una Función**

2.14.6 Arreglos o Matrices: estructura e invocaciones

Podemos pasar matrices como argumentos a un procedimiento igual que otros argumentos. Visual Basic .NET también proporciona la palabra clave **ParamArray**  para declarar una matriz de parámetros en la definición de parámetros de un procedimiento.

#### **Pasar matrices**

Podemos pasar matrices unidimensionales o multidimensionales a procedimientos del mismo modo que pasamos otros argumentos.

El siguiente ejemplo muestra cómo pasar una matriz unidimensional a un procedimiento:

Sub PassArray(ByVal testScores As Integer( ))

...

End Sub

Dim scores( ) As Integer =  $\{80, 92, 73\}$ 

PassArray(scores)

El siguiente ejemplo muestra cómo pasar una matriz bidimensional a un procedimiento:

Sub Pass2DArray(ByVal rectangle As Integer(,))

...

End Sub

Dim rectangle(,) As Integer =  $\{\{12, 1\}, \{0, 12\}\}\$ 

Pass2DArray(rectangle)

#### **Uso de ParamArray**

Normalmente, no podemos invocar un procedimiento con más argumentos de los especificados en su declaración. Cuando necesitamos un número indefinido de argumentos, podemos declarar una matriz de parámetros, que permite que un procedimiento acepte una matriz de valores para un argumento. No es necesario conocer el número de elementos de la matriz de parámetros cuando definimos el procedimiento. El tamaño de la matriz está determinado de forma individual por cada invocación al procedimiento.

Utilizamos la palabra clave **ParamArray** para denotar una matriz de parámetros. Esta palabra clave indica que el argumento de un procedimiento es una matriz opcional de elementos de un tipo especificado. Se aplican las siguientes reglas:

- Un procedimiento sólo puede tener una matriz de parámetros, y debe ser el último argumento de la definición del procedimiento.
- La matriz de parámetros debe pasarse por valor. Es una buena práctica de programación incluir explícitamente la palabra clave **ByVal** en la definición del procedimiento.
- El código dentro del procedimiento debe tratar la matriz de parámetros como una matriz unidimensional, siendo cada elemento de la misma el mismo tipo de datos que el tipo de datos **ParamArray**.
- La matriz de parámetros es automáticamente opcional. Su valor predeterminado es una matriz unidimensional vacía del tipo de elemento del parámetro de la matriz.
- Todos los argumentos que preceden a la matriz de parámetros deben ser obligatorios. La matriz de parámetros debe ser el único argumento opcional.

#### **Invocar un procedimiento con un argumento de matriz de parámetros.**

- Cuando invocamos un procedimiento con un argumento de matriz de parámetros, podemos pasar alguna de las opciones siguientes para la matriz de parámetros:
- Nada. Es decir, podemos omitir el argumento **ParamArray** En este caso, se pasa al procedimiento una matriz vacía. También podemos pasar la palabra clave **Nothing**, produciendo el mismo efecto.
- Una lista de un número indefinido de argumentos, separados por comas. El tipo de datos de cada argumento debe ser implícitamente convertible al tipo de elemento **ParamArray**.
- Una matriz con el mismo tipo de elemento que la matriz de parámetros.

#### **Ejemplo de declaración ParamArray**

El siguiente código muestra cómo podemos definir un procedimiento con una matriz de parámetros:

Sub StudentScores(ByVal name As String, ByVal ParamArray \_

scores( ) As String)

' Statements for Sub procedure

End Sub

#### **Ejemplos de invocaciones a un procedimiento con una matriz de parámetros**

Los siguientes ejemplos muestran invocaciones posibles a **StudentScores**.

StudentScores("Anne", "10", "26", "32", "15", "22", "16")

StudentScores("Mary", "High", "Low", "Average", "High")

Dim JohnScores( ) As String = {"35", "Absent", "21", "30"}

StudentScores("John", JohnScores).

#### **CAPITULO III**

#### **3.1 MARCO METODOLOGICO**

#### 3.1.1 Tipo de Investigación

En esta investigación se realizará un estudio experimental y correlacional, ya que se ha de manipular la variable independiente (causa) y se verán los resultados en la variable dependiente. Además es un diseño tecnológico ya que utiliza muchas herramientas conjuntas en el campo de la Ingeniería del Software conjuntamente con la Ingeniería de Sistemas.

Esto específicamente a lo que se ha desarrollado en la investigación y a lo que vamos a demostrar luego con el planteamiento de la hipótesis.

Experimental, porque esta investigación va más allá de simples conceptos y metodologías a utilizar, está dirigida a ver qué problemas existen, es decir este estudio se centra en explicar por qué ocurre la demora en la atención a los usuarios momento de hacer una compra.

Correlacionar, ya que el estudio se centra en manipular la variable independiente que es mejorar las ventas en Ferrecentro Oñate S.A. de la ciudad de Babahoyo para afectar la variable dependiente es decir mejorar la atención a los usuarios.

Se utilizarán en esta investigación los siguientes métodos:

**Método Científico:** Estudia la realidad descomponiéndola en sus elementos constitutivos mediante el análisis y la síntesis, obteniendo una visión global de la misma. Porque se basará en investigaciones que ya han sido comprobadas anteriormente por varios autores y además se tendrá la ayuda de los profesionales que tienen experiencia en este tema.

**Método Deductivo:** Porque analizaremos primero los contenidos teóricos para luego desglosarlos y pasarlos a la práctica para finalmente llegar a conclusiones y recomendaciones adecuadas.

**Método Inductivo:** A partir del análisis de un caso o de casos particulares y observaciones de la realidad se extraen conclusiones de carácter general. Comienza con la recolección de datos, se categoriza las variables observadas, se prueban las hipótesis, se puede realizar generalizaciones para elaborar una teoría.

**Método Bibliográfico:** Realizaremos una Investigación Bibliográfica sobre lo que con lleva el Sistema a desarrollarse como son: Bases de Datos, Lenguajes de Programación, Plataformas de Soporte y manejo de Sistemas Operativos. Se agrupará todas las referencias de libros utilizados en la presente tesis organizando de alguna manera ya sea alfabética o sistemáticamente.

### 3.1.2 PLANTEAMIENTO DE HIPÓTESIS, VARIABLES **FORMULACIÓN DE HIPÓTESIS**

El control en los procesos de ventas en Ferrecentro Oñate S.A .de la ciudad de Babahoyo mejorará si se dispone de un sistema informático que facilite el control de ingresos y egresos de mercadería.

#### **OPERACIONALIZACION DE LAS VARIABLES**

De acuerdo a la formulación de hipótesis se tienen identificadas claramente 2 variables:

Variable Independiente:

Sistema Informático

Variable Dependiente:

Mejorar las Ventas

#### **3.1.2.1 Operacionalización Conceptual**

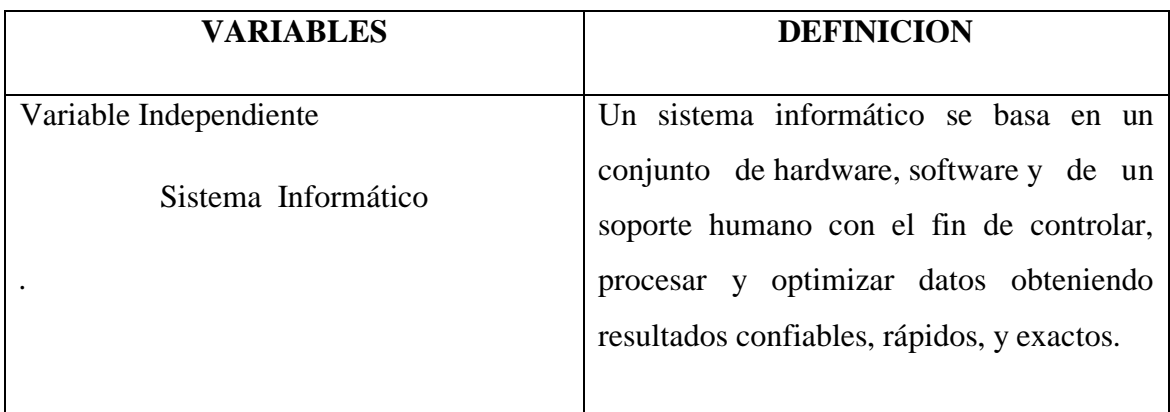

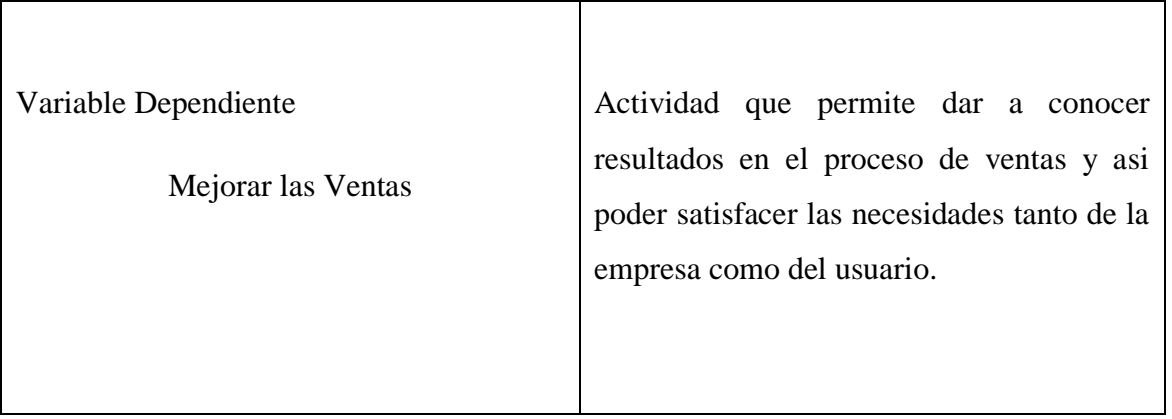

# **Operacionalización Conceptual de las variables**

# **3.1.2.2 Operacionalización Metodológica**

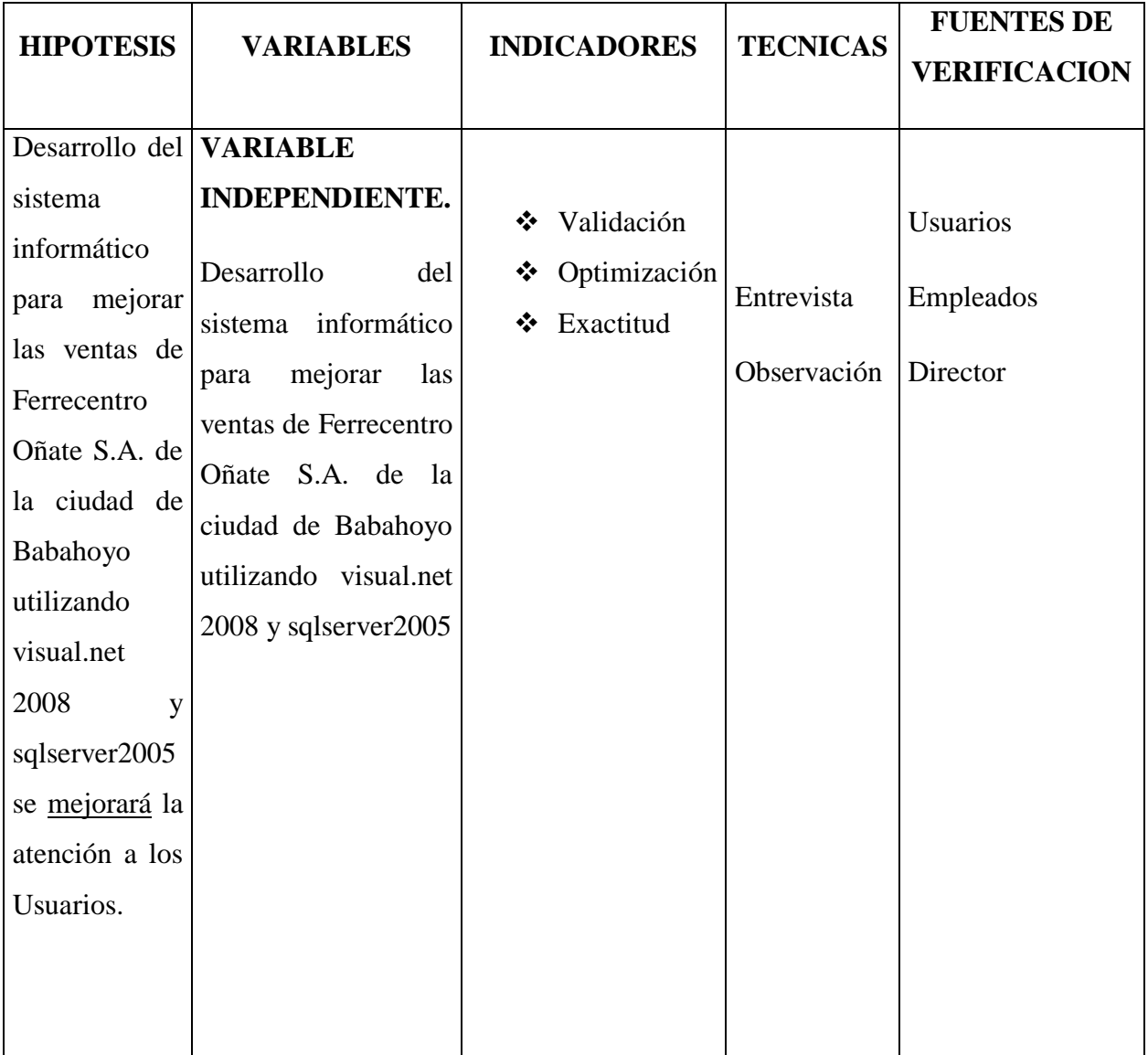

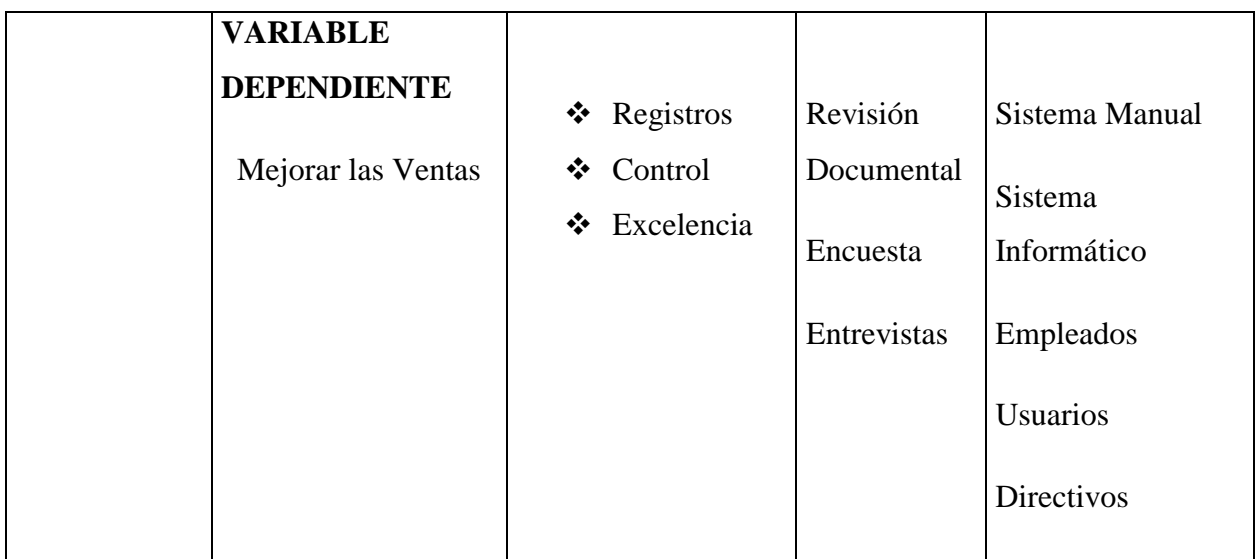

#### **Operacionalización Metodológica de las variables**

#### **3.2 POBLACIÓN Y MUESTRA**

En el presente trabajo de investigación, la población la componen los Usuario, Empleados y Directivos concretamente aquellos que están involucrados en este proceso de control de Ventas de Ferrecentro Oñate.

Así tenemos:

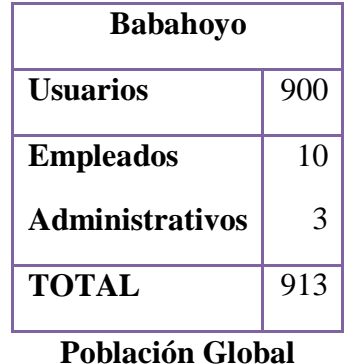

La "población accesible" es la que reúne las mismas características que la anterior, pero

con menor número de individuos, y por tanto susceptible de estudio; es la que delimita el investigador con los criterios de inclusión y exclusión.

La "población de estudio" es de la que realmente se recogen los datos; suele ser la muestra de estudio.

#### **Cálculo del Tamaño de la Muestra**

En este sentido se va a realizar el cálculo del tamaño de la muestra ya que no se puede encuestar a todos los involucrados en la atención a los usuarios, empleados y directivos, entonces se obtendrá el tamaño de la muestra de estudio por cada tipo de población para tener una idea de cómo se está llevando el manejo de ventas en Ferrecentro Oñate.

#### **Cálculo del tamaño de la muestra cuando la población es finita**

Si se conoce el tamaño de la población, es decir, la población es finita como en este caso de nuestra investigación y deseamos saber cuántos del total tendremos que estudiar, la fórmula es:

#### **Formula:**

- n= Tamaño de la muestra.
- z= Valor de confianza.

p= Población.

$$
n = \frac{z * p}{(p.1)(z^2/2^2) + z^2}
$$

$$
n = \frac{456,5}{(913 * 1)\left(\frac{0.5^2}{2^2}\right) + 0.5^2}
$$

$$
n = \frac{456,5}{(913)\left(\frac{0.025}{4}\right) + 0.25}
$$

$$
n = \frac{456,5}{(913)(0.00625) + 0.25}
$$

$$
n=\frac{456,5}{5,96}
$$

 $n = 77$ 

#### **3.3 MÉTODOS, TÉCNICAS E INSTRUMENTOS DE LA INVESTIGACIÓN 3.3.1 MÉTODOS**

#### **MÉTODO DEDUCTIVO**

El trabajo masivo con cumplimiento eficaz, nos permite a los usuarios tener una mayor calidad en atención, al empleado facilidad para manipular información de mercadería, así brindar un buen servicio. Para que todo esto allá se llego a concluir la necesidad de un Sistema de Ventas, con la finalidad de brindar un mejor rendimiento a la Empresa y a quienes se sirven de ella.

#### **MÉTODO INDUCTIVO**

Este Software se implementara para mejorar el proceso de eficiencia dentro de la empresa mejorando la calidad de atención y rapidez a los usuarios y así de esta manera obtener resultados prósperos a futuros, cumpliendo con todas las expectativas de la misma.

#### **MÉTODO CIENTIFICO**

Mediante el proceso de investigación de Ferrecentro Oñate se obtuvo resultados propicios que dieron lugar a dar una nueva propuesta que ayudara a dar facilidades eficientes en el manejo rapidez en los procesos de la empresa.

De esta manera tendríamos un sistema confiable con soluciones inmediatas y precisas sobre cada pedido o solicitud por los usuarios.

En el proceso de investigación realizado se obtuvo diferentes resultados que se dieron a conocer a través de una observación precisa de datos recopilados que nos llevaron a ver la verdadera problemática que hay en la empresa.

Con la información obtenida de la investigación se realizo una tabulación continua sobre el desarrollo y desempeño en el manejo de la empresa lo cual nos dio a conocer la problemática a través de una entrevista a los diferentes usuarios y así de esta manera poder proporcionar una solución que convenga para todos.

El propósito de este proceso investigativo se hizo con la finalidad de mejorar el manejo y desempeño que se ofrece a cada uno de los usuarios, dando facilidad de respuestas a cada uno de sus pedidos sin demoras y con soluciones inmediatas.

#### **3.3.2 TÉCNICAS**

#### **ENTREVISTA**

Al realizar las entrevistas a los Usuarios podremos analizar las necesidades y el manejo que se da en Ferrecentro Oñate S.A.

#### **ENCUESTA**

Las encuestas que realizaremos a los usuarios, nos permitirán establecer los inconvenientes que se encuentran en Ferrecentro Oñate S.A.

#### **3.3.3 INSTRUMENTOS**

Mediante un cuestionario de preguntas que realizaran de forma interna se podrá establecer cuáles son los problemas que presenta la empresa en área de ventas.

#### **INSTRUMENTO (ENCUESTA)**

**Dirigida a:** Los usuarios de la Ciudad de Babahoyo.

 $Si$ 

Sí

**Objetivo:** Identificar las necesidades de los usuarios, para mejorar el servicio que brinda Ferrecentro Oñate.

**1) ¿En el área de Ventas de Ferrecentro Oñate hay personal que den excelentes información a los Usuarios?**

 $No$ 

**2) ¿Cree usted que la Atención al público es de manera eficiente?**

 $Si$  $No$ 

**3) ¿En el área de ventas se guarda la información de manera manual?**

 $Si$  $No$ 

**4) ¿En el departamento de ventas existe material técnico disponible?**

 $No$ 

 $\sim$  77  $\sim$ 

**5) Le gustaría que existiera un sistema Informático que facilite al usuario hacer su solicitud de pedido directamente a la Empresa**

 $No$ 

 $No$ 

Sí

**6) Le gustaría que sea de calidad la atención en la empresa**

 $Si$  $N<sub>O</sub>$ 

**7) Le parece importante que se dé facilidad de pago al momento de la compra**

 $Si$  $No$ 

**8) Le gustaría que existiera un sitio específico en internet alternativo a un buscador que le facilite encontrar accesorios y repuestos de la mercadería de venta**

 $Si$ 

**9) Considera que los sistemas y las comunicaciones actuales son más accesibles y fáciles que en años anteriores** 

> $Si$  $No$

**10) Considera segura una transacción por internet** 

 $Si$  $No$ 

#### **3.3.4 Aplicación de la Metodología**

En esta aplicación de la encuesta se utilizó como instrumento de recopilación de datos en un cuestionario para realizar la encuesta respectiva.

También se utilizó información bibliográfica y apoyándose en la dirección del tutor se elaboró la encuesta con sus respectivas preguntas, las mismas que se realizaron con un conteo cualitativo y cuantitativo.

#### **La observación**

Es una técnica que consiste en observar atentamente el fenómeno, hechos o casos, tomar información y registrarla para su posterior análisis en el proceso de la investigación.

Nos basamos en la observación directa y la indirecta:

**Es directa.-** Cuando el investigador trata directamente o personalmente el hecho o el problema para obtener los resultados.

**Es indirecta.- C**uando el investigador adquiere el conocimiento del hecho o del fenómeno analizando a través de las observaciones anteriormente por otra persona.

#### **3.3.5 Interpretación de los resultados de la aplicación de entrevista en la Ciudad de Babahoyo.**

A la muestra de 913 personas se le realizo el siguiente análisis detallado a continuación con tablas y gráficos para una mejor representación y análisis

**1) ¿En el área de Ventas de Ferrecentro Oñate hay personal que den excelentes información a los Usuarios?**

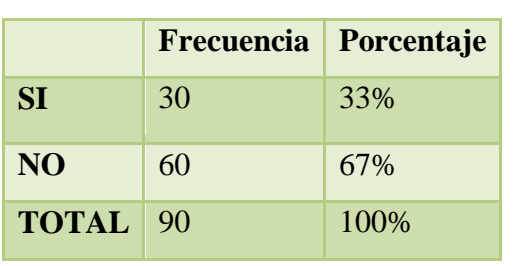

#### **CUADRO 1 GRÁFICO**

# **FRECUENCIA**  $\blacksquare$  SI  $\blacksquare$  NO 67%

Con el resultado se obtuvo un porcentaje mínimo de usuarios que opinaron a favor del servicio ofrecido.

#### $\sim$  79  $\sim$

**2) ¿Cree usted que la Atención al público es de manera eficiente?**

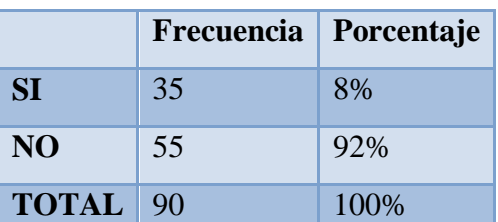

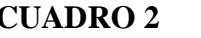

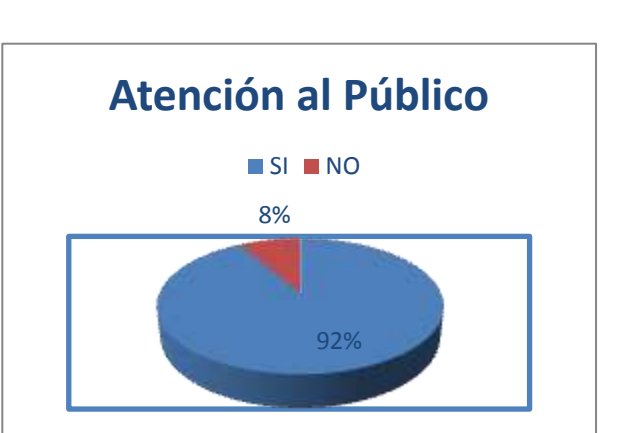

El 92**%** designan que la atención no se lleva de una manera adecuada, quizás porque el departamento de ventas no cuenta con un sistema que le facilite realizar esto y es por eso que los técnicos no tienen una coordinación para brindar el servicio de manera eficiente.

# **3) ¿En el área de ventas se guarda la información de manera manual? CUADRO 3 GRÁFICO 3**

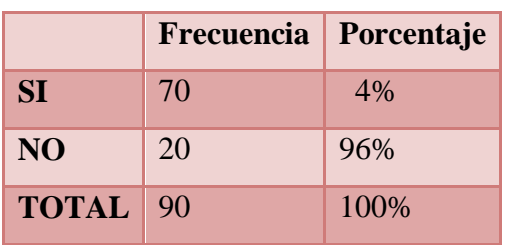

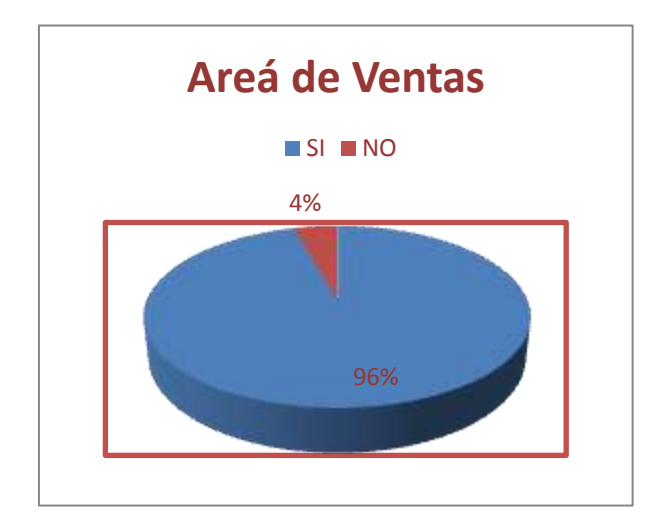

En el análisis que se realizó, se concluyó en que el grupo menor cree que no se guarda la información de forma manual, esto puede ser por apoyar al personal de área de

**CUADRO 2 GRÁFICO 2**

ventas. Pero con respecto al 96% de los encuestados nos dimos cuenta que dicho departamento aún no cuenta con la suficiente tecnología para almacenar sus registros de una manera actualizada.

#### **4) ¿En el departamento de ventas existe material técnico disponible?**

#### $$

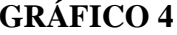

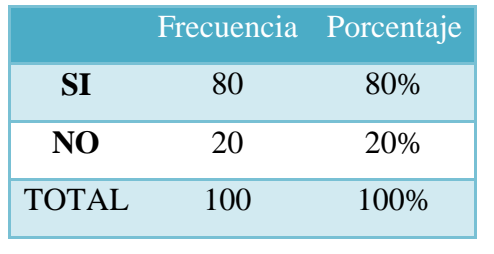

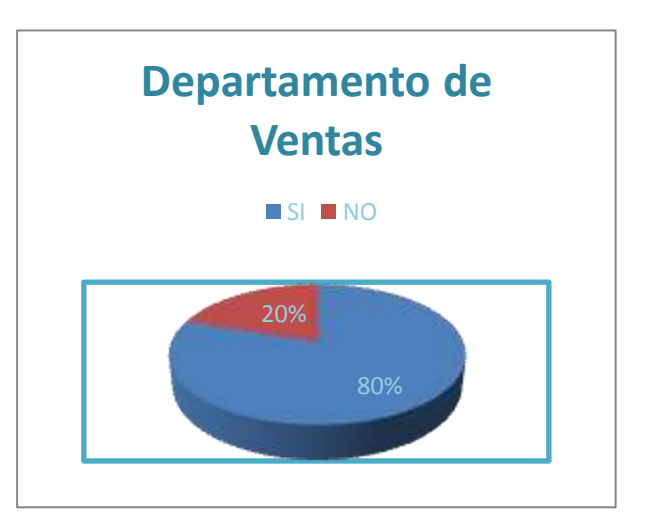

Con respecto a los resultados obtenidos, observamos que el 80% de los encuestados reconocen que si tienen materiales disponibles y esto nos permite decir que el departamento de información si cuenta con material técnico disponible por lo cual se descarta que este sea un motivo por lo que el servicio técnicos no es eficiente.

**5) Le gustaría que existiera un sistema Informático que facilite al usuario hacer su solicitud de pedido directamente a la Empresa.**

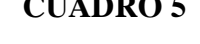

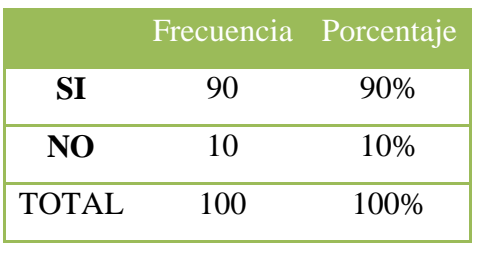

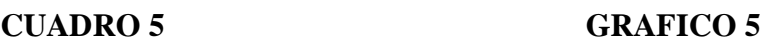

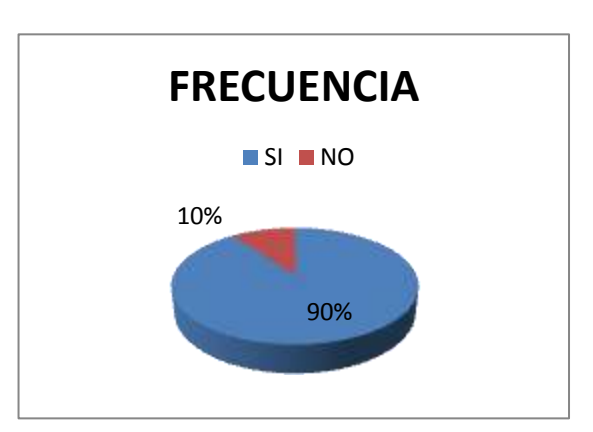

Según los encuestados se considera como una alternativa que existiese un sistema Informático, donde se le facilite al usuario hacer su solicitud de pedidos directamente al departamento de ventas, pero el otro grupo menor, considera que no es necesario, quizás porque ellos no necesita un contacto directo o están satisfechos con la eficiencia de los técnicos.

**6) Le gustaría que sea de calidad la atención en la Empresa.**

#### **CUADRO 6 GRAFICO 6**

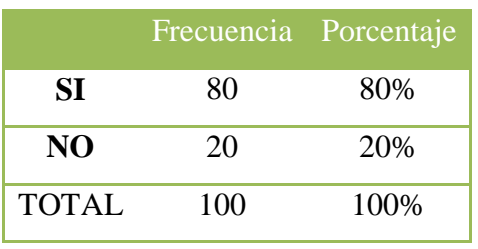

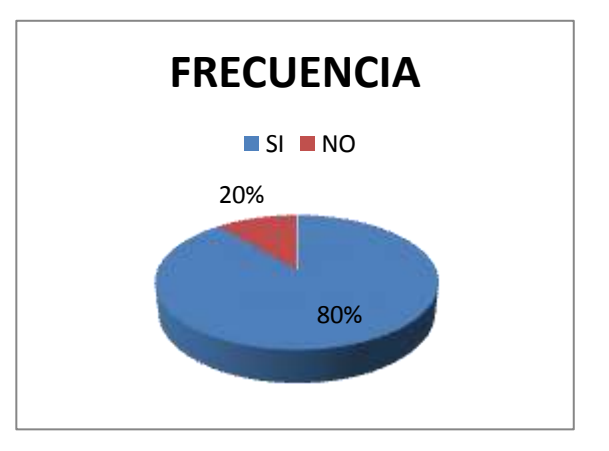

Con respecto a los encuestados la mayor parte, considera como una alternativa que si le gustaría tener una buena calidad en la atención a sus requerimientos, pero el otro grupo menor, considera que no es necesario, quizás porque están satisfechos con la atención.

# 7) **Le parece importante que se dé facilidad de pago al momento de la compra. CUADRO 7 GRAFICO 7**

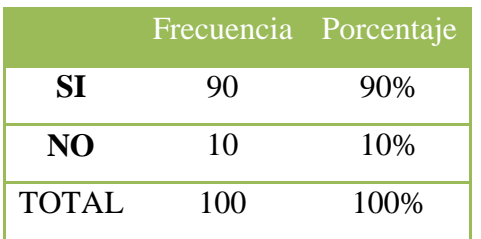

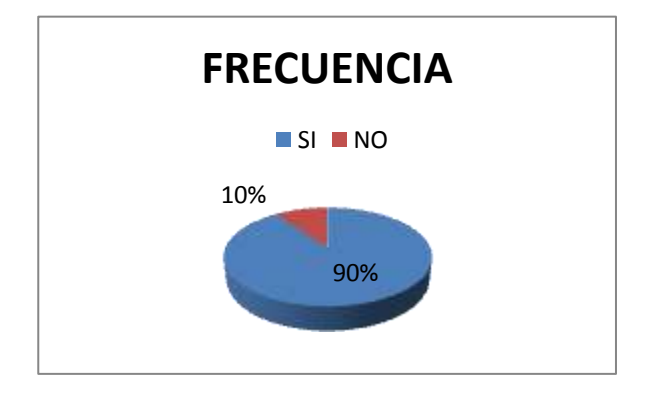

Se considera como una alternativa importante que se muestren opciones de perfiles de usuarios, donde se le facilite al usuario tener comodidades de pago.

**8) Le gustaría que existiera un sitio específico en internet alternativo a un buscador que le facilite encontrar accesorios y repuestos de la mercadería de venta.**

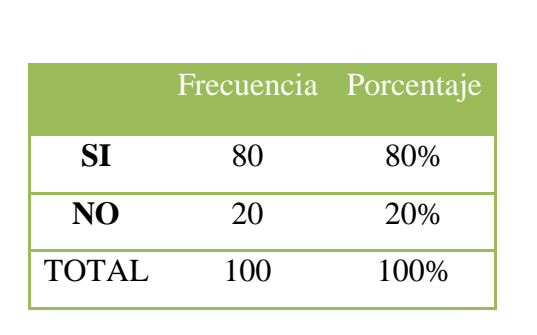

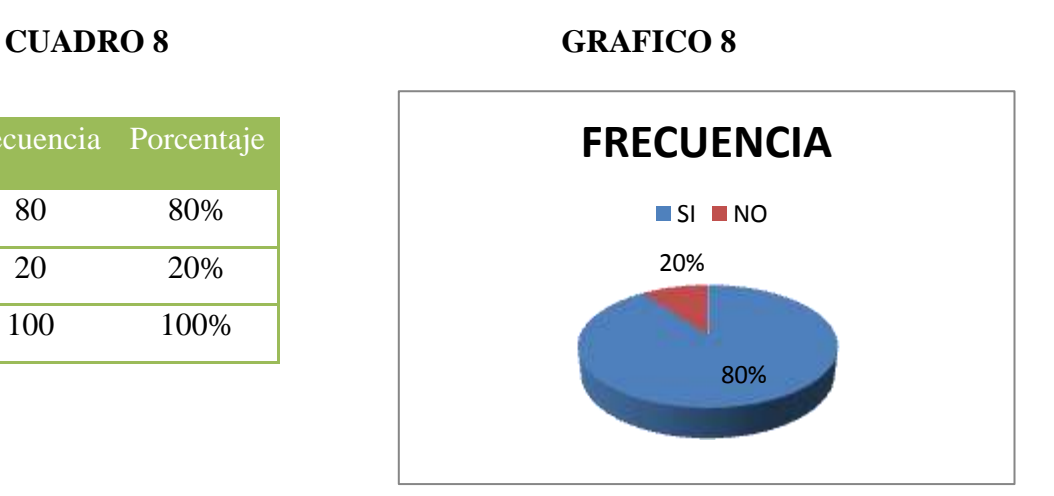

La mayor parte, considera como una alternativa importante que se existiera un sitio especifico en internet alternativo que le facilite con facilidad la búsqueda de accesorios ante de acercarse a la empresa, pero el otro grupo menor, considera que no es necesario.

**9) Considera que los sistemas y las comunicaciones actuales son más accesibles y fáciles que en años anteriores.**

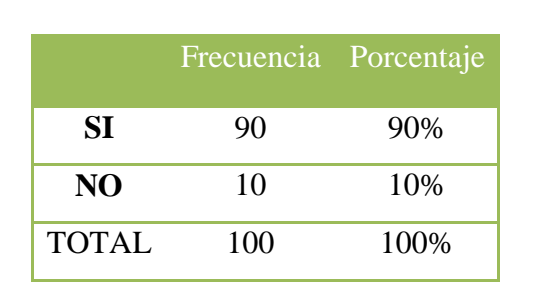

**CUADRO 9**

**GRAFICO 9**

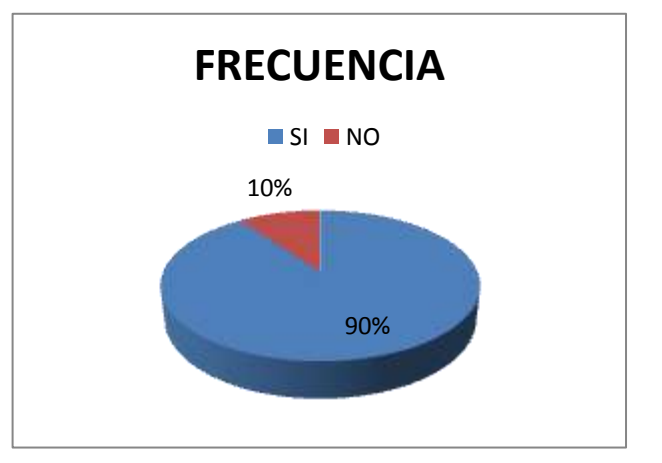

La mayor parte, considera **que los sistemas y las comunicaciones actuales son más accesibles y fáciles que en años anteriores para la empresa**, pero el otro grupo menor, considera que no es necesario.

#### **10) Considera segura una transacción por internet.**

# Frecuencia Porcentaje **SI** 90 90% **NO** 10 10% TOTAL 100 100%

**CUADRO 10** 

#### **GRAFICO 10**

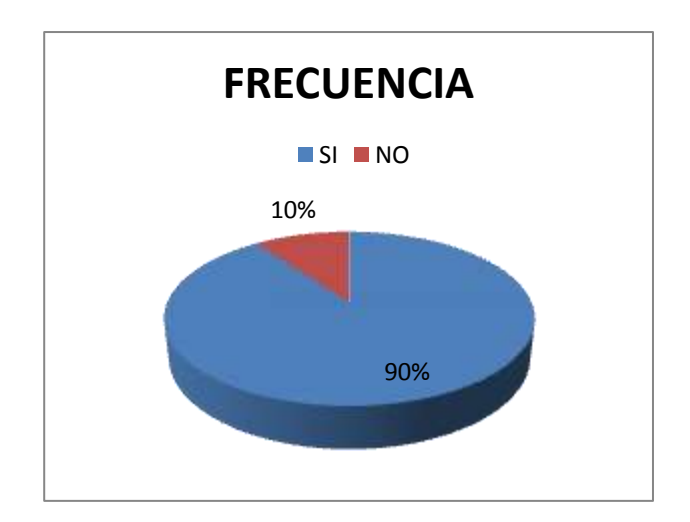

La mayor parte, considera que si es segura una búsqueda de Empleo por internet pero el otro grupo menor, considera que no es necesario.

#### **3.4 CONCLUSIONES Y RECOMENDACIONES**

#### 3.4.1 Conclusiones

La presente investigación se ha dedicado al estudio técnico en el manejo de información de la Empresa Ferrecentro Oñate S.A. en base a solicitudes y respuestas por pedidos de los diferentes usuarios, se ha utilizado diferentes métodos que han hecho posible conocer la problemática del sistema de cual nos servimos.

Del análisis de los aspectos teóricos encontrados y de las respectivas entrevistas y de las tabulaciones realizadas se llegó a conocer la profundidad del problema en el sistema que maneja la Empresa.

Mediante esta investigación se dio a conocer qué tipo de servicio es el que ofrece la institución a sus usuarios.

Con la utilización de herramientas y métodos se llego a saber que tan eficiente es el manejo de datos y si cuenta con el material técnico suficiente para brindar un buen servicio.

Se ha determinado mediante esta investigación que puede haber un mayor equilibrio si se dieran a conocer las medidas de seguridad posible en el manejo y eficacias hacia todo pedido y consulta por el usuario, claro que también contando con que el servicio sea mucho más comprometido y de resultados inmediatos.

#### **3.4.2 Recomendaciones**

Extender los estudios expuestos sobre lo que quiere el usuario en base a tiempos de respuestas mediante una investigación o auditoria del trabajo empleado anteriormente hasta la actualidad.

Trabajar en mejorar el modelo dinámico utilizado para determinar la variación del servicio que ofrece la Empresa.

Analizar con mayor detenimiento, y buscar la razón de, él porque el servicio que ofrece la institución no es tan acogido por sus usuarios.

Dar a conocer a los usuarios a través de anuncios, que propósito tiene y da la empresa a sus clientes sobre los productos que ofrecen.

Mejorar el proceso de atención con soportes técnicos que permitan la rapidez de envíos de información entre sus usuarios.

#### **CAPITULO IV**

#### **4. MARCO PROPOSITIVO**

#### **4.1 TITULO**

Sistema Informático para mejorar las ventas en Ferrecentro Oñate S.A. de la ciudad de Babahoyo en la Provincia de los Ríos.

#### **4.2 Desarrollo de Propuesta**

Mediante una investigación a fondo y comprensiva del estudio practico y dedicado hemos llegado de manera directa a gestionar un sistema informático que ayude a mejorar el servicio de ventas en Ferrecentro Oñate S.A. para que de soluciones en atención, producción y amplitud al manejo preciso con alta calidad de desempeño de soluciones inmediatas.

Con este sistema daremos al usuario soluciones a sus pedidos de forma precisa sin molestia alguna registrando cual tipo de información que de alguna manera más adelante sea solicitada.

Cumpliendo con todos los requerimientos de la empresa dejamos a conocer que el sistema que se implantara será de mayor utilidad y avance para la empresa.

#### **4.2.1 DISEÑO DEL SISTEMA 4.2.1.1 REQUERIMIENTOS DEL HARDWARE**

 $\Box$  Procesador Intel(R) Pentium  $\mathcal Q$  4 CPU 3.06 GHZ.  $\Box$  Memoria RAM 4 GB Disco Duro 160 GB. O 500 GB ■ Monitor.  $\Box$  Mouse. ■ Teclado.  $\Box$  Impresora.  $\Box$  CDS Write 52 x 32 x 52. ■ Scanner Bend

#### **4.2.1.2 REQUERIMIENTOS DEL SOFTWARE**

Microsoft Sql Server 2005

- $\Box$  Visual Studio 2008
- $\Box$  Windows 7
- $\Box$  Microsoft Office 2010

#### **4.2.1.3 PROCESO DE INSTALACIÓN**

Para la instalación de nuestro sistema debemos seguir los siguientes pasos:

- Ejecutar el Archivo .exe del Sistema.
- Configurar los Elementos Necesarios de Instalación...
- Configurar la base de datos en el servidor local y listo.
- Abrimos la Aplicación del Sistema y a Trabajar.

#### **4.2.1.4 SEGURIDADES**

Este sistema tiene dos perfiles de usuario: que son Administrador, Técnico Usuario. Cada uno de ellos cumple una función en el sistema, la cual se la define de la siguiente manera:

**Administrador:** es quien tenga el permiso de manipular la información que este contiene mediante la clave de acceso, en donde se lleva el registro del ingreso de los usuarios ingresados, las solicitudes que el Usuario envía, la asignación para cada técnico de las diferentes áreas de trabajos que ingresan los usuarios.

**Técnico:** es único, porque la información que contiene solo le compete al técnico asignado, es decir el administrador asigna un caso a técnicos diferentes y ellos mediante su clave acceden al sistema para verificar el caso y luego llenan un formulario de acuerdo a la solicitud asignada, el cual es enviado al administrador para que el verifique que solicitud fue terminada y cual esta pendientes.

#### **4.2.1.5 Alcances de Software**

El software implementado presentara:

- Diseño Partidario para los Usuarios
- Fácil manejo.
- Control de manejo de datos.
- Control de Base de datos.

#### **4.2.1.6 Delimitaciones y limitaciones del Software**

- Realizar Búsqueda de Productos
- Realizar Modificaciones en Facturaciones
- Realizar Consultas y Eliminaciones de Productos

#### **Permitirá un Control de:**

- Control de Ingresos
- Control de Usuarios
- Control de Ventas
- Control de Modificación
- Control de Eliminación

#### **4.2.1.7 Descripción de los módulos.**

Las funciones principales del sistema son:

- $\checkmark$  Ingreso al sistema por medio de login y password.
- $\checkmark$  Pantalla principal del sistema.
- $\checkmark$  Pantalla de mantenimiento de artículos.
- $\checkmark$  Pantalla de mantenimiento de usuario.
- $\checkmark$  Pantalla de compra.
- $\checkmark$  Pantalla de venta.
- $\checkmark$  Cancelar pedidos.
- $\checkmark$  Venta de artículos.
- $\checkmark$  Inventarios.
- $\checkmark$  Consulta de artículos.
- $\checkmark$  Consulta de solicitante.
- $\checkmark$  Consulta de pedidos.
- $\checkmark$  Reportes de artículos.
- $\checkmark$  Reporte de solicitante.
- $\checkmark$  Reporte de pedido.
- $\checkmark$  Salida del sistema.

#### **4.2.2 DISEÑO DE INTERFAZ**

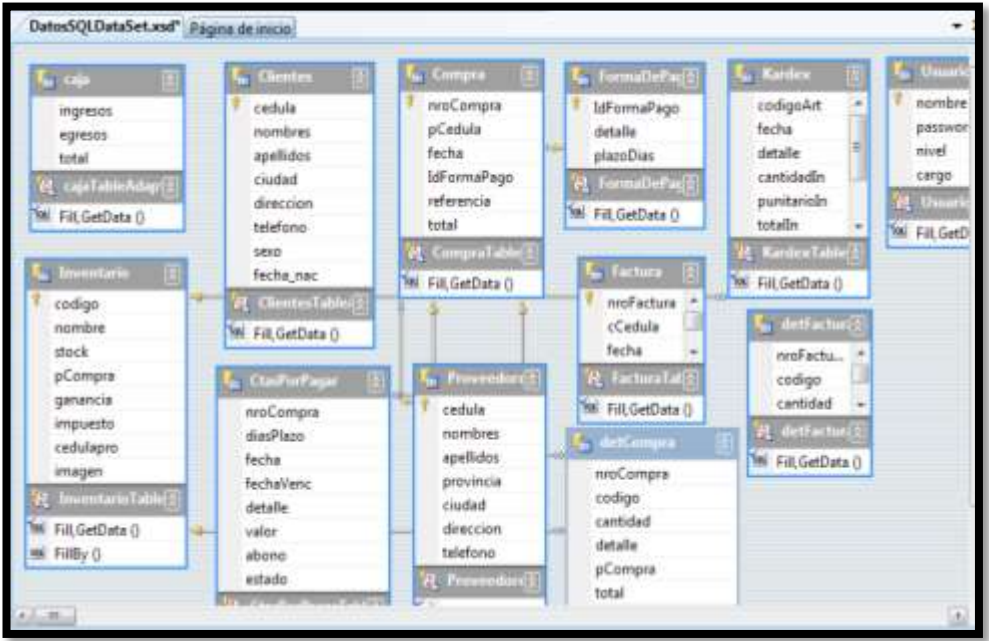

Base de datos del sistema relacionada

1.-La primera ventana que aparece cuando arranca el sistema de facturación de Ferrecentro Oñate, es el de acceso al mismo, en donde se encuentran dos botones como son:

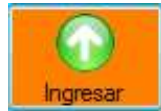

Permite ingresar al sistema al dar clic sobre el botón.

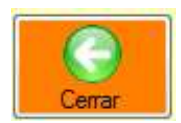

No Permite ingresar al sistema al dar clic sobre el botón.

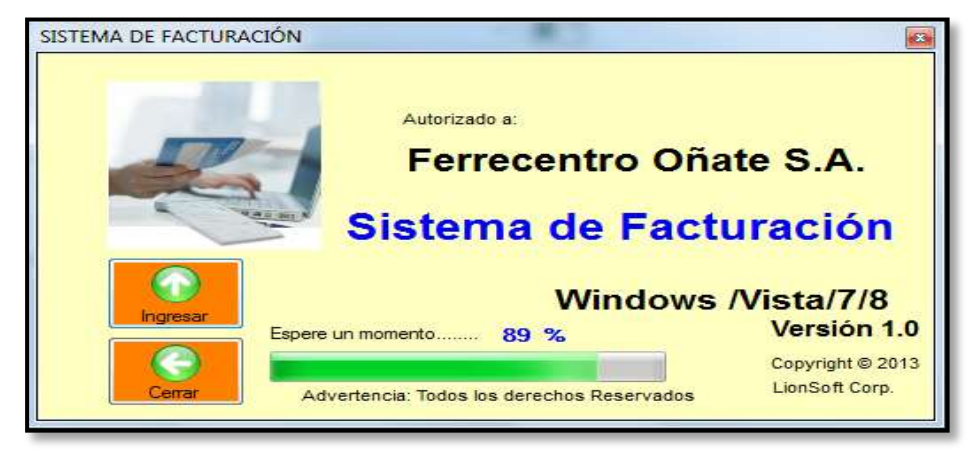

2.- Después de haber permitido el ingreso al sistema de facturación, aparece una ventana de autorización al mismo como se muestra a continuación:

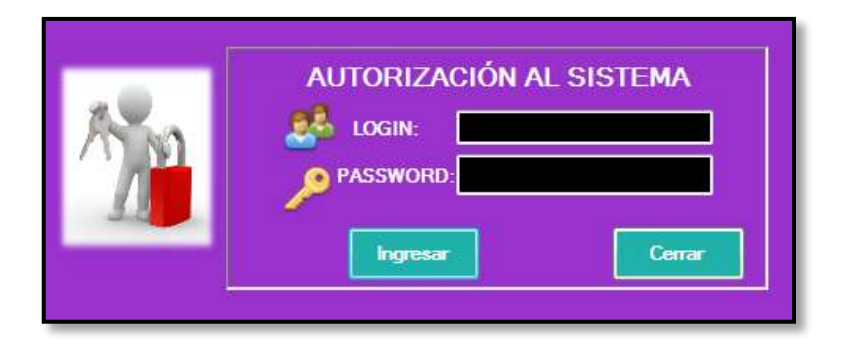

En **LOGIN:** se debe ingresar el nombre de usuario que por defecto será **WILSON** y en **PASSWORD:** se debe de ingresar la contraseña que por defecto será **3434**

Aparecerá una ventana de bienvenida al sistema como esta:

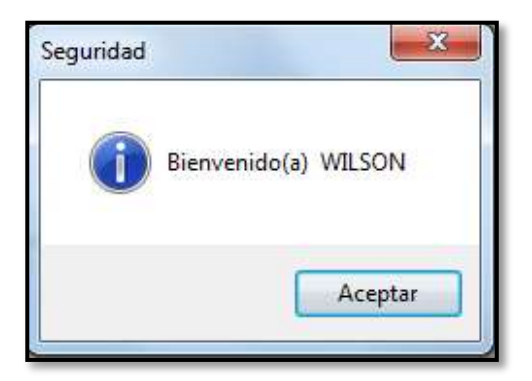

3.- Después de dar la autorización al sistema aparece la ventana principal del programa el cual contiene los menús de cada proceso:

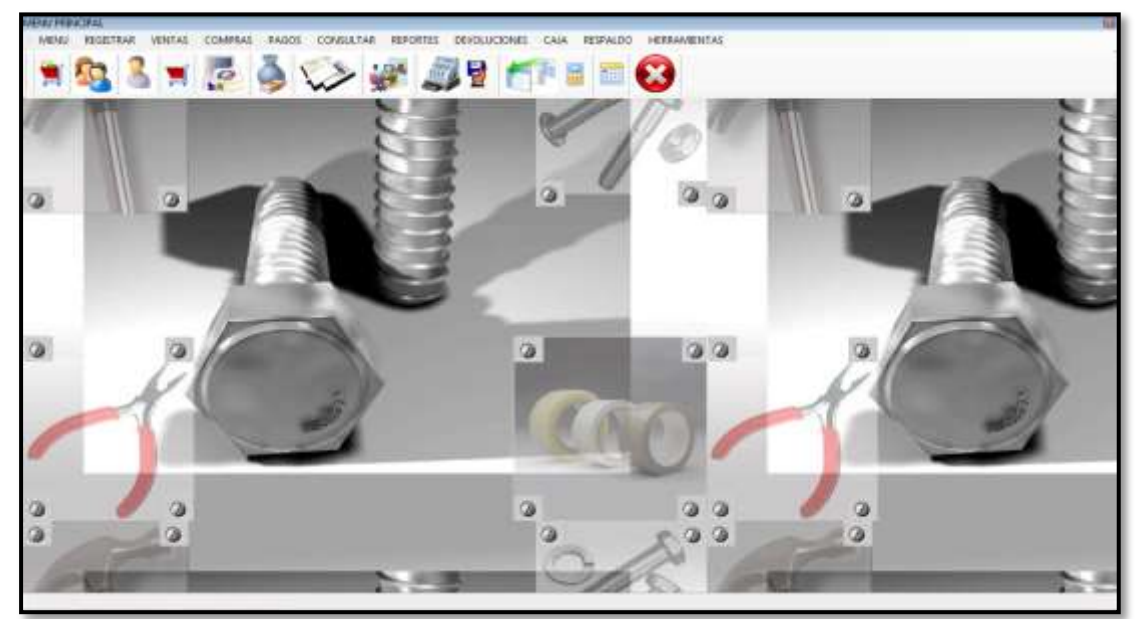

Al dar clic en la opción MENU; aparece una ventana activa en donde se encuentra todos los formularios de acceso a procesos como se muestra a continuación:

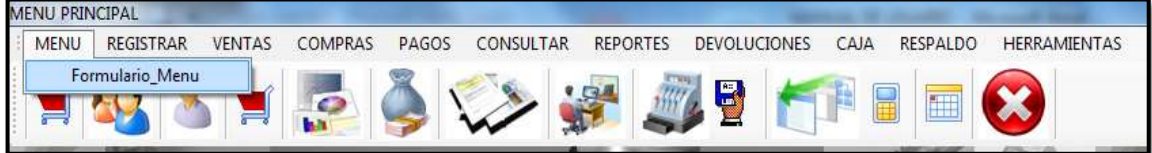

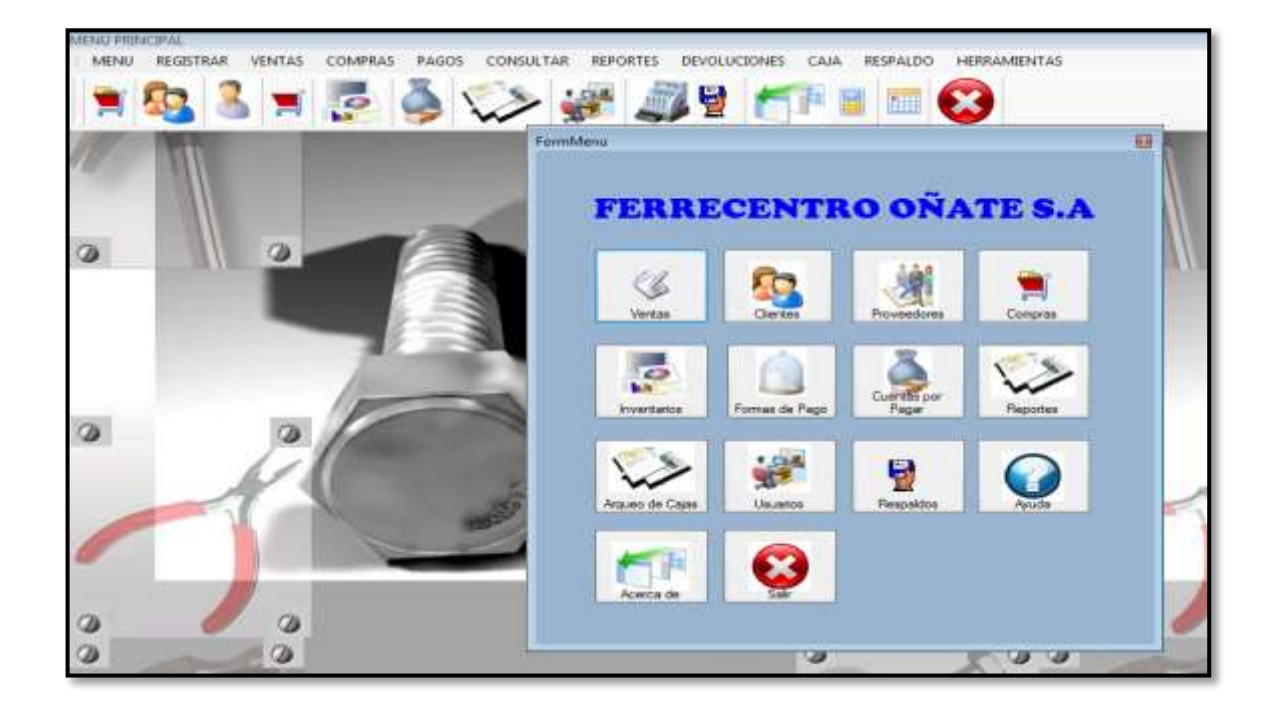

En el siguiente menú como es: REGISTRAR, aparece las siguientes opciones como es:

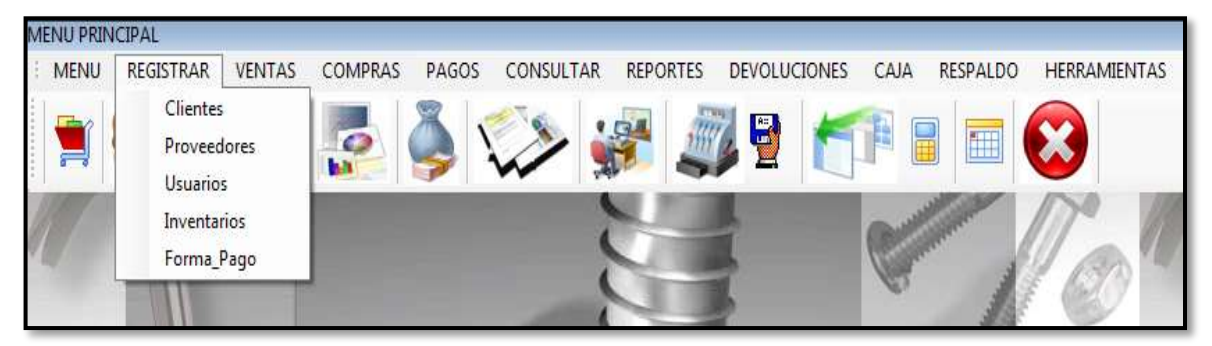

Al dar clic en la opción Clientes, aparece la siguiente ventana con información del cliente, en la cual se registra los datos personales como se muestra a continuación:

### **VENTANA DE FORMULARIO DE CLIENTES**

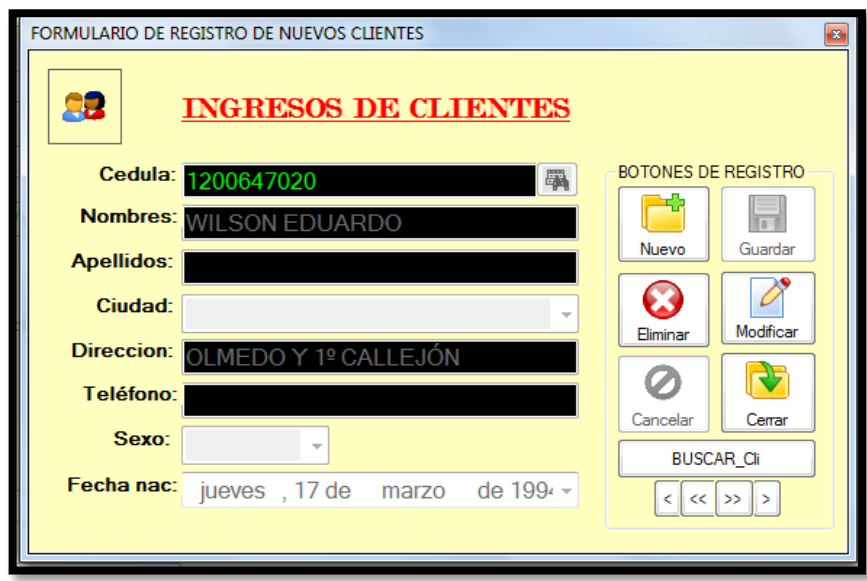

### **BOTONES DE MANTENIMIENTO**

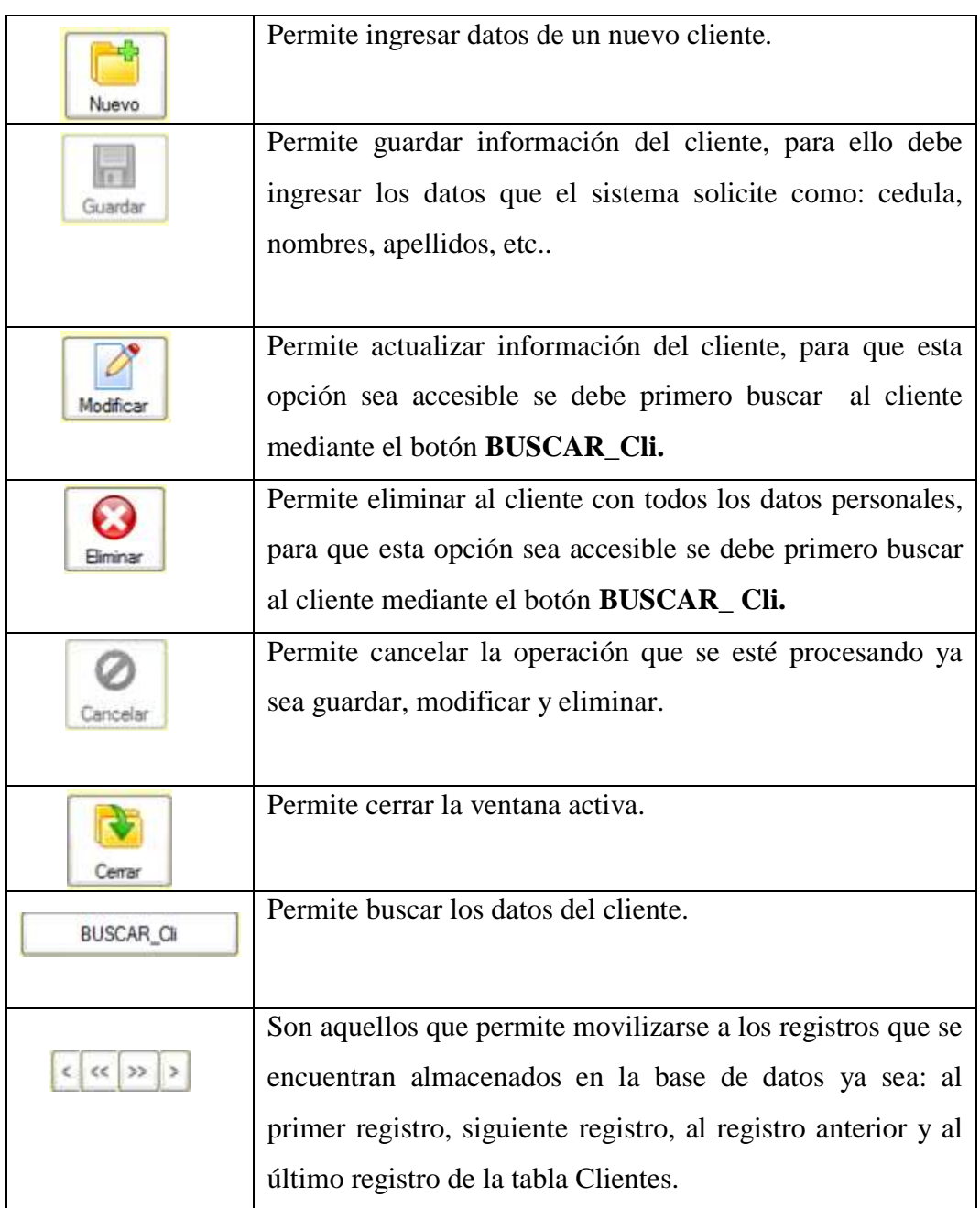

Al dar clic en la opción Proveedores, aparece la siguiente ventana con información del proveedor, en la cual se registra los datos personales como se muestra a continuación:

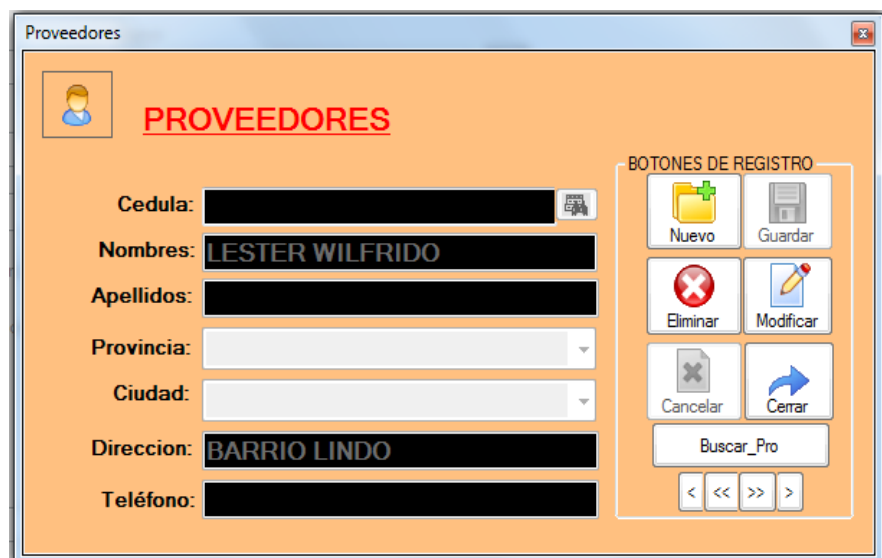

# **VENTANA DE FORMULARIO DE PROVEEDORES**

#### **BOTONES DE MANTENIMIENTO**

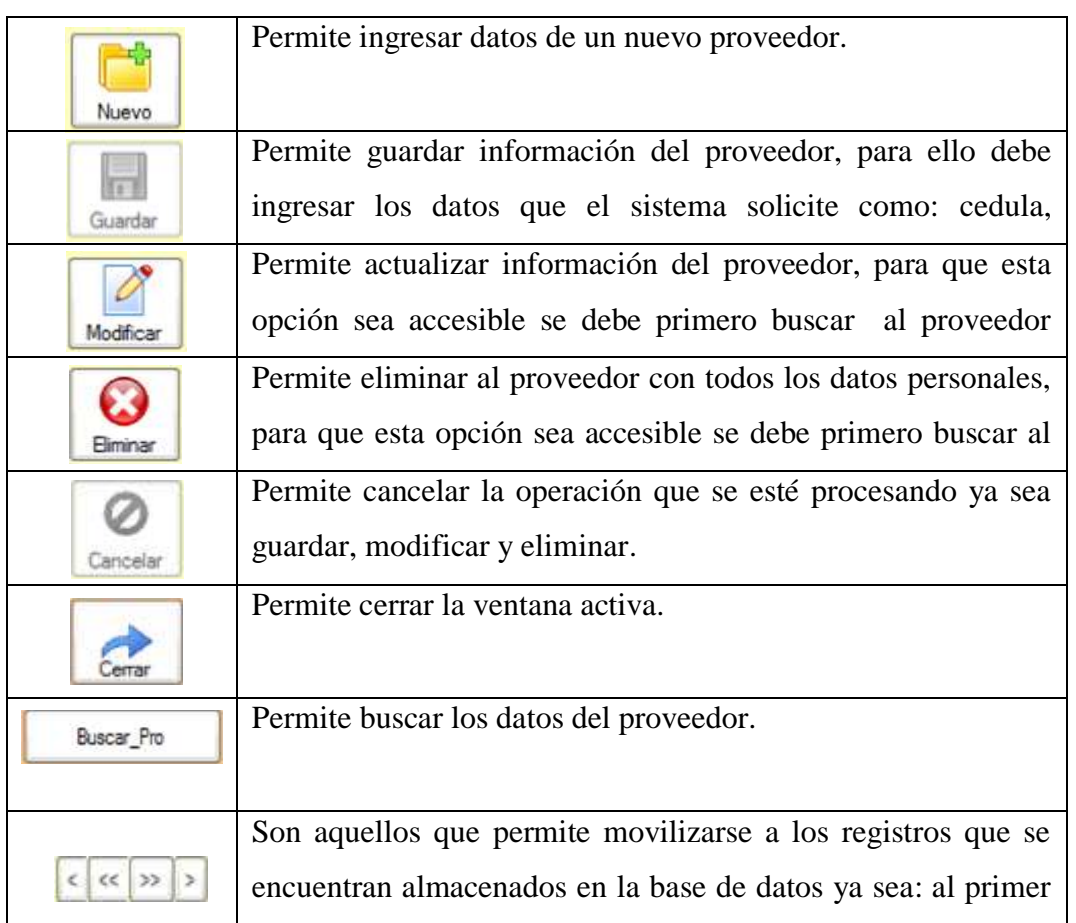

Al dar clic en la opción Usuarios, aparece la siguiente ventana con información del usuario, en la cual se registra los datos personales como se muestra a continuación:

#### **VENTANA DE INGRESO DE USUARIOS**

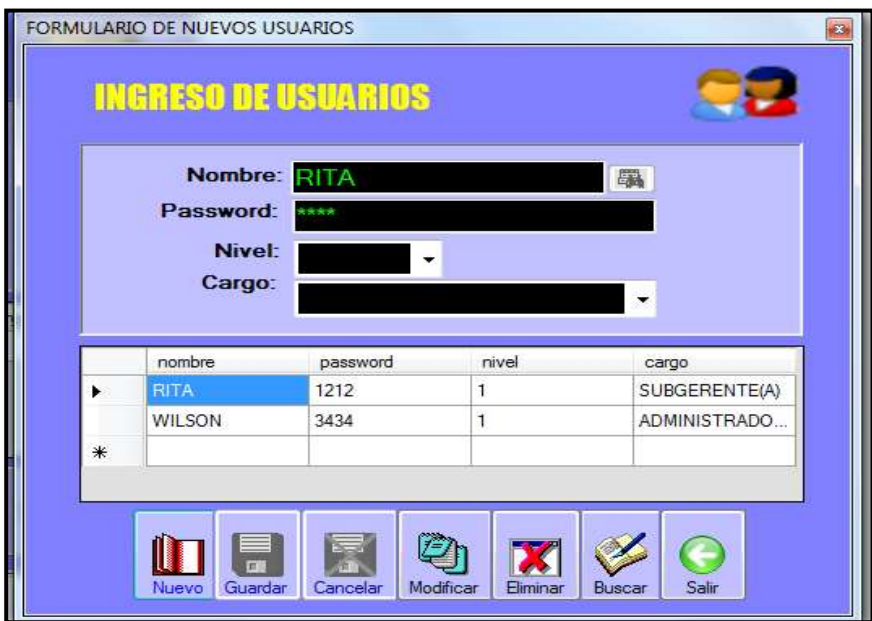

#### **BOTONES DE MANTENIMIENTO**

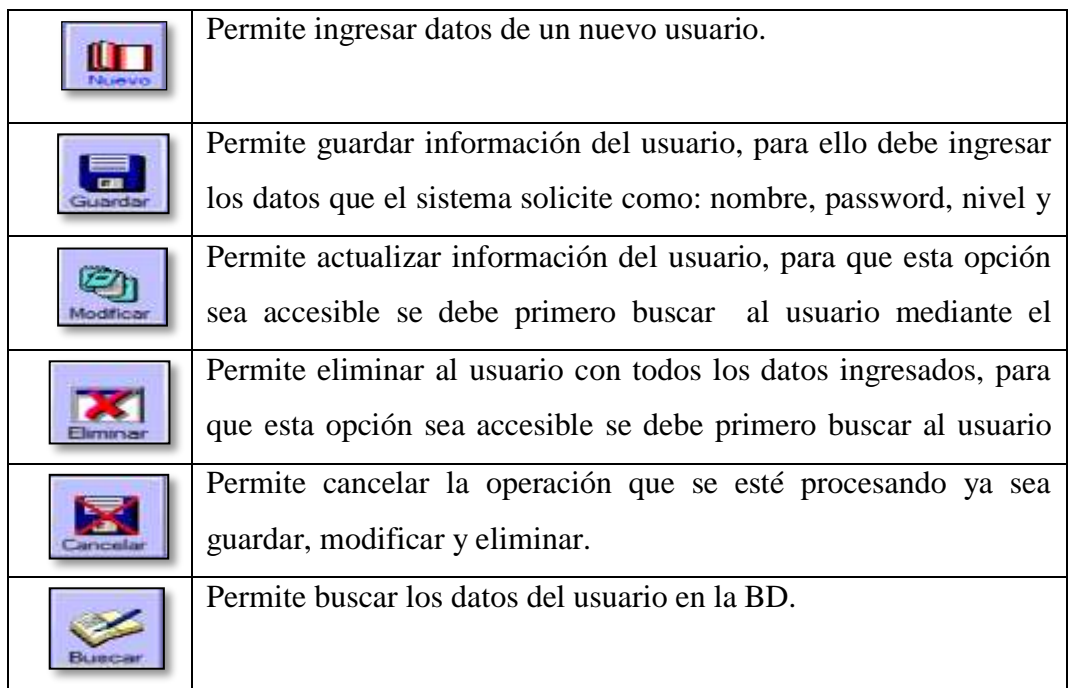

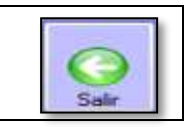

Al dar clic en la opción Inventarios, aparece la siguiente ventana con información de los productos ya registrados y en la cual se registra la mercadería como se muestra a continuación:

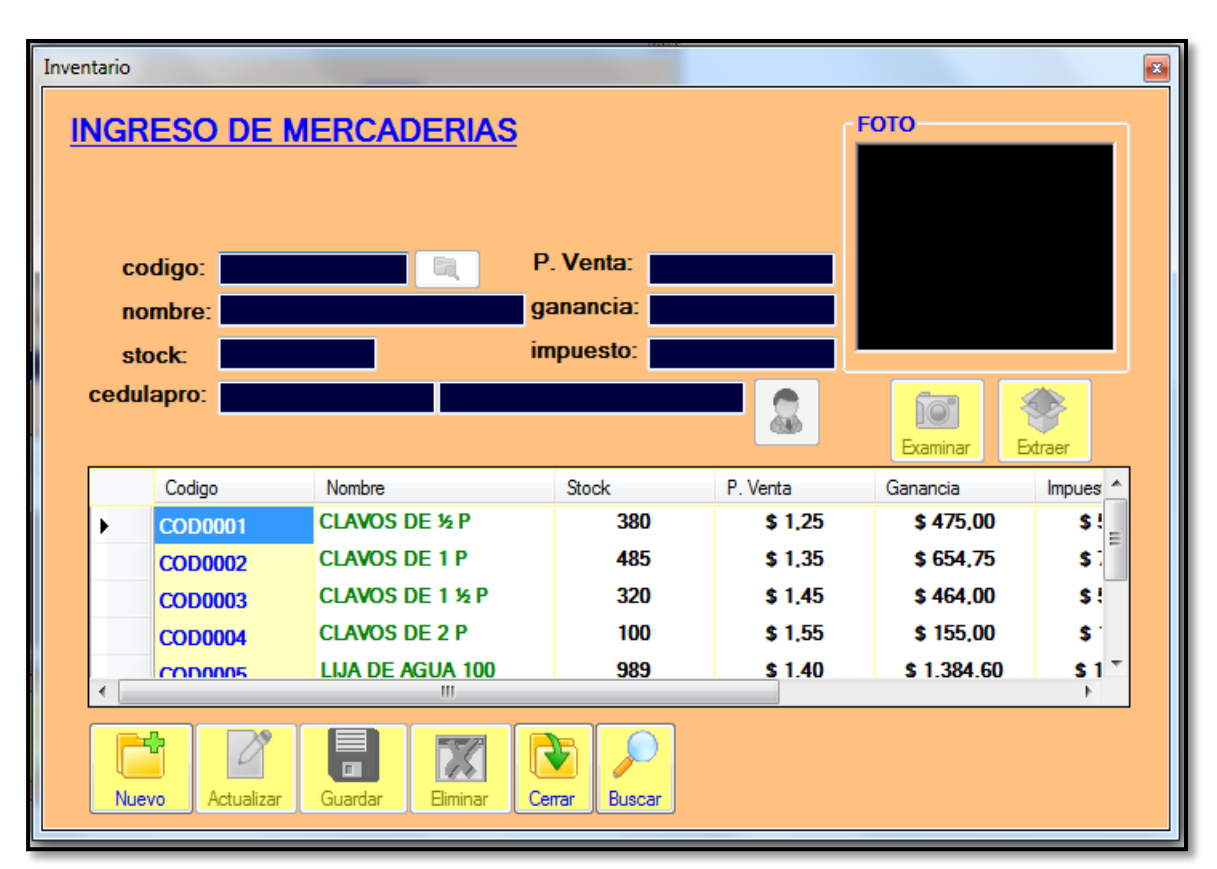

### **VENTANA DE INGRESO DE MERCADERÍAS**

# **BOTONES DE MANTENIMIENTO**

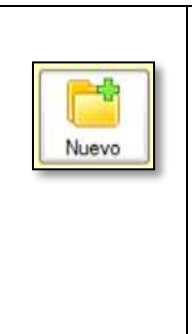

Permite ingresar datos de un nuevo producto, pero para eso se debe de ingresar un código como por ejemplo: COD0001, después de ingresar el código asignado al producto, se debe dar clic al botón que se encuentra al lado del ingreso del código, es aquel que permite verificar si el código ya está ingresado a la base de datos, caso contrario permite registrar el producto.

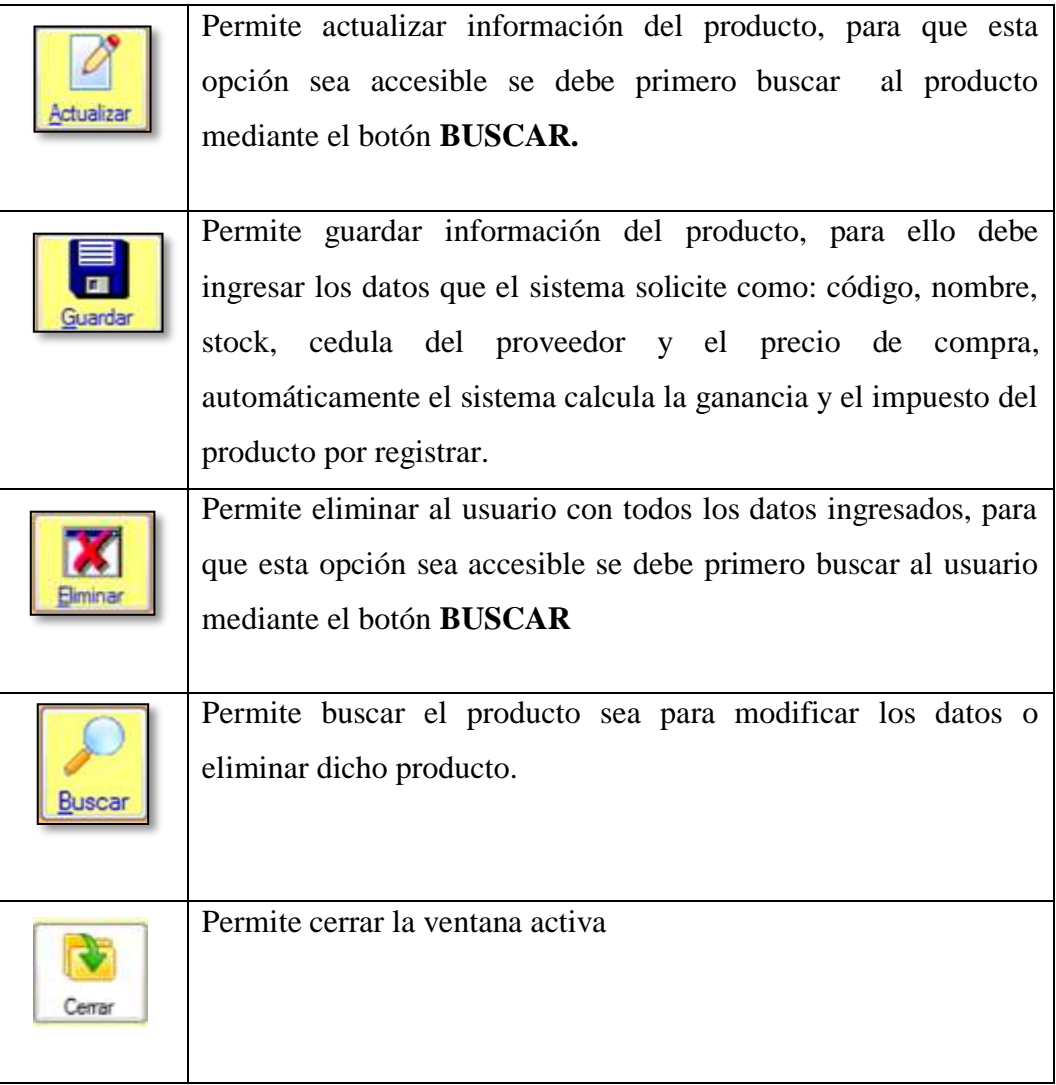

# **VENTANA DE FORMA DE PAGO**

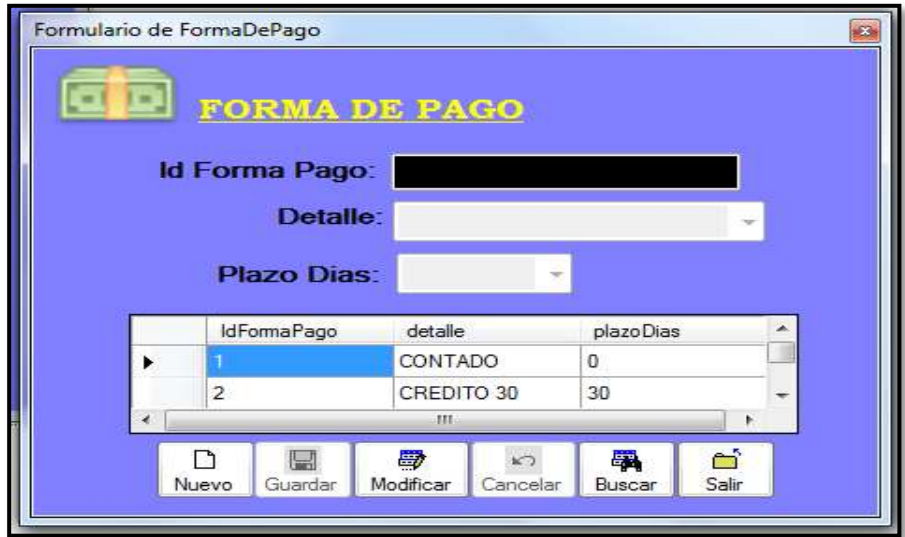

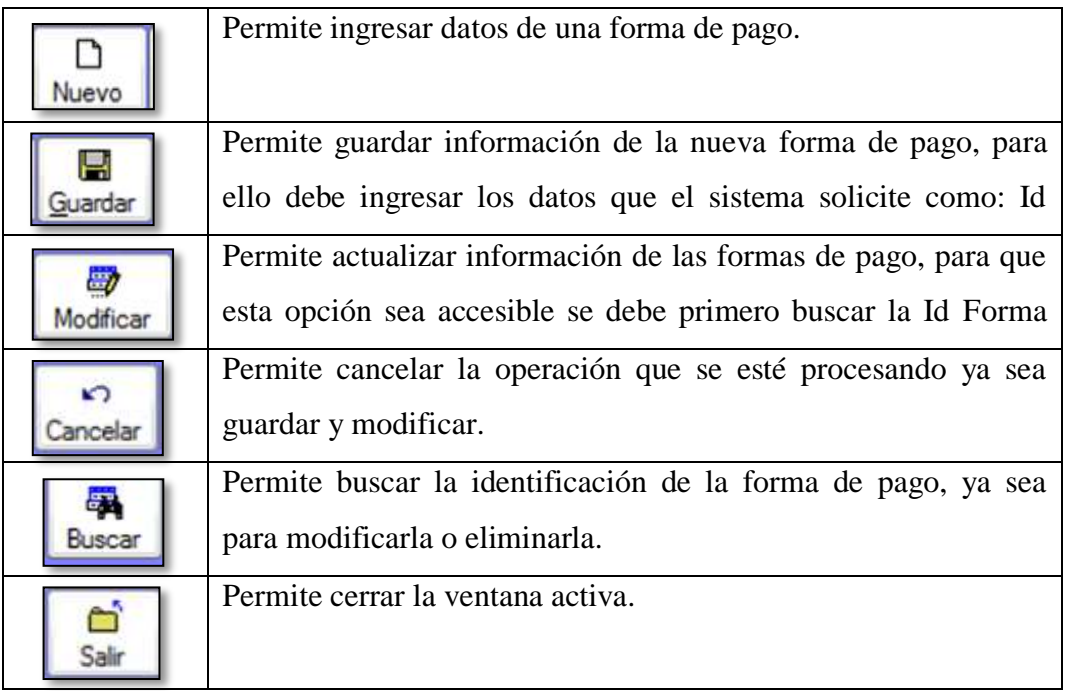

# **VENTANA DE FORMULARIO DE VENTAS**

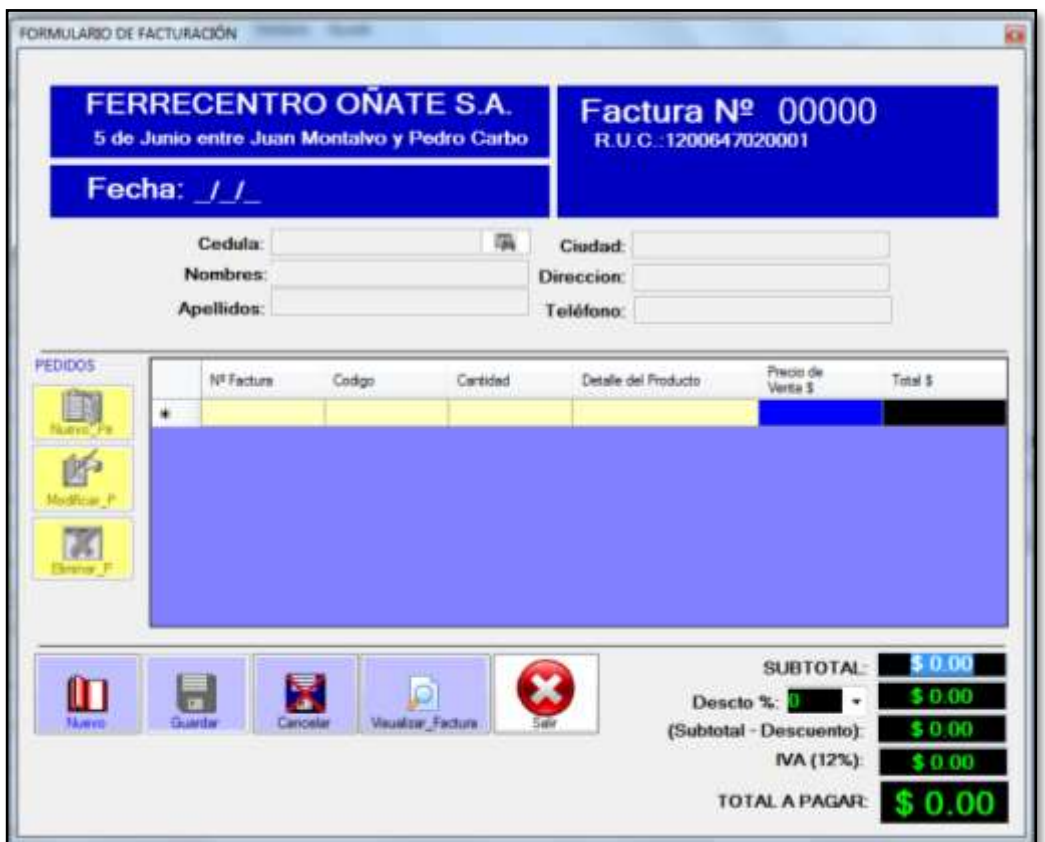

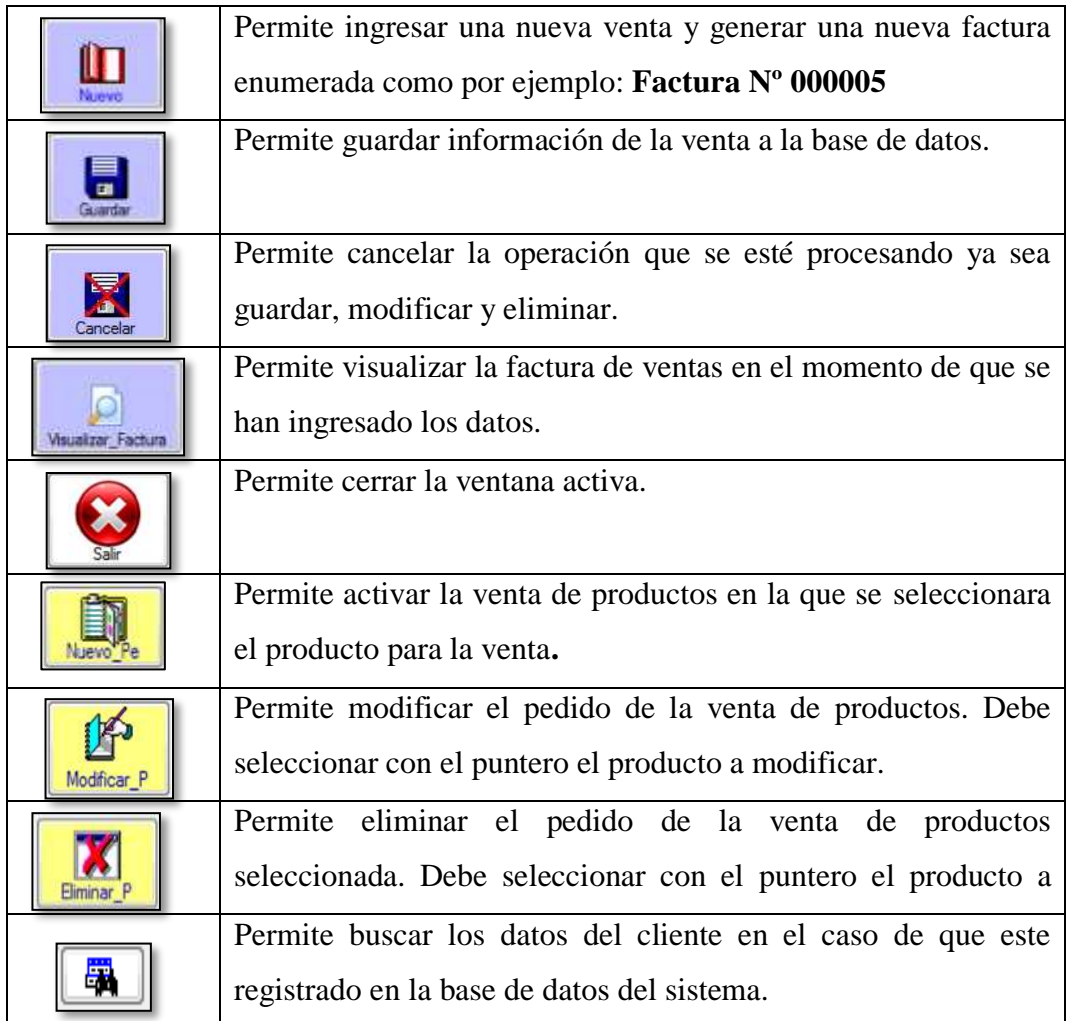

# **FORMULARIO DE (ACTUALIZACIÓN) LISTA DE PRODUCTOS DE FACTURACIÓN.**

El formulario Factura se enlaza con este formulario para seleccionar los productos requeridos en el pedido y se van almacenando en el Datagrid de la Factura. A continuación se detalla ciertos botones que especifican sus funciones:

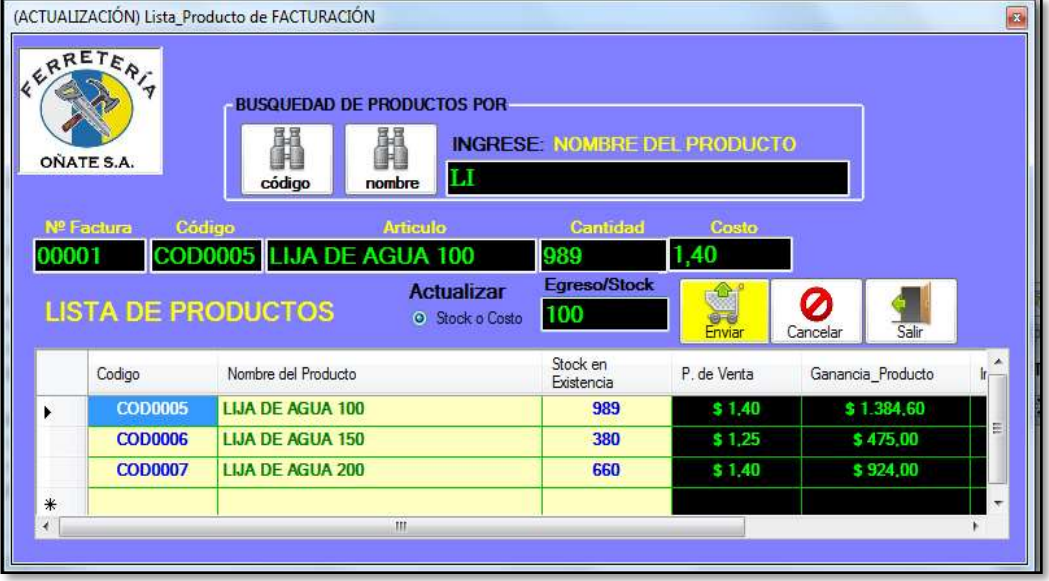

#### **BOTONES DE MANTENIMIENTO**

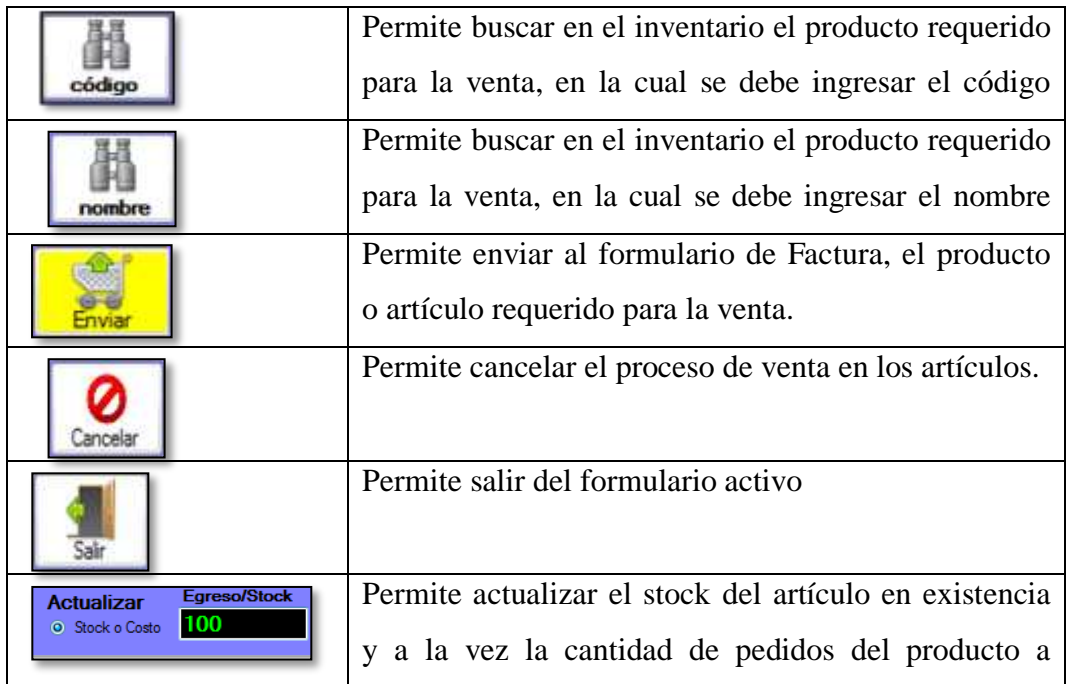

Una vez realizado los pedidos para la venta se mostrara un formulario de la siguiente manera y en la cual se debe seguir ciertos pasos para el pago e impresión de la factura.

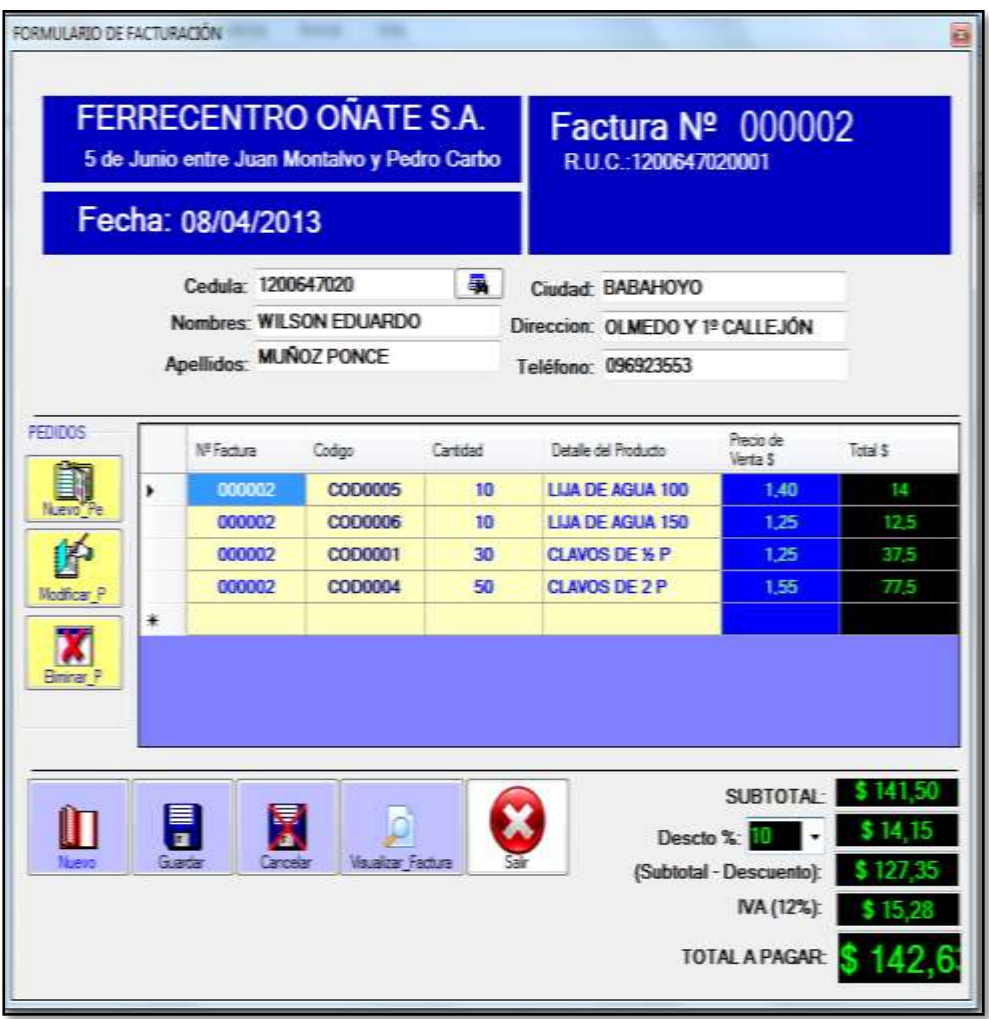

Una vez definido la venta de los productos se debe guardar la información en la base de datos y se desplaza al formulario de pago como se muestra en la figura.

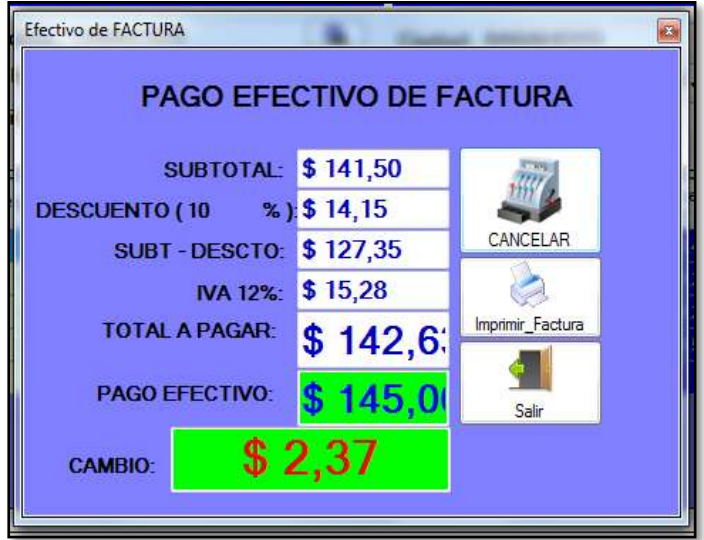

Después de haber cancelado el total a pagar se imprime la factura en la cual se muestra de la siguiente manera:

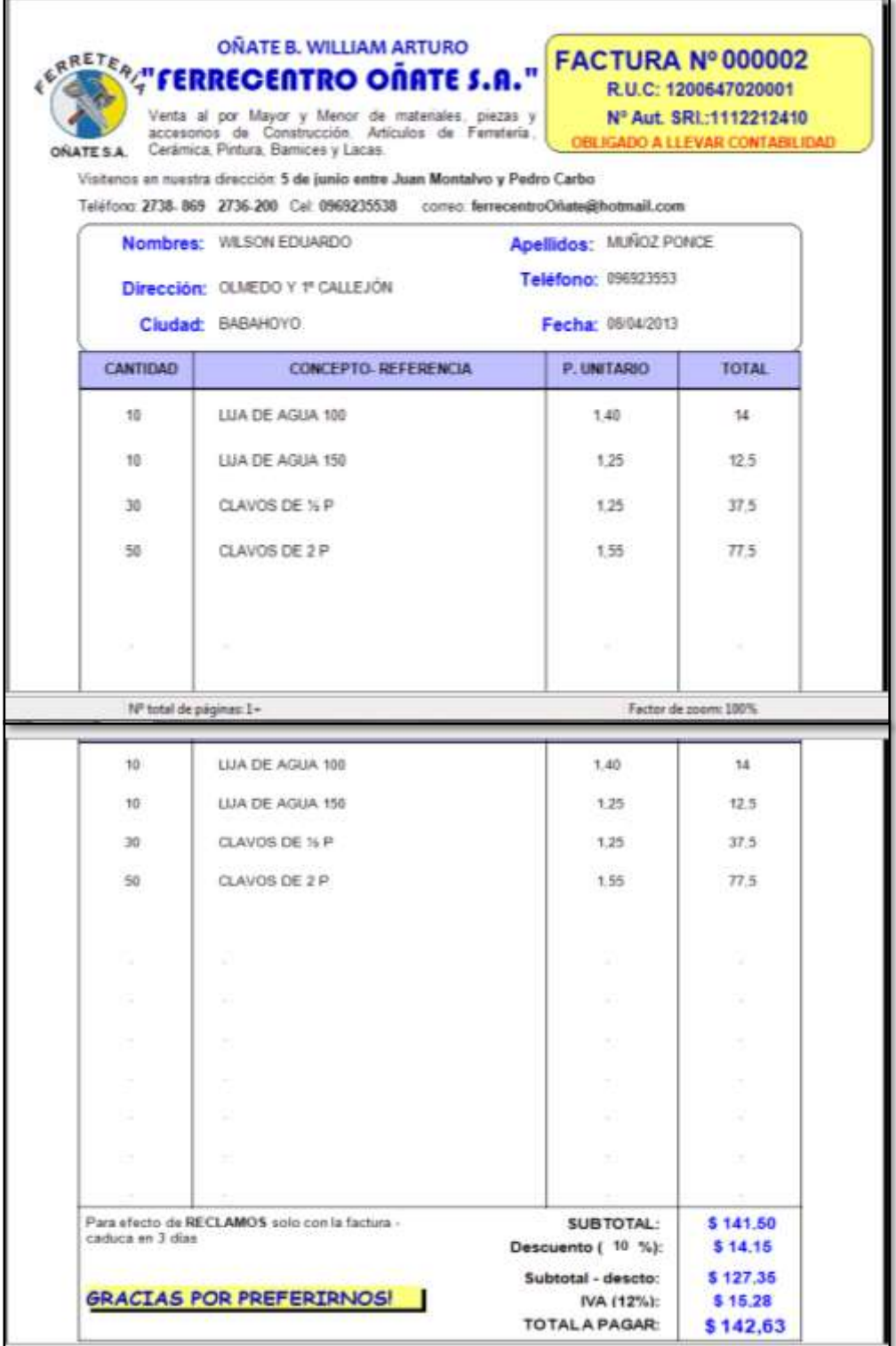
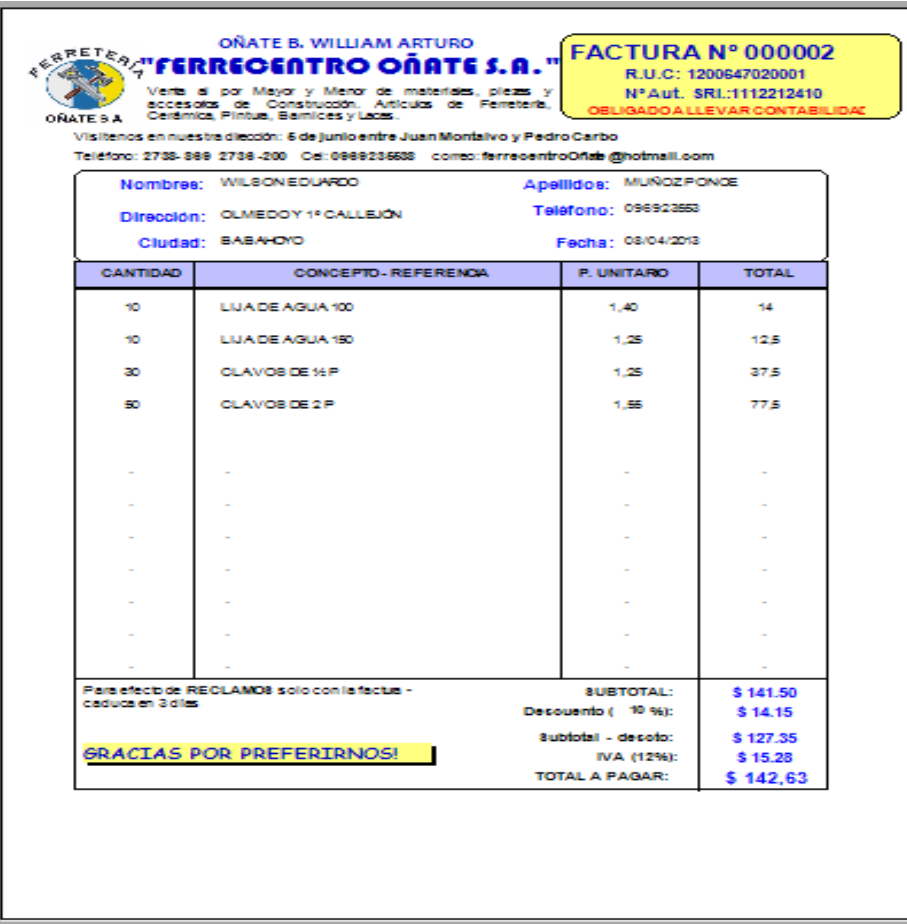

# **VENTANA DE FORMULARIO DE COMPRAS**

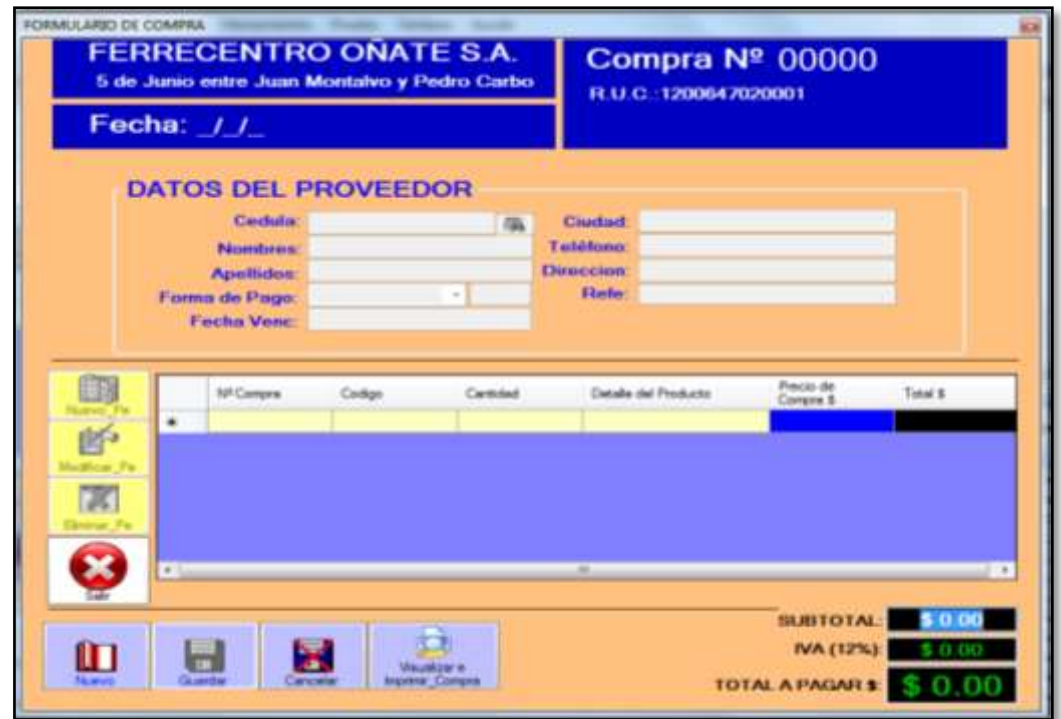

#### **BOTONES DE MANTENIMIENTOS.**

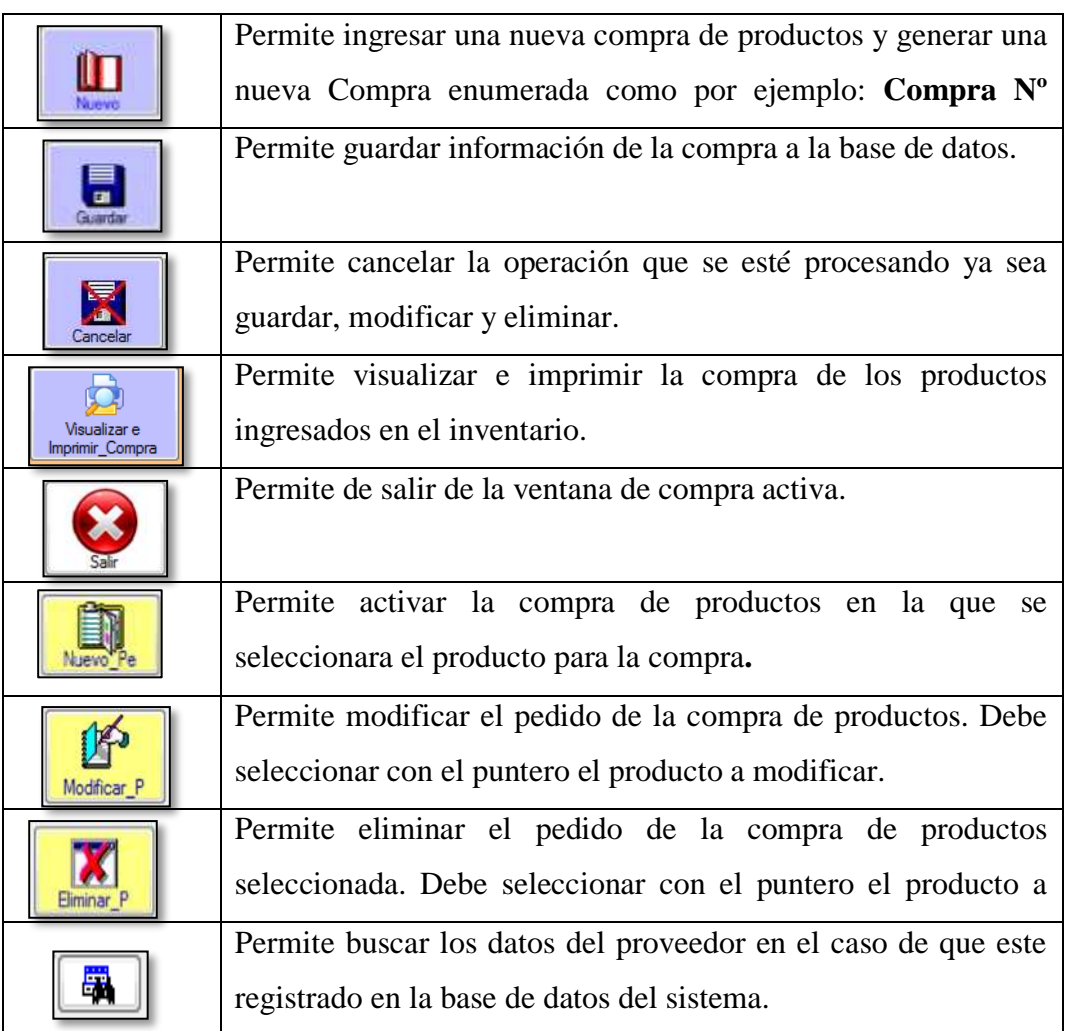

# **FORMULARIO DE (ACTUALIZACIÓN) LISTA DE PRODUCTOS DE COMPRA.**

El formulario Compra se enlaza con este formulario para incrementar el stock de los diferentes productos en la cual también se actualiza el precio de compra en el caso de que se haya incrementado en el costo. A continuación se detalla ciertas funciones de los botones:

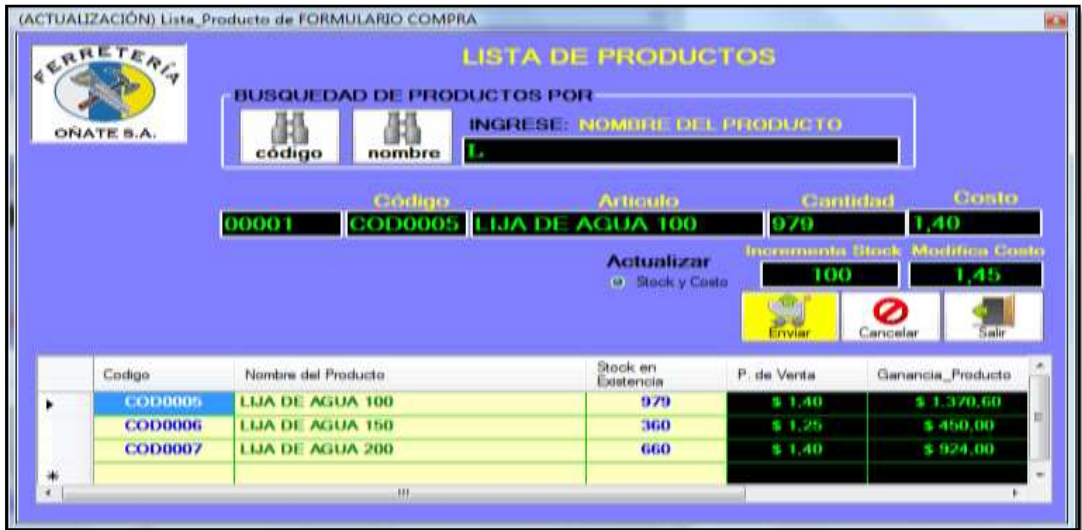

### **BOTONES DE MANTENIMIENTO**

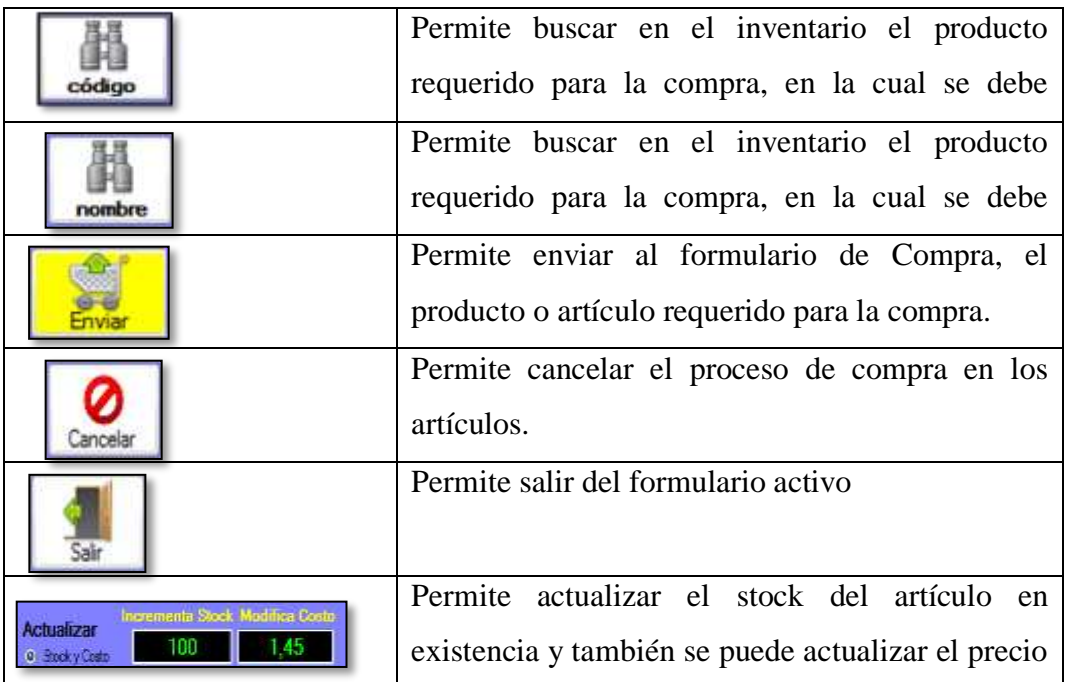

#### **VENTANA DE FORMULARIO DE CUENTAS POR PAGAR**

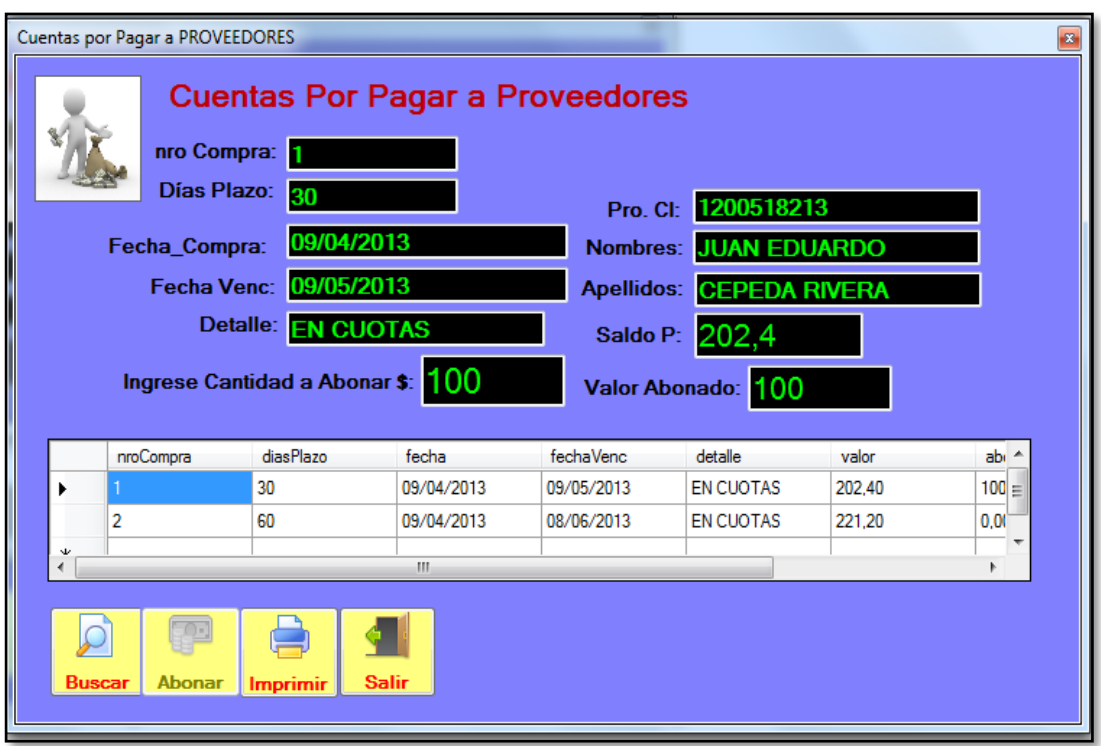

## **BOTONES DE MANTENIMIENTO:**

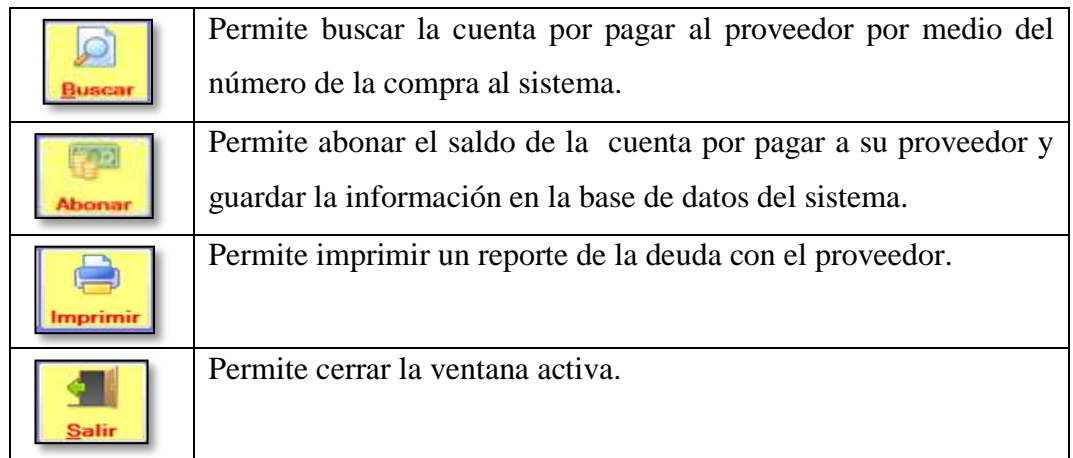

Al hacer clic en el botón imprimir se obtiene el siguiente reporte que indica los datos que se tiene de la deuda con el proveedor como son los siguientes:

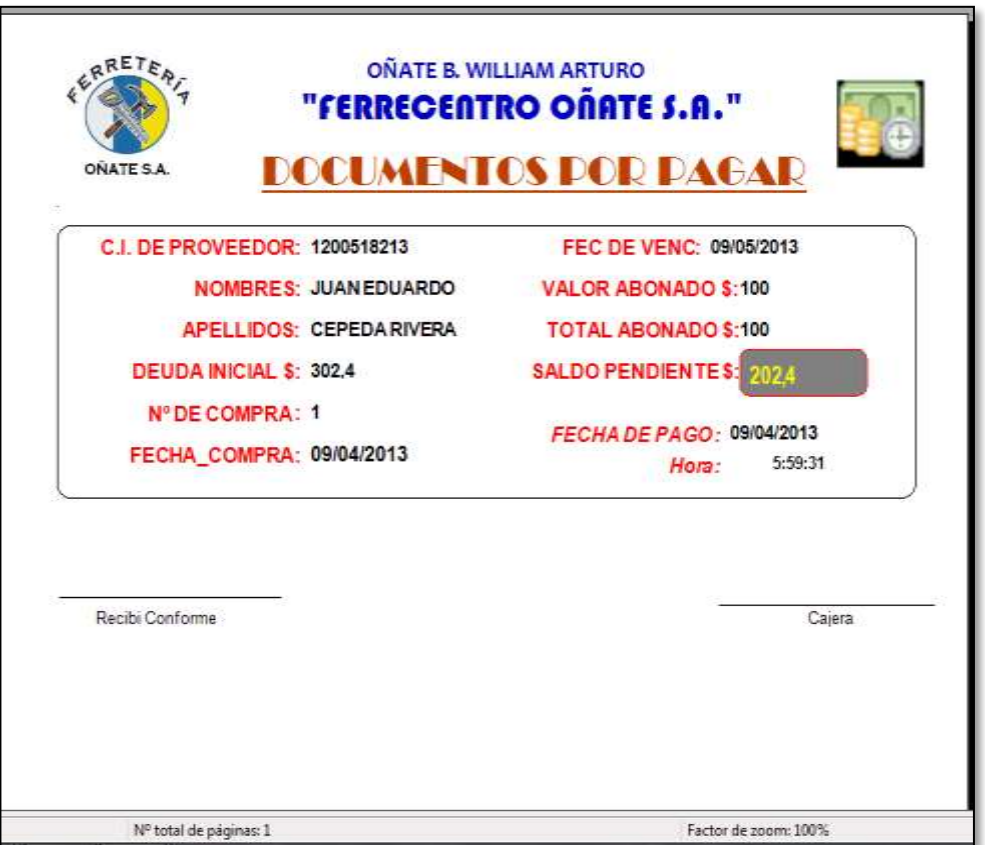

# **FORMULARIO DE DEVOLUCIONES EN VENTAS**

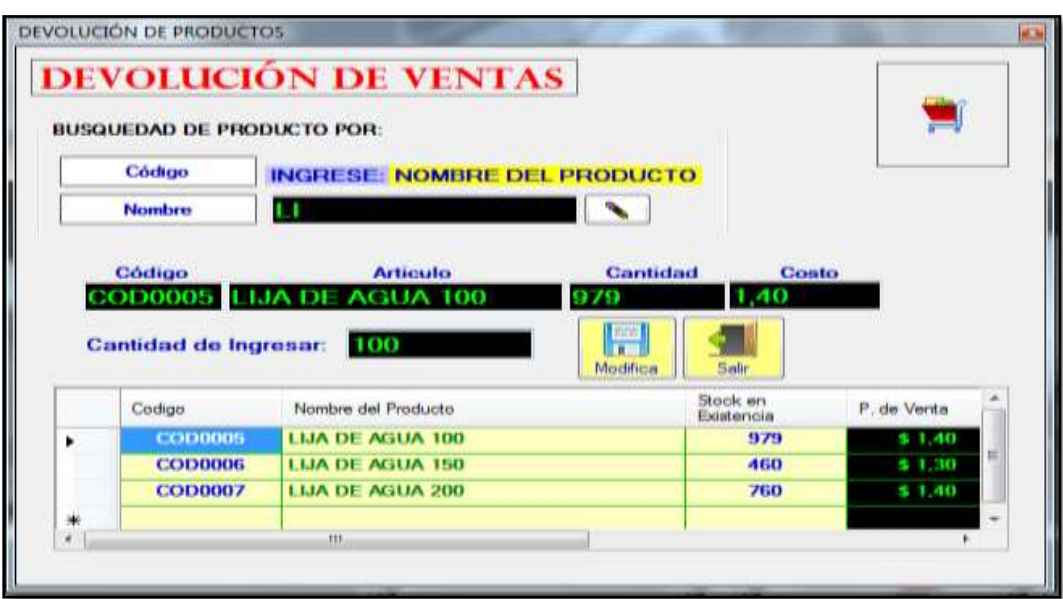

### **BOTONES DE MANTENIMIENTO.**

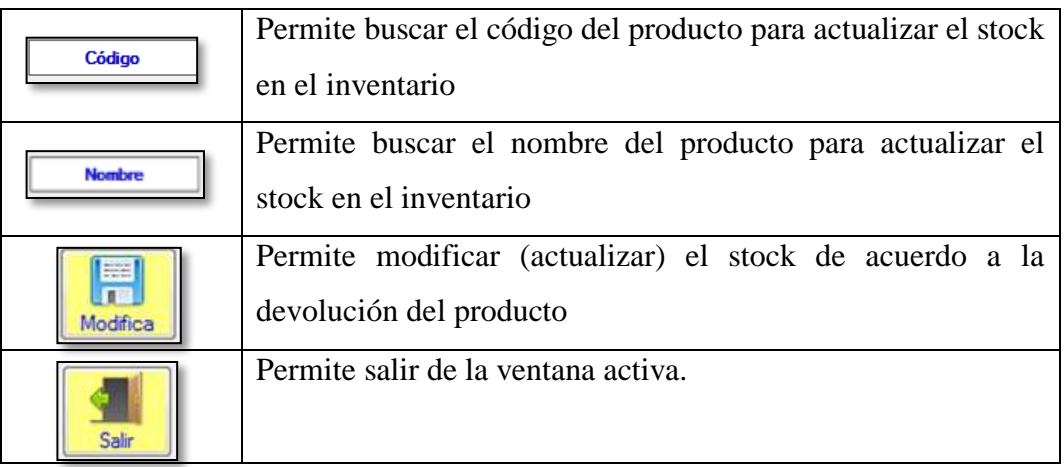

### **FORMULARIO DE DEVOLUCIONES EN COMPRAS**

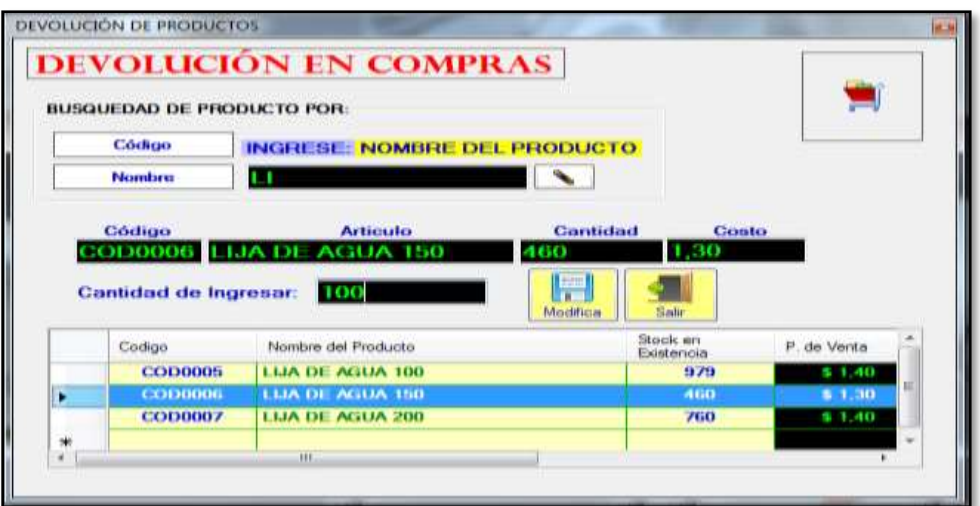

### **BOTONES DE MANTENIMIENTO**

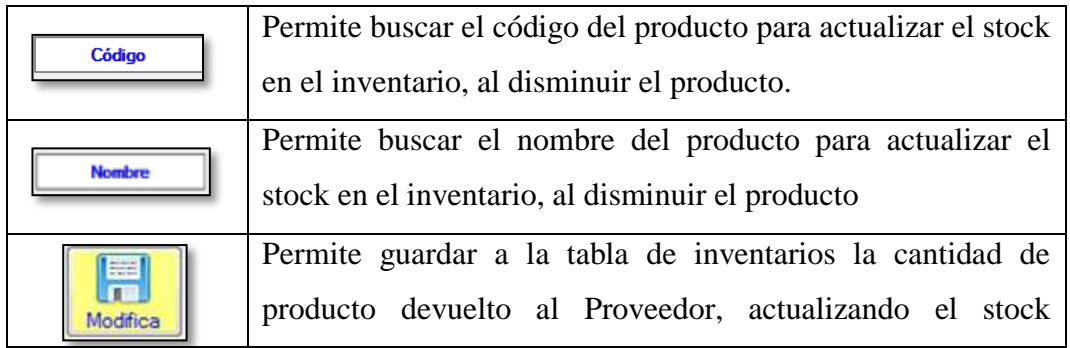

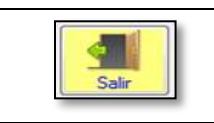

### **FORMULARIO DE ARQUEO DE CAJAS**

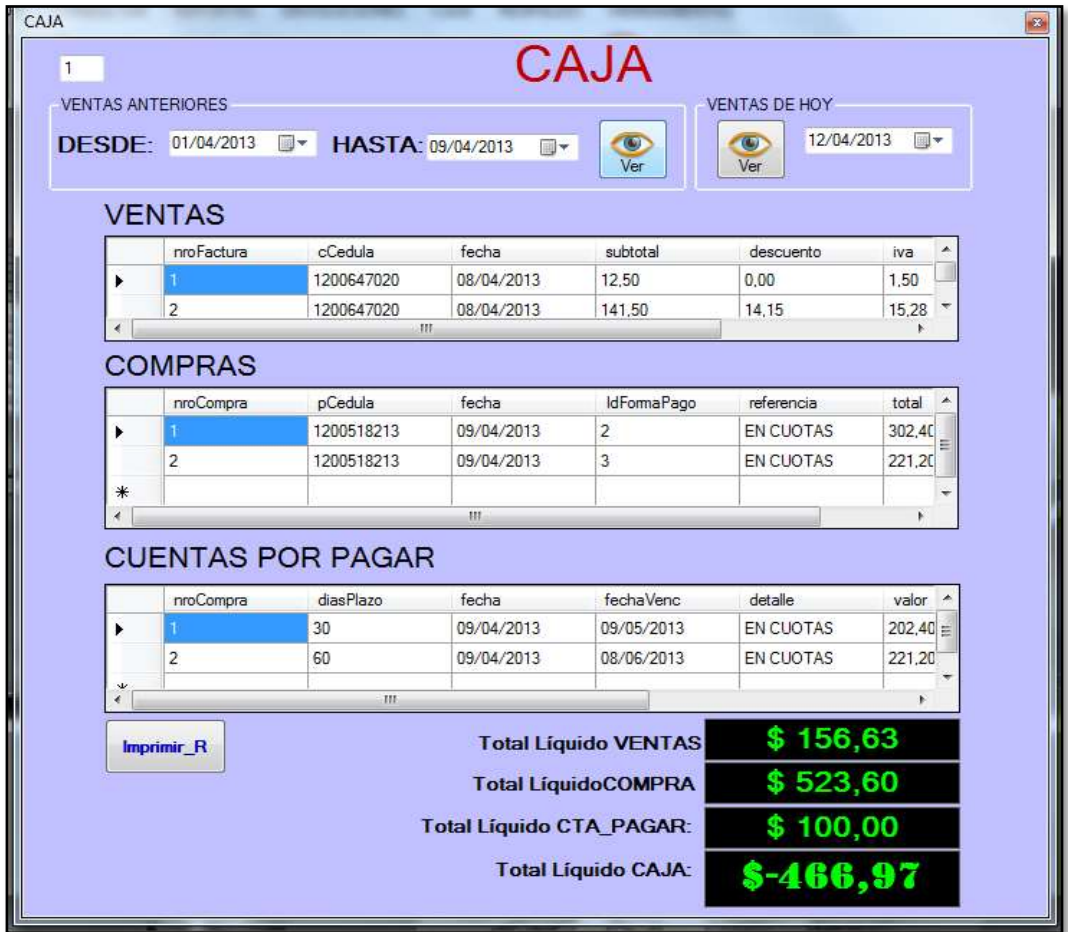

**VENTAS ANTERIORES:** Permite consultar las ventas que se han generado desde una

fecha determinad hasta otra fecha determinada por el usuario.

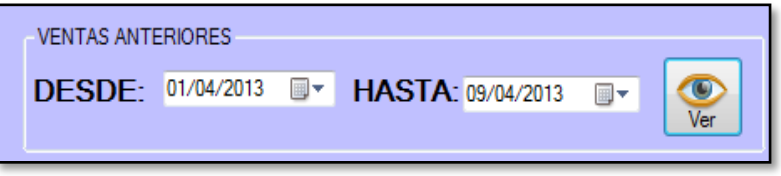

**VENTAS DE HOY:** Permite consultar solo las ventas que se han realizado en la

presente fecha que se encuentre el sistema.

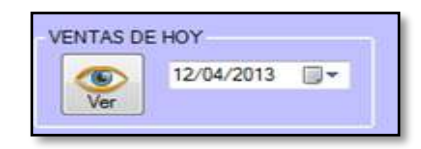

**~ 109 ~**

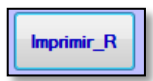

El botón imprimir permite visualizar la información del total de ventas, compras y cuentas por pagar, como se muestra en la siguiente

ventana:

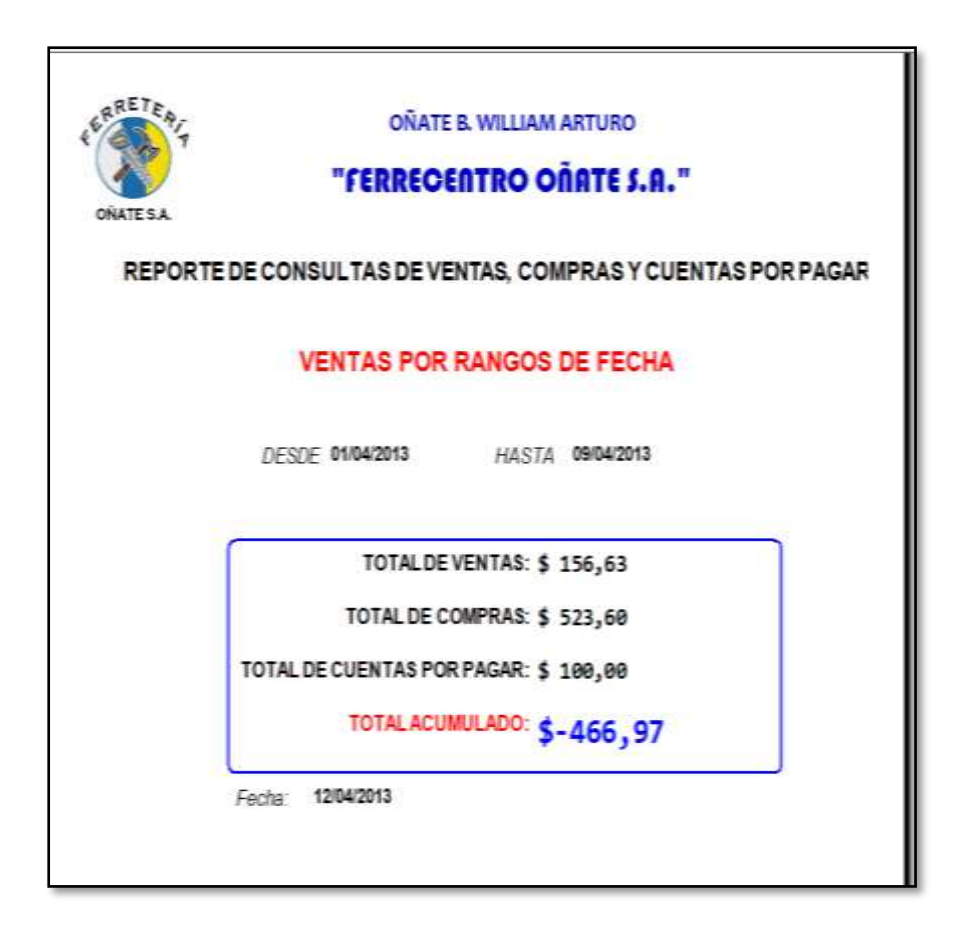

#### **FORMULARIO DE CIERRE DE CAJA**

En este formulario de cierre de caja solo se deberá ingresar el valor que se obtiene de la venta del día, que serán valores en centavos de dólar como en billetes.

Se deberá especificar la cantidad de dinero que se encuentra en la venta del día como por ejemplo: la cantidad de 1 , 5, 10, 25, 50 centavos de dólar, así como los billetes de 1, 5, 10, 20 y 50 dólares. Después se deberá comprobar la cantidad de dinero recaudado en la venta del día al dar clic en el botón cuadrar de esa manera se podrá comprobar si el valor de dinero que se encuentra en la caja cuadra con el valor de dinero que se ha realizado por la venta del día de acuerdo el sistema.

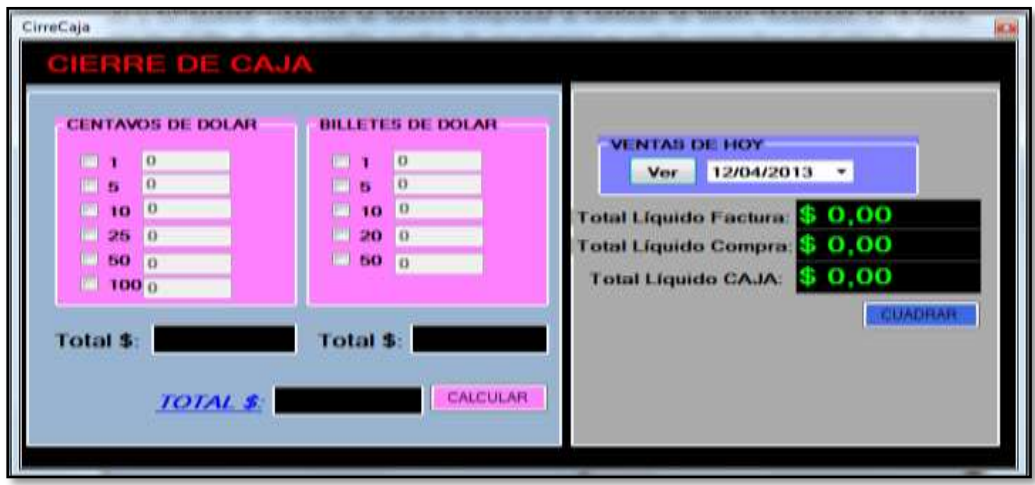

#### **4.2.3 Código de programación**

FORMULARIO SPLASH

```
Public Class Splash
```

```
Private Sub Button1 Click(ByVal sender As System.Object, ByVal e
As System.EventArgs) Handles Button1.Click
         Timer1.Start()
         Label1.Visible = True
         Label2.Visible = True
         Label3.Visible = True
         ProgressBar1.Visible = True
     End Sub
     Private Sub Timer1_Tick(ByVal sender As System.Object, ByVal e As
System.EventArgs) Handles Timer1.Tick
         ProgressBar1.Value = ProgressBar1.Value + 1
         Label1.Text = ProgressBar1.Value
         If ProgressBar1.Value = 100 Then
             Timer1.Enabled = False
             Me.Hide()
             contraseña.Show()
         End If
     End Sub
     Private Sub Form3_Load(ByVal sender As System.Object, ByVal e As
System.EventArgs) Handles MyBase.Load
         Label1.Visible = False
         Label2.Visible = False
         Label3.Visible = False
         ProgressBar1.Visible = False
     End Sub
     Private Sub Button2_Click(ByVal sender As System.Object, ByVal e 
As System.EventArgs) Handles Button2.Click
         Me.Close()
     End Sub
```
 Private Sub lblPlatform\_Click(ByVal sender As System.Object, ByVal e As System.EventArgs) Handles lblPlatform.Click

 End Sub End Class

#### FORMULARIO CONTRASEÑA

Option Strict On Option Explicit On

Imports Microsoft.VisualBasic Imports System Imports System.Windows.Forms Imports System.Drawing

```
' Importaciones para el acceso a datos
Imports System.Data
' Si se va a trabajar con una base de SQL Server
Imports System.Data.SqlClient
' Si se va a trabajar con una base de Access
'Imports System.Data.OleDb
Public Class contraseña
    Inherits System.Windows.Forms.Form
    Private veces As Integer = 0
    Private Const NumeroIntentos As Integer = 3
```

```
 Private Sub Form4_Load(ByVal sender As System.Object, ByVal e As
System.EventArgs) Handles MyBase.Load
         'TODO: esta línea de código carga datos en la tabla 
'DatosSQLDataSet.Usuario' Puede moverla o quitarla según sea 
necesario.
```
Me.UsuarioTableAdapter.Fill(Me.DatosSQLDataSet.Usuario)

End Sub

```
 Private Sub Button1_Click(ByVal sender As System.Object, ByVal e 
As System.EventArgs) Handles Button1.Click
          Dim a, b As String
          a = usu.Text
        b = con {\text{.Text}} If comprobarUsuario(Me.usu.Text, Me.con.Text) Then
              MsgBox("Bienvenido(a) " & a, MsgBoxStyle.Information, 
"Seguridad")
              Form1.Show()
              Me.Hide()
         Else
              ' Permitir varios intentos
             vecess = veces + 1 If veces < NumeroIntentos Then
                  MsgBox("Usuario o Contraseña Incorrecta")
                  MsgBox("Quedan " & (NumeroIntentos - veces) & " 
intentos")
                  usu.Text = ""
                 con.<sub>Text</sub> = <sup>mm</sup>usu.Focus()
```

```
 Exit Sub
             End If
             MsgBox("Lo sentimos No puede Ingresar al SISTEMA", 
MsgBoxStyle.Critical, "Seguridad")
             Me.DialogResult = DialogResult.No
         End If
         Hide()
     End Sub
     Private Sub UsuarioBindingNavigatorSaveItem_Click(ByVal sender As
System.Object, ByVal e As System.EventArgs)
         Me.Validate()
         Me.UsuarioBindingSource.EndEdit()
         Me.TableAdapterManager.UpdateAll(Me.DatosSQLDataSet)
     End Sub
     ''*******************CONEXIÓN A LA BASE DE 
DATOS********************************************
     Private cadenaCnn As String = "Data Source=RITA-
PC\SQLEXPRESS;Initial Catalog=DatosSQL;Integrated Security=True"
''********************************************************************
**********************
     ' Función para comprobar si el acceso es correcto
     Private Function comprobarUsuario( _
                 ByVal nombre As String, _
                 ByVal clave As String) As Boolean
         ' Conectar a la base de datos
         Dim cnn As SqlConnection = Nothing
'' '' '' '' '' '' ''
         Try
              ' Conectar a la base de datos de SQL Server
             ' (la cadena debe estar inicializada previamente)
             cnn = New SqlConnection(cadenaCnn)
             cnn.Open()
              ' Definir la cadena que vamos a usar para comprobar
              ' si el usuario y el password son correctos.
             ' Utilizo parámetros para evitar inyección de código.
             Dim sel As New System.Text.StringBuilder
             ' Usando COUNT(*) nos devuelve el total que coincide
             ' con lo indicado en el WHERE,
              ' por tanto, si la clave y el usuario son correctos,
              ' devolverá 1, sino, devolverá 0
             sel.Append("SELECT COUNT(*) FROM Usuario ")
            sel.Append("WHERE Nombre = @nombre AND password =
@password")
              ' Definir el comando que vamos a ejecutar
             Dim cmd As New SqlCommand(sel.ToString, cnn)
              ' Creamos los parámetros
             cmd.Parameters.Add("@nombre", SqlDbType.NVarChar, 50)
             cmd.Parameters.Add("@password", SqlDbType.NVarChar, 40)
and the state of the Con-
              ' Asignamos los valores recibidos como parámetro
             cmd.Parameters("@nombre").Value = nombre
             cmd.Parameters("@password").Value = clave
and the state of the Con-
              ' Ejecutamos la consulta
```

```
 ' ExecuteScalar devuelve la primera columna de la primera 
fila
             ' por tanto, devolverá el número de coincidencias 
halladas,
             ' que si es 1, quiere decir que el usuario y el password 
son correctos.
             Dim t As Integer = CInt(cmd.ExecuteScalar())
             ' Cerramos la conexión
             cnn.Close()
and the contract of the Contract of
             ' Si el valor devuelto es cero
             ' es que no es correcto.
            If t = 0 Then
                Return False
             End If
         Catch ex As Exception
             MessageBox.Show("ERROR al conectar a la base de datos: " & 
vbCrLf & _
 ex.Message, "Comprobar usuario", 
MessageBoxButtons.OK,
MessageBoxIcon.Exclamation,
MessageBoxDefaultButton.Button1)
             Return False
         Finally
             If Not cnn Is Nothing Then 'AndAlso cnn.State <> 
ConnectionState.Closed Then
                cnn.Dispose()
             End If
         End Try
and the control of
         ' Si llega aquí es que todo ha ido bien
         Return True
     End Function
     Private Sub Btncerrar_Click(ByVal sender As System.Object, ByVal e 
As System.EventArgs) Handles Btncerrar.Click
        Me.Close()
    End Sub
    Private Sub usu TextChanged(ByVal sender As System.Object, ByVal e
As System.EventArgs) Handles usu.TextChanged
        Me.usu.CharacterCasing = CharacterCasing.Upper
    End Sub
End Class
FORMULARIO PRINCIPAL
Imports System.Data.SqlClient
Public Class Form1
```

```
 Private Sub TsFactura_Click(ByVal sender As System.Object, ByVal e 
As System.EventArgs) Handles TsFactura.Click
         Factura.Show()
     End Sub
```

```
\sim 114 \sim
```

```
 Private Sub Formulario_Menu_Click(ByVal sender As System.Object, 
ByVal e As System.EventArgs) Handles Formulario_Menu.Click
         FormMenu.Show()
     End Sub
     Private Sub ClientesToolStripMenuItem_Click(ByVal sender As
System.Object, ByVal e As System.EventArgs) Handles
ClientesToolStripMenuItem.Click
         Clientes.Show()
     End Sub
     Private Sub ProveedoresToolStripMenuItem_Click(ByVal sender As
System.Object, ByVal e As System.EventArgs) Handles
ProveedoresToolStripMenuItem.Click
         Proveedores.Show()
     End Sub
     Private Sub UsuariosToolStripMenuItem_Click(ByVal sender As
System.Object, ByVal e As System.EventArgs) Handles
UsuariosToolStripMenuItem.Click
         Usuario.Show()
     End Sub
     Private Sub CToolStripMenuItem_Click(ByVal sender As
System.Object, ByVal e As System.EventArgs) Handles
CToolStripMenuItem.Click
         ConsultClientes.Show()
     End Sub
     Private Sub ConsultasGeneralToolStripMenuItem_Click(ByVal sender 
As System.Object, ByVal e As System.EventArgs) Handles
ConsultasGeneralToolStripMenuItem.Click
         ConsultClientes2.Show()
     End Sub
     Private Sub TsClientes_Click(ByVal sender As System.Object, ByVal
e As System.EventArgs) Handles TsClientes.Click
         Clientes.Show()
     End Sub
    Private Sub TsProveedores Click(ByVal sender As System.Object,
ByVal e As System.EventArgs) Handles TsProveedores.Click
         Proveedores.Show()
     End Sub
     Private Sub TsCompras_Click(ByVal sender As System.Object, ByVal e 
As System.EventArgs) Handles TsCompras.Click
         Compra.Show()
     End Sub
     Private Sub TsInventarios_Click(ByVal sender As System.Object, 
ByVal e As System.EventArgs) Handles TsInventarios.Click
         Inventario.Show()
     End Sub
     Private Sub TsCuentasxPagar_Click(ByVal sender As System.Object, 
ByVal e As System.EventArgs) Handles TsCuentasxPagar.Click
         CuentasPorPagar.Show()
     End Sub
```

```
 Private Sub TsReportes_Click(ByVal sender As System.Object, ByVal
e As System.EventArgs) Handles TsReportes.Click
     End Sub
     Private Sub TsUsuarios_Click(ByVal sender As System.Object, ByVal
e As System.EventArgs) Handles TsUsuarios.Click
         Usuario.Show()
     End Sub
     Private Sub TsRespaldos_Click(ByVal sender As System.Object, ByVal
e As System.EventArgs) Handles TsRespaldos.Click
         'Respaldo.Show()
     End Sub
     Private Sub ConsultasEspecíficasToolStripMenuItem_Click(ByVal
sender As System. Object, ByVal e As System. EventArgs) Handles
ConsultasEspecíficasToolStripMenuItem.Click
         ConsultProveedores.Show()
     End Sub
     Private Sub ConsultasGeneralToolStripMenuItem1_Click(ByVal sender 
As System.Object, ByVal e As System.EventArgs) Handles
ConsultasGeneralToolStripMenuItem1.Click
         ConsultProveedores2.Show()
     End Sub
     Private Sub ReportesDeClientesToolStripMenuItem_Click(ByVal sender 
As System.Object, ByVal e As System.EventArgs) Handles
ReportesDeClientesToolStripMenuItem.Click
         Dim rpt As New ReporteClientes2
         rpt.SetDataSource(DatosSQLDataSet)
         FormularioRe.CrystalReportViewer1.ReportSource = rpt
         FormularioRe.Show()
     End Sub
     Private Sub ClientesBindingNavigatorSaveItem_Click(ByVal sender As
System.Object, ByVal e As System.EventArgs)
         Me.Validate()
         Me.ClientesBindingSource.EndEdit()
         Me.TableAdapterManager.UpdateAll(Me.DatosSQLDataSet)
     End Sub
     Private Sub Form1_Load(ByVal sender As System.Object, ByVal e As
System.EventArgs) Handles MyBase.Load
         'TODO: esta línea de código carga datos en la tabla 
'DatosSQLDataSet.caja' Puede moverla o quitarla según sea necesario.
         Me.CajaTableAdapter.Fill(Me.DatosSQLDataSet.caja)
         'TODO: esta línea de código carga datos en la tabla 
'DatosSQLDataSet.Kardex' Puede moverla o quitarla según sea necesario.
         Me.KardexTableAdapter.Fill(Me.DatosSQLDataSet.Kardex)
         'TODO: esta línea de código carga datos en la tabla 
'DatosSQLDataSet.Usuario' Puede moverla o quitarla según sea 
necesario.
         Me.UsuarioTableAdapter.Fill(Me.DatosSQLDataSet.Usuario)
         'TODO: esta línea de código carga datos en la tabla 
'DatosSQLDataSet.Proveedores' Puede moverla o quitarla según sea 
necesario.
```

```
\sim 117 \simMe.ProveedoresTableAdapter.Fill(Me.DatosSQLDataSet.Proveedores)
         'TODO: esta línea de código carga datos en la tabla 
'DatosSQLDataSet.Clientes' Puede moverla o quitarla según sea 
necesario.
         Me.ClientesTableAdapter.Fill(Me.DatosSQLDataSet.Clientes)
        Me.valor.Text = CStr(0) End Sub
     Private Sub ReportesDeProveedoresToolStripMenuItem_Click(ByVal
sender As System. Object, ByVal e As System. EventArgs) Handles
ReportesDeProveedoresToolStripMenuItem.Click
         Dim rpt1 As New ReporteProveedor
         rpt1.SetDataSource(DatosSQLDataSet)
         FormRPROVEEDOR.CrystalReportPRO.ReportSource = rpt1
         FormRPROVEEDOR.Show()
     End Sub
     Private Sub ReportesDeUsuariosToolStripMenuItem_Click(ByVal sender 
As System.Object, ByVal e As System.EventArgs) Handles
ReportesDeUsuariosToolStripMenuItem.Click
         Dim rpt2 As New ReporteUsuarios
         rpt2.SetDataSource(DatosSQLDataSet)
         FormRUsuario.CrystalReportUsuario.ReportSource = rpt2
         FormRUsuario.Show()
     End Sub
     Private Sub ReportToolStripMenuItem_Click(ByVal sender As
System.Object, ByVal e As System.EventArgs) Handles
ReportToolStripMenuItem.Click
     End Sub
     Private Sub ReporteDeKARDEXToolStripMenuItem_Click(ByVal sender As
System.Object, ByVal e As System.EventArgs) Handles
ReporteDeKARDEXToolStripMenuItem.Click
         Dim rpt2 As New ReporteKardex
         rpt2.SetDataSource(Me.DatosSQLDataSet)
         FormularioKardex.CrystalReportKardex.ReportSource = rpt2
         FormularioKardex.Show()
     End Sub
     Private Sub DeToolStripMenuItem_Click(ByVal sender As
System.Object, ByVal e As System.EventArgs) Handles
DeToolStripMenuItem.Click
        Me.valor.Text = CStr(1) DevoluciónVentas.Show()
         DevoluciónVentas.Label3.Visible = True
         DevoluciónVentas.Button2.Enabled = False
         DevoluciónVentas.calStock.Enabled = False
     End Sub
     Private Sub DevolucionesEnCOMPRAToolStripMenuItem_Click(ByVal
sender As System.Object, ByVal e As System.EventArgs) Handles
DevolucionesEnCOMPRAToolStripMenuItem.Click
        Me.valor.Text = CStr(2) DevoluciónVentas.Show()
         DevoluciónVentas.Label5.Visible = True
```

```
 DevoluciónVentas.Button2.Enabled = False
         DevoluciónVentas.calStock.Enabled = False
     End Sub
     Private Sub ToolStripButton1_Click(ByVal sender As System.Object, 
ByVal e As System.EventArgs) Handles ToolStripButton1.Click
         System.Diagnostics.Process.Start("Calc.exe")
     End Sub
     Private Sub ToolStripButton2_Click(ByVal sender As System.Object, 
ByVal e As System.EventArgs) Handles ToolStripButton2.Click
         calendario.Show()
     End Sub
     Private Sub CAToolStripMenuItem_Click(ByVal sender As
System.Object, ByVal e As System.EventArgs) Handles
CAToolStripMenuItem.Click
         System.Diagnostics.Process.Start("Calc.exe")
     End Sub
     Private Sub CalendarioToolStripMenuItem_Click(ByVal sender As
System. Object, ByVal e As System. EventArgs) Handles
CalendarioToolStripMenuItem.Click
         calendario.Show()
     End Sub
     Private Sub ArqueoDeCajaToolStripMenuItem_Click(ByVal sender As
System.Object, ByVal e As System.EventArgs) Handles
ArqueoDeCajaToolStripMenuItem.Click
         CirreCaja.Show()
     End Sub
     Private Sub SaldosDeCajaToolStripMenuItem_Click(ByVal sender As
System.Object, ByVal e As System.EventArgs) Handles
SaldosDeCajaToolStripMenuItem.Click
         CAJA.Show()
     End Sub
     Private Sub ToolStripMenuItem2_Click(ByVal sender As
System.Object, ByVal e As System.EventArgs) Handles
ToolStripMenuItem2.Click
         Factura.Show()
     End Sub
     Private Sub ToolStripMenuItem3_Click(ByVal sender As
System.Object, ByVal e As System.EventArgs) Handles
ToolStripMenuItem3.Click
         Compra.Show()
     End Sub
     Private Sub InventariosToolStripMenuItem_Click(ByVal sender As
System.Object, ByVal e As System.EventArgs) Handles
InventariosToolStripMenuItem.Click
         Inventario.Show()
     End Sub
```

```
\sim 119 \sim Private Sub FormaPagoToolStripMenuItem_Click(ByVal sender As
System.Object, ByVal e As System.EventArgs) Handles
FormaPagoToolStripMenuItem.Click
         FormaDePago.Show()
     End Sub
     Private Sub ToolStripMenuItem5_Click(ByVal sender As
System.Object, ByVal e As System.EventArgs) Handles
ToolStripMenuItem5.Click
         CuentasPorPagar.Show()
     End Sub
     Private Sub ConsultasEspecificasToolStripMenuItem_Click(ByVal
sender As System. Object, ByVal e As System. EventArgs) Handles
ConsultasEspecificasToolStripMenuItem.Click
         ConsultProducto.Show()
     End Sub
     Private Sub ReporteDeCAJAToolStripMenuItem_Click_1(ByVal sender As
System.Object, ByVal e As System.EventArgs) Handles
ReporteDeCAJAToolStripMenuItem.Click
        Dim rpt2 As New Report CAJA
         rpt2.SetDataSource(Me.DatosSQLDataSet)
         FormularioRe.CrystalReportViewer1.ReportSource = rpt2
         FormularioRe.Show()
     End Sub
     Private Sub CopiaDeSeguridadToolStripMenuItem_Click(ByVal sender 
As System.Object, ByVal e As System.EventArgs) Handles
CopiaDeSeguridadToolStripMenuItem.Click
         Backup.Show()
     End Sub
     Private Sub RestarurarBDToolStripMenuItem_Click(ByVal sender As
System.Object, ByVal e As System.EventArgs) Handles
RestarurarBDToolStripMenuItem.Click
        RestoreBD.Show()
     End Sub
     Private Sub ToolStripButton4_Click(ByVal sender As System.Object, 
ByVal e As System.EventArgs) Handles ToolStripButton4.Click
         Process.Start("C:\Users\Rita\Documents\FERRECENTRO OÑATE 
2013\MANUAL DE USUARIO.pdf")
     End Sub
End Class
FORMULARIO USUARIO.
Imports System.Data
Imports System.Data.SqlClient
Public Class Usuario
     Dim CONN As SqlConnection
     Dim COMANDO As SqlDataAdapter
```

```
 Dim DS As New DataSet
     Dim dw As New DataView
     Private Sub UsuarioBindingNavigatorSaveItem_Click(ByVal sender As
System.Object, ByVal e As System.EventArgs)
         Me.Validate()
         Me.UsuarioBindingSource.EndEdit()
         Me.TableAdapterManager.UpdateAll(Me.DatosSQLDataSet)
     End Sub
    Private Sub Usuario Load(ByVal sender As System.Object, ByVal e As
System.EventArgs) Handles MyBase.Load
         'TODO: esta línea de código carga datos en la tabla 
'DatosSQLDataSet.Usuario' Puede moverla o quitarla según sea 
necesario.
         Me.UsuarioTableAdapter.Fill(Me.DatosSQLDataSet.Usuario)
         ''CADENA DE CONEXIÓN DE LA BASE DE DATOS************
         'CONN = New SqlConnection("Data Source=COMANDATO-
VAIO\SQLEXPRESS;Initial Catalog=DatosSQL;Integrated Security=True")
         CONN = New SqlConnection("Data Source=RITA-
PC\SQLEXPRESS;Initial Catalog=DatosSQL;Integrated Security=True")
         CONN.Open()
         COMANDO = New SqlDataAdapter("select * from Usuario", CONN)
         COMANDO.Fill(DS, "Usuario")
         Me.UsuarioDataGridView.DataSource = DS.Tables("Usuario")
        llamado.Text = 0 Try
             BtnNuevo.Enabled = True
             BtnGuardar.Enabled = False
             BtnCancelar.Enabled = False
             BtnBuscar.Enabled = False
             CombNIVEL.Items.Add("1")
             CombNIVEL.Items.Add("2")
             Me.UsuarioTableAdapter.Fill(Me.DatosSQLDataSet.Usuario)
         Catch err As Exception
             MsgBox("ERROR:" & err.Message, MsgBoxStyle.Critical)
         End Try
     End Sub
     Private Sub Button2_Click(ByVal sender As System.Object, ByVal e 
As System.EventArgs) Handles BtnNuevo.Click
         Try
            Me.NombreTextBox.Text = ""
            Me. PasswordTextBox.Text = ""
            Me.CombNIVEL.Text = ""
            Me.CombCARGO.Text = ""
             BtnNuevo.Enabled = False
             BtnGuardar.Enabled = False
             BtnModificar.Enabled = False
             BtnCancelar.Enabled = True
             BtnBuscar.Enabled = True
            Me.NombreTextBox.Enabled = True
            Me. PasswordTextBox.Enabled = True
            Me.CombNIVEL.Enabled = True
             Me.CombCARGO.Enabled = True
             Me.TableAdapterManager.UpdateAll(Me.DatosSQLDataSet)
             Me.NombreTextBox.Focus()
         Catch err As Exception
             MsgBox("ERROR:" & err.Message, MsgBoxStyle.Critical)
```

```
\sim 120 \sim
```

```
 End Try
     End Sub
     Private Sub BtnGuardar_Click(ByVal sender As System.Object, ByVal
e As System.EventArgs) Handles BtnGuardar.Click
         If Me.llamado.Text = 0 Then
             ''CADENA DE CONEXIÓN DE LA BASE DE DATOS*****
             'CONN = New SqlConnection("Data Source=COMANDATO-
VAIO\SQLEXPRESS;Initial Catalog=DatosSQL;Integrated Security=True")
             CONN = New SqlConnection("Data Source=RITA-
PC\SQLEXPRESS;Initial Catalog=DatosSQL;Integrated Security=True")
             CONN.Open()
             COMANDO = New SqlDataAdapter("insertar_Usuario", CONN)
             COMANDO.SelectCommand.CommandType = 
CommandType.StoredProcedure
             COMANDO.SelectCommand.Parameters.Add(New
SqlParameter("contar_i", SqlDbType.Int)).Direction = 
ParameterDirection.Output
             COMANDO.SelectCommand.Parameters.Add(New
SqlParameter("nombre", SqlDbType.NVarChar)).Value = NombreTextBox.Text
             COMANDO.SelectCommand.Parameters.Add(New
SqlParameter("password", SqlDbType.NVarChar)).Value = 
PasswordTextBox.Text
             COMANDO.SelectCommand.Parameters.Add(New
SqlParameter("nivel", SqlDbType.Int)).Value = CombNIVEL.Text
             COMANDO.SelectCommand.Parameters.Add(New
SqlParameter("cargo", SqlDbType.NVarChar)).Value = CombCARGO.Text
             COMANDO.SelectCommand.ExecuteNonQuery()
             Me.Nº_Usuario.Text = "Nº de Usuarios Registrados:" &
COMANDO.SelectCommand.Parameters(0).Value
             MsgBox("USUARIO registrado correctamente")
             Me.UsuarioTableAdapter.Fill(Me.DatosSQLDataSet.Usuario)
             Me.TableAdapterManager.UpdateAll(Me.DatosSQLDataSet)
             Me.UsuarioDataGridView.DataSource = 
Me.UsuarioBindingSource
             BtnModificar.Enabled = True
             BtnEliminar.Enabled = True
             BtnNuevo.Enabled = True
         Else
             If llamado.Text = 1 Then
                 'CADENA DE CONEXIÓN DE LA BSE DE DATOS
                 'CONN = New SqlConnection("Data Source=COMANDATO-
VAIO\SQLEXPRESS;Initial Catalog=DatosSQL;Integrated Security=True")
                 CONN = New SqlConnection("Data Source=RITA-
PC\SQLEXPRESS;Initial Catalog=DatosSQL;Integrated Security=True")
                 CONN.Open()
                COMANDO = New SqlDataAdapter("Modificar USUARIO",
CONN)
                 COMANDO.SelectCommand.CommandType = 
CommandType.StoredProcedure
                 COMANDO.SelectCommand.Parameters.Add(New
SqlParameter("nombre", SqlDbType.NVarChar)).Value = NombreTextBox.Text
                 COMANDO.SelectCommand.Parameters.Add(New
SqlParameter("password", SqlDbType.NVarChar)).Value = 
PasswordTextBox.Text
```

```
\sim 121 \sim
```

```
 COMANDO.SelectCommand.Parameters.Add(New
SqlParameter("nivel", SqlDbType.Int)).Value = CombNIVEL.Text
                 COMANDO.SelectCommand.Parameters.Add(New
SqlParameter("cargo", SqlDbType.NVarChar)).Value = CombCARGO.Text
                 COMANDO.SelectCommand.ExecuteNonQuery()
                 Me.UsuarioDataGridView.Update()
                 Me.UsuarioDataGridView.Refresh()
                 MsgBox("Los Datos fueron Modificados con exito")
Me.UsuarioTableAdapter.Fill(Me.DatosSQLDataSet.Usuario)
                 Me.TableAdapterManager.UpdateAll(Me.DatosSQLDataSet)
                 Me.UsuarioDataGridView.DataSource = 
Me.UsuarioBindingSource
                 Me.llamado.Text = 0
                BtnGuardar.Enabled = False
                 Me.NombreTextBox.Enabled = False
                Me.PasswordTextBox.Enabled = False
                 Me.CombNIVEL.Enabled = False
                 Me.CombCARGO.Enabled = False
                Me.NombreTextBox.Text = ""
                Me.PasswordTextBox.Text = ""
                Me.CombNIVEL.Text = ""
                Me.CombCARGO.Text = ""
             End If
         End If
     End Sub
     Private Sub BtnBuscar_Click(ByVal sender As System.Object, ByVal e 
As System.EventArgs) Handles BtnBuscar.Click
         If (NombreTextBox.Text = "") Then
             MsgBox("Por favor ingrese USUARIO")
             NombreTextBox.Focus()
         Else
             Me.UsuarioDataGridView.DataSource = Nothing
             dw.Table = DS.Tables("Usuario")
             dw.RowFilter = "nombre='" & NombreTextBox.Text & "'"
             If dw.Count > 0 Then
                Me. UsuarioDataGridView.DataSource = dw
                 Me.UsuarioDataGridView.Refresh()
                 MsgBox("El USUARIO ya existe")
                BtnNuevo.Enabled = True
                 NombreTextBox.Text = ""
                NombreTextBox.Focus()
             Else
                 MsgBox("USUARIO NO Registrado ")
                PasswordTextBox.Focus()
                 BtnGuardar.Enabled = True
             End If
         End If
     End Sub
     Private Sub BtnCancelar_Click(ByVal sender As System.Object, ByVal
e As System.EventArgs) Handles BtnCancelar.Click
         Try
             NombreTextBox.Text = ""
            PasswordTextBox.Text = ""
             CombNIVEL.Text = ""
             CombCARGO.Text = ""
```

```
\sim 122 \sim
```

```
 NombreTextBox.Focus()
             BtnNuevo.Enabled = True
             BtnGuardar.Enabled = False
             BtnModificar.Enabled = False
             BtnEliminar.Enabled = False
             BtnCancelar.Enabled = False
            Me.NombreTextBox.Enabled = False
            Me.PasswordTextBox.Enabled = False
             Me.CombNIVEL.Enabled = False
             Me.CombCARGO.Enabled = False
         Catch err As Exception
             MsgBox("ERROR:" & err.Message, MsgBoxStyle.Critical)
         End Try
     End Sub
     Private Sub BtnModificar_Click(ByVal sender As System.Object, 
ByVal e As System.EventArgs) Handles BtnModificar.Click
         ''CADENA DE CONEXIÓN DE LA BASE DE DATOS
         'CONN = New SqlConnection("Data Source=COMANDATO-
VAIO\SQLEXPRESS;Initial Catalog=DatosSQL;Integrated Security=True")
         CONN = New SqlConnection("Data Source=RITA-
PC\SQLEXPRESS;Initial Catalog=DatosSQL;Integrated Security=True")
         CONN.Open()
         COMANDO = New SqlDataAdapter("Modifi_Usua", CONN)
         COMANDO.SelectCommand.CommandType = 
CommandType.StoredProcedure
         COMANDO.SelectCommand.Parameters.Add(New
SqlParameter("nombre", SqlDbType.NVarChar)).Value = NombreTextBox.Text
         COMANDO.SelectCommand.Parameters.Add(New
SqlParameter("password", SqlDbType.NVarChar)).Value = 
PasswordTextBox.Text
         COMANDO.SelectCommand.Parameters.Add(New SqlParameter("nivel", 
SqlDbType.Int)).Value = CombNIVEL.Text
         COMANDO.SelectCommand.Parameters.Add(New SqlParameter("cargo", 
SqlDbType.NVarChar)).Value = CombCARGO.Text
         COMANDO.SelectCommand.ExecuteNonQuery()
         MsgBox("Los Datos fueron Modificados con exito")
         ''''Se actualiza la tabla de clientes
         Me.UsuarioTableAdapter.Fill(Me.DatosSQLDataSet.Usuario)
         Me.TableAdapterManager.UpdateAll(Me.DatosSQLDataSet)
         Me.UsuarioDataGridView.DataSource = Me.UsuarioBindingSource
         Me.UsuarioDataGridView.Update()
         NombreTextBox.Focus()
     End Sub
     Private Sub BtnEliminar_Click(ByVal sender As System.Object, ByVal
e As System.EventArgs) Handles BtnEliminar.Click
         Dim resp As Object
         resp = MsgBox("¿Realmente Desea Eliminar al USUARIO?", 
vbYesNo, "Ferrecentro Oñate")
         If resp = vbYes Then
             ''CADENA DE CONEXIÓN DE LA BASE DE DATOS******
             CONN = New SqlConnection("Data Source=RITA-
PC\SQLEXPRESS;Initial Catalog=DatosSQL;Integrated Security=True")
             CONN.Open()
```

```
 COMANDO = New SqlDataAdapter("eliminar_USUARIO", CONN)
             COMANDO.SelectCommand.CommandType = 
CommandType.StoredProcedure
             COMANDO.SelectCommand.Parameters.Add(New
SqlParameter("nombre", SqlDbType.NVarChar)).Value = NombreTextBox.Text
             COMANDO.SelectCommand.ExecuteNonQuery()
             MsgBox("El Usuario fue eliminado")
             NombreTextBox.Focus()
             Me.UsuarioTableAdapter.Fill(Me.DatosSQLDataSet.Usuario)
             Me.TableAdapterManager.UpdateAll(Me.DatosSQLDataSet)
             Me.UsuarioDataGridView.DataSource = 
Me.UsuarioBindingSource
             Me.NombreTextBox.Focus()
         End If
     End Sub
     Private Sub BtnSalir_Click(ByVal sender As System.Object, ByVal e 
As System.EventArgs) Handles BtnSalir.Click
         Me.NombreTextBox.Text = InputBox("Ingrese el Nombre de 
USUARIO: ", "Ferreteria Oñate S.A.")
         If (NombreTextBox.Text = "") Then
             MsgBox("Por favor ingrese Nombre de Usuario")
             NombreTextBox.Focus()
         Else
             Me.UsuarioDataGridView.DataSource = Nothing
             dw.Table = DS.Tables("Usuario")
             dw.RowFilter = "nombre='" & NombreTextBox.Text & "'"
            If dw. Count > 0 Then
                 Me.UsuarioDataGridView.DataSource = dw
                Me.UsuarioDataGridView.Refresh()
                Me. NombreTextBox.Text = Me. UsuarioDataGridView.Item(0,
0).Value
                Me. PasswordTextBox.Text =
Me.UsuarioDataGridView.Item(1, 0).Value
                Me. CombNIVEL. Text = Me. UsuarioDataGridView. Item (2,
0).Value
                Me. CombCARGO. Text = Me. UsuarioDataGridView. Item (3,
0).Value
                 BtnModificar.Enabled = True
             Else
                 MsgBox("USUARIO NO Registrado ")
                 BtnGuardar.Enabled = True
             End If
         End If
     End Sub
     Private Sub Button1_Click(ByVal sender As System.Object, ByVal e 
As System.EventArgs) Handles Button1.Click
         Me.Close()
     End Sub
     Private Sub NombreTextBox_TextChanged(ByVal sender As
System.Object, ByVal e As System.EventArgs) Handles
NombreTextBox.TextChanged
         Me.NombreTextBox.CharacterCasing = CharacterCasing.Upper
     End Sub
```

```
 Private Sub CombNIVEL_SelectedIndexChanged(ByVal sender As
System.Object, ByVal e As System.EventArgs) Handles
CombNIVEL.SelectedIndexChanged
         Select Case CombNIVEL.Text
             Case "1"
                 CombCARGO.Items.Clear()
                 CombCARGO.Items.Add("GERENTE(A)")
                CombCARGO.Items.Add("SUBGERENTE(A)")
                 CombCARGO.Items.Add("ADMINISTRADOR(A)")
             Case "2"
                 CombCARGO.Items.Clear()
                 CombCARGO.Items.Add("EMPLEADO(A)")
                 CombCARGO.Items.Add("CAJERO(A)")
         End Select
```
End Class

#### FORMULARIO CLIENTES

```
Imports System.Data
Imports System.Data.SqlClient
Public Class Clientes
     Dim CONN As SqlConnection
     Dim COMANDO As SqlDataAdapter
     Dim DS As New DataSet
     Dim dw As New DataView
     Private Sub ClientesBindingNavigatorSaveItem_Click(ByVal sender As
System.Object, ByVal e As System.EventArgs)
         Me.Validate()
         Me.ClientesBindingSource.EndEdit()
         Me.TableAdapterManager.UpdateAll(Me.DatosSQLDataSet)
     End Sub
     Private Sub Form1_Load(ByVal sender As System.Object, ByVal e As
System.EventArgs) Handles MyBase.Load
         'TODO: esta línea de código carga datos en la tabla 
'DatosSQLDataSet.Clientes' Puede moverla o quitarla según sea 
necesario.
        Me.TableAdapterManager.UpdateAll(Me.DatosSQLDataSet)
         ''********************CONEXIÒN A LA BASE DE 
DATOS****************************************
         CONN = New SqlConnection("Data Source=RITA-
PC\SQLEXPRESS;Initial Catalog=DatosSQL;Integrated Security=True")
         CONN.Open()
         COMANDO = New SqlDataAdapter("select * from Clientes", CONN)
         COMANDO.Fill(DS, "Clientes")
         Me.ClientesDataGridView.DataSource = DS.Tables("Clientes")
         Try
             btnNuevo.Enabled = True
             btnGuardar.Enabled = False
             cancelar.Enabled = False
```

```
 BtnBusca.Enabled = False
            Me. NombresTextBox.Enabled = False
            Me.ApellidosTextBox.Enabled = False
             Me.Combciudad.Enabled = False
            Me.DireccionTextBox.Enabled = False
             Me.TelefonoTextBox.Enabled = False
             Me.Combsexo.Enabled = False
            Me. Fecha nac. Enabled = False
             Me.ClientesTableAdapter.Fill(Me.DatosSQLDataSet.Clientes)
         Catch err As Exception
             MsgBox("ERROR:" & err.Message, MsgBoxStyle.Critical)
         End Try
     End Sub
    Private Sub btnNuevo Click(ByVal sender As System.Object, ByVal e
As System.EventArgs) Handles btnNuevo.Click
         Try
             CedulaTextBox.BackColor = Color.Yellow
             CedulaTextBox.ForeColor = Color.Red
            Me.CedulaTextBox.Text = ""
            Me.NombresTextBox.Text = ""
            Me.ApellidosTextBox.Text = ""
             Me.Combciudad.Text = ""
            Me.DireccionTextBox.Text = ""
            Me.TelefonoTextBox.Text = ""
             Me.Combsexo.Text = ""
            Me. Fecha nac.Value = System. DateTime. Today
             btnGuardar.Enabled = False
             cancelar.Enabled = True
             BtnBusca.Enabled = True
            Me.NombresTextBox.Enabled = True
             Me.ApellidosTextBox.Enabled = True
             Me.Combciudad.Enabled = True
             Me.DireccionTextBox.Enabled = True
             Me.TelefonoTextBox.Enabled = True
             Me.Combsexo.Enabled = True
            Me. Fecha nac. Enabled = True
             Me.TableAdapterManager.UpdateAll(Me.DatosSQLDataSet)
             Me.CedulaTextBox.Focus()
         Catch err As Exception
             MsgBox("ERROR:" & err.Message, MsgBoxStyle.Critical)
         End Try
```
 Private Sub btnGuardar\_Click(ByVal sender As System.Object, ByVal e As System.EventArgs) Handles btnGuardar.Click

```
 Me.ClientesDataGridView.DataSource = Nothing
 dw.Table = DS.Tables("Clientes")
 dw.RowFilter = "cedula='" & CedulaTextBox.Text & "'"
If dw. Count > 0 Then
     Me.ClientesDataGridView.DataSource = dw
     Me.ClientesDataGridView.Refresh()
     MsgBox("el cliente ya existe")
     CedulaTextBox.Text = ""
     CedulaTextBox.Focus()
```

```
 Else
             NombresTextBox.Focus()
''***VERIFICA SI LA CEDULA ES CORRECTA*********
             Dim MD As New negocio
             Dim cedula12 As String
             cedula12 = CedulaTextBox.Text
             ''***VERIFICA SI LA CEDULA ES CORRECTA***
             If MD.VerificaCedula(cedula12) = False Then
                 btnEliminar.Enabled = False
                 BtnModificar.Enabled = False
                 CedulaTextBox.Text = ""
                CedulaTextBox.Focus()
             Else
                 '***CONEXIÓN A LA BASE DE DATOS******* 
                 CONN = New SqlConnection("Data Source=RITA-
PC\SQLEXPRESS;Initial Catalog=DatosSQL;Integrated Security=True")
                 CONN.Open()
                 COMANDO = New SqlDataAdapter("insertar", CONN)
                 COMANDO.SelectCommand.CommandType = 
CommandType.StoredProcedure
                 COMANDO.SelectCommand.Parameters.Add(New
SqlParameter("cedula", SqlDbType.NVarChar)).Value = CedulaTextBox.Text
                 COMANDO.SelectCommand.Parameters.Add(New
SqlParameter("nombres", SqlDbType.NVarChar)).Value = 
NombresTextBox.Text
                 COMANDO.SelectCommand.Parameters.Add(New
SqlParameter("apellidos", SqlDbType.NVarChar)).Value = 
ApellidosTextBox.Text
                 COMANDO.SelectCommand.Parameters.Add(New
SqlParameter("ciudad", SqlDbType.NVarChar)).Value = Combciudad.Text
                 COMANDO.SelectCommand.Parameters.Add(New
SqlParameter("direccion", SqlDbType.NVarChar)).Value = 
DireccionTextBox.Text
                 COMANDO.SelectCommand.Parameters.Add(New
SqlParameter("telefono", SqlDbType.NVarChar)).Value = 
TelefonoTextBox.Text
                 COMANDO.SelectCommand.Parameters.Add(New
SqlParameter("sexo", SqlDbType.NVarChar)).Value = Combsexo.Text
                 COMANDO.SelectCommand.Parameters.Add(New
SqlParameter("fecha_nac", SqlDbType.DateTime)).Value = Fecha_nac.Value
                 COMANDO.SelectCommand.ExecuteNonQuery()
                MsgBox("Cliente registrado correctamente")
Me.ClientesTableAdapter.Fill(Me.DatosSQLDataSet.Clientes)
                Me.TableAdapterManager.UpdateAll(Me.DatosSQLDataSet)
                 Me.ClientesDataGridView.DataSource = 
Me.ClientesBindingSource
                 BtnModificar.Enabled = True
                 btnEliminar.Enabled = True
                btnNuevo.Enabled = True
             End If
         End If
     End Sub
     Private Sub btnEliminar_Click(ByVal sender As System.Object, ByVal
e As System.EventArgs) Handles btnEliminar.Click
         'Mensaje si queremos eliminar el campo
         If MessageBox.Show("¿Esta seguro de Eliminar el Cliente?", 
"Responda",
```

```
\sim 127 \sim
```

```
 MessageBoxButtons.YesNo, MessageBoxIcon.Question) = 
Windows.Forms.DialogResult.Yes Then
             'creamos cadena de conexion
             '****CONEXIÓN A LA BASE DE DATOS*********
             CONN = New SqlConnection("Data Source=RITA-
PC\SQLEXPRESS;Initial Catalog=DatosSQL;Integrated Security=True")
             CONN.Open()
             'realizamos la operacion SQL 
             Dim ELIMINAR As New SqlClient.SqlCommand()
             ELIMINAR.CommandType = System.Data.CommandType.Text
             ELIMINAR.CommandText = "Delete From Clientes Where cedula 
= '" & CedulaTextBox.Text & "'"
             ELIMINAR.Connection = CONN
             'comprobamos si se elimino los datos
             Try
                 If ((ELIMINAR.ExecuteNonQuery <> 0)) Then
                     MsgBox("Cliente Eliminado")
Me.ClientesTableAdapter.Fill(Me.DatosSQLDataSet.Clientes)
                     Me.ClientesDataGridView.DataSource = 
Me.ClientesBindingSource
                 End If
             Catch ex As Exception
                 MsgBox(ex.ToString)
             End Try
         End If
     End Sub
     Private Sub BtnModificar_Click(ByVal sender As System.Object, 
ByVal e As System.EventArgs) Handles BtnModificar.Click
         '***CONEXIÓN A LA BASE DE DATOS*************
         CONN = New SqlConnection("Data Source=RITA-
PC\SQLEXPRESS;Initial Catalog=DatosSQL;Integrated Security=True")
         CONN.Open()
         COMANDO = New SqlDataAdapter("Modificar1", CONN)
         COMANDO.SelectCommand.CommandType = 
CommandType.StoredProcedure
         COMANDO.SelectCommand.Parameters.Add(New
SqlParameter("cedula", SqlDbType.NVarChar)).Value = CedulaTextBox.Text
         COMANDO.SelectCommand.Parameters.Add(New
SqlParameter("nombres", SqlDbType.NVarChar)).Value = 
NombresTextBox.Text
         COMANDO.SelectCommand.Parameters.Add(New
SqlParameter("apellidos", SqlDbType.NVarChar)).Value = 
ApellidosTextBox.Text
         COMANDO.SelectCommand.Parameters.Add(New
SqlParameter("ciudad", SqlDbType.NVarChar)).Value = Combciudad.Text
         COMANDO.SelectCommand.Parameters.Add(New
SqlParameter("direccion", SqlDbType.NVarChar)).Value = 
DireccionTextBox.Text
         COMANDO.SelectCommand.Parameters.Add(New
SqlParameter("telefono", SqlDbType.NVarChar)).Value = 
TelefonoTextBox.Text
         COMANDO.SelectCommand.Parameters.Add(New SqlParameter("sexo", 
SqlDbType.NVarChar)).Value = Combsexo.Text
         COMANDO.SelectCommand.Parameters.Add(New
SqlParameter("fecha_nac", SqlDbType.DateTime)).Value = Fecha_nac.Value
         COMANDO.SelectCommand.ExecuteNonQuery()
         MsgBox("Los Datos fueron Modificados con exito")
```

```
 ''''Se actualiza la tabla de clientes
         Me.ClientesTableAdapter.Fill(Me.DatosSQLDataSet.Clientes)
         Me.TableAdapterManager.UpdateAll(Me.DatosSQLDataSet)
         Me.ClientesDataGridView.DataSource = Me.ClientesBindingSource
         Me.ClientesDataGridView.Update()
         CedulaTextBox.Focus()
     End Sub
    Private Sub primero Click(ByVal sender As System.Object, ByVal e
As System.EventArgs) Handles primero.Click
         Me.ClientesBindingSource.MoveFirst()
     End Sub
     Private Sub anterior_Click(ByVal sender As System.Object, ByVal e 
As System.EventArgs) Handles anterior.Click
         Me.ClientesBindingSource.MovePrevious()
     End Sub
     Private Sub siguiente_Click_1(ByVal sender As System.Object, ByVal
e As System.EventArgs) Handles siguiente.Click
         Me.ClientesBindingSource.MoveNext()
     End Sub
     Private Sub ultimo_Click(ByVal sender As System.Object, ByVal e As
System.EventArgs) Handles ultimo.Click
         Me.ClientesBindingSource.MoveLast()
     End Sub
     Private Sub cerrar_Click(ByVal sender As System.Object, ByVal e As
System.EventArgs) Handles cerrar.Click
         Me.Close()
     End Sub
    Private Sub cancelar Click(ByVal sender As System.Object, ByVal e
As System.EventArgs) Handles cancelar.Click
         Try
             CedulaTextBox.Text = ""
             NombresTextBox.Text = ""
             ApellidosTextBox.Text = ""
             Combciudad.Text = ""
             DireccionTextBox.Text = ""
             TelefonoTextBox.Text = ""
             Combsexo.Text = ""
             CedulaTextBox.Focus()
             btnNuevo.Enabled = True
             btnGuardar.Enabled = False
             BtnModificar.Enabled = False
             btnEliminar.Enabled = False
             cancelar.Enabled = False
             Me.NombresTextBox.Enabled = False
             Me.ApellidosTextBox.Enabled = False
             Me.Combciudad.Enabled = False
            Me.DireccionTextBox.Enabled = False
            Me.TelefonoTextBox.Enabled = False
             Me.Combsexo.Enabled = False
            Me. Fecha nac. Enabled = False
```

```
 Catch err As Exception
             MsgBox("ERROR:" & err.Message, MsgBoxStyle.Critical)
         End Try
     End Sub
     Private Sub CedulaTextBox_TextChanged(ByVal sender As
System.Object, ByVal e As System.EventArgs) Handles
CedulaTextBox.TextChanged
         Me.CedulaTextBox.MaxLength = 10
     End Sub
     Private Sub BtnBusca_Click(ByVal sender As System.Object, ByVal e 
As System.EventArgs) Handles BtnBusca.Click
         If (CedulaTextBox.Text = "") Then
             MsgBox("Por favor ingrese Nº de cedula")
             CedulaTextBox.Focus()
         Else
             Me.ClientesDataGridView.DataSource = Nothing
             dw.Table = DS.Tables("Clientes")
             dw.RowFilter = "cedula='" & CedulaTextBox.Text & "'"
            If dw. Count > 0 Then
                 Me.ClientesDataGridView.DataSource = dw
                Me.ClientesDataGridView.Refresh()
                 MsgBox("el cliente ya existe")
                 CedulaTextBox.Text = ""
                 CedulaTextBox.Focus()
             Else
                 MsgBox("Cliente NO Registrado ")
                 NombresTextBox.Focus()
                btnGuardar.Enabled = True
             End If
         End If
     End Sub
     Private Sub NombresTextBox_TextChanged(ByVal sender As
System.Object, ByVal e As System.EventArgs) Handles
NombresTextBox.TextChanged
         Me.NombresTextBox.CharacterCasing = CharacterCasing.Upper
     End Sub
     Private Sub Button1_Click(ByVal sender As System.Object, ByVal e 
As System.EventArgs) Handles Button1.Click
         Me.ClientesDataGridView.DataSource = Nothing
         dw.Table = DS.Tables("Clientes")
         dw.RowFilter = "cedula='" & CedulaTextBox.Text & "'"
         If dw.Count > 0 Then
            Me.ClientesDataGridView.DataSource = dw
             Me.ClientesDataGridView.Refresh()
             Me.CedulaTextBox.Text = Me.ClientesDataGridView.Item(0, 
0).Value
             Me.NombresTextBox.Text = Me.ClientesDataGridView.Item(1, 
0).Value
            Me.PoellidosTextBox.Fext = Me.ClientesDataGridView.Ttem(2,0).Value
            Me.Combciudad.Text = Me.ClientesDataGridView.Item(3,
0).Value
```

```
\sim 130 \sim
```

```
 Me.DireccionTextBox.Text = Me.ClientesDataGridView.Item(4, 
0).Value
            Me. \text{Telefonor}(Box, Text = Me. \text{ClientesDataGridView}. Item(5,0).Value
            Me. Combsexo. Text = Me. ClientesDataGridView. Item (6,
0).Value
            Me. Fecha nac. Text = Me. ClientesDataGridView. Item(7,
0).Value
         Else
             MsgBox("El Cliente No Existe")
             CedulaTextBox.Text = ""
             CedulaTextBox.Focus()
         End If
     End Sub
     Private Sub ApellidosTextBox_TextChanged(ByVal sender As
System.Object, ByVal e As System.EventArgs) Handles
ApellidosTextBox.TextChanged
         Me.ApellidosTextBox.CharacterCasing = CharacterCasing.Upper
     End Sub
     Private Sub DireccionTextBox_TextChanged(ByVal sender As
System.Object, ByVal e As System.EventArgs) Handles
DireccionTextBox.TextChanged
         Me.DireccionTextBox.CharacterCasing = CharacterCasing.Upper
     End Sub
     Private Sub TelefonoTextBox_TextChanged(ByVal sender As
System.Object, ByVal e As System.EventArgs) Handles
TelefonoTextBox.TextChanged
       Me.TelefonoTextBox.MaxLength = 10
     End Sub
     Private Sub CedulaLabel_Click(ByVal sender As System.Object, ByVal
e As System.EventArgs)
     End Sub
End Class.
FORMULARIO PROVEEDORES
Imports System.Data
Imports System.Data.SqlClient
Public Class Proveedores
     Dim CONN As SqlConnection
     Dim COMANDO As SqlDataAdapter
     Dim DS As New DataSet
     Dim dw As New DataView
     Private Sub ProveedoresBindingNavigatorSaveItem_Click(ByVal sender
```

```
As System.Object, ByVal e As System.EventArgs)
         Me.Validate()
         Me.ProveedoresBindingSource.EndEdit()
        Me.TableAdapterManager.UpdateAll(Me.DatosSOLDataSet)
```

```
 Private Sub Proveedores_Load(ByVal sender As System.Object, ByVal
e As System.EventArgs) Handles MyBase.Load
         'TODO: esta línea de código carga datos en la tabla 
'DatosSQLDataSet.Clientes' Puede moverla o quitarla según sea 
necesario.
         Me.TableAdapterManager.UpdateAll(Me.DatosSQLDataSet)
         ''*******CADENA DE CONEXIÓN A LA BASE DE 
DATOS*******************
         CONN = New SqlConnection("Data Source=RITA-
PC\SQLEXPRESS;Initial Catalog=DatosSQL;Integrated Security=True")
        Try
             CONN.Open()
             COMANDO = New SqlDataAdapter("select * from Proveedores", 
CONN)
             COMANDO.Fill(DS, "Proveedores")
             Me.ProveedoresDataGridView.DataSource = 
DS.Tables("Proveedores")
         Catch err As Exception
             MsgBox("ERROR:" & err.Message, MsgBoxStyle.Critical)
         End Try
         Try
             btnNuevo.Enabled = True
             btnGuardar.Enabled = False
            cancelar.Enabled = False
             BtnBuscar.Enabled = False
            Me.NombresTextBox.Enabled = False
            Me.ApellidosTextBox.Enabled = False
             Me.Combprovincia.Enabled = False
             Me.Combciudad.Enabled = False
            Me.DireccionTextBox.Enabled = False
             Me.TelefonoTextBox.Enabled = False
Me.ProveedoresTableAdapter.Fill(Me.DatosSQLDataSet.Proveedores)
         Catch err As Exception
             MsgBox("ERROR:" & err.Message, MsgBoxStyle.Critical)
         End Try
     End Sub
     Private Sub btnNuevo_Click(ByVal sender As System.Object, ByVal e 
As System.EventArgs) Handles btnNuevo.Click
         Try
             CedulaTextBox.BackColor = Color.Yellow
             CedulaTextBox.ForeColor = Color.Red
            Me.CedulaTextBox.Text = ""
            Me.NombresTextBox.Text = ""
            Me.ApellidosTextBox.Text = ""
             Me.Combprovincia.Text = ""
             Me.Combciudad.Text = ""
            Me.DireccionTextBox.Text = ""
            Me.TelefonoTextBox.Text = ""
             btnGuardar.Enabled = False
             cancelar.Enabled = True
             BtnBuscar.Enabled = True
            Me.NombresTextBox.Enabled = True
             Me.ApellidosTextBox.Enabled = True
```

```
\sim 132 \sim
```

```
 Me.Combprovincia.Enabled = True
             Me.Combciudad.Enabled = True
             Me.DireccionTextBox.Enabled = True
             Me.TelefonoTextBox.Enabled = True
             Me.TableAdapterManager.UpdateAll(Me.DatosSQLDataSet)
             Me.CedulaTextBox.Focus()
         Catch err As Exception
             MsgBox("ERROR:" & err.Message, MsgBoxStyle.Critical)
         End Try
     End Sub
     Private Sub btnGuardar_Click(ByVal sender As System.Object, ByVal
e As System.EventArgs) Handles btnGuardar.Click
         Me.ProveedoresDataGridView.DataSource = Nothing
         dw.Table = DS.Tables("Proveedores")
         dw.RowFilter = "cedula='" & CedulaTextBox.Text & "'"
         If dw.Count > 0 Then
            Me. ProveedoresDataGridView.DataSource = dw
             Me.ProveedoresDataGridView.Refresh()
             MsgBox("el Proveedor ya existe")
             CedulaTextBox.Text = ""
             CedulaTextBox.Focus()
         Else
             NombresTextBox.Focus()
             'VERIFICA EL NÚMERO DE CEDULA***********
             Dim MD As New negocio
             Dim cedula12 As String
             cedula12 = CedulaTextBox.Text
             ''***VERIFICA SI LA CEDULA ES CORRECTA***
             If MD.VerificaCedula(cedula12) = False Then
                 btnEliminar.Enabled = False
                 BtnModificar.Enabled = False
                CedulaTextBox.Text = ""
                 CedulaTextBox.Focus()
             Else
                 ''***************CADENA DE CONEXIÓN*********
                 CONN = New SqlConnection("Data Source=RITA-
PC\SQLEXPRESS;Initial Catalog=DatosSQL;Integrated Security=True")
                 CONN.Open()
                 COMANDO = New SqlDataAdapter("insertar provedo", CONN)
                 COMANDO.SelectCommand.CommandType = 
CommandType.StoredProcedure
                 COMANDO.SelectCommand.Parameters.Add(New
SqlParameter("cedula", SqlDbType.NVarChar)).Value = CedulaTextBox.Text
                 COMANDO.SelectCommand.Parameters.Add(New
SqlParameter("nombres", SqlDbType.NVarChar)).Value = 
NombresTextBox.Text
                 COMANDO.SelectCommand.Parameters.Add(New
SqlParameter("apellidos", SqlDbType.NVarChar)).Value = 
ApellidosTextBox.Text
                 COMANDO.SelectCommand.Parameters.Add(New
SqlParameter("provincia", SqlDbType.NVarChar)).Value = 
Combprovincia.Text
                 COMANDO.SelectCommand.Parameters.Add(New
SqlParameter("ciudad", SqlDbType.NVarChar)).Value = Combciudad.Text
```

```
 COMANDO.SelectCommand.Parameters.Add(New
SqlParameter("direccion", SqlDbType.NVarChar)).Value = 
DireccionTextBox.Text
                 COMANDO.SelectCommand.Parameters.Add(New
SqlParameter("telefono", SqlDbType.NVarChar)).Value = 
TelefonoTextBox.Text
                 COMANDO.SelectCommand.ExecuteNonQuery()
                 MsgBox("Proveedor registrado correctamente")
Me.ProveedoresTableAdapter.Fill(Me.DatosSQLDataSet.Proveedores)
                 Me.TableAdapterManager.UpdateAll(Me.DatosSQLDataSet)
                 Me.ProveedoresDataGridView.DataSource = 
Me.ProveedoresBindingSource
                 BtnModificar.Enabled = True
                btnEliminar.Enabled = True
                 btnNuevo.Enabled = True
             End If
         End If
     End Sub
     Private Sub cerrar_Click(ByVal sender As System.Object, ByVal e As
System.EventArgs) Handles cerrar.Click
         Me.Close()
     End Sub
     Private Sub cancelar_Click(ByVal sender As System.Object, ByVal e 
As System.EventArgs) Handles cancelar.Click
         Try
             CedulaTextBox.Text = ""
             NombresTextBox.Text = ""
             ApellidosTextBox.Text = ""
             Combprovincia.Text = ""
             Combciudad.Text = ""
             DireccionTextBox.Text = ""
             TelefonoTextBox.Text = ""
             CedulaTextBox.Focus()
             btnNuevo.Enabled = True
             btnGuardar.Enabled = False
             BtnModificar.Enabled = False
             btnEliminar.Enabled = False
             cancelar.Enabled = False
             Me.NombresTextBox.Enabled = False
             Me.ApellidosTextBox.Enabled = False
             Me.Combprovincia.Enabled = False
             Me.Combciudad.Enabled = False
            Me.DireccionTextBox.Enabled = False
             Me.TelefonoTextBox.Enabled = False
             Catch err As Exception
             MsgBox("ERROR:" & err.Message, MsgBoxStyle.Critical)
         End Try
     End Sub
     Private Sub BtnBuscar_Click(ByVal sender As System.Object, ByVal e 
As System.EventArgs) Handles BtnBuscar.Click
         Try
             If (CedulaTextBox.Text = "") Then
                 MsgBox("Por favor ingrese Nº de cedula")
                CedulaTextBox.Focus()
             Else
```

```
\sim 134 \sim
```

```
 'Crear el Adaptador
                  Dim COMANDO As New SqlDataAdapter("buscar_proveedor1'"
& CedulaTextBox.Text & "'", CONN)
                  'crear conjunto de datos
                 Dim ds As New DataSet
                  'Utilizar el DataAdapter para llenar el Dataset con 
una tabla
                 COMANDO.Fill(ds, "Proveedores")
                ProveedoresDataGridView.DataSource = 
ds.Tables("Proveedores")
                 If CedulaTextBox.Text = 
ProveedoresDataGridView.Item(0, 0).Value Then
                      MsgBox("el proveedor ya existe")
                     CedulaTextBox.Text = \overline{''}"
                     CedulaTextBox.Focus()
                 Else
                      MsgBox("Proveedor NO Registrado ")
                     NombresTextBox.Focus()
                     btnGuardar.Enabled = True
                 End If
             End If
         Catch ex As SqlException
             MessageBox.Show(ex.Message)
         End Try
     End Sub
     Private Sub btnEliminar_Click(ByVal sender As System.Object, ByVal
e As System.EventArgs) Handles btnEliminar.Click
         'Mensaje si queremos eliminar el campo
         If MessageBox.Show("¿Esta seguro de Eliminar el Proveedor?", 
"Responda", _
         MessageBoxButtons.YesNo, MessageBoxIcon.Question) = 
Windows.Forms.DialogResult.Yes Then
             'creamos cadena de conexion
             ''''****CADENA DE CONEXIÓN A LA BASE DE DATOS
             CONN = New SqlConnection("Data Source=RITA-
PC\SQLEXPRESS;Initial Catalog=DatosSQL;Integrated Security=True")
             CONN.Open()
             'realizamos la operacion SQL 
             Dim ELIMINAR As New SqlClient.SqlCommand()
             ELIMINAR.CommandType = System.Data.CommandType.Text
             ELIMINAR.CommandText = "Delete From Proveedores Where 
cedula = '" & CedulaTextBox.Text & "'"
             ELIMINAR.Connection = CONN
             'comprobamos si se elimino los datos
             Try
                 If ((ELIMINAR.ExecuteNonQuery <> 0)) Then
                      MsgBox("Cliente Eliminado")
Me.ProveedoresTableAdapter.Fill(Me.DatosSQLDataSet.Proveedores)
                      Me.ProveedoresDataGridView.DataSource = 
Me.ProveedoresBindingSource
                 End If
             Catch ex As Exception
                 MsgBox(ex.ToString)
             End Try
         End If
     End Sub
```

```
Private Sub BtnModificar Click(ByVal sender As System.Object,
ByVal e As System.EventArgs) Handles BtnModificar.Click
         '***CADENA DE CONEXIÓN A LA BASE DE DATOS******
         CONN = New SqlConnection("Data Source=RITA-
PC\SQLEXPRESS;Initial Catalog=DatosSQL;Integrated Security=True")
         CONN.Open()
         COMANDO = New SqlDataAdapter("Modificar_pro", CONN)
         COMANDO.SelectCommand.CommandType = 
CommandType.StoredProcedure
         COMANDO.SelectCommand.Parameters.Add(New
SqlParameter("cedula", SqlDbType.NVarChar)).Value = CedulaTextBox.Text
         COMANDO.SelectCommand.Parameters.Add(New
SqlParameter("nombres", SqlDbType.NVarChar)).Value = 
NombresTextBox.Text
         COMANDO.SelectCommand.Parameters.Add(New
SqlParameter("apellidos", SqlDbType.NVarChar)).Value = 
ApellidosTextBox.Text
         COMANDO.SelectCommand.Parameters.Add(New
SqlParameter("provincia", SqlDbType.NVarChar)).Value = 
Combprovincia.Text
         COMANDO.SelectCommand.Parameters.Add(New
SqlParameter("ciudad", SqlDbType.NVarChar)).Value = Combciudad.Text
         COMANDO.SelectCommand.Parameters.Add(New
SqlParameter("direccion", SqlDbType.NVarChar)).Value = 
DireccionTextBox.Text
         COMANDO.SelectCommand.Parameters.Add(New
SqlParameter("telefono", SqlDbType.NVarChar)).Value = 
TelefonoTextBox.Text
        COMANDO.SelectCommand.ExecuteNonQuery()
         MsgBox("Los Datos fueron Modificados con exito")
Me.ProveedoresTableAdapter.Fill(Me.DatosSQLDataSet.Proveedores)
         Me.TableAdapterManager.UpdateAll(Me.DatosSQLDataSet)
         Me.ProveedoresDataGridView.DataSource = 
Me.ProveedoresBindingSource
         Me.ProveedoresDataGridView.Update()
         CedulaTextBox.Focus()
     End Sub
     Private Sub Button2_Click(ByVal sender As System.Object, ByVal e 
As System.EventArgs)
         If Inventario.llama.Text = 1 Then
             Inventario.CedulaproTextBox.Text = CedulaTextBox.Text
             Inventario.nombrepro.Text = NombresTextBox.Text
             Me.Hide()
         Else
             If Compra.llama.Text = 2 Then
                 Compra.CedulaTextBox.Text = CedulaTextBox.Text
                 Compra.NombresTextBox.Text = NombresTextBox.Text
                Compra.ApellidosTextBox.Text = ApellidosTextBox.Text
                 Compra.CiudadTextBox.Text = Combciudad.Text
                 Compra.DireccionTextBox.Text = DireccionTextBox.Text
                Compra.TelefonoTextBox.Text = TelefonoTextBox.Text
             End If
         End If
     End Sub
```

```
 Private Sub BtnBuscarp_Click(ByVal sender As System.Object, ByVal
e As System.EventArgs) Handles BtnBuscarp.Click
         Me.ProveedoresDataGridView.DataSource = Nothing
         dw.Table = DS.Tables("Proveedores")
         dw.RowFilter = "cedula='" & CedulaTextBox.Text & "'"
         If dw.Count > 0 Then
            Me. ProveedoresDataGridView.DataSource = dw
             Me.ProveedoresDataGridView.Refresh()
            Me. CedulaTextBox. Text = Me. ProveedoresDataGridView. Item (0,
0).Value
            Me.NombresTextBox.Text =
Me.ProveedoresDataGridView.Item(1, 0).Value
            Me.ApellidosTextBox.Text =
Me.ProveedoresDataGridView.Item(2, 0).Value
            Me. Combprovincia. Text = Me. ProveedoresDataGridView. Item (3,
0).Value
            Me.Combciudad.Text = Me.ProveedoresDataGridView.Item(4,
0).Value
             Me.DireccionTextBox.Text = 
Me.ProveedoresDataGridView.Item(5, 0).Value
            Me.TelefonoTextBox.Text =
Me.ProveedoresDataGridView.Item(6, 0).Value
         Else
             MsgBox("El Proveedor no esta Registrado")
             CedulaTextBox.Text = ""
             CedulaTextBox.Focus()
         End If
     End Sub
     Private Sub TelefonoTextBox_KeyPress(ByVal sender As Object, ByVal
e As System.Windows.Forms.KeyPressEventArgs) Handles
TelefonoTextBox.KeyPress
         If Char.IsDigit(e.KeyChar) Then
             e.Handled = False
         ElseIf Char.IsControl(e.KeyChar) Then
             e.Handled = False
         Else
             e.Handled = True
         End If
     End Sub
     Private Sub TelefonoTextBox_TextChanged(ByVal sender As
System.Object, ByVal e As System.EventArgs) Handles
TelefonoTextBox.TextChanged
       Me.TelefonoTextBox.MaxLength = 10
     End Sub
     Private Sub NombresTextBox_KeyPress(ByVal sender As Object, ByVal
e As System.Windows.Forms.KeyPressEventArgs) Handles
NombresTextBox.KeyPress
         If Char.IsLetter(e.KeyChar) Then
             e.Handled = False
         ElseIf Char.IsControl(e.KeyChar) Then
             e.Handled = False
         ElseIf Char.IsSeparator(e.KeyChar) Then
             e.Handled = False
         Else
             e.Handled = True
```

```
\sim 137 \sim
```

```
 End If
```

```
 Private Sub NombresTextBox_TextChanged(ByVal sender As
System.Object, ByVal e As System.EventArgs) Handles
NombresTextBox.TextChanged
         Me.NombresTextBox.CharacterCasing = CharacterCasing.Upper
     End Sub
    Private Sub ApellidosTextBox KeyPress(ByVal sender As Object,
ByVal e As System.Windows.Forms.KeyPressEventArgs) Handles
ApellidosTextBox.KeyPress
         If Char.IsLetter(e.KeyChar) Then
             e.Handled = False
         ElseIf Char.IsControl(e.KeyChar) Then
             e.Handled = False
         ElseIf Char.IsSeparator(e.KeyChar) Then
             e.Handled = False
         Else
             e.Handled = True
         End If
     End Sub
     Private Sub ApellidosTextBox_TextChanged(ByVal sender As
System.Object, ByVal e As System.EventArgs) Handles
ApellidosTextBox.TextChanged
         Me.ApellidosTextBox.CharacterCasing = CharacterCasing.Upper
     End Sub
     Private Sub DireccionTextBox_KeyPress(ByVal sender As Object, 
ByVal e As System.Windows.Forms.KeyPressEventArgs) Handles
DireccionTextBox.KeyPress
         If Char.IsLetter(e.KeyChar) Then
             e.Handled = False
         ElseIf Char.IsControl(e.KeyChar) Then
             e.Handled = False
         ElseIf Char.IsSeparator(e.KeyChar) Then
             e.Handled = False
         Else
             e.Handled = True
         End If
     End Sub
     Private Sub DireccionTextBox_TextChanged(ByVal sender As
System.Object, ByVal e As System.EventArgs) Handles
DireccionTextBox.TextChanged
         Me.DireccionTextBox.CharacterCasing = CharacterCasing.Upper
     End Sub
     Private Sub Button4_Click(ByVal sender As System.Object, ByVal e 
As System.EventArgs) Handles Button4.Click
         Me.ProveedoresBindingSource.MoveFirst()
     End Sub
     Private Sub Button2_Click_1(ByVal sender As System.Object, ByVal e 
As System.EventArgs) Handles Button2.Click
         Me.ProveedoresBindingSource.MovePrevious()
```
```
 End Sub
     Private Sub Button1_Click_1(ByVal sender As System.Object, ByVal e 
As System.EventArgs) Handles Button1.Click
         Me.ProveedoresBindingSource.MoveNext()
     End Sub
     Private Sub Button3_Click(ByVal sender As System.Object, ByVal e 
As System.EventArgs) Handles Button3.Click
         Me.ProveedoresBindingSource.MoveLast()
     End Sub
     Private Sub CedulaTextBox_TextChanged(ByVal sender As
System.Object, ByVal e As System.EventArgs) Handles
CedulaTextBox.TextChanged
         Me.CedulaTextBox.MaxLength = 10
     End Sub
     Private Sub Combprovincia_SelectedIndexChanged(ByVal sender As
System.Object, ByVal e As System.EventArgs) Handles
Combprovincia.SelectedIndexChanged
        Select Case Combprovincia. SelectedIndex
             Case "0"
                 Combciudad.Items.Clear()
                Combciudad.Items.Add("BABAHOYO")
                 Combciudad.Items.Add("BABA")
                 Combciudad.Items.Add("MONTALVO")
                Combciudad.Items.Add("QUEVEDO")
                 Combciudad.Items.Add("VENTANAS")
                Combciudad.Items.Add("VINCES")
                 Combciudad.Items.Add("BUENA FÉ")
                 Combciudad.Items.Add("VALENCIA")
                Combciudad.Items.Add("MOCACHE")
             Case "1"
                 Combciudad.Items.Clear()
                 Combciudad.Items.Add("GUAYAQUIL")
                 Combciudad.Items.Add("DURAN")
                Combciudad.Items.Add("MILAGRO")
                 Combciudad.Items.Add("YAGUACHI")
                 Combciudad.Items.Add("DAULE")
                Combciudad.Items.Add("PLAYAS")
                 Combciudad.Items.Add("JUJAN")
                Combciudad.Items.Add("BALZAR")
                 Combciudad.Items.Add("SIMÓN BOLÍVAR")
                 Combciudad.Items.Add("NOBOL")
                Combciudad.Items.Add("LA LIBERTAD")
         End Select
     End Sub
     Private Sub Combciudad_SelectedIndexChanged(ByVal sender As
System.Object, ByVal e As System.EventArgs) Handles
```
Combciudad.SelectedIndexChanged

 End Sub End Class

#### FORMULARIO FACTURA

```
Option Explicit On
Option Strict On
Imports System.Data
Imports System.Data.SqlClient
Public Class Factura
     '''***CADENA DE CONEXIÓN A LA BASE DE DATOS******
     Public CONN As New SqlConnection("Data Source=RITA-
PC\SQLEXPRESS;Initial Catalog=DatosSQL;Integrated Security=True")
     Dim COMANDO As SqlDataAdapter
     Dim DS As New DataSet
     Dim dw As New DataView
     Dim NUM As Integer = 0
     Dim filas As Integer = 0
     Dim e As Integer = 6
    Dim w As Integer = 0Dim x As Integer = 0Dim y As Integer = 0
     Dim z As Integer = 0
     Private WithEvents bs As New BindingSource
     Private bEdit As Boolean
     Sub CargarDatos()
         Dim daCategories As New SqlDataAdapter("Select * From 
detFactura", CONN)
         DS.Clear()
         daCategories.Fill(DS, "detFactura")
         Me.DetFacturaDataGridView.DataSource = DS
         Me.DetFacturaDataGridView.DataMember = "detFactura"
     End Sub
     Private Sub ClientesBindingNavigatorSaveItem_Click(ByVal sender As
System.Object, ByVal e As System.EventArgs)
         Me.Validate()
         Me.ClientesBindingSource.EndEdit()
         Me.TableAdapterManager.UpdateAll(Me.DatosSQLDataSet)
     End Sub
     Private Sub Factura_Load(ByVal sender As System.Object, ByVal e As
System.EventArgs) Handles MyBase.Load
         'TODO: esta línea de código carga datos en la tabla 
'DatosSQLDataSet.caja' Puede moverla o quitarla según sea necesario.
         Me.CajaTableAdapter.Fill(Me.DatosSQLDataSet.caja)
         'TODO: esta línea de código carga datos en la tabla 
'DatosSQLDataSet.Factura' Puede moverla o quitarla según sea 
necesario.
         Me.FacturaTableAdapter.Fill(Me.DatosSQLDataSet.Factura)
         'TODO: esta línea de código carga datos en la tabla 
'DatosSQLDataSet.Inventario' Puede moverla o quitarla según sea 
necesario.
         Me.InventarioTableAdapter.Fill(Me.DatosSQLDataSet.Inventario)
         'TODO: esta línea de código carga datos en la tabla 
'DatosSQLDataSet.detFactura' Puede moverla o quitarla según sea 
necesario.
```

```
\sim 141 \sim Me.DetFacturaTableAdapter.Fill(Me.DatosSQLDataSet.detFactura)
         'TODO: esta línea de código carga datos en la tabla 
'DatosSQLDataSet.Clientes' Puede moverla o quitarla según sea 
necesario.
         Me.ClientesTableAdapter.Fill(Me.DatosSQLDataSet.Clientes)
        Me. lleva. Text = CStr(0)Me.filta.Text = CStr(0) limpiar_valores()
         ''***CADENA DE CONEXIÓN DE LA BASE ED DATOS*******
         CONN = New SqlConnection("Data Source=RITA-
PC\SQLEXPRESS;Initial Catalog=DatosSQL;Integrated Security=True")
         COMANDO = New SqlDataAdapter("select * from Clientes", CONN)
         DS = New DataSet
         COMANDO.Fill(DS, "Clientes")
         Me.ClientesDataGridView.DataSource = DS.Tables("Clientes")
         'CONN = New SqlConnection("Data Source=ZULEYKA-
PC\SQLEXPRESS;Initial Catalog=DatosSQL;Integrated Security=True")
         'CONN = New SqlConnection("Data Source=COMANDATO-
VAIO\SQLEXPRESS;Initial Catalog=DatosSQL;Integrated Security=True")
         COMANDO = New SqlDataAdapter("select * from Inventario", CONN)
         DS = New DataSet
         COMANDO.Fill(DS, "Inventario")
         'Me.DetFacturaDataGridView.DataSource = Nothing
         Me.DetFacturaDataGridView.Refresh()
        Me.valorFila.Text = CStr(0) Me.limpiar_cajas()
        Me.deshabilitar()
        Me.deshabilitar botones()
        Me.deshabilitar comandos()
         'Me.descuento.Text = 
FormatCurrency(CStr(CDbl(Me.SUBTOTAL.Text) * CDbl(CDbl(ComboDESC.Text) 
/ 100)), 2)
        'Me.subt descuento.Text =
FormatCurrency(CStr(CDbl(Me.SUBTOTAL.Text) - CDbl(Me.descuento.Text)),
2)
         'Me.IVA.Text = 
FormatCurrency(CStr(CDbl(Me.subt descuento.Text) * 0.12), 2)
        'Me.TOTAL P.Text =
FormatCurrency(CStr(CDbl(Me.subt descuento.Text) + CDbl(Me.IVA.Text)),
2)
End Sub
     Private Sub Btn_NuevoItem_Click(ByVal sender As System.Object, 
ByVal e As System.EventArgs) Handles BtnNuevoItem.Click
        Lista ProductoFact.Show()
         Lista_ProductoFact.lbDespachar.Visible = True
        lleva.Text = CStr(1)Lista ProductoFact.nºfactura.Text = labelNroCompra.Text
        Lista ProductoFact.CodigoTextBox.Text = ""
         Lista_ProductoFact.NombreTextBox.Text = ""
        Lista_ProductoFact.StockTextBox.Text = ""
        Lista ProductoFact.costo.Text = ""
```

```
 Private Sub BtnModificarItem_Click(ByVal sender As System.Object, 
ByVal e As System.EventArgs) Handles BtnModificarItem.Click
         If CDbl(filita.Text) >= 0 Then
            Lista ProductoFact.Show()
             Lista_ProductoFact.lbmodificar.Visible = True
             Lista_ProductoFact.buscarpro()
            lleva.Text = CStr(2) Lista_ProductoFact.Button1.Enabled = True
         Else
             MsgBox("Debe seleccionar el pedido en la Grilla")
         End If
     End Sub
     Private Sub DetFacturaDataGridView_RowHeaderMouseClick(ByVal
sender As Object, ByVal e As
System.Windows.Forms.DataGridViewCellMouseEventArgs) Handles
DetFacturaDataGridView.RowHeaderMouseClick
         If e.RowIndex >= 0 Then
            filta.Text = CStr(e.RowIndex) End If
     End Sub
     Private Sub Button1_Click(ByVal sender As System.Object, ByVal e 
As System.EventArgs) Handles BtnEliminarItem.Click
         If CDbl(filita.Text) >= 0 Then
             Lista_ProductoFact.Show()
             Lista_ProductoFact.lbeliminar.Visible = True
             Lista_ProductoFact.buscarpro()
            lleva.Text = CStr(3)Lista ProductoFact.StockTextBox1.Visible = True
             Lista_ProductoFact.StockTextBox1.Text = 
Lista_ProductoFact.StockTextBox.Text
             Lista_ProductoFact.Button1.Enabled = True
             Lista_ProductoFact.Button2.Enabled = False
         Else
             MsgBox("Debe seleccionar el pedido en la Grilla")
         End If
     End Sub
     Private Sub Button2_Click(ByVal sender As System.Object, ByVal e 
As System.EventArgs) Handles BtnNUEVO.Click
         limpiar_valores()
         Me.DetFacturaTableAdapter.Fill(Me.DatosSQLDataSet.detFactura)
        Me.TableAdapterManager.UpdateAll(Me.DatosSOLDataSet)
        Me.BtnBUSCARcli.Enabled = True
         Me.habilitartexto()
        Me.habilitar botones()
         Me.Labelfecha.Text = CStr(Date.Today)
         Me.DetFacturaBindingSource.MoveLast()
        'NUM = 1 NUM = CInt(CDbl(NroFacturaTextBox.Text) + 1)
        labelNroCompra.Text = "00000" \& CStr(CInt(NUM)) 'labelNroCompra.Text = CStr(NUM)
         BtnGUARDAR.Enabled = True
         limpiar_cajas()
```
End Sub

```
\sim 142 \sim
```

```
 End Sub
```

```
 Private Sub Button8_Click(ByVal sender As System.Object, ByVal e 
As System.EventArgs) Handles BtnBUSCARcli.Click
         Busq_Cliente.Show()
     End Sub
     Public Sub deshabilitar()
         Me.CedulaTextBox.Enabled = False
         Me.NombresTextBox.Enabled = False
         Me.ApellidosTextBox.Enabled = False
         Me.DireccionTextBox.Enabled = False
         Me.CiudadTextBox.Enabled = False
         Me.TelefonoTextBox.Enabled = False
     End Sub
     Public Sub habilitartexto()
         Me.CedulaTextBox.Enabled = True
         Me.NombresTextBox.Enabled = True
         Me.ApellidosTextBox.Enabled = True
         Me.DireccionTextBox.Enabled = True
         Me.CiudadTextBox.Enabled = True
        Me.TelefonoTextBox.Enabled = True
     End Sub
     Public Sub deshabilitar_botones()
        Me.BtnNuevoltem.EnaDled = FalseMe.BtnModificarItem.Enabled = False
         Me.BtnEliminarItem.Enabled = False
     End Sub
    Public Sub habilitar botones()
        Me.BtnNuevoltem.Enabled = TrueMe.BtnModificarItem.Enabled = True
        Me.BtnEliminarItem.Enabled = True
     End Sub
     Public Sub limpiar_cajas()
        Me. CedulaTextBox. Text = ""
        Me.NombresTextBox.Text = ""
         Me.ApellidosTextBox.Text = ""
        Me.CiudadTextBox.Text = ""
         Me.DireccionTextBox.Text = ""
        Me.TelefonoTextBox.Text = ""
        Me. ComboDESC. Text = CStr(0) End Sub
    Public Sub deshabilitar comandos()
         Me.BtnGUARDAR.Enabled = False
        Me.BtnCANCELAR.Enabled = True
         Me.BtnIMPRIMIR.Enabled = True
        Me.BtnBUSCARcli.Enabled = False
     End Sub
     Public Sub limpiar_valores()
        Me. SUBTOTAL. Text = "$ 0.00"
         Me.descuento.Text = "$ 0.00"
        Me.subt descuento.Text = "$ 0.00"Me.IVA. Text = \degree$ 0.00"
        Me.TOTAL P.Text = "$ 0.00" End Sub
     Public Sub AGREGAR()
         Dim rdInforme As New Report_FACTURA2
        Form FACTURA.CrystalReportViewer1.ReportSource = rdInforme
         rdInforme.DataDefinition.FormulaFields.Item(5).Text = "'" & 
CStr(Me.DetFacturaDataGridView.Rows(0).Cells(2).Value) & "'"
```

```
 rdInforme.DataDefinition.FormulaFields.Item(6).Text = "'" & 
CStr(Me.DetFacturaDataGridView.Rows(0).Cells(3).Value) & "'"
         rdInforme.DataDefinition.FormulaFields.Item(7).Text = "'" & 
CStr(Me.DetFacturaDataGridView.Rows(0).Cells(4).Value) & "'"
         rdInforme.DataDefinition.FormulaFields.Item(8).Text = "'" & 
CStr(Me.DetFacturaDataGridView.Rows(0).Cells(5).Value) & "'"
        Form FACTURA.Show()
     End Sub
     Private Sub BtnEFECTIVO_Click(ByVal sender As System.Object, ByVal
e As System.EventArgs)
         Efectivo.Show()
         Efectivo.Pago_efe.Focus()
     End Sub
     Private Sub BtnGUARDAR_Click(ByVal sender As System.Object, ByVal
e As System.EventArgs) Handles BtnGUARDAR.Click
         If DetFacturaDataGridView.Rows.Count > 0 Then
             'CADENA DE CONEXIÓN DE LA BASE DE DATOS*****
             CONN = New SqlConnection("Data Source=RITA-
PC\SQLEXPRESS;Initial Catalog=DatosSQL;Integrated Security=True")
             CONN.Open()
             Try
                For i As Integer = 0 To
DetFacturaDataGridView.Rows.Count - 1
                     COMANDO = New
SqlDataAdapter("insertar_detFactura", CONN)
                     COMANDO.SelectCommand.CommandType = 
CommandType.StoredProcedure
                     COMANDO.SelectCommand.Parameters.Add(New
SqlParameter("@nroFactura", SqlDbType.Int)).Value = 
Me.DetFacturaDataGridView.Rows(i).Cells(0).Value
                     COMANDO.SelectCommand.Parameters.Add(New
SqlParameter("@codigo", SqlDbType.NVarChar)).Value = 
Me.DetFacturaDataGridView.Rows(i).Cells(1).Value
                     COMANDO.SelectCommand.Parameters.Add(New
SqlParameter("@cantidad", SqlDbType.Int)).Value = 
Me.DetFacturaDataGridView.Rows(i).Cells(2).Value
                     COMANDO.SelectCommand.Parameters.Add(New
SqlParameter("@detalle", SqlDbType.NVarChar)).Value = 
Me.DetFacturaDataGridView.Rows(i).Cells(3).Value
                     COMANDO.SelectCommand.Parameters.Add(New
SqlParameter("@pUnitario", SqlDbType.Decimal)).Value = 
Me.DetFacturaDataGridView.Rows(i).Cells(4).Value
                     COMANDO.SelectCommand.Parameters.Add(New
SqlParameter("@total", SqlDbType.Decimal)).Value = 
Me.DetFacturaDataGridView.Rows(i).Cells(5).Value
                     COMANDO.SelectCommand.ExecuteNonQuery()
                     COMANDO = New SqlDataAdapter("ordenarnrofactu", 
CONN)
                     COMANDO.SelectCommand.CommandType = 
CommandType.StoredProcedure
                    COMANDO = New SqlDataAdapter("insertar KARDEX1",
CONN)
```

```
COMANDO.SelectCommand.CommandType =
```

```
CommandType.StoredProcedure
```

```
 COMANDO.SelectCommand.Parameters.Add(New
SqlParameter("@codigoArt", SqlDbType.NVarChar)).Value = 
Me.DetFacturaDataGridView.Rows(i).Cells(1).Value
                     COMANDO.SelectCommand.Parameters.Add(New
SqlParameter("@fecha", SqlDbType.DateTime)).Value = Me.Labelfecha.Text
                     COMANDO.SelectCommand.Parameters.Add(New
SqlParameter("@detalle", SqlDbType.NVarChar)).Value = "Venta S/F No."
& CStr(Me.DetFacturaDataGridView.Rows(i).Cells(0).Value)
                     COMANDO.SelectCommand.Parameters.Add(New
SqlParameter("@cantidadIn", SqlDbType.Int)).Value = 0
                     COMANDO.SelectCommand.Parameters.Add(New
SqlParameter("@punitarioIn", SqlDbType.Decimal)).Value = 0
                     COMANDO.SelectCommand.Parameters.Add(New
SqlParameter("@totalIn", SqlDbType.Decimal)).Value = 0
                     COMANDO.SelectCommand.Parameters.Add(New
SqlParameter("@cantidadSa", SqlDbType.Int)).Value = 
Me.DetFacturaDataGridView.Rows(i).Cells(2).Value
                     COMANDO.SelectCommand.Parameters.Add(New
SqlParameter("@punitarioSa", SqlDbType.Decimal)).Value = 
Me.DetFacturaDataGridView.Rows(i).Cells(4).Value
                     COMANDO.SelectCommand.Parameters.Add(New
SqlParameter("@totalSa", SqlDbType.Decimal)).Value = 
Me.DetFacturaDataGridView.Rows(i).Cells(5).Value
                     COMANDO.SelectCommand.ExecuteNonQuery()
                 Next
             Catch ex As Exception
                 MessageBox.Show(ex.Message)
             End Try
            COMANDO = New SqlDataAdapter("insertar Facturas", CONN)
             COMANDO.SelectCommand.CommandType = 
CommandType.StoredProcedure
             COMANDO.SelectCommand.Parameters.Add(New
SqlParameter("@nroFactura", SqlDbType.Int)).Value = 
Me.DetFacturaDataGridView.Rows(0).Cells(0).Value
             COMANDO.SelectCommand.Parameters.Add(New
SqlParameter("@cCedula", SqlDbType.NVarChar)).Value = 
Me.CedulaTextBox.Text
             COMANDO.SelectCommand.Parameters.Add(New
SqlParameter("@fecha", SqlDbType.DateTime)).Value = Me.Labelfecha.Text
             COMANDO.SelectCommand.Parameters.Add(New
SqlParameter("@subtotal", SqlDbType.Decimal)).Value = 
CStr(CDbl(Me.SUBTOTAL.Text))
             COMANDO.SelectCommand.Parameters.Add(New
SqlParameter("@iva", SqlDbType.Decimal)).Value = 
CStr(CDbl(Me.IVA.Text))
             COMANDO.SelectCommand.Parameters.Add(New
SqlParameter("@descuento", SqlDbType.Decimal)).Value = 
CStr(CDbl(Me.descuento.Text))
             COMANDO.SelectCommand.Parameters.Add(New
SqlParameter("@total", SqlDbType.Decimal)).Value = 
CStr(CDbl(Me.TOTAL_P.Text))
             COMANDO.SelectCommand.ExecuteNonQuery()
```

```
 COMANDO = New SqlDataAdapter("actualizar_caja", CONN)
             COMANDO.SelectCommand.CommandType = 
CommandType.StoredProcedure
```

```
 COMANDO.SelectCommand.Parameters.Add(New
SqlParameter("@ingresos", SqlDbType.Decimal)).Value = 
Me.ingresocaja.Text
             COMANDO.SelectCommand.Parameters.Add(New
SqlParameter("@egresos", SqlDbType.Decimal)).Value = 
Me.egresocaja.Text
             COMANDO.SelectCommand.Parameters.Add(New
SqlParameter("@total", SqlDbType.Decimal)).Value = Me.totalcaja.Text
             COMANDO.SelectCommand.ExecuteNonQuery()
             ''''Se actualiza la tabla de caja
             Me.CajaTableAdapter.Fill(Me.DatosSQLDataSet.caja)
             Me.TableAdapterManager.UpdateAll(Me.DatosSQLDataSet)
             Me.CajaDataGridView.DataSource = Me.CajaBindingSource
             Me.CajaDataGridView.Update()
             MsgBox("Factura registrada correctamente")
             Efectivo.Show()
         Else
             MessageBox.Show("No hay informacion para guardar")
         End If
     End Sub
     Public Function AbrirConexion() As Boolean
         Dim band As Boolean = False
         Try
             CONN.Open()
             band = True
         Catch ex As Exception
             MessageBox.Show(ex.Message)
         End Try
         Return band
     End Function
     'cierra la conexion
     Public Function CerrarConexion() As Boolean
         Dim band As Boolean = False
         Try
             CONN.Close()
            band = True Catch ex As Exception
             MessageBox.Show(ex.Message)
         End Try
         Return band
     End Function
     Public Function EjecutarTransaccion(ByVal ListaSentencias As
ArrayList) As Boolean
         Dim band As Boolean = False
         If AbrirConexion() Then
             Dim command As SqlCommand = CONN.CreateCommand()
             Dim transaction As SqlTransaction
             Dim strSentencia As Object
             Dim sentencia As String = ""
             transaction = CONN.BeginTransaction()
             command.Connection = CONN
             command.Transaction = transaction
             Try
                 For Each strSentencia In ListaSentencias
                      sentencia = strSentencia.ToString()
                     command.CommandText = sentencia.ToString()
                     command.ExecuteNonQuery()
```

```
\sim 146 \sim
```

```
 Next
                 transaction.Commit()
                band = True Catch ex As Exception
                 MessageBox.Show(ex.Message)
                Try
                      transaction.Rollback()
                 Catch ex2 As Exception
                     MessageBox.Show(ex2.Message)
                 End Try
             Finally
                 CerrarConexion()
             End Try
         End If
         Return band
     End Function
     Private Sub BtnSALIR_Click(ByVal sender As System.Object, ByVal e 
As System.EventArgs) Handles BtnSALIR.Click
         Me.Close()
     End Sub
     Private Sub CedulaTextBox_Validating(ByVal sender As Object, ByVal
e As System.ComponentModel.CancelEventArgs) Handles
CedulaTextBox.Validating
         Dim MD As New negocio
         Dim cedula12 As String
         cedula12 = CedulaTextBox.Text
         ''***VERIFICA SI LA CEDULA ES CORRECTA***
         If MD.VerificaCedula(cedula12) = False Then
             'Codigo en caso de que la cedula no pase la validacion
             'MsgBox("cedula incorrecta")
             CedulaTextBox.Focus()
         Else
             NombresTextBox.Focus()
         End If
     End Sub
     Private Sub BtnCANCELAR_Click(ByVal sender As System.Object, ByVal
e As System.EventArgs) Handles BtnCANCELAR.Click
         Me.limpiar_cajas()
        Me.limpiar valores()
         Me.Labelfecha.Text = ""
     End Sub
     Private Sub Label13_Click(ByVal sender As System.Object, ByVal e 
As System.EventArgs)
     End Sub
     Private Sub Button1_Click_2(ByVal sender As System.Object, ByVal e 
As System.EventArgs) Handles BtnIMPRIMIR.Click
         Dim j As Integer = 4
         Dim rdInforme As New Report_FACTURA2
         rdInforme.DataDefinition.FormulaFields.Item(0).Text = "'" & 
NombresTextBox.Text & "'"
         rdInforme.DataDefinition.FormulaFields.Item(60).Text = "'" & 
ApellidosTextBox.Text & "'"
```

```
 rdInforme.DataDefinition.FormulaFields.Item(1).Text = "'" & 
DireccionTextBox.Text & "'"
        rdInforme.DataDefinition.FormulaFields.Item(2).Text = "'" & 
CiudadTextBox.Text & "'"
        rdInforme.DataDefinition.FormulaFields.Item(3).Text = "'" &
TelefonoTextBox.Text & "'"
        rdInforme.DataDefinition.FormulaFields.Item(4).Text = "'" & 
labelNroCompra.Text & "'"
        For i As Integer = 0 To (Me.DetFacturaDataGridView.Rows.Count) 
- 1
             If i <= (Me.DetFacturaDataGridView.Rows.Count) - 1 Then
                w = j + 1 rdInforme.DataDefinition.FormulaFields.Item(w).Text = 
"'" & CStr(Me.DetFacturaDataGridView.Rows(i).Cells(2).Value) & "'"
                x = w + 1 rdInforme.DataDefinition.FormulaFields.Item(x).Text = 
"'" & CStr(Me.DetFacturaDataGridView.Rows(i).Cells(3).Value) & "'"
                y = x + 1rdfnforme. \text{DataDefinition.FormalFields.Item (y) .Text =}"'" & CStr(Me.DetFacturaDataGridView.Rows(i).Cells(4).Value) & "'"
                z = y + 1 rdInforme.DataDefinition.FormulaFields.Item(z).Text = 
"'" & CStr(Me.DetFacturaDataGridView.Rows(i).Cells(5).Value) & "'"
                \dot{\tau} = z End If
         Next i
```

```
 rdInforme.DataDefinition.FormulaFields.Item(57).Text = "'" & 
SUBTOTAL.Text & "'"
        rdInforme.DataDefinition.FormulaFields.Item(61).Text = "'" & 
descuento.Text & "'"
        rdInforme.DataDefinition.FormulaFields.Item(62).Text = "'" & 
subt_descuento.Text & "'"
        rdInforme.DataDefinition.FormulaFields.Item(58).Text = "'" & 
IVA.Text & "'"
        rdInforme.DataDefinition.FormulaFields.Item(59).Text = "'" & 
TOTAL_P.Text & "'"
        rdInforme.DataDefinition.FormulaFields.Item(63).Text = "'" & 
ComboDESC.Text & "'"
```
 Form\_FACTURA.CrystalReportViewer1.ReportSource = rdInforme Form\_FACTURA.Show()

#### End Sub

```
 Private Sub ComboDESC_Click(ByVal sender As Object, ByVal e As
System.EventArgs) Handles ComboDESC.Click
        Me.descuento.Text = FormatCurrency(CStr(CDbl(Me.SUBTOTAL.Text) 
* CDbl(CDbl(ComboDESC.Text) / 100)), 2)
       Me.subt descuento.Text =
FormatCurrency(CStr(CDbl(Me.SUBTOTAL.Text) - CDbl(Me.descuento.Text)),
2)
        Me.IVA.Text = FormatCurrency(CStr(CDbl(Me.subt_descuento.Text) 
* 0.12), 2)
       Me.TOTAL P.Text =
FormatCurrency(CStr(CDbl(Me.subt descuento.Text) + CDbl(Me.IVA.Text)),
2)
    End Sub
```

```
End Class
```

```
FORMULARIO COMPRA
Option Explicit On
Option Strict On
Imports System.Data
Imports System.Data.SqlClient
Public Class Compra
     '''***CADENA DE CONEXIÓN A LA BASE DE DATOS********************
     Public CONN As New SqlConnection("Data Source=RITA-
PC\SQLEXPRESS;Initial Catalog=DatosSQL;Integrated Security=True")
     'Public CONN As New SqlConnection("Data Source=COMANDATO-
VAIO\SQLEXPRESS;Initial Catalog=DatosSQL;Integrated Security=True")
     Dim COMANDO As SqlDataAdapter
     Dim DS As New DataSet
     Dim dw As New DataView
     Dim NUM As Integer = 0
     Dim filas As Integer = 0
     Private WithEvents bs As New BindingSource
     Private bEdit As Boolean
    Dim w As Integer = 0
    Dim x As Integer = 0Dim y As Integer = 0
     Dim z As Integer = 0
    Sub CargarDatos()
         Dim daCategories As New SqlDataAdapter("Select * From 
detCompra", CONN)
         DS.Clear()
         daCategories.Fill(DS, "detCompra")
         Me.DetCompraDataGridView.DataSource = DS
         Me.DetCompraDataGridView.DataMember = "detCompra"
     End Sub
     Private Sub BtnBUSCARcli_Click(ByVal sender As System.Object, 
ByVal e As System.EventArgs) Handles BtnBUSCARcli.Click
        Busq Proveedores.llama.Text = CStr(1) Busq_Proveedores.Show()
     End Sub
     Private Sub Compra_Load(ByVal sender As System.Object, ByVal e As
System.EventArgs) Handles MyBase.Load
         'TODO: esta línea de código carga datos en la tabla 
'DatosSQLDataSet.caja' Puede moverla o quitarla según sea necesario.
         Me.CajaTableAdapter.Fill(Me.DatosSQLDataSet.caja)
         'TODO: esta línea de código carga datos en la tabla 
'DatosSQLDataSet.Compra' Puede moverla o quitarla según sea necesario.
         Me.CompraTableAdapter.Fill(Me.DatosSQLDataSet.Compra)
         'TODO: esta línea de código carga datos en la tabla 
'DatosSQLDataSet.FormaDePago' Puede moverla o quitarla según sea 
necesario.
Me.FormaDePagoTableAdapter.Fill(Me.DatosSQLDataSet.FormaDePago)
         'TODO: esta línea de código carga datos en la tabla 
'DatosSQLDataSet.detCompra' Puede moverla o quitarla según sea 
necesario.
         Me.DetCompraTableAdapter.Fill(Me.DatosSQLDataSet.detCompra)
```

```
 limpiar_valores()
         COMANDO = New SqlDataAdapter("select * from FormaDePago", 
CONN)
         DS = New DataSet
         COMANDO.Fill(DS, "FormaDePago")
        Me. FormaDePagoDataGridView.DataSource =
DS.Tables("FormaDePago")
        llama. Text = CStr(10) Me.lleva.Text = CStr(0)
        Me.filta.Text = CStr(0)deshabilitar comandos()
         deshabilitar_botones()
        deshabilitar() limpiar_valores()
         ComboBox1.Text = ""
         'DetFacturaDataGridView.RowsDefaultCellStyle.BackColor = 
Color.White
         'DetFacturaDataGridView.DefaultCellStyle.Alignment = 
DataGridViewContentAlignment.MiddleCenter
     End Sub
    Private Sub BtnNuevoItem Click(ByVal sender As System.Object,
ByVal e As System.EventArgs) Handles BtnNuevoItem.Click
         Lista_Producto2.Show()
        lleva.Text = CStr(1) Lista_Producto2.lbingreso.Visible = True
         Lista_Producto2.nroCompra.Text = labelNroCompra.Text
         Lista_Producto2.CodigoTextBox.Text = ""
        Lista Producto2.NombreTextBox.Text = ""
         Lista_Producto2.StockTextBox.Text = ""
         Lista_Producto2.costo.Text = ""
     End Sub
     Private Sub DetFacturaDataGridView_RowHeaderMouseClick(ByVal
sender As Object, ByVal e As
System.Windows.Forms.DataGridViewCellMouseEventArgs)
         If e.RowIndex >= 0 Then
             filita.Text = CStr(e.RowIndex)
         End If
     End Sub
     Private Sub BtnModificarItem_Click(ByVal sender As System.Object, 
ByVal e As System.EventArgs) Handles BtnModificarItem.Click
         If CDbl(filita.Text) >= 0 Then
             Lista_Producto2.Show()
             Lista_Producto2.lbmodificar.Visible = True
             Lista_Producto2.buscarpro2()
            Lista Producto2.Button1.Text = "Modificar"
             Lista_Producto2.Button1.Enabled = False
             Lista_Producto2.GroupBox1.Enabled = False
            lleva.Text = CStr(2)Lista Producto2.Button1.Enabled = True
         Else
             MsgBox("Debe seleccionar con el puntero el pedido en la 
Grilla a Modificar")
```

```
 End If
     End Sub
     Private Sub BtnEliminarItem_Click(ByVal sender As System.Object, 
ByVal e As System.EventArgs) Handles BtnEliminarItem.Click
         If CDbl(filita.Text) >= 0 Then
            Lista Producto2.Show()
             Lista_Producto2.lbeliminar.Visible = True
             Lista_Producto2.buscarpro2()
             Lista_Producto2.StockTextBox1.Visible = True
            Lista Producto2.StockTextBox1.Text =
Lista_Producto2.StockTextBox.Text
             Lista_Producto2.costo1.Text = Lista_Producto2.costo.Text
            Lista Producto2.costo1.Visible = False
             Lista_Producto2.StockTextBox1.Enabled = False
            Lista Producto2.Button1.Text = "Eliminar"
             Lista_Producto2.GroupBox1.Enabled = False
             Lista_Producto2.RdStock.Enabled = False
            lleva.Text = CStr(3)Lista Producto2.Button1.Enabled = True
         Else
             MsgBox("Debe seleccionar el pedido en la Grilla")
         End If
     End Sub
    Public Sub limpiar cajas()
        Me. CedulaTextBox. Text = ""
        Me.NombresTextBox.Text = ""
        Me.ApellidosTextBox.Text = ""
         Me.CiudadTextBox.Text = ""
        Me.DireccionTextBox.Text = ""
        Me.TelefonoTextBox.Text = ""
        Me.referencia.Text = ""
         Me.ComboBox1.Text = ""
         Me.dias.Text = ""
        Me.fecha venc.Text = ""
        Me. SUBTOTAL. Text = ""
        Me.IVA.Text = " Me.TOTAL_P.Text = ""
        Me.labelNroCompra.Text = "00000"
     End Sub
     Private Sub BtnNUEVO_Click(ByVal sender As System.Object, ByVal e 
As System.EventArgs) Handles BtnNUEVO.Click
         limpiar_valores()
         Me.SUBTOTAL.Focus()
         ''''Se actualiza la tabla detCompra
         Me.DetCompraTableAdapter.Fill(Me.DatosSQLDataSet.detCompra)
        Me.TableAdapterManager.UpdateAll(Me.DatosSOLDataSet)
        Me.BtnBUSCARcli.Enabled = True
         Me.Labelfecha.Text = CStr(Date.Today)
         Me.CompraBindingSource.MoveLast()
         habilitartexto()
        ''NUM = 1
         NUM = CInt(CDbl(NroCompraTextBox1.Text) + 1)
        labelNroCompra. Text = "00000" & CStr(CInt(NUM)) ''labelNroCompra.Text = CStr(NUM)
        Me. Fecha nac. Text = Me. Labelfecha. Text
```

```
\sim 151 \sim
```

```
 BtnGUARDAR.Enabled = True
     End Sub
     Private Sub DetCompraBindingNavigatorSaveItem_Click(ByVal sender 
As System.Object, ByVal e As System.EventArgs)
         Me.Validate()
         Me.DetCompraBindingSource.EndEdit()
         Me.TableAdapterManager.UpdateAll(Me.DatosSQLDataSet)
     End Sub
     Private Sub BtnGUARDAR_Click(ByVal sender As System.Object, ByVal
e As System.EventArgs) Handles BtnGUARDAR.Click
         If DetFacturaDataGridView.Rows.Count > 0 Then
             ''**CADENA DE CONEXIÓN A LA BASE DE DATOS********
             CONN = New SqlConnection("Data Source=RITA-
PC\SQLEXPRESS;Initial Catalog=DatosSQL;Integrated Security=True")
             CONN.Open()
             Try
                 COMANDO = New SqlDataAdapter("insertar_Compra", CONN)
                 COMANDO.SelectCommand.CommandType = 
CommandType.StoredProcedure
                 COMANDO.SelectCommand.Parameters.Add(New
SqlParameter("@nroCompra", SqlDbType.Int)).Value = 
Me.DetFacturaDataGridView.Rows(0).Cells(0).Value
                 COMANDO.SelectCommand.Parameters.Add(New
SqlParameter("@pCedula", SqlDbType.NVarChar)).Value = 
Me.CedulaTextBox.Text
                 COMANDO.SelectCommand.Parameters.Add(New
SqlParameter("@fecha", SqlDbType.DateTime)).Value = Me.Labelfecha.Text
                 COMANDO.SelectCommand.Parameters.Add(New
SqlParameter("@IdFormaPago", SqlDbType.Int)).Value = Me.idforma.Text
                 COMANDO.SelectCommand.Parameters.Add(New
SqlParameter("@referencia", SqlDbType.NVarChar)).Value = 
Me.referencia.Text
                 COMANDO.SelectCommand.Parameters.Add(New
SqlParameter("@total", SqlDbType.Decimal)).Value = Me.TOTAL_P.Text
                 COMANDO.SelectCommand.ExecuteNonQuery()
                 COMANDO = New SqlDataAdapter("insertar_ctasporpagar", 
CONN)
                 COMANDO.SelectCommand.CommandType = 
CommandType.StoredProcedure
                 COMANDO.SelectCommand.Parameters.Add(New
SqlParameter("@nroCompra", SqlDbType.Int)).Value = 
Me.DetFacturaDataGridView.Rows(0).Cells(0).Value
                 COMANDO.SelectCommand.Parameters.Add(New
SqlParameter("@diasPlazo", SqlDbType.Int)).Value = Me.dias.Text
                 COMANDO.SelectCommand.Parameters.Add(New
SqlParameter("@fecha", SqlDbType.DateTime)).Value = Me.Labelfecha.Text
                 COMANDO.SelectCommand.Parameters.Add(New
SqlParameter("@fechaVenc", SqlDbType.DateTime)).Value = 
Me.fecha_venc.Text
                 COMANDO.SelectCommand.Parameters.Add(New
SqlParameter("@detalle", SqlDbType.NVarChar)).Value = 
Me.referencia.Text
                 COMANDO.SelectCommand.Parameters.Add(New
SqlParameter("@valor", SqlDbType.Decimal)).Value = Me.TOTAL_P.Text
                 COMANDO.SelectCommand.Parameters.Add(New
SqlParameter("@abono", SqlDbType.Decimal)).Value = 0
```

```
 COMANDO.SelectCommand.Parameters.Add(New
SqlParameter("@estado", SqlDbType.Decimal)).Value = Me.TOTAL_P.Text
                 COMANDO.SelectCommand.ExecuteNonQuery()
             Catch ex As Exception
                 MessageBox.Show(ex.Message)
             End Try
             Try
                For i As Integer = 0 To
DetFacturaDataGridView.Rows.Count - 1
                     COMANDO = New
SqlDataAdapter("insertar detCompra1", CONN)
                     COMANDO.SelectCommand.CommandType = 
CommandType.StoredProcedure
                     COMANDO.SelectCommand.Parameters.Add(New
SqlParameter("@nroCompra", SqlDbType.Int)).Value = 
Me.DetFacturaDataGridView.Rows(i).Cells(0).Value
                     COMANDO.SelectCommand.Parameters.Add(New
SqlParameter("@codigo", SqlDbType.NVarChar)).Value = 
Me.DetFacturaDataGridView.Rows(i).Cells(1).Value
                     COMANDO.SelectCommand.Parameters.Add(New
SqlParameter("@cantidad", SqlDbType.Int)).Value = 
Me.DetFacturaDataGridView.Rows(i).Cells(2).Value
                     COMANDO.SelectCommand.Parameters.Add(New
SqlParameter("@detalle", SqlDbType.NVarChar)).Value = 
Me.DetFacturaDataGridView.Rows(i).Cells(3).Value
                     COMANDO.SelectCommand.Parameters.Add(New
SqlParameter("@pCompra", SqlDbType.Decimal)).Value = 
Me.DetFacturaDataGridView.Rows(i).Cells(4).Value
                     COMANDO.SelectCommand.Parameters.Add(New
SqlParameter("@total", SqlDbType.Decimal)).Value = 
Me.DetFacturaDataGridView.Rows(i).Cells(5).Value
                     COMANDO.SelectCommand.ExecuteNonQuery()
```
CONN) COMANDO.SelectCommand.CommandType = CommandType.StoredProcedure COMANDO.SelectCommand.Parameters.Add(New SqlParameter("@codigoArt", SqlDbType.NVarChar)).Value = Me.DetFacturaDataGridView.Rows(i).Cells(1).Value COMANDO.SelectCommand.Parameters.Add(New SqlParameter("@fecha", SqlDbType.DateTime)).Value = Me.Labelfecha.Text COMANDO.SelectCommand.Parameters.Add(New SqlParameter("@detalle", SqlDbType.NVarChar)).Value = "Compra S/C No." & CStr(Me.DetFacturaDataGridView.Rows(i).Cells(0).Value) COMANDO.SelectCommand.Parameters.Add(New SqlParameter("@cantidadIn", SqlDbType.Int)).Value = Me.DetFacturaDataGridView.Rows(i).Cells(2).Value COMANDO.SelectCommand.Parameters.Add(New SqlParameter("@punitarioIn", SqlDbType.Decimal)).Value = Me.DetFacturaDataGridView.Rows(i).Cells(4).Value COMANDO.SelectCommand.Parameters.Add(New SqlParameter("@totalIn", SqlDbType.Decimal)).Value = Me.DetFacturaDataGridView.Rows(i).Cells(5).Value

COMANDO = New SqlDataAdapter("insertar KARDEX1",

```
 COMANDO.SelectCommand.Parameters.Add(New
SqlParameter("@cantidadSa", SqlDbType.Int)).Value = 0
                     COMANDO.SelectCommand.Parameters.Add(New
SqlParameter("@punitarioSa", SqlDbType.Decimal)).Value = 0
                     COMANDO.SelectCommand.Parameters.Add(New
SqlParameter("@totalSa", SqlDbType.Decimal)).Value = 0
                     COMANDO.SelectCommand.ExecuteNonQuery()
                 Next
             Catch ex As Exception
                 MessageBox.Show(ex.Message)
             End Try
             If ComboBox1.Text = "CONTADO" Then
                 COMANDO = New SqlDataAdapter("actualizar_caja2", CONN)
                COMANDO.SelectCommand.CommandType =
CommandType.StoredProcedure
                 COMANDO.SelectCommand.Parameters.Add(New
SqlParameter("@ingresos", SqlDbType.Decimal)).Value = 
Me.ingresocaja.Text
                 COMANDO.SelectCommand.Parameters.Add(New
SqlParameter("@egresos", SqlDbType.Decimal)).Value = 
Me.egresocaja.Text
                 COMANDO.SelectCommand.Parameters.Add(New
SqlParameter("@total", SqlDbType.Decimal)).Value = Me.totalcaja.Text
                 COMANDO.SelectCommand.ExecuteNonQuery()
                  ''''Se actualiza la tabla de caja
                 Me.CajaTableAdapter.Fill(Me.DatosSQLDataSet.caja)
                 Me.TableAdapterManager.UpdateAll(Me.DatosSQLDataSet)
                 Me.CajaDataGridView.DataSource = Me.CajaBindingSource
                 Me.CajaDataGridView.Update()
             End If
             MsgBox("Compra registrada correctamente")
             deshabilitar_comandos()
             deshabilitar_botones()
             limpiar_cajas()
             Me.DetFacturaDataGridView.DataSource = Nothing
             Me.DetFacturaDataGridView.Refresh()
             Me.DetFacturaDataGridView.Rows.Clear()
             Me.DetFacturaDataGridView.ClearSelection()
         Else
             MessageBox.Show("No hay informacion para guardar")
         End If
     End Sub
     Public Function AbrirConexion() As Boolean
         Dim band As Boolean = False
         Try
             CONN.Open()
            band = True Catch ex As Exception
             MessageBox.Show(ex.Message)
         End Try
         Return band
     End Function
     'cierra la conexion
     Public Function CerrarConexion() As Boolean
         Dim band As Boolean = False
         Try
             CONN.Close()
```

```
\sim 154 \sim
```

```
band = True Catch ex As Exception
             MessageBox.Show(ex.Message)
         End Try
         Return band
     End Function
     Public Function EjecutarTransaccion(ByVal ListaSentencias As
ArrayList) As Boolean
         Dim band As Boolean = False
         If AbrirConexion() Then
             Dim command As SqlCommand = CONN.CreateCommand()
             Dim transaction As SqlTransaction
             Dim strSentencia As Object
             Dim sentencia As String = ""
             transaction = CONN.BeginTransaction()
             command.Connection = CONN
             command.Transaction = transaction
             Try
                  For Each strSentencia In ListaSentencias
                      sentencia = strSentencia.ToString()
                     command.CommandText = sentencia.ToString()
                     command.ExecuteNonQuery()
                 Next
                 transaction.Commit()
                band = True Catch ex As Exception
                 MessageBox.Show(ex.Message)
                Try
                      transaction.Rollback()
                  Catch ex2 As Exception
                     MessageBox.Show(ex2.Message)
                 End Try
             Finally
                 CerrarConexion()
             End Try
         End If
         Return band
     End Function
     Public Sub deshabilitar_comandos()
        Me.BtnGUARDAR.Enabled = FalseMe.BtnCANCELAR.Enabled = True
         Me.BtnIMPRIMIR.Enabled = True
         Me.BtnBUSCARcli.Enabled = False
     End Sub
     Public Sub deshabilitar_botones()
        Me.BtnNuevoItem.Enabled = False
         Me.BtnModificarItem.Enabled = False
        Me. BtnEliminarItem. Enabled = False
     End Sub
    Public Sub habilitar botones()
        Me.BtnNuevoItem.Enabled = True
         Me.BtnModificarItem.Enabled = True
         Me.BtnEliminarItem.Enabled = True
     End Sub
     Public Sub deshabilitar()
         Me.CedulaTextBox.Enabled = False
```

```
\sim 155 \sim
```

```
Me.NombresTextBox.Enabled = False
         Me.ApellidosTextBox.Enabled = False
        Me.DireccionTextBox.Enabled = False
         Me.CiudadTextBox.Enabled = False
        Me.TelefonoTextBox.Enabled = False
         Me.ComboBox1.Enabled = False
         Me.dias.Enabled = False
        Me.fecha venc.Enabled = False
         Me.referencia.Enabled = False
     End Sub
     Public Sub habilitartexto()
        Me.CedulaTextBox.Enabled = True
         Me.NombresTextBox.Enabled = True
         Me.ApellidosTextBox.Enabled = True
         Me.DireccionTextBox.Enabled = True
         Me.CiudadTextBox.Enabled = True
         Me.TelefonoTextBox.Enabled = True
         Me.ComboBox1.Enabled = True
         Me.dias.Enabled = True
        Me.fecha venc.Enabled = True
         Me.referencia.Enabled = True
     End Sub
     Private Sub BtnSALIR_Click(ByVal sender As System.Object, ByVal e 
As System.EventArgs) Handles BtnSALIR.Click
        Me.Close()
     End Sub
     Private Sub ComboBox1_SelectedIndexChanged(ByVal sender As
System.Object, ByVal e As System.EventArgs) Handles
ComboBox1.SelectedIndexChanged
         Me.FormaDePagoDataGridView.DataSource = Nothing
         dw.Table = DS.Tables("FormaDePago")
         dw.RowFilter = "detalle='" & ComboBox1.Text & "'"
         If dw.Count > 0 Then
             Me.FormaDePagoDataGridView.DataSource = dw
             Me.FormaDePagoDataGridView.Refresh()
             Me.idforma.Text = CStr(Me.FormaDePagoDataGridView.Item(0, 
0).Value)
             Me.dias.Text = CStr(Me.FormaDePagoDataGridView.Item(2, 
0).Value)
            Me.fecha venc.Text =
CStr(Me.Fecha nac.Value.AddDays(CDbl(dias.Text)))
             Me.referencia.Text = ""
             Me.referencia.Focus()
         End If
     End Sub
     Private Sub CedulaTextBox_Validating(ByVal sender As Object, ByVal
e As System.ComponentModel.CancelEventArgs) Handles
CedulaTextBox.Validating
         Dim MD As New negocio
         Dim cedula12 As String
         cedula12 = CedulaTextBox.Text
         ''***VERIFICA SI LA CEDULA ES CORRECTA***
```

```
\sim 156 \sim
```

```
 If MD.VerificaCedula(cedula12) = False Then
             CedulaTextBox.Focus()
         Else
             NombresTextBox.Focus()
         End If
     End Sub
    Private Sub BtnEFECTIVO Click(ByVal sender As System.Object, ByVal
e As System.EventArgs)
         EfectivoC.Show()
         EfectivoC.Pago_efe.Focus()
     End Sub
     Public Sub limpiar_valores()
         Me.SUBTOTAL.Text = "$ 0.00"
        Me.IVA.Text = "$ 0.00"Me.TOTAL P.Text = "$ 0.00" End Sub
     Private Sub BtnCANCELAR_Click(ByVal sender As System.Object, ByVal
e As System.EventArgs) Handles BtnCANCELAR.Click
         Me.limpiar_cajas()
        Me.limpiar valores()
         Me.Labelfecha.Text = ""
     End Sub
     Private Sub referencia_TextChanged(ByVal sender As System.Object, 
ByVal e As System.EventArgs) Handles referencia.TextChanged
         Me.referencia.CharacterCasing = CharacterCasing.Upper
     End Sub
     Private Sub BtnIMPRIMIR_Click(ByVal sender As System.Object, ByVal
e As System.EventArgs) Handles BtnIMPRIMIR.Click
         Dim j As Integer = 4
         Dim rdInforme As New Report_COMPRA2
         rdInforme.DataDefinition.FormulaFields.Item(0).Text = "'" & 
NombresTextBox.Text & "'"
         rdInforme.DataDefinition.FormulaFields.Item(60).Text = "'" & 
ApellidosTextBox.Text & "'"
        rdInforme.DataDefinition.FormulaFields.Item(1).Text = "'" & 
DireccionTextBox.Text & "'"
        rdInforme.DataDefinition.FormulaFields.Item(2).Text = "'" & 
CiudadTextBox.Text & "'"
         rdInforme.DataDefinition.FormulaFields.Item(3).Text = "'" & 
TelefonoTextBox.Text & "'"
         rdInforme.DataDefinition.FormulaFields.Item(4).Text = "'" & 
labelNroCompra.Text & "'"
        rdInforme.DataDefinition.FormulaFields.Item(61).Text = "'" & 
ComboBox1.Text & "'"
         rdInforme.DataDefinition.FormulaFields.Item(62).Text = "'" & 
fecha_venc.Text & "'"
```

```
 For i As Integer = 0 To (Me.DetFacturaDataGridView.Rows.Count) 
- 1
             If i <= (Me.DetFacturaDataGridView.Rows.Count) - 1 Then
                w = j + 1 rdInforme.DataDefinition.FormulaFields.Item(w).Text = 
"'" & CStr(Me.DetFacturaDataGridView.Rows(i).Cells(2).Value) & "'"
                x = w + 1 rdInforme.DataDefinition.FormulaFields.Item(x).Text = 
"'" & CStr(Me.DetFacturaDataGridView.Rows(i).Cells(3).Value) & "'"
                y = x + 1 rdInforme.DataDefinition.FormulaFields.Item(y).Text = 
"'" & CStr(Me.DetFacturaDataGridView.Rows(i).Cells(4).Value) & "'"
                z = y + 1 rdInforme.DataDefinition.FormulaFields.Item(z).Text = 
"'" & CStr(Me.DetFacturaDataGridView.Rows(i).Cells(5).Value) & "'"
                \dot{y} = z End If
         Next i
         rdInforme.DataDefinition.FormulaFields.Item(57).Text = "'" & 
SUBTOTAL.Text & "'"
        rdInforme.DataDefinition.FormulaFields.Item(58).Text = "'" & 
IVA.Text & "'"
```

```
 rdInforme.DataDefinition.FormulaFields.Item(59).Text = "'" & 
TOTAL_P.Text & "'"
        Form_FACTURA.CrystalReportViewer1.ReportSource = rdInforme
```

```
Form FACTURA.Show()
```
End Sub

```
 Private Sub DetFacturaDataGridView_RowHeaderMouseClick1(ByVal
sender As Object, ByVal e As
System.Windows.Forms.DataGridViewCellMouseEventArgs) Handles
DetFacturaDataGridView.RowHeaderMouseClick
         If e.RowIndex >= 0 Then
           filita.Text = CStr(e.RowIndex) End If
    End Sub
End Class
```
#### FORMULARIO CUENTAS POR PAGAR.

Imports System.Data Imports System.Data.SqlClient Public Class CuentasPorPagar Dim DA As SqlDataAdapter Dim dw As New DataView Dim CONN As SqlConnection Dim ds As New DataSet

```
 Private Sub CtasPorPagarBindingNavigatorSaveItem_Click(ByVal
sender As System.Object, ByVal e As System.EventArgs)
         Me.Validate()
         Me.CtasPorPagarBindingSource.EndEdit()
         Me.TableAdapterManager.UpdateAll(Me.DatosSQLDataSet)
     End Sub
     Private Sub CuentasPorPagar_Load(ByVal sender As System.Object, 
ByVal e As System.EventArgs) Handles MyBase.Load
         'TODO: esta línea de código carga datos en la tabla 
'DatosSQLDataSet.caja' Puede moverla o quitarla según sea necesario.
         Me.CajaTableAdapter.Fill(Me.DatosSQLDataSet.caja)
         'TODO: esta línea de código carga datos en la tabla 
'DatosSQLDataSet.Proveedores' Puede moverla o quitarla según sea 
necesario.
Me.ProveedoresTableAdapter.Fill(Me.DatosSQLDataSet.Proveedores)
         'TODO: esta línea de código carga datos en la tabla 
'DatosSQLDataSet.Compra' Puede moverla o quitarla según sea necesario.
         Me.CompraTableAdapter.Fill(Me.DatosSQLDataSet.Compra)
         'TODO: esta línea de código carga datos en la tabla 
'DatosSQLDataSet.CtasPorPagar' Puede moverla o quitarla según sea 
necesario.
Me.CtasPorPagarTableAdapter.Fill(Me.DatosSQLDataSet.CtasPorPagar)
         '***CADENA DE CONEXIÓN A LA BASE DE DATOS******
         CONN = New SqlConnection("Data Source=RITA-
PC\SQLEXPRESS;Initial Catalog=DatosSQL;Integrated Security=True")
         habilitar()
         caja()
     End Sub
     Private Sub Button2_Click(ByVal sender As System.Object, ByVal e 
As System.EventArgs) Handles Button2.Click
         Try
             'Crear el Adaptador
             Me.NroCompraTextBox.Text = InputBox("Ingrese el Nº de 
Compra: ", "Ferreteria Oñate S.A.")
             If NroCompraTextBox.Text <> "" Then
                 Dim da As New SqlDataAdapter("buscar_PAGO'" & 
NroCompraTextBox.Text & "'", CONN)
                 'crear conjunto de datos
                 Dim ds As New DataSet
                 'Utilizar el DataAdapter para llenar el Dataset con 
una tabla
                 da.Fill(ds, "CtasPorPagar")
                 CtasPorPagarDataGridView.DataSource = 
ds.Tables("CtasPorPagar")
                 Me.CtasPorPagarDataGridView.Refresh()
                 If (Me.CtasPorPagarDataGridView.Item(0, 0).Value) > 0 
Then
                    Me.NroCompraTextBox.Text =
(Me.CtasPorPagarDataGridView.Item(0, 0).Value)
                    Me.DiasPlazoTextBox.Text =
(Me.CtasPorPagarDataGridView.Item(1, 0).Value)
```

```
Me.fecha compra.Text =
(Me.CtasPorPagarDataGridView.Item(2, 0).Value)
                    Me.fecha venc.Text =
(Me.CtasPorPagarDataGridView.Item(3, 0).Value)
                    Me.DetalleTextBox.Text =
(Me.CtasPorPagarDataGridView.Item(4, 0).Value)
                     Me.ValorTextBox.Text = 
(Me.CtasPorPagarDataGridView.Item(5, 0).Value)
                    Me.AbonoTextBox.Text =
(Me.CtasPorPagarDataGridView.Item(6, 0).Value)
                    Me. EstadoTextBox. Text =
(Me.CtasPorPagarDataGridView.Item(7, 0).Value)
                     Me.prueba.Focus()
                 Else
                     habilitar()
                    MsgBox("LA CUENTA POR PAGAR NO EXISTE")
                 End If
             End If
             If NroCompraTextBox.Text <> "" Then
                 Dim da As New SqlDataAdapter("buscar_PAGO_Compra'" & 
NroCompraTextBox.Text & "'", CONN)
                 'crear conjunto de datos
                 Dim ds As New DataSet
                 'Utilizar el DataAdapter para llenar el Dataset con 
una tabla
                 da.Fill(ds, "Compra")
                CompraDataGridView.DataSource = ds.Tables("Compra")
                 Me.CompraDataGridView.Refresh()
                Me.PCedulaTextBox.Text =
(Me.CompraDataGridView.Item(1, 0).Value)
             End If
             If PCedulaTextBox.Text <> "" Then
                 Dim da As New SqlDataAdapter("buscar_PAGO_Proveedor'"
& PCedulaTextBox.Text & "'", CONN)
                 'crear conjunto de datos
                Dim ds As New DataSet
                 'Utilizar el DataAdapter para llenar el Dataset con 
una tabla
                 da.Fill(ds, "Proveedores")
                 ProveedoresDataGridView.DataSource = 
ds.Tables("Proveedores")
                 Me.ProveedoresDataGridView.Refresh()
                Me. NombresTextBox. Text =
(Me.ProveedoresDataGridView.Item(1, 0).Value)
                Me.ApellidosTextBox.Text =
(Me.ProveedoresDataGridView.Item(2, 0).Value)
             End If
         Catch ex As SqlException
             MessageBox.Show(ex.Message)
         End Try
     End Sub
     Private Sub habilitar()
        Me.NroCompraTextBox.Text = ""
        Me.DiasPlazoTextBox.Text = ""
```

```
\sim 160 \sim
```

```
Me.fecha venc.Text = ""
        Me.fecha compra.Text = ""
        Me. DetallerextBox. Text = ""Me.ValorTextBox.Text = ""
        Me. AbonoTextBox.Text = ""
        Me. EstadoTextBox. Text = ""
        Me.PCedulaTextBox.Text = ""
        Me.NombresTextBox.Text = ""
         Me.ApellidosTextBox.Text = ""
         Me.prueba.Text = ""
        Me. Button5. Enabled = False
         Me.Button4.Enabled = False
     End Sub
     Private Sub Button3_Click(ByVal sender As System.Object, ByVal e 
As System.EventArgs) Handles Button3.Click
         Me.Close()
     End Sub
     Public Sub caja()
         Me.ingresocaja.Text = CDbl(CajaDataGridView.Item(0, 0).Value)
         Me.egresocaja.Text = CDbl(CajaDataGridView.Item(1, 0).Value)
     End Sub
     Private Sub Button5_Click(ByVal sender As System.Object, ByVal e 
As System.EventArgs) Handles Button5.Click
         If Me.DiasPlazoTextBox.Text > 0 Then
             If CDbl(Me.prueba.Text) <= CDbl(Me.ValorTextBox.Text) Then
                 Me.ValorTextBox.Text = CDbl(Me.ValorTextBox.Text) -
CDbl(Me.prueba.Text)
                 'Me.AbonoTextBox.Text = CDbl(Me.AbonoTextBox.Text) + 
(Me.CtasPorPagarDataGridView.Item(0, 5).Value)
                 Me.AbonoTextBox.Text = CDbl(Me.AbonoTextBox.Text) + 
CDbl(Me.prueba.Text)
                 Me.EstadoTextBox.Text = EstadoTextBox.Text + 
Me.AbonoTextBox.Text
                 Me.egresocaja.Text = CDbl(Me.egresocaja.Text) + 
CDbl(Me.prueba.Text)
                 Me.totalcaja.Text = CDbl(Me.ingresocaja.Text) -
CDbl(Me.egresocaja.Text)
                 '''''CADENA DE CONEXIÓN DE LA BASE DE DATOS****
                 CONN = New SqlConnection("Data Source=RITA-
PC\SQLEXPRESS;Initial Catalog=DatosSQL;Integrated Security=True")
                 CONN.Open()
                DA = New SqlDataAdapter("ACT CTASPAGAR", CONN)
                 DA.SelectCommand.CommandType = 
CommandType.StoredProcedure
                 DA.SelectCommand.Parameters.Add(New
SqlParameter("nroCompra", SqlDbType.Int)).Value = 
(Me.CtasPorPagarDataGridView.Item(0, 0).Value)
                 DA.SelectCommand.Parameters.Add(New
SqlParameter("valor", SqlDbType.Decimal)).Value = Me.ValorTextBox.Text
                 DA.SelectCommand.Parameters.Add(New
SqlParameter("abono", SqlDbType.Decimal)).Value = Me.AbonoTextBox.Text
```

```
 DA.SelectCommand.Parameters.Add(New
SqlParameter("estado", SqlDbType.Decimal)).Value = 
Me.ValorTextBox.Text
                 DA.SelectCommand.ExecuteNonQuery()
Me.CtasPorPagarTableAdapter.Fill(Me.DatosSQLDataSet.CtasPorPagar)
                 Me.TableAdapterManager.UpdateAll(Me.DatosSQLDataSet)
                 Me.CtasPorPagarDataGridView.DataSource = 
Me.CtasPorPagarBindingSource
                 Me.CtasPorPagarDataGridView.Update()
                DA = New SqlDataAdapter("actualizar caja2", CONN)
                 DA.SelectCommand.CommandType = 
CommandType.StoredProcedure
                 DA.SelectCommand.Parameters.Add(New
SqlParameter("@ingresos", SqlDbType.Decimal)).Value = 
Me.ingresocaja.Text
                 DA.SelectCommand.Parameters.Add(New
SqlParameter("@egresos", SqlDbType.Decimal)).Value = 
Me.egresocaja.Text
                 DA.SelectCommand.Parameters.Add(New
SqlParameter("@total", SqlDbType.Decimal)).Value = Me.totalcaja.Text
                 DA.SelectCommand.ExecuteNonQuery()
                 ''''Se actualiza la tabla de caja
                 Me.CajaTableAdapter.Fill(Me.DatosSQLDataSet.caja)
                 Me.TableAdapterManager.UpdateAll(Me.DatosSQLDataSet)
                 Me.CajaDataGridView.DataSource = Me.CajaBindingSource
                 Me.CajaDataGridView.Update()
                Button5.Enabled = False
                 MsgBox("El Saldo se Modifico con Éxito")
                deuda inicial.Text = CDbl(CDbl(Me.AbonoTextBox.Text) +
CDbl(Me.ValorTextBox.Text))
                 'habilitar()
             Else
                 MsgBox("El abono sobrepasa el monto de Deuda ")
             End If
         Else
             MessageBox.Show("EL PROVEEDOR NO TIENE DEUDA", "Ferreteria 
Oñate S.A.", MessageBoxButtons.OK, MessageBoxIcon.Error)
             habilitar()
         End If
     End Sub
     Private Sub Button4_Click(ByVal sender As System.Object, ByVal e 
As System.EventArgs) Handles Button4.Click
        Dim rdInforme As New Reporte_CtasPAGAR
         rdInforme.DataDefinition.FormulaFields.Item(0).Text = "'" & 
PCedulaTextBox.Text & "'"
         rdInforme.DataDefinition.FormulaFields.Item(1).Text = "'" & 
NombresTextBox.Text & "'"
         rdInforme.DataDefinition.FormulaFields.Item(2).Text = "'" & 
ApellidosTextBox.Text & "'"
```

```
 rdInforme.DataDefinition.FormulaFields.Item(3).Text = "'" & 
deuda inicial.Text & "'"
         rdInforme.DataDefinition.FormulaFields.Item(4).Text = "'" &
NroCompraTextBox.Text & "'"
        rdInforme.DataDefinition.FormulaFields.Item(5).Text = "'" & 
fecha_venc.Text & "'"
        rdInforme.DataDefinition.FormulaFields.Item(6).Text = "'" & 
prueba.Text & "'"
         rdInforme.DataDefinition.FormulaFields.Item(7).Text = "'" & 
AbonoTextBox.Text & "'"
        rdInforme.DataDefinition.FormulaFields.Item(8).Text = "'" & 
ValorTextBox.Text & "'"
        rdInforme.DataDefinition.FormulaFields.Item(10).Text = "'" & 
fecha_compra.Text & "'"
```

```
 FormCtasPagar.CrystalReportViewer1.ReportSource = rdInforme
     FormCtasPagar.Show()
 End Sub
```

```
 Private Sub prueba_TextChanged_1(ByVal sender As System.Object, 
ByVal e As System.EventArgs) Handles prueba.TextChanged
         Button5.Enabled = True
         Button4.Enabled = True
     End Sub
End Class.
```
#### FORMULARIO INVENTARIO.

```
Imports System.Data
Imports System.Data.SqlClient
Imports System.IO
Public Class Inventario
     Dim dw As New DataView
     Dim CONN As SqlConnection
     Dim COMANDO As SqlDataAdapter
     'Dim ds As New DataSet
     ''CADENA DE CONEXIÓN DE LA BASE DE DATOS*******
     Public Cnx As New SqlConnection("Data Source=RITA-
PC\SQLEXPRESS;Initial Catalog=DatosSQL;Integrated Security=True")
     Public ds As New DataSet
     Sub CargarDatos()
         Dim daCategories As New SqlDataAdapter("Select * From 
Inventario order by codigo", Cnx)
         ds.Clear()
         daCategories.Fill(ds, "Inventario")
         Me.DataGridView1.DataSource = ds
         Me.DataGridView1.DataMember = "Inventario"
     End Sub
     Private Sub Form1_Load(ByVal sender As System.Object, ByVal e As
System.EventArgs) Handles MyBase.Load
        llama.Text = 0 Call CargarDatos()
         INHABILITAR()
```

```
 Private Sub BtnInsertar_Click(ByVal sender As System.Object, ByVal
e As System.EventArgs) Handles BtnInsertar.Click
         Try
             Cnx.Open()
            Dim arrFilename() As String = Split(Text, "\")
             Array.Reverse(arrFilename)
             Dim ms As New MemoryStream
             PictureBox1.Image.Save(ms, PictureBox1.Image.RawFormat)
             Dim arrImage() As Byte = ms.GetBuffer
             ''CADENA DE CONEXIÓN DE LA BASE DE DATOS*****
             CONN = New SqlConnection("Data Source=RITA-
PC\SQLEXPRESS;Initial Catalog=DatosSQL;Integrated Security=True")
             CONN.Open()
             COMANDO = New SqlDataAdapter("insertar_pro", CONN)
             COMANDO.SelectCommand.CommandType = 
CommandType.StoredProcedure
             COMANDO.SelectCommand.Parameters.Add(New
SqlParameter("codigo", SqlDbType.NVarChar)).Value = 
Me.CodigoTextBox.Text
             COMANDO.SelectCommand.Parameters.Add(New
SqlParameter("nombre", SqlDbType.NVarChar, 100)).Value = 
Me.NombreTextBox.Text
             COMANDO.SelectCommand.Parameters.Add(New
SqlParameter("stock", SqlDbType.Int)).Value = Me.StockTextBox.Text
             COMANDO.SelectCommand.Parameters.Add(New
SqlParameter("pCompra", SqlDbType.Decimal, 10, 2)).Value = 
Me.Pcompra1.Text
             COMANDO.SelectCommand.Parameters.Add(New
SqlParameter("ganancia", SqlDbType.Decimal, 10, 2)).Value = 
Me.GananciaTextBox.Text
             COMANDO.SelectCommand.Parameters.Add(New
SqlParameter("impuesto", SqlDbType.Decimal, 10, 2)).Value = 
Me.ImpuestoTextBox.Text
             COMANDO.SelectCommand.Parameters.Add(New
SqlParameter("cedulapro", SqlDbType.NVarChar)).Value = 
CedulaproTextBox.Text
             COMANDO.SelectCommand.Parameters.Add(New
SqlParameter("imagen", SqlDbType.Image)).Value = arrImage
             COMANDO.SelectCommand.ExecuteNonQuery()
             COMANDO = New SqlDataAdapter("ordenar_inventarios", CONN)
            COMANDO.SelectCommand.CommandType =
CommandType.StoredProcedure
             MessageBox.Show("Se ha Guardo el registro correctamente", 
"El Sistema informa",
             MessageBoxButtons.OK, MessageBoxIcon.Information)
             BtnActualizar.Enabled = True
             BtnEliminar.Enabled = True
             Btn_BuscarCodigo.Enabled = False
and the state of the Con-
             Call CargarDatos()
and the state of the state of
```
End Sub

```
\sim 164 \sim
```

```
\sim 165 \sim Catch sqlExc As SqlException
            MessageBox.Show(sqlExc.ToString, "SQL Exception Error!",
             MessageBoxButtons.OK, MessageBoxIcon.Error)
         Catch ex As Exception
             MsgBox(ex.Message)
         Finally
             If ConnectionState.Open Then
                 Cnx.Close()
             End If
         End Try
     End Sub
     Function ExtraerImagen(ByVal Foto As Integer) As Byte()
         Dim SqlSelect As String = "Select Imagen From Inventario Where 
Codigo = " & Foto
         Dim Command As New SqlCommand(SqlSelect, Cnx)
         Cnx.Open()
        Dim MyPhoto() As Byte = CType (Command.ExecuteScalar(), Byte())
         Cnx.Close()
         Return MyPhoto
     End Function
     Private Sub DataGridView1_Click(ByVal sender As Object, ByVal e As
System.EventArgs) Handles DataGridView1.Click
         Try
            Me. CodigoTextBox. Text =
CStr(Me.DataGridView1.SelectedCells(0).Value)
            Me.NombreTextBox.Text =
CStr(Me.DataGridView1.SelectedCells(1).Value)
            Me. StockTextBox.Text =
CStr(Me.DataGridView1.SelectedCells(2).Value)
            Me.Pcompra.Text =
CStr(Me.DataGridView1.SelectedCells(3).Value)
            Me.GananciaTextBox.Text =
CStr(Me.DataGridView1.SelectedCells(4).Value)
            Me. ImpuestoTextBox.Text =
CStr(Me.DataGridView1.SelectedCells(5).Value)
            Me.CedulaproTextBox.Text =
CStr(Me.DataGridView1.SelectedCells(6).Value)
             'El MemoryStream nos permite crear un almacen de memoria
             Dim ms As New
MemoryStream(ExtraerImagen(CStr(Me.CodigoTextBox.Text)))
             Me.PictureBox1.Image = Image.FromStream(ms)
         Catch ex As Exception
         End Try
     End Sub
     Private Sub BtnNuevo_Click(ByVal sender As System.Object, ByVal e 
As System.EventArgs) Handles BtnNuevo.Click
         INHABILITAR()
        Me.CodigoTextBox.Text = ""
        Me.NombreTextBox.Text = ""
        Me. StockTextBox.Text = ""
        Me.CedulaproTextBox.Text = ""
         Me.nombrepro.Text = ""
        Me.Pcompra.Text = "0.00"
        Me.GananciaTextBox.Text = "0.00"
        Me. ImpuestoTextBox.Text = "0.00"
         Btn_BuscarCodigo.Enabled = True
```
 Me.CodigoTextBox.Focus() End Sub Private Sub BtnExtraer\_Click(ByVal sender As System.Object, ByVal e As System.EventArgs) Handles BtnExtraer.Click Try Dim saveImage As New SaveFileDialog 'Este es el SaveFileDialog Dim ruta As String = "" 'Para tener la ruta de la imagen saveImage.Title = "Guardar imagen como..." 'Título de la ventana saveImage.Filter = "Imagen BMP  $(*.bmp)$  |  $*.bmp$  | Imagen JPG (\*.jpg)|\*.jpg|Imagen PNG (\*.png)|\*.png" 'Los formatos en que se guardará la imagen If saveImage.ShowDialog() = Windows.Forms.DialogResult.OK Then 'Recuperar la ruta de la imagen si no está vacía If Not String.IsNullOrEmpty(saveImage.FileName) Then ruta = saveImage.FileName Dim myImg As Image 'Objeto Image para guardar la imagen del Picture Dim extension As String = ruta.Substring(ruta.Length - 3, 3) 'Recuperar los ultimos 3 caracteres de la extensión myImg = PictureBox1.Image 'Guardar la imagen del PictureBox en el objeto Image Select Case extension Case "bmp" myImg.Save(ruta, Imaging.ImageFormat.Bmp) 'Guardar en formato BMP Case "jpg" myImg.Save(ruta, Imaging.ImageFormat.Jpeg) 'Guardar en formato JPG Case "png" myImg.Save(ruta, Imaging.ImageFormat.Png) 'Guardar en formato PNG End Select End If Catch ex As Exception MsgBox("Ocurrió el siguiente error: " & ex.Message, MsgBoxStyle.Critical, "Error!") End Try End Sub Private Sub BtnActualizar\_Click(ByVal sender As System.Object, ByVal e As System.EventArgs) Handles BtnActualizar.Click 'CADENA DE CONEXIÓN DE LA BASE DE DATOS Dim conectar As New SqlConnection("Data Source=RITA-PC\SQLEXPRESS;Initial Catalog=DatosSQL;Integrated Security=True") conectar.Open() Dim ms As New MemoryStream PictureBox1.Image.Save(ms, PictureBox1.Image.RawFormat) Dim arrImage() As Byte = ms.GetBuffer 'realizamos la operacion SQL Dim modificar As New SqlClient.SqlCommand() modificar.CommandType = System.Data.CommandType.Text

```
 modificar.CommandText = "Update Inventario Set Nombre = '" & 
NombreTextBox.Text & "', Stock = '" & StockTextBox.Text & "', 
imagen=@imagen WHERE codigo = '" & CodigoTextBox.Text & "'"
         modificar.Parameters.Add(New SqlParameter("@Imagen", 
SqlDbType.Image)).Value = arrImage
         'reliazamos la conexion
         modificar.Connection = conectar
         Try
             If ((modificar.ExecuteNonQuery <> 0)) Then
                 MsgBox("DATOS ACTUALIZADOS")
                 CargarDatos()
             End If
              ' Operaciones.CargarInformacion()
         Catch ex As Exception
             MsgBox(ex.ToString)
         End Try
     End Sub
     Private Sub BtnEliminar_Click(ByVal sender As System.Object, ByVal
e As System.EventArgs) Handles BtnEliminar.Click
         'Mensaje si queremos eliminar el campo
         If MessageBox.Show("¿Esta seguro de Borrar los Datos?", 
"Responda", _
         MessageBoxButtons.YesNo, MessageBoxIcon.Question) = 
Windows.Forms.DialogResult.Yes Then
             'creamos cadena de conexion
             ''''''cadena de conexion de la base de datos
             Dim conectar As New SqlConnection("Data Source=RITA-
PC\SQLEXPRESS;Initial Catalog=DatosSQL;Integrated Security=True")
             conectar.Open()
             'realizamos la operacion SQL 
             Dim ELIMINAR As New SqlClient.SqlCommand()
             ELIMINAR.CommandType = System.Data.CommandType.Text
             ELIMINAR.CommandText = "Delete From Inventario Where 
Codigo = '" & CodigoTextBox.Text & "'"
             ELIMINAR.Connection = conectar
             'comprobamos si se elimino los datos
             Try
                 If ((ELIMINAR.ExecuteNonQuery <> 0)) Then
                     MsgBox("Datos Eliminados")
                    CargarDatos()
                 End If
             Catch ex As Exception
                 MsgBox(ex.ToString)
             End Try
         End If
     End Sub
     Private Sub BtnExaminar_Click(ByVal sender As System.Object, ByVal
e As System.EventArgs) Handles BtnExaminar.Click
         PictureBox1.Visible = True
         With OpenFD
             .InitialDirectory = ""
             .FileName = "Todos los Archivos"
             .Filter = "Todos los 
Archivos|*.*|JPEGs|*.jpg|GIFs|*.gif|Bitmaps|*.bmp"
             .FilterIndex = 2
         End With
```

```
\sim 167 \sim
```

```
 If OpenFD.ShowDialog() = Windows.Forms.DialogResult.OK Then
             With PictureBox1
                  .Image = Image.FromFile(OpenFD.FileName)
                .SizeMode = PictureBoxSizeMode.CenterImage
                 .BorderStyle = BorderStyle.Fixed3D
                 '.................................
                 Me.BtnInsertar.Enabled = True
             End With
         End If
     End Sub
     Private Sub BtnBUSCARcli_Click(ByVal sender As System.Object, 
ByVal e As System.EventArgs) Handles BtnBUSCARcli.Click
         Busq_Proveedores.Show()
         Busq_Proveedores.llama.Text = 0
     End Sub
     Private Sub Button1_Click(ByVal sender As System.Object, ByVal e 
As System.EventArgs) Handles BtnCerrar.Click
         Me.Close()
     End Sub
     Private Sub INHABILITAR()
         BtnNuevo.Enabled = True
         BtnActualizar.Enabled = False
         BtnInsertar.Enabled = False
         BtnEliminar.Enabled = False
         BtnCerrar.Enabled = True
         BtnExaminar.Enabled = False
         BtnExtraer.Enabled = False
         Btn_BuscarCodigo.Enabled = False
         BtnBUSCARcli.Enabled = False
     End Sub
   Private Sub Btn BuscarCodigo Click(ByVal sender As System.Object,
ByVal e As System.EventArgs) Handles Btn_BuscarCodigo.Click
         If (CodigoTextBox.Text = "") Then
             MsgBox("Por favor ingrese codigo")
             CodigoTextBox.Focus()
         Else
             Me.DataGridView1.DataSource = Nothing
             dw.Table = ds.Tables("Inventario")
             dw.RowFilter = "codigo='" & CodigoTextBox.Text & "'"
             If dw.Count > 0 Then
                Me.DataGridView1.DataSource = dw
                Me.DataGridView1.Refresh()
                 MsgBox("el producto ya existe")
                 CodigoTextBox.Text = ""
                CodigoTextBox.Focus()
             Else
                 MsgBox("Producto NO Registrado ")
                BtnInsertar.Enabled = True
                Me.NombreTextBox.Enabled = True
                Me.StockTextBox.Enabled = True
                 Me.Pcompra.Enabled = True
                Me.GananciaTextBox.Enabled = True
                Me.ImpuestoTextBox.Enabled = True
                 Me.CedulaproTextBox.Enabled = True
```

```
 NombreTextBox.Focus()
                Me.BtnBUSCARcli.Enabled = True
                Me.BtnExaminar.Enabled = True
                Me.BtnExtraer.Enabled = True
             End If
         End If
     End Sub
     Private Sub Button2_Click(ByVal sender As System.Object, ByVal e 
As System.EventArgs) Handles Button2.Click
         Me.CodigoTextBox.Text = InputBox("Ingrese el CODIGO DEL 
PRODUCTO: ", "Ferreteria Oñate S.A.")
         If (Me.CodigoTextBox.Text = "") Then
             MsgBox("Por favor ingrese CODIGO DEL PRODUCTO ")
             Me.CodigoTextBox.Focus()
         Else
             Me.DataGridView1.DataSource = Nothing
             dw.Table = ds.Tables("Inventario")
             dw.RowFilter = "codigo='" & CodigoTextBox.Text & "'"
            If (dw.Count > 0) Then
                Me.DataGridView1.DataSource = dw
                 Me.DataGridView1.Refresh()
                Me.CodigoTextBox.Text = (Me.DataGridView1.Item(0,
0).Value)
                Me.NombreTextBox.Text = (Me.DataGridView1.Item(1,0).Value)
                Me.StockTextBox.Text = Me.DatafridView1.Item(2,0).Value)
                 Me.Pcompra.Text = (Me.DataGridView1.Item(3, 0).Value)
                Me.GananciaTextBox.Text = (Me.DataGridView1.Item(4,0).Value)
                Me. ImpuestoTextBox.Text = (Me. DataGridView1.Item(5,
0).Value)
                 Me.CedulaproTextBox.Text = (Me.DataGridView1.Item(6, 
0).Value)
                 'Me.PictureBox1.SizeMode = (Me.DataGridView1.Item(7, 
0).Value)
             Else
                 MsgBox("Producto NO Registrado ")
             End If
         End If
     End Sub
     Private Sub Pcompra_TextChanged(ByVal sender As System.Object, 
ByVal e As System.EventArgs) Handles Pcompra.TextChanged
         If Pcompra.Text = "" Then
             MsgBox("INGRESE VALOR")
             Me.Pcompra.Focus()
            Me.GananciaTextBox.Text = "0.00"
            Me. ImpuestoTextBox.Text = "0.00"
         Else
            Me.Pcompra1.Text = Val(Me.Pcompra.Text) \star 1
            Me.GananciaTextBox.Text = Val(Me.Pcompra.Text) *
Val(Me.StockTextBox.Text)
             Me.ImpuestoTextBox.Text = Val(Me.GananciaTextBox.Text) * 
0.12
         End If
     End Sub
```

```
 Private Sub CodigoTextBox_TextChanged(ByVal sender As
System.Object, ByVal e As System.EventArgs) Handles
CodigoTextBox.TextChanged
         Me.CodigoTextBox.CharacterCasing = CharacterCasing.Upper
     End Sub
     Private Sub NombreTextBox_TextChanged(ByVal sender As
System.Object, ByVal e As System.EventArgs) Handles
NombreTextBox.TextChanged
         Me.NombreTextBox.CharacterCasing = CharacterCasing.Upper
        Me.NombreTextBox.MaxLength = 50
     End Sub
    Private Sub primero Click(ByVal sender As System.Object, ByVal e
As System.EventArgs)
     End Sub
     Private Sub DataGridView1_CellContentClick(ByVal sender As
System.Object, ByVal e As
System.Windows.Forms.DataGridViewCellEventArgs) Handles
DataGridView1.CellContentClick
     End Sub
     Private Sub FillByToolStripButton_Click(ByVal sender As
System.Object, ByVal e As System.EventArgs)
         Try
Me.InventarioTableAdapter.FillBy(Me.DatosSQLDataSet.Inventario)
         Catch ex As System.Exception
             System.Windows.Forms.MessageBox.Show(ex.Message)
         End Try
     End Sub
End Class
```
### **4.3 CONCLUSIONES Y RECOMENDACIONES PARA UNA EFICIENTE IMPLEMENTACIÓN DEL SOTFWARE CONCLUSIONES**

- $\checkmark$  La implementación de este Software proporcionara un mejor desempeño y rapidez en el manejo de de las Ventas.
- $\checkmark$  Mayor control y seguridad de datos.
- $\checkmark$  Mejor servicio de atención y resultados exitosos.
- $\checkmark$  Integración inmediata a soluciones por pedidos de Usuarios.
- $\checkmark$  Confiabilidad en el proceso de digitación y almacenamiento de datos.

### **RECOMENDACIONES**

- $\checkmark$  Realizar respaldos de la base de datos, de tal manera de que siempre tenga los recursos necesarios para actualizaciones en caso de pérdida de información.
- $\checkmark$  Que el personal encargado de utilizar el software tenga una completa capacitación del sistema para un óptimo manejo de todas las aplicaciones.
- $\checkmark$  Con el desarrollo de este sistema mejorará el servicio técnico en el Área de Ventas con mayor calidad de atención al usuario.
- $\checkmark$  Mostrar solides y confianza con el sistema porque de esta manera podrá dar las soluciones necesarias en el caso requerido.

# **Anexo 1**

**La plataforma de datos SQL Server 2005**

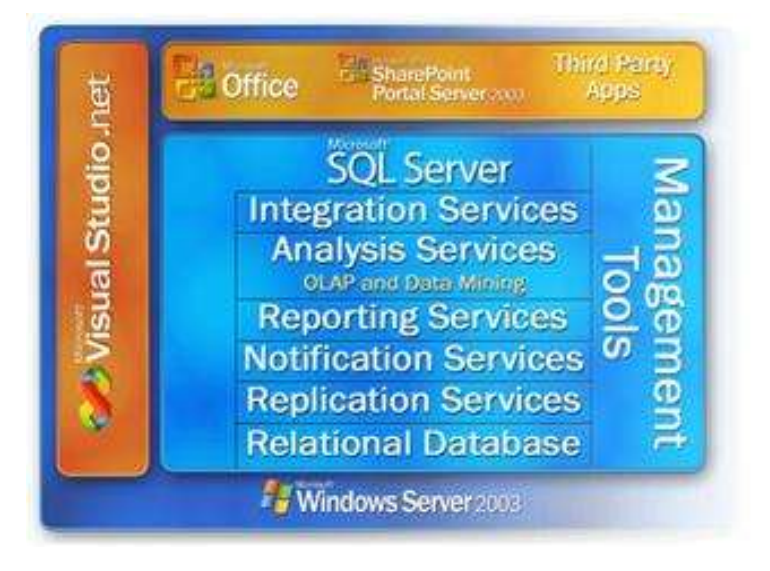

# **Anexo 2**

**Configuración básica de la creación de un reflejo de una base de datos**

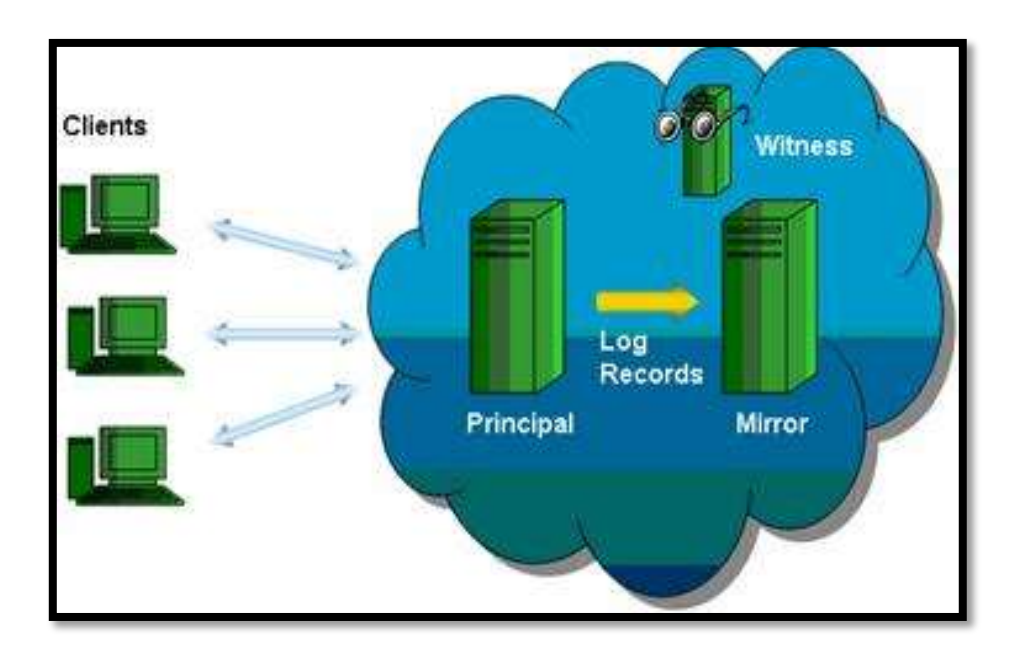

# **Anexo 3**

# **Arquitectura de Service Broker**

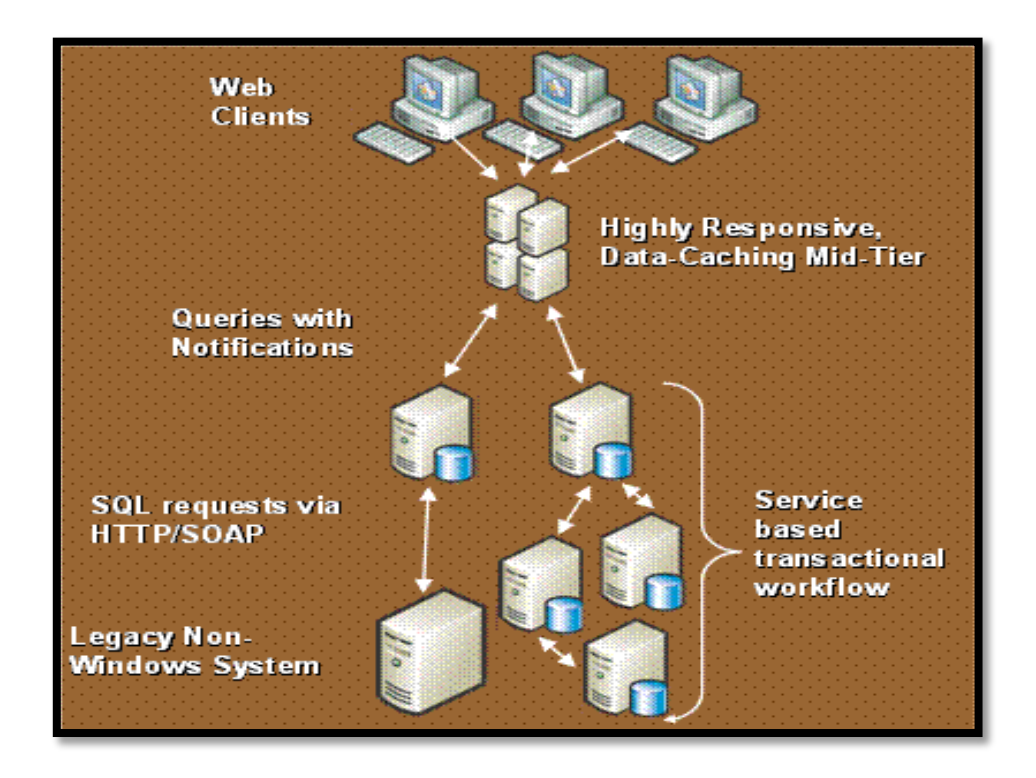

### **Anexo 4**

**El editor de consultas en SQL Server Express Manager (XM)**

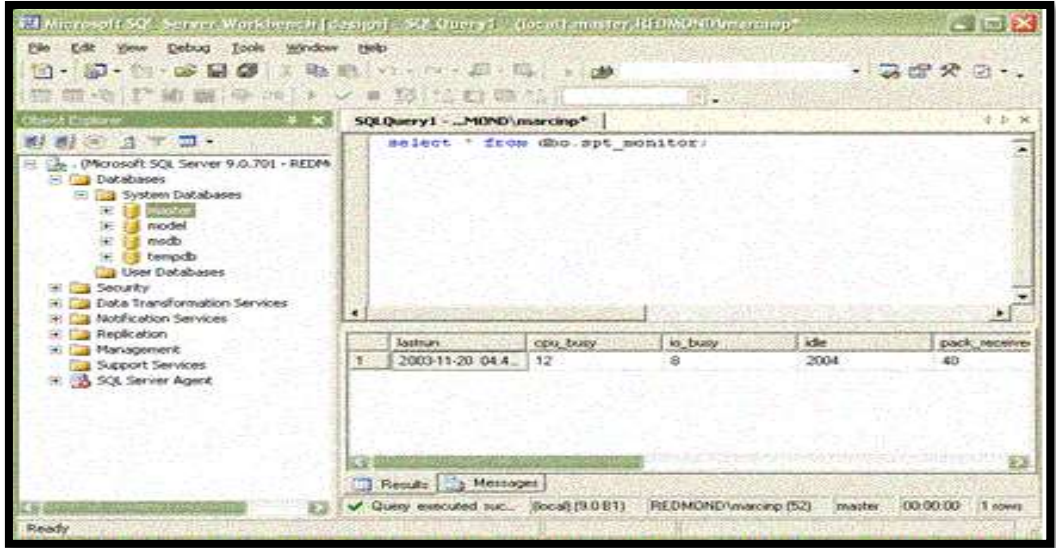

# **Anexo 5**

**Diseño de informes con Report Builder**

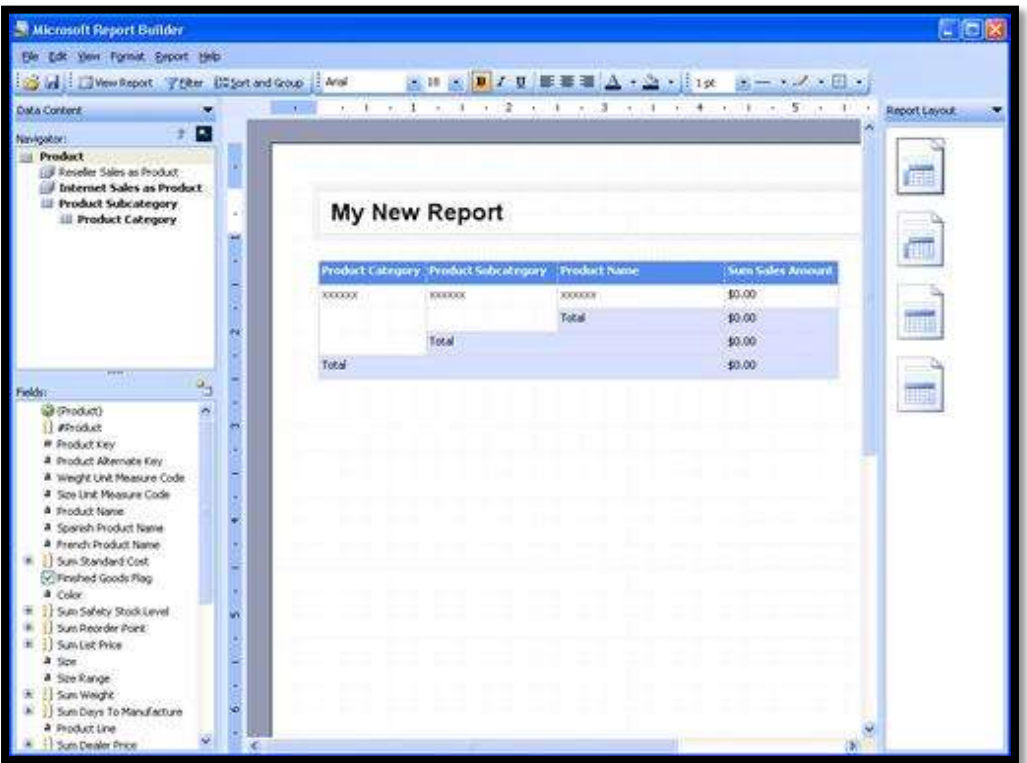

#### **Anexo 6**

**Ciclo de vida de un formulario**

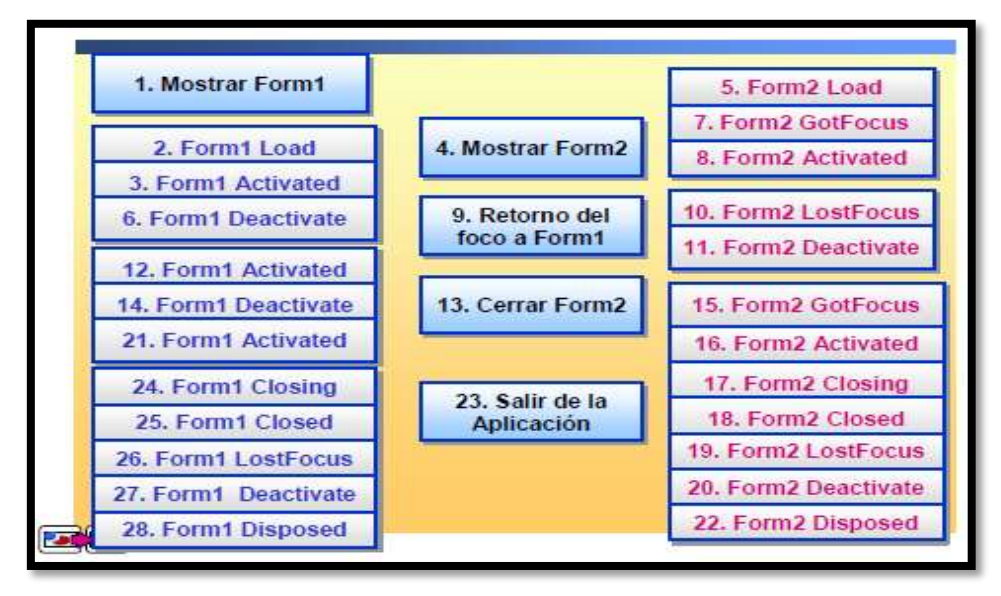
**Anexo7**

**Datos de Encuestados Gráficamente en la Ciudad de Babahoyo a Ferrecentro Oñate S.A.**

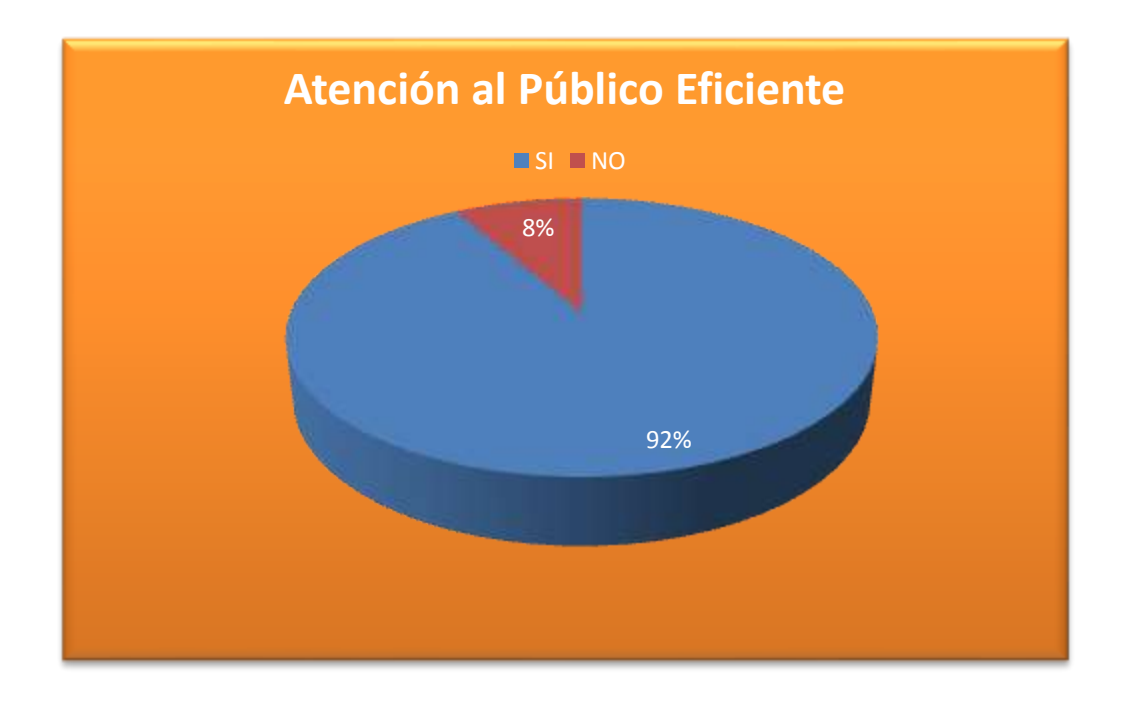

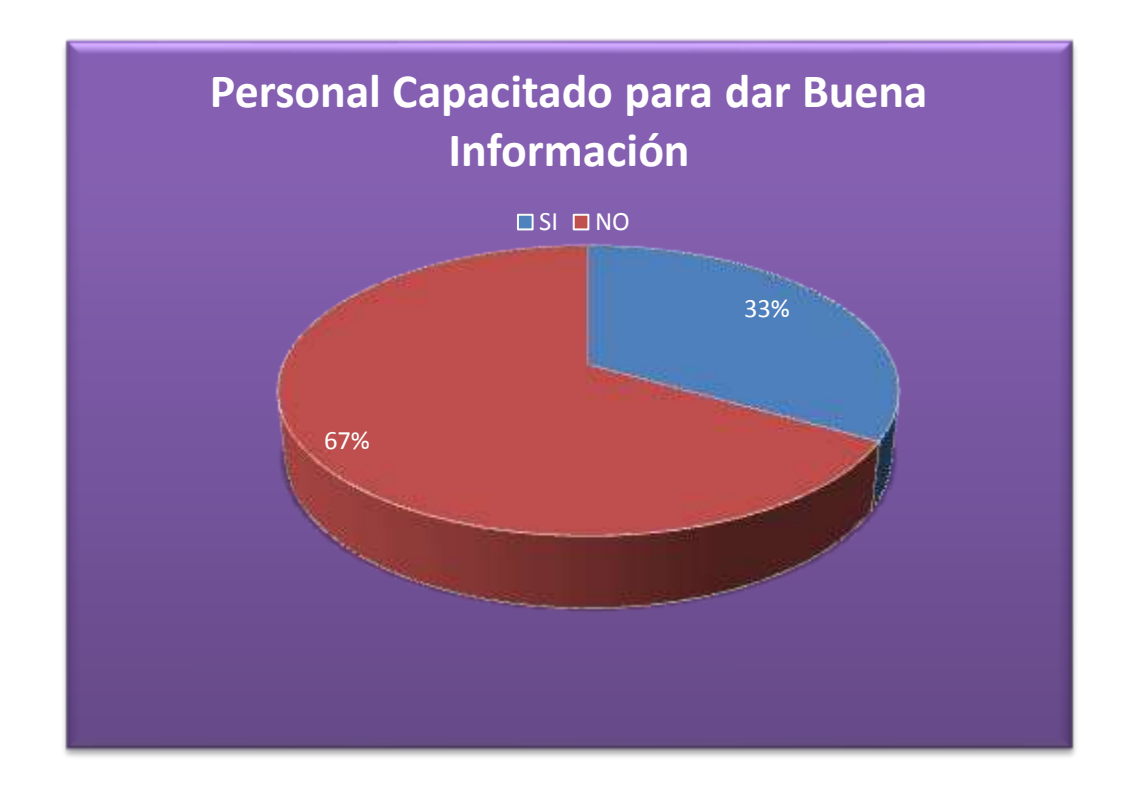

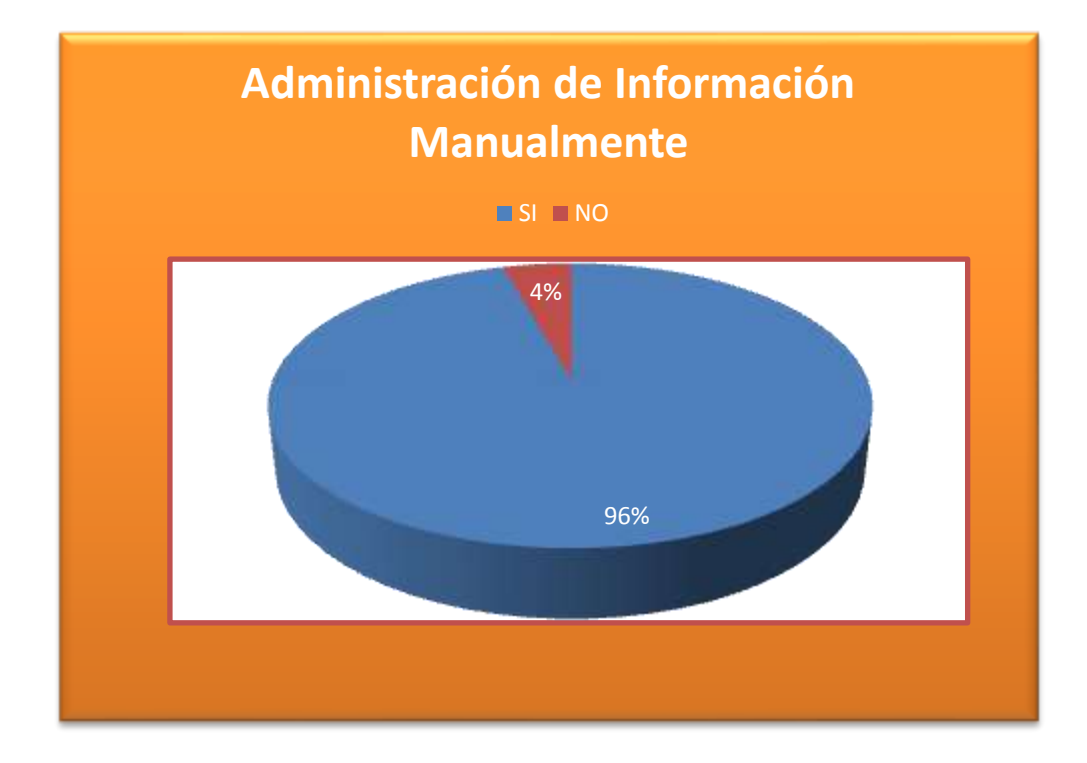

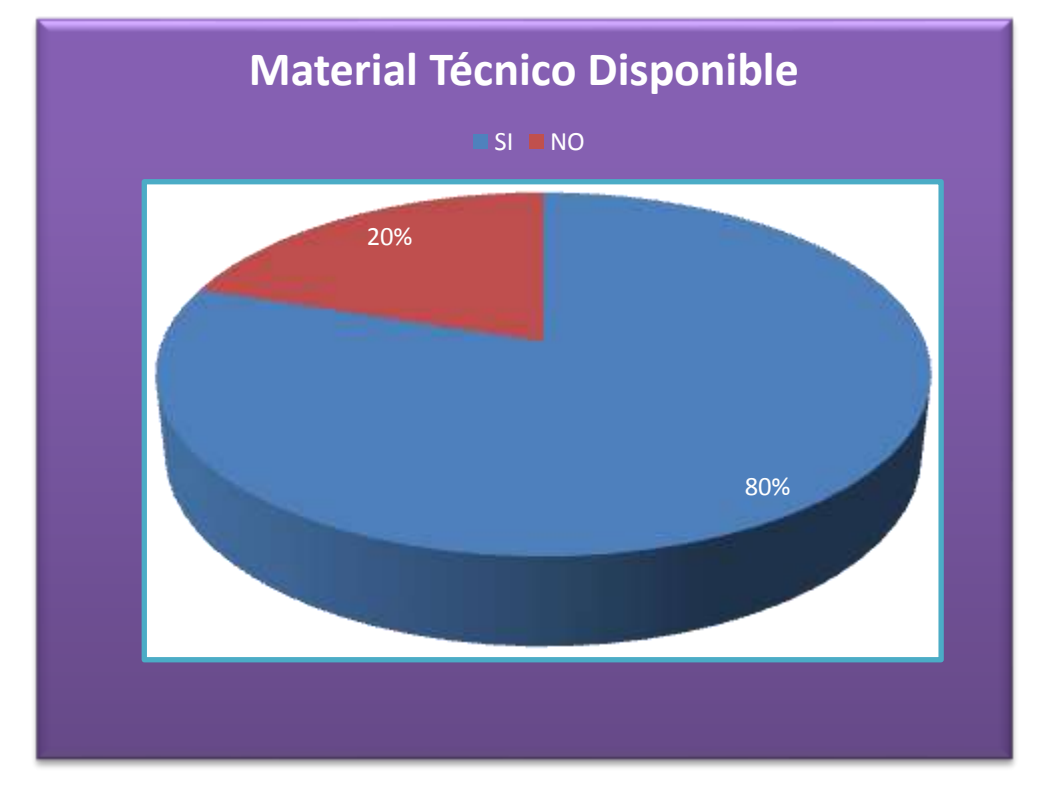

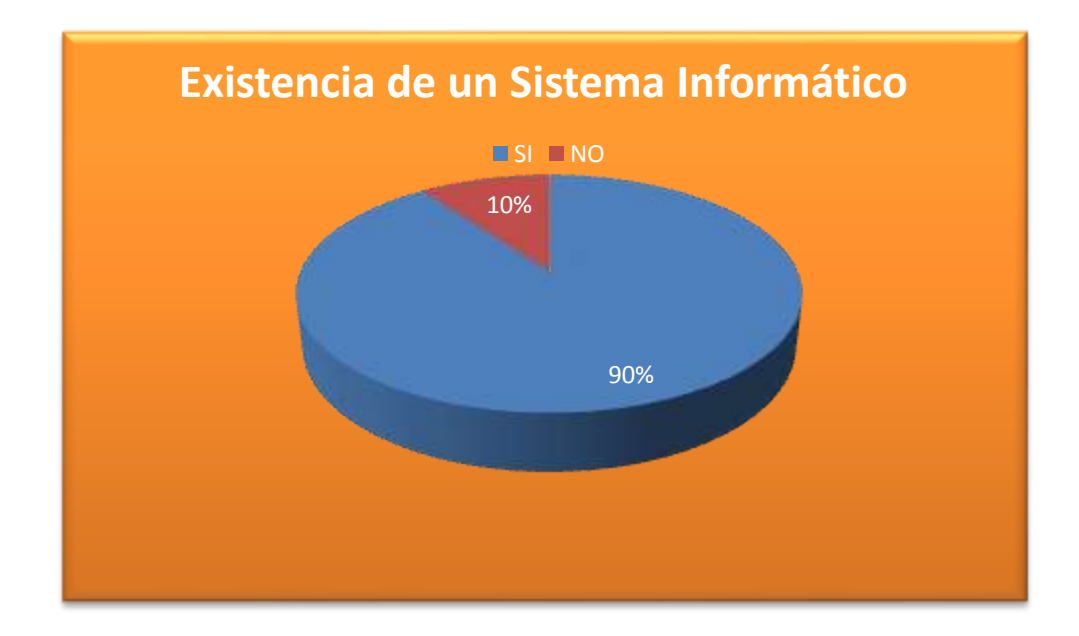

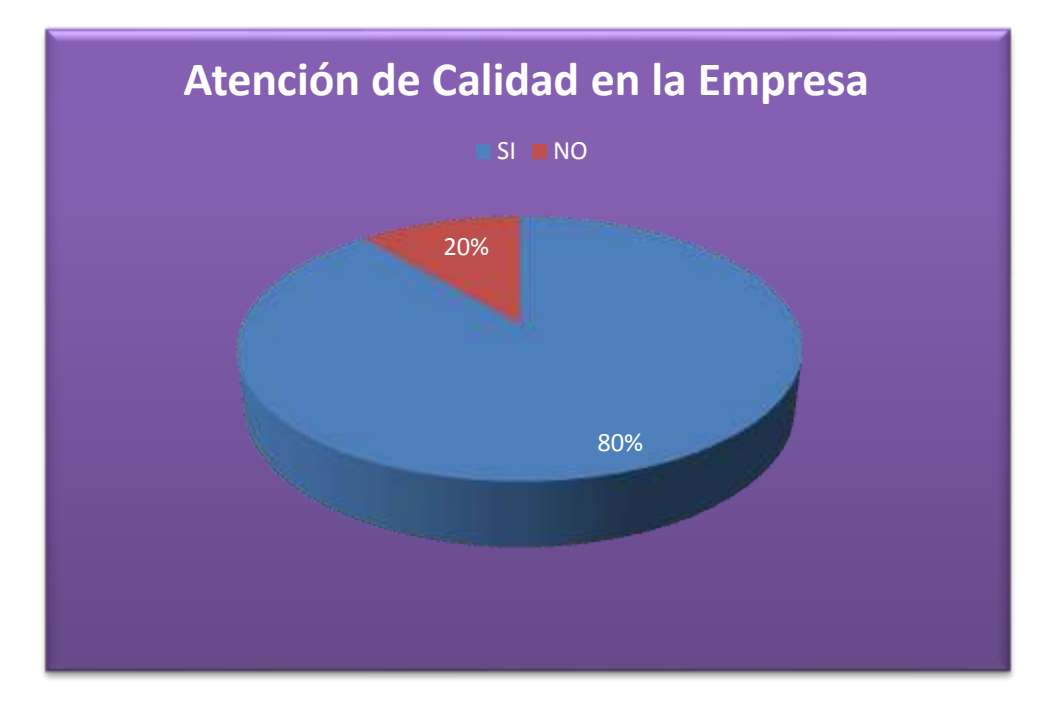

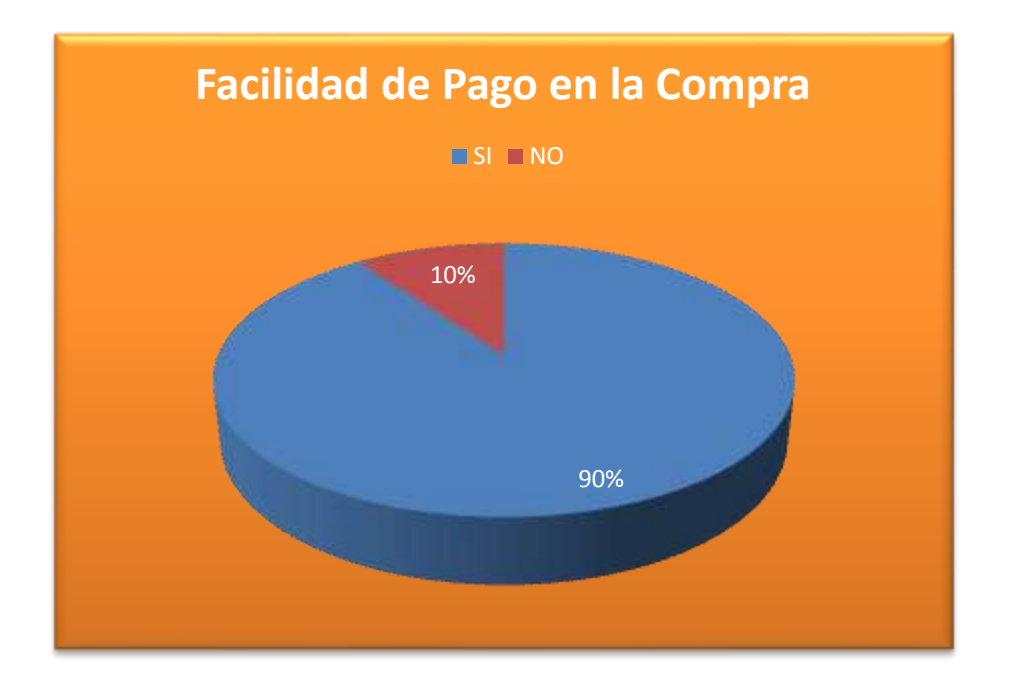

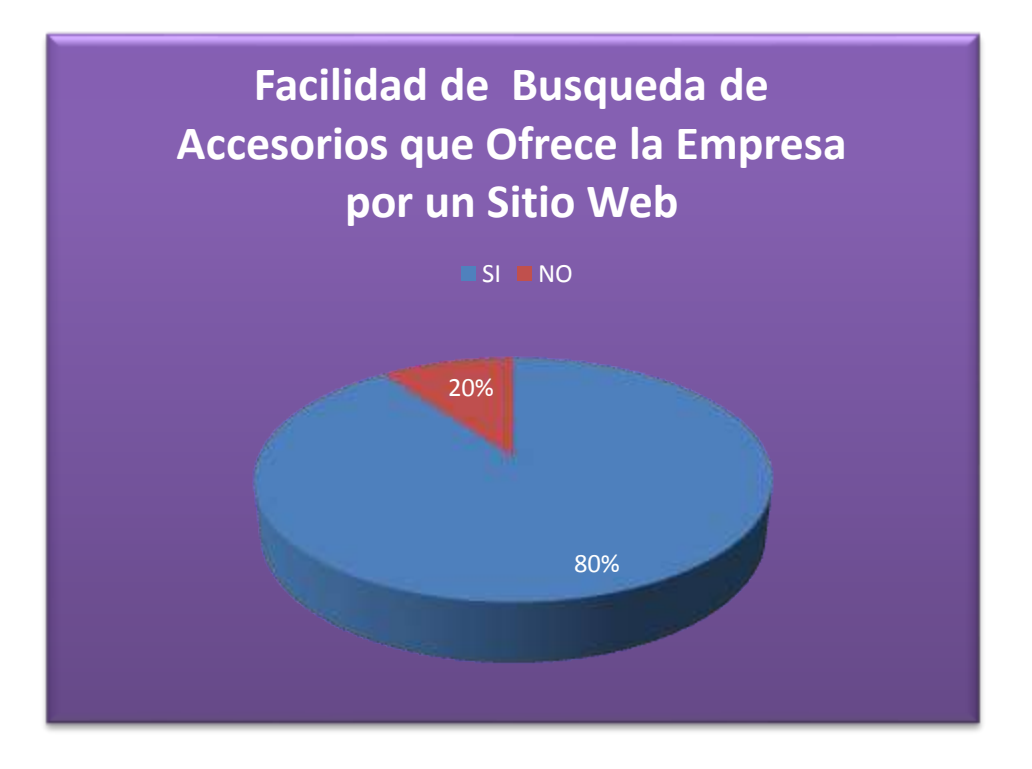

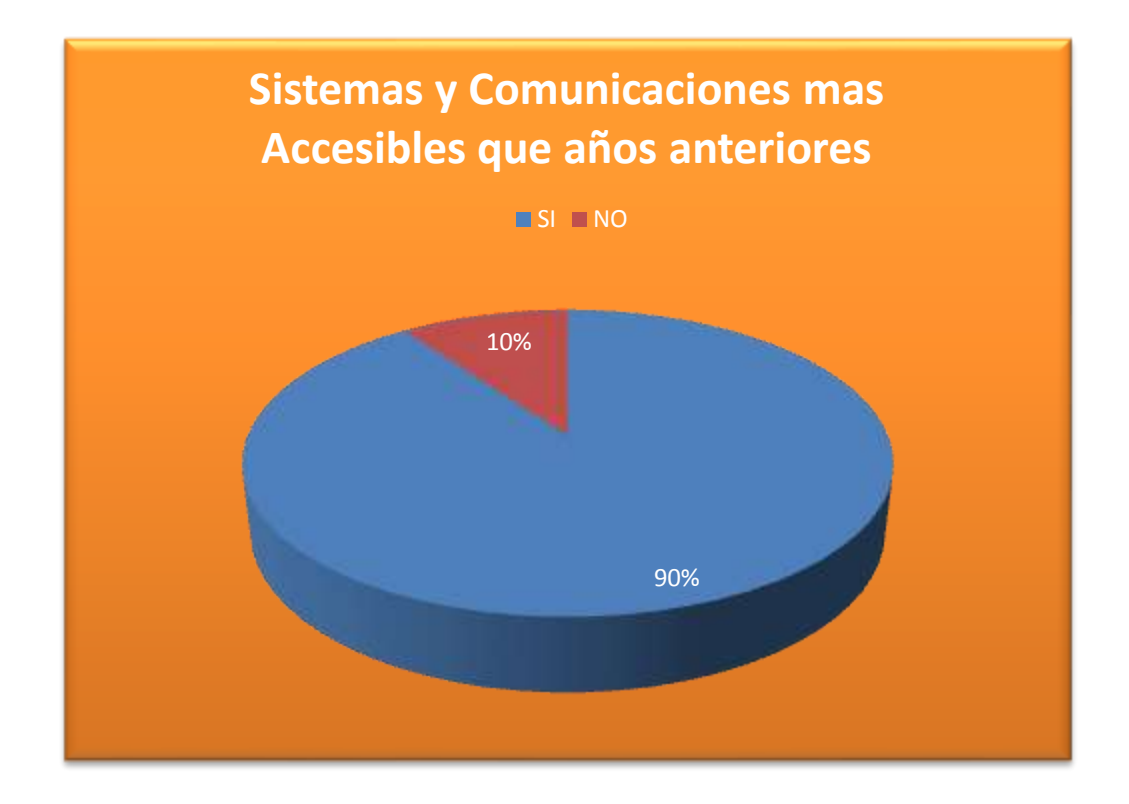

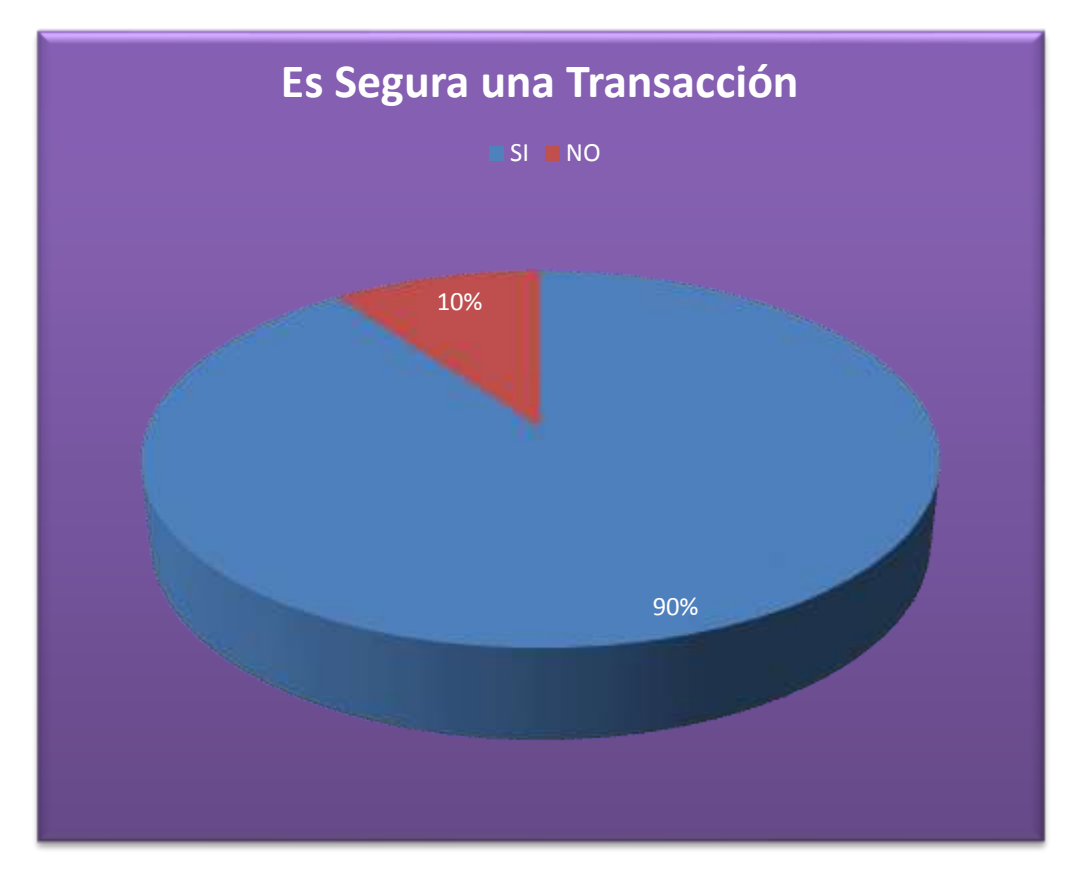

## **BIBLIOGRAFÍA**

MYSQL

- $\checkmark$  Pau Dubois
- $\checkmark$  Ed. New Readers

### UML Y PATRONES

- Graig Larman
- $\checkmark$  Ed. PRENTICE HALL

#### UML gota a gota

- $\checkmark$  Martin Fowler, Kendall Scott
- $\checkmark$  Ed PEARSON
- Notas Análisis y diseño de Bases de Datos, Diplomado en Bases de Datos
- M.C. Yolanda Moyao Martínez
- $\checkmark$  Primavera 2004
- $\checkmark$  Diplomado en Bases de Datos, Aplicaciones en Bases de Datos Locales.

### MySQL- PHP.

- Dr. Ivo Humberto Pineda Torres.
- $\checkmark$  Febrero 2004

## **LINKOGRAFÍA**

- $\checkmark$  Tutoriales PHP:
- $\checkmark$  www.programacion.com/php/
- http://es.tldp.org/Manuales-LuCAS/manual\_PHP/
- $\checkmark$  www.webestilo.com/php
- $\checkmark$  Tutoriales MYSQL
- www.mysql-hispano.org
- www.mysql.com
- www.mysql.es
- http://www.alegsa.com.ar/Dic/multiplataforma.php
- $\checkmark$  <http://www.monografias.com/trabajos/metoinves/metoinves.shtml>
- $\checkmark$ <http://www.mistareas.com.ve/Tipo-de-estudio-tipo-de-investigacion.htm>
- [http://www.monografias.com/trabajos15/invest-cientifica/invest](http://www.monografias.com/trabajos15/invest-cientifica/invest-cientifica.shtml)[cientifica.shtml](http://www.monografias.com/trabajos15/invest-cientifica/invest-cientifica.shtml)
- <http://www.mistareas.com.ve/>
- $\checkmark$  [http://www.mistareas.com.ve/tipo-de-investigacion/que-es-la-investigacion](http://www.mistareas.com.ve/tipo-de-investigacion/que-es-la-investigacion-cualitativa.htm)[cualitativa.htm](http://www.mistareas.com.ve/tipo-de-investigacion/que-es-la-investigacion-cualitativa.htm)
- $\checkmark$  http://www.alegsa.com.ar/Dic/visual%20basic.php

# **5. Cronograma de Actividades.**

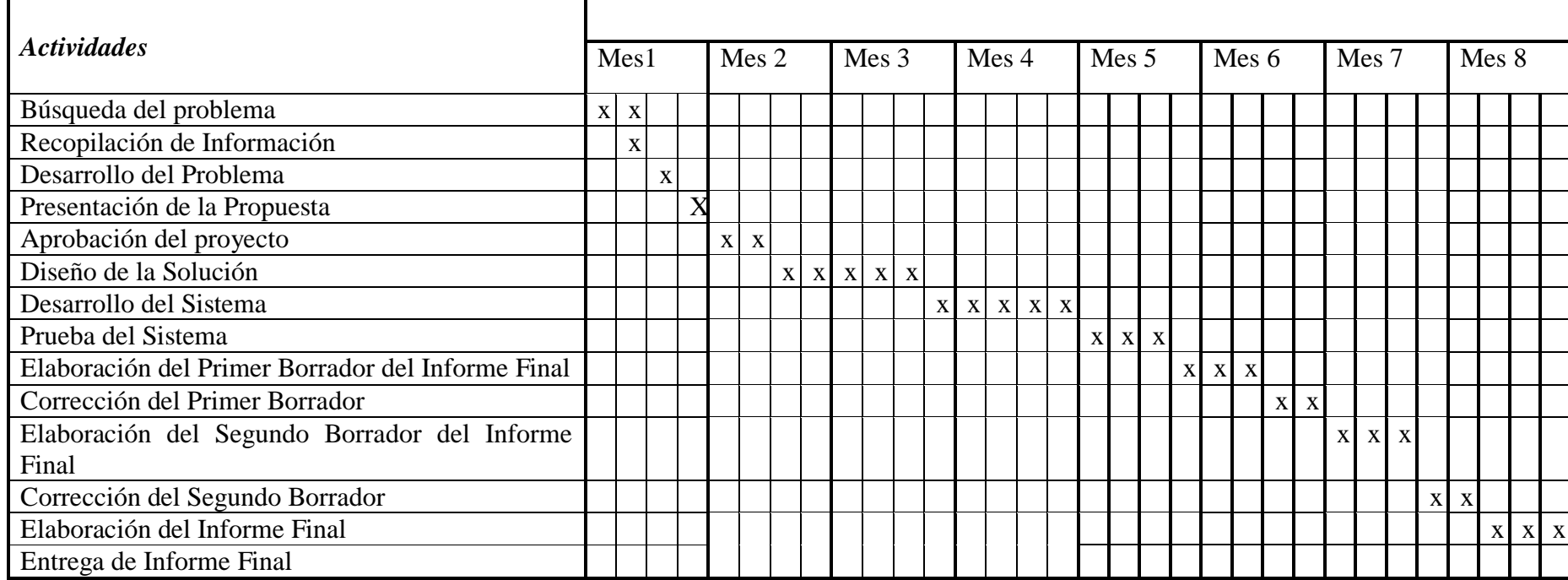